ระบบระบุพิกัดและนำทางภายในอาคารโดยวิธีการมองภาพ **ส ำหรับอำกำศยำนอัตโนมัติไร้นักบิน**

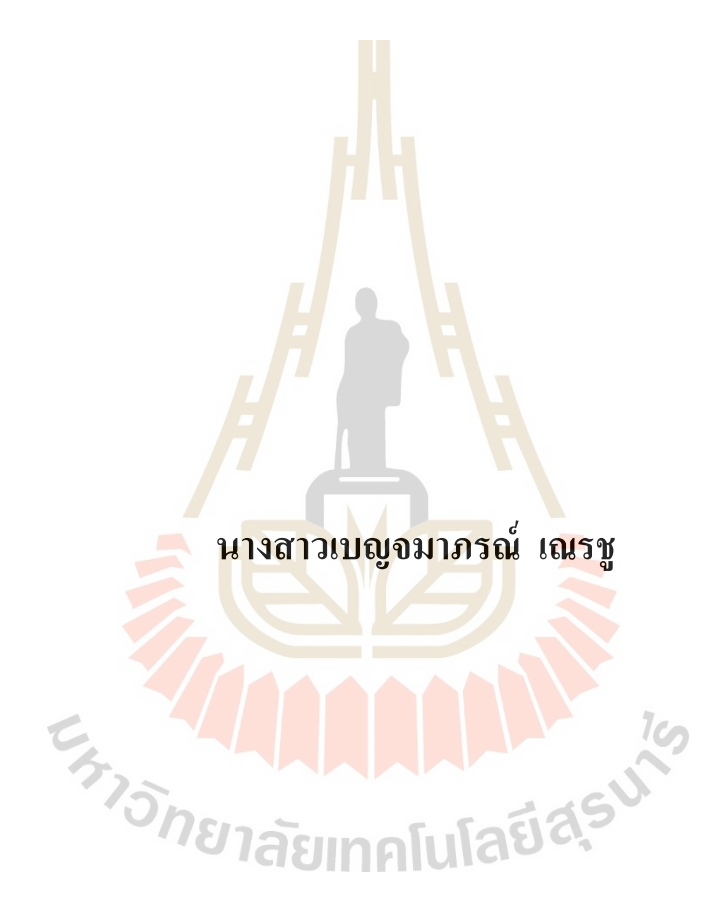

**วิทยำนิพนธ์นีเ้ป็นส่วนหนึ่งของกำรศึกษำตำมหลกัสูตรปริญญำวิศวกรรมศำสตรมหำบัณฑิต สำขำวิชำวิศวกรรมเครื่องกลและระบบกระบวนกำร มหำวิทยำลัยเทคโนโลยีสุรนำรี ปี กำรศึกษำ 2563**

# **AN INDOOR LOCALIZATION AND NAVIGATION SYSTEM BY VISUALIZATION METHOD FOR**

### **UNMANNED AERIALS VEHICLE (UAV)**

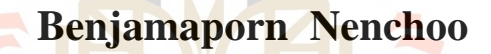

**CATIONS** 

#### **A Thesis Submitted in Partial Fulfillment of the Requirement for the**

de Mariaguas

**Degree of Master of Engineering in Mechanical and Process** 

**System Engineering**

**Suranaree University of Technology**

**Academic Year 2020**

### ระบบระบุพิกัดและนำทางภายในอาคารโดยวิธีการมองภาพสำหรับอากาศยาน อัตโนมัติไร้นักบิน

มหาวิทยาลัยเทคโนโลยีสุรนารี อนุมัติให้นับวิทยานิพนธ์ฉบับนี้เป็นส่วนหนึ่งของการศึกษา ตามหลักสูตรปริญญามหาบัณฑิต

ดณะกรรมการสอบวิทยานิพนธ์

(ผศ. คร.ชโลธร ธรรมแท้) ประธานกรรมการ

<u>สุรเดฟ ดัญดารัยงักน</u>

(อ. คร.สุรเคช ตัญตรัยรัตน์) ์กรรมการ (อาจารย์ที่ปรึกษาวิทยานิพนธ์)

(รศ. <mark>คร.จิ</mark>ระพล ศรีเสริฐผล)

กรรมการ

(ผศ. คร.ชินภัทร ทิพโยภาส)

กรรมการ

(อ. คร.ธีทัต คลวิชัย) กรรมการ

(รศ. ร.อ. คร.กนต์ธร ชำนิประศาสน์) รองอธิการบดีฝ่ายวิชาการและพัฒนาความเป็นสากล

**M** 

(รศ. คร.พรศิริ จงกล) ดณบดีสำนักวิชาวิศวกรรมศาสตร์ เบญจมาภรณ์ เณรชู : ระบบระบุพิกัดและนำทางภายในอาคารโดยวิธีการมองภาพสำหรับ อากาศยานอัตโนมัติไร้นักบิน (AN INDOOR LOCALIZATION AND NAVIGATION SYSTEM BY VISUALIZATION METHOD FOR UNMANNED AERIALS VEHICLE (UAV)) อาจารย์ที่ปรึกษา : อาจารย์ คร.สุรเคช ตัญตรัยรัตน์, 122 หน้า.

ในปัจจุบันมนุษย์นิยมใช้เทคโนโลยีเข้ามามีบทบาทในการช่วยรับมือต่อภัยพิบัติ ทางธรรมชาติมากขึ้นและหนึ่งในเทคโนโลยีที่นิยมใช้ก็คือ อากาศยานอัตโนมัติไร้นักบิน (Unmanned Aerials Vehicle: UAV) ซึ่งถูกนิยมใช้ในการค้นหาและช่วยเหลือผู้ประสบภัย ้ ส่วนใหญ่การทำภารกิจโดยใช้ UAV จะนิยมใช้กับเหตุการณ์ที่เกิดขึ้นภายนอกอาคารหรือ ิภายนอกสถานที่ปิดอื่น ๆ เนื่องจากการทำภารกิจภายนอกอาคารสามารถระบพิกัดของ UAV ได้ โดยใช้ระบบบอกพิกัด Global Positioning Systems (GPS) ซึ่งการทำภารกิจภายในอาคาร ไม่ ีสามารถระบพิกัด โดยใช้ระบบบอกพิกัด GPS ใด้แต่ในบางครั้งก็ไม่สามารถปฏิเสธ ได้ว่ามี ์ ความจำเป็นที่ต้องช่วยเหลือผู้ประส<mark>บกั</mark>ยในพื้นที่<mark>ปิด</mark>โดยใช้ UAV ผู้วิจัยได้เล็งเห็นถึงความสำคัญ และผลกระทบของปัญหานี้ จึงได้ทำงานวิจัยนี้เพื่อให้สามารถระบุพิกัดและควบคุมการเคลื่อนที่ ีของโครนแบบอัตโนมัติภายในอาคารได้โดยใช้วิ<mark>ธีกา</mark>รมองภาพด้วยกล้องถ่ายภาพสามมิติ (Stereo camera) ซึ่งงานวิจัยฉบับนี้จะมีการใช้เทคโนโลยีการตรวจจับวัตถุ (Object detection) โดยเทคนิค Deep learning เพื่อท<mark>ำการเทรนโมเดลตรวจจับ</mark>วัต<mark>ถุคือ อากาศยาน 4 ใบพัด (Quadrotor)</mark> รุ่น Parrot bebop 2 ซึ่งใช้งานร่วมกับกล้อง ZED เพื่อระบุตำแหน่ง แบบ 3 มิติ โดยมีจุดกำเนิด (Origin point) อยู่ที่ตำแ<mark>หน่งกล้อง ZED โดยกล้องจะถูกติดตั้งโดย</mark>ไม่มีการเคลื่อนที่ งานวิจัยฉบับนี้ ี ควบคุมการเคลื่อนที่ของโครนด้วยระบบควบคุม P โดยมีค่าความคลาดเคลื่อนโดยเฉลี่ยไม่เกิน 0.1 เมตร และโมเคลที่ใช้สำหรับตรวจจับวัตถุมีค่าเฉลี่ยความแม่นยำประมาณ 0.7272 ซึ่งระบบ สามารถควบคุมโครนให้ทำการกิจได้สำเร็จ ครับโลยี2.

> ลายมือชื่อนักศึกษา เ<u>รมงุลองอรณ</u> ลายมือชื่ออาจารย์ที่ปรึกษา <u>สุวเดฟ ดาัญด</u>ชยชาน

ิสาขาวิชา วิศวกรรมเครื่องกล ปีการศึกษา 2563

### BENJAMAPORN NENCHOO: AN INDOOR LOCALIZATION AND NAVIGATION SYSTEM BY VISUALIZATION METHOD FOR UNMANNED AERIALS VEHICLE (UAV). THESIS ADVISOR : SURADET TANTRAIRATN, Ph.D., 122 PP.

#### **INDOOR POSITIONING SYSTEM/OBJECT DETECTION/UAV**

Nowadays, human beings are increasingly using technology to helping to cope with natural disasters. And one of the most popular technologies is Unmanned Aerials Vehicle (UAV), which is commonly used to search and rescue victims. Most UAV is used for outdoors missions due to, Global Positioning Systems (GPS) able to determine the positioning of UAV in the outdoor environment. However, it cannot be denied that there is a need to help victims in enclosed spaces using UAV. Therefore, this research aims to be able to automatically locate and control the movement of the drone in the indoor environment by using a ZED stereo camera with AI object detection. Deep learning technique used to train the object detection model to detect Parrot Bebop 2 as a target object. This study controls the drone by P controller with an average error of 0.10 meter and an object detection model with an average accuracy of about 0.7272. The system can control the drone to perform a mission accomplished.

School of Mechanical Engineering

Student's Signature brays and sol

Academic year 2020

Advisor's Signature <u>NJM</u> on 1

### **กิตติกรรมประกาศ**

้วิทยานิพนธ์เล่มนี้สำเร็จลุล่วงด้วยดี ทั้งนี้ผู้วิจัยขอขอบพระคุณบุคคลและหน่วยงานต่าง ๆ ที่ให้คำปรึกษา แนะนำ ชี้แนะแนวทาง และให้ความช่วยเหลืออย่างดีเสมอมา ได้แก่

อาจารย์ ดร.สุรเดช ตัญตรัยรัตน์ อาจารย์ที่ปรึกษาวิทยานิพนธ์ ที่ให้โอกาสทางการศึกษา ระดับบัณฑิตศึกษา ให้คำแนะนำ ปรึกษา และแก้ปัญหาที่เกิดขึ้นโดยตลอด รวมทั้งช่วยตรวจทาน ี่ แกไ้ขวิทยานิพนธ์เล่มน้ีจนเสร็จสมบูรณ์

ี ขอขอบคุณ ผู้ช่วยศาสตราจารย์ ค<mark>ร.พร</mark>เทพ ราชนาวี และนายกีรติ กีรติเรขา สำหรับให้ ี คำแนะนำ และความช่วยเหลือในการใช้อุ<mark>ปกรณ์ M</mark>otion capture เป็นอย่างดี

ึ ขอขอบคุณ คณาจารย์ในสาข<mark>า</mark>วิชาวิ<mark>ศ</mark>วกรรมเครื่องกลที่คอยติดตามการดำเนินงาน ให้กำลังใจ และให้คำแนะนำ

ขอขอบคุณ เจ้าหน้าที่เลขานุการ สาขาวิชาวิศวกรรมเครื่องกล ที่คอยให้ความช่วยเหลือ ี และให้คำแนะนำในการเตรียมเ<mark>อกส</mark>ารต่าง ๆ ในการทำวิ<mark>ทย</mark>านิพนธ์เป็นอย่างดี

ี ขอขอบคุณ มหาวิท<mark>ยา</mark>ลัยเทคโนโลยีสุรนารี และ<mark>ส</mark>าขาวิชาวิศวกรรมเครื่องกล สำหรับ โอกาสในการศึกษาและทุนการศึกษา

ขอขอบคุณพี่ ๆ และน้อง ๆ บัณฑิตศึกษา รวมท้ังน้อง ๆ นักศึกษาปริญญาตรีสาขาวิชา ้วิศวกรรมเครื่องกลทุก<mark>คนที่คอยให้ความช่วยเหลือ ให้กำลังใจ</mark> และให้คำแนะนำในการเรียน และการท าวิจัยด้วยดีเสมอมา

ทางขอพ มหแกมขมา<br>ขอขอบคุณ นายกีรติ เลิศทินรัตน์ ที่ให้คำแนะนำทางด้านการเขียนโปรแกรม ให้กำลังใจ และคอยช่วยสนับสนุนการทำวิจัยจนสำเร็จด้วยดี 11111

สุดทา้ยน้ีขอขอบพระคุณบิดา มารดา ท ี่ให้การอุปการะอบรมเล้ียงดูผลกั ดนั อดทน และ ส่งเสริมการศึกษา รวมถึงเป็นกำลังใจที่สำคัญในการฝ่าฟันอุปสรรค์ที่เกิดขึ้นจนสำเร็จการศึกษา

เบญจมาภรณ์ เณรชู

### สารบัญ

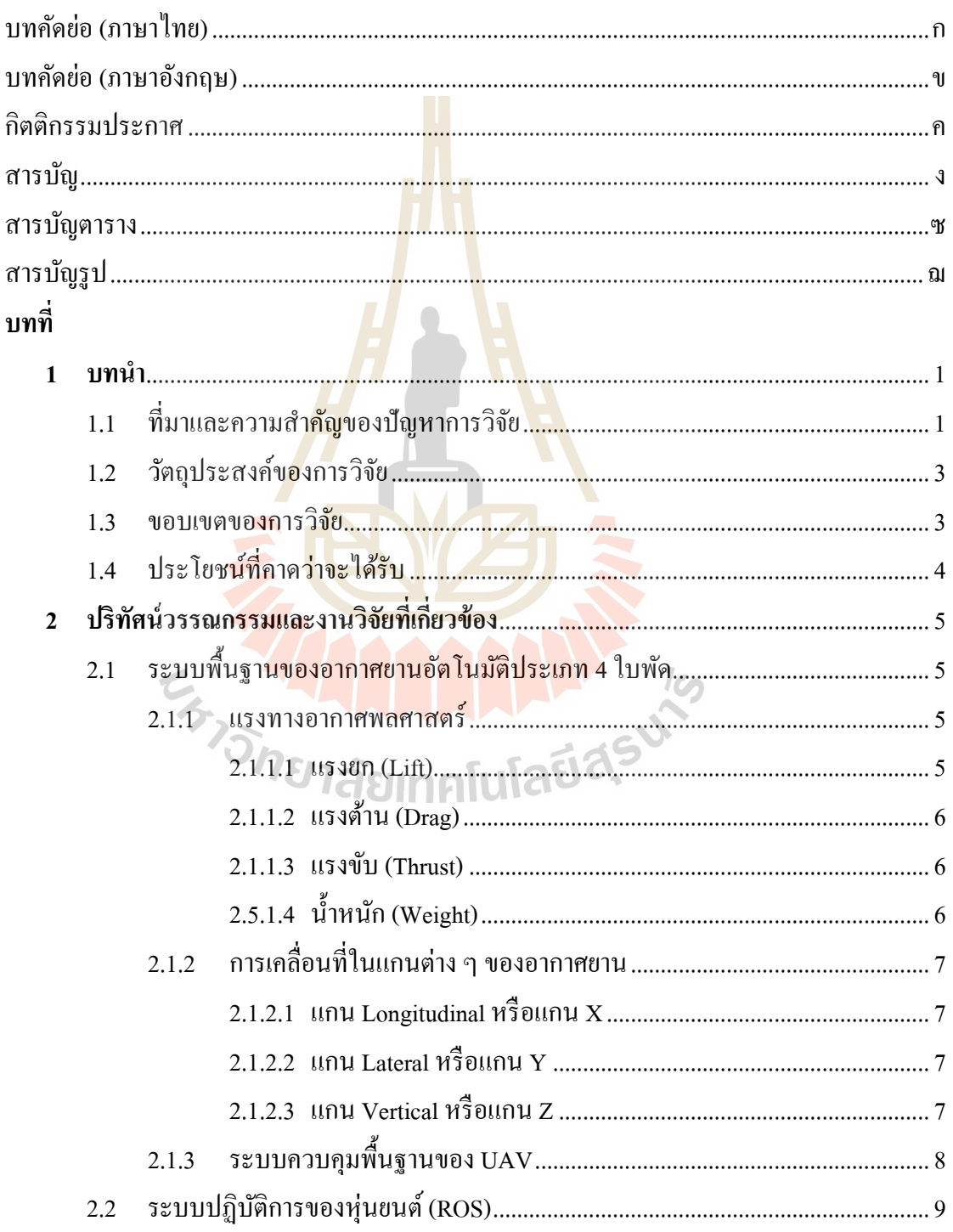

### **สารบัญ (ต่อ)**

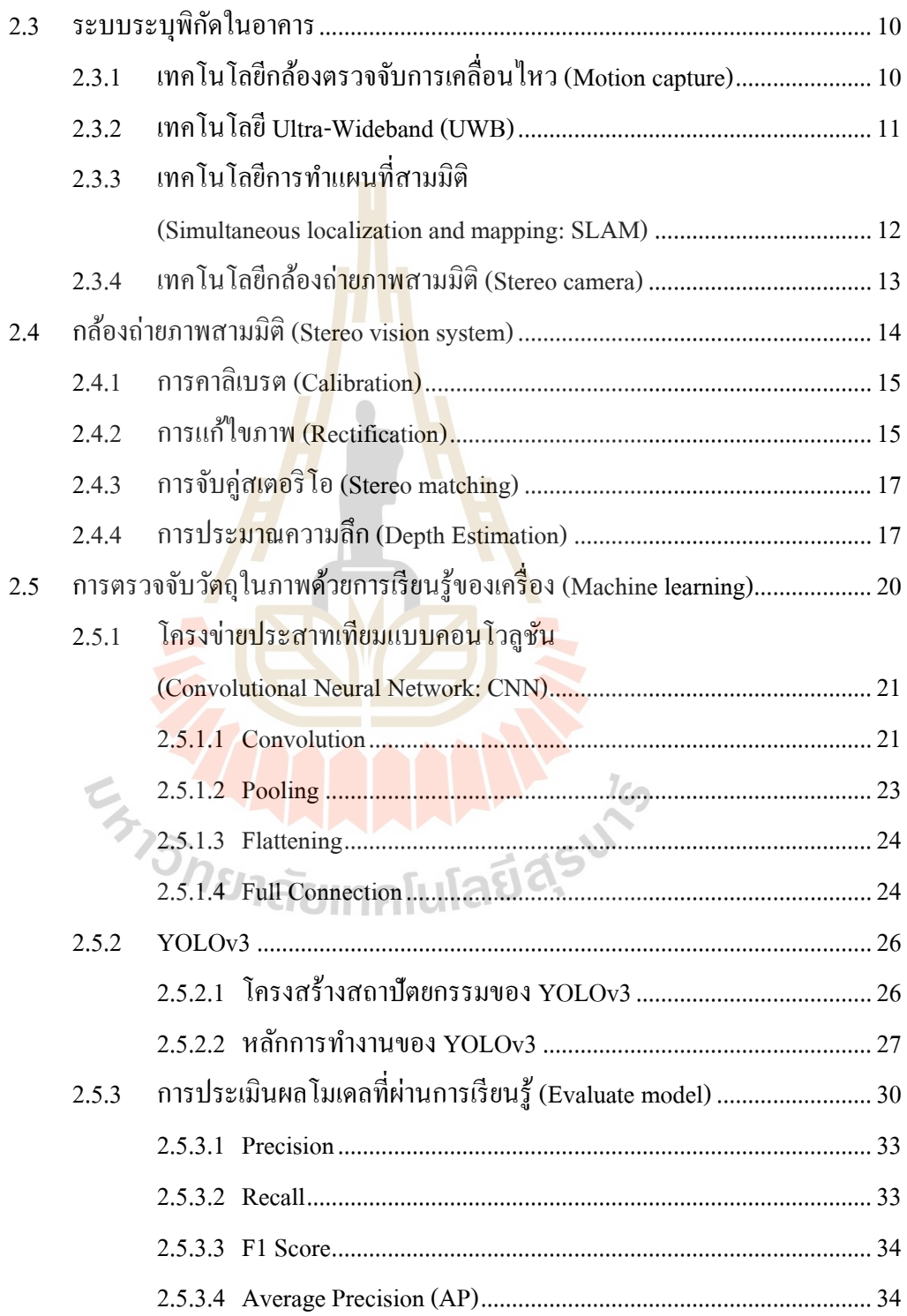

### **สารบัญ (ต่อ)**

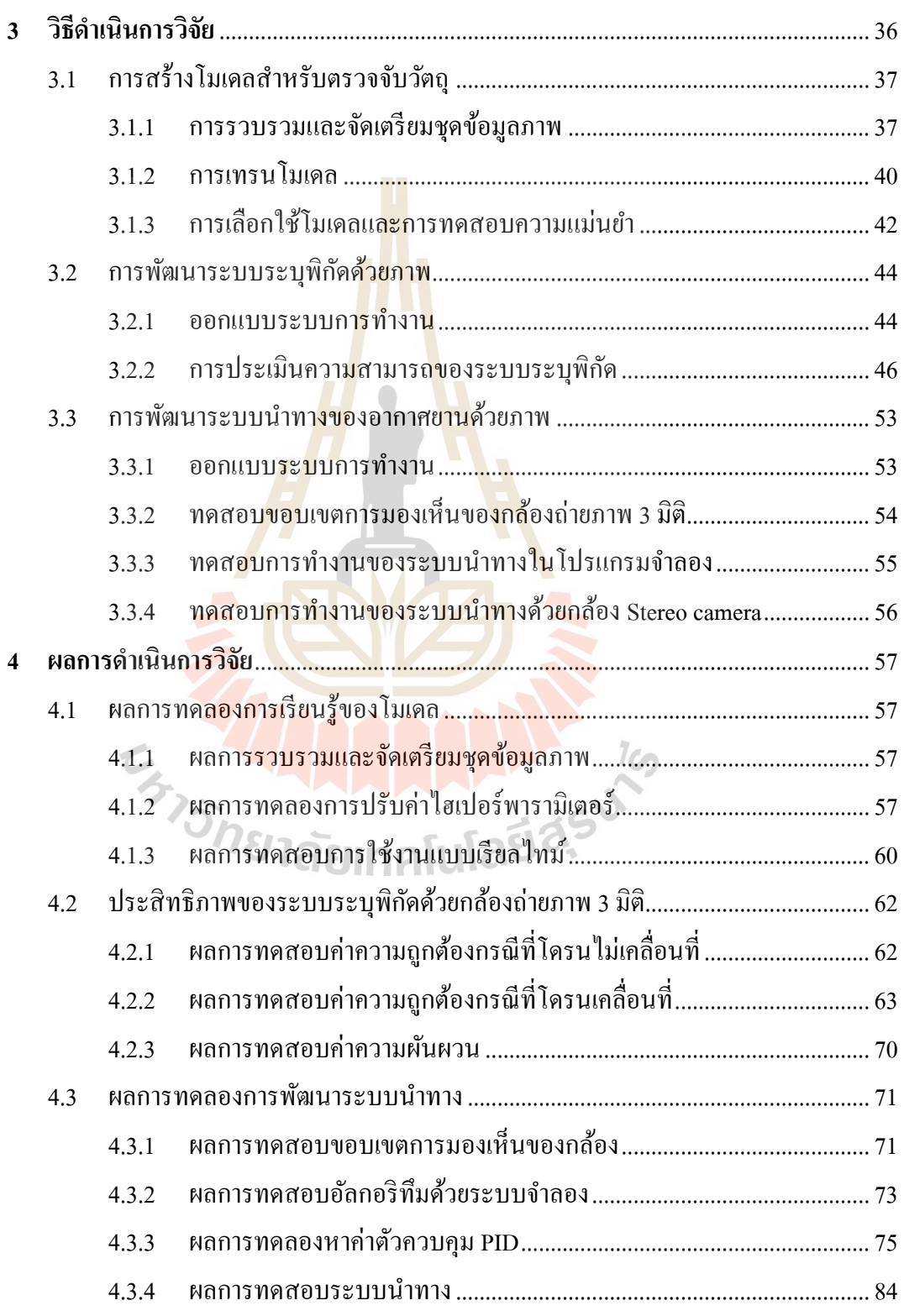

### สารบัญ (ต่อ)

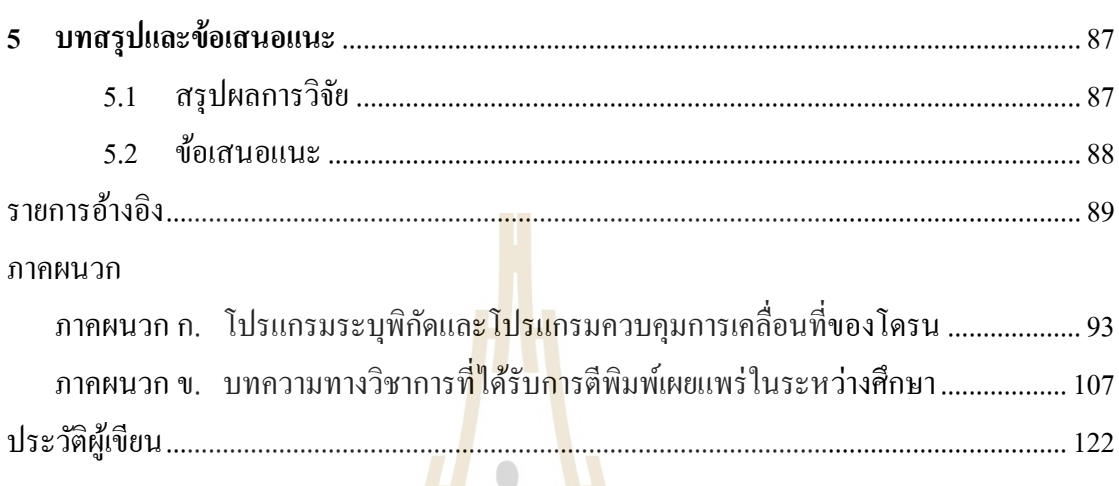

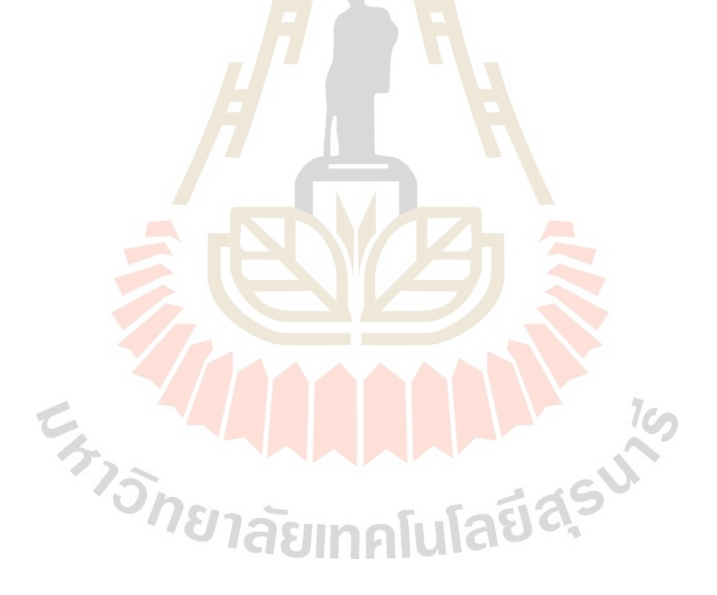

### **สารบัญตาราง**

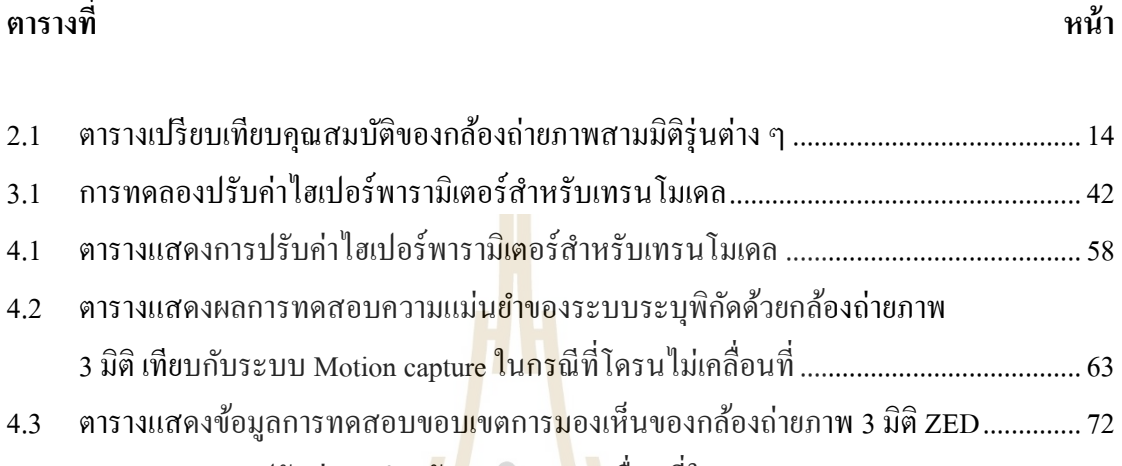

4.4 ตารางแสดงการปรับค่า k<sup>p</sup> ส าหรับควบคุมการเคลื่อนที่ในแกน x, y และ z..........................76

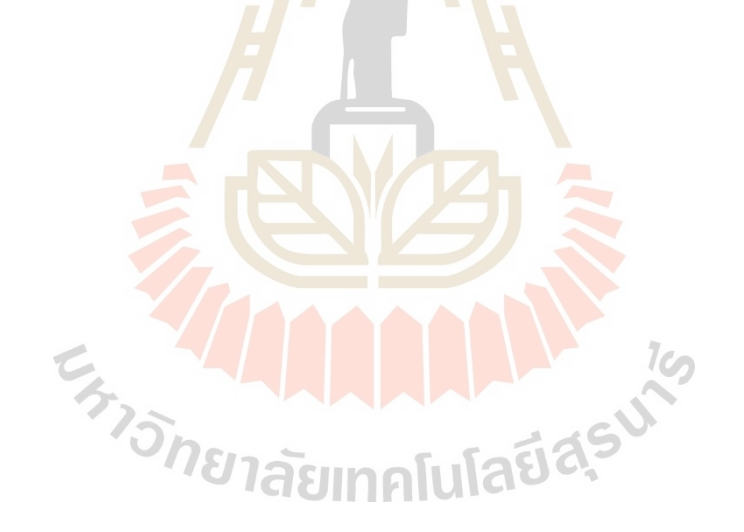

### **สารบัญรูป**

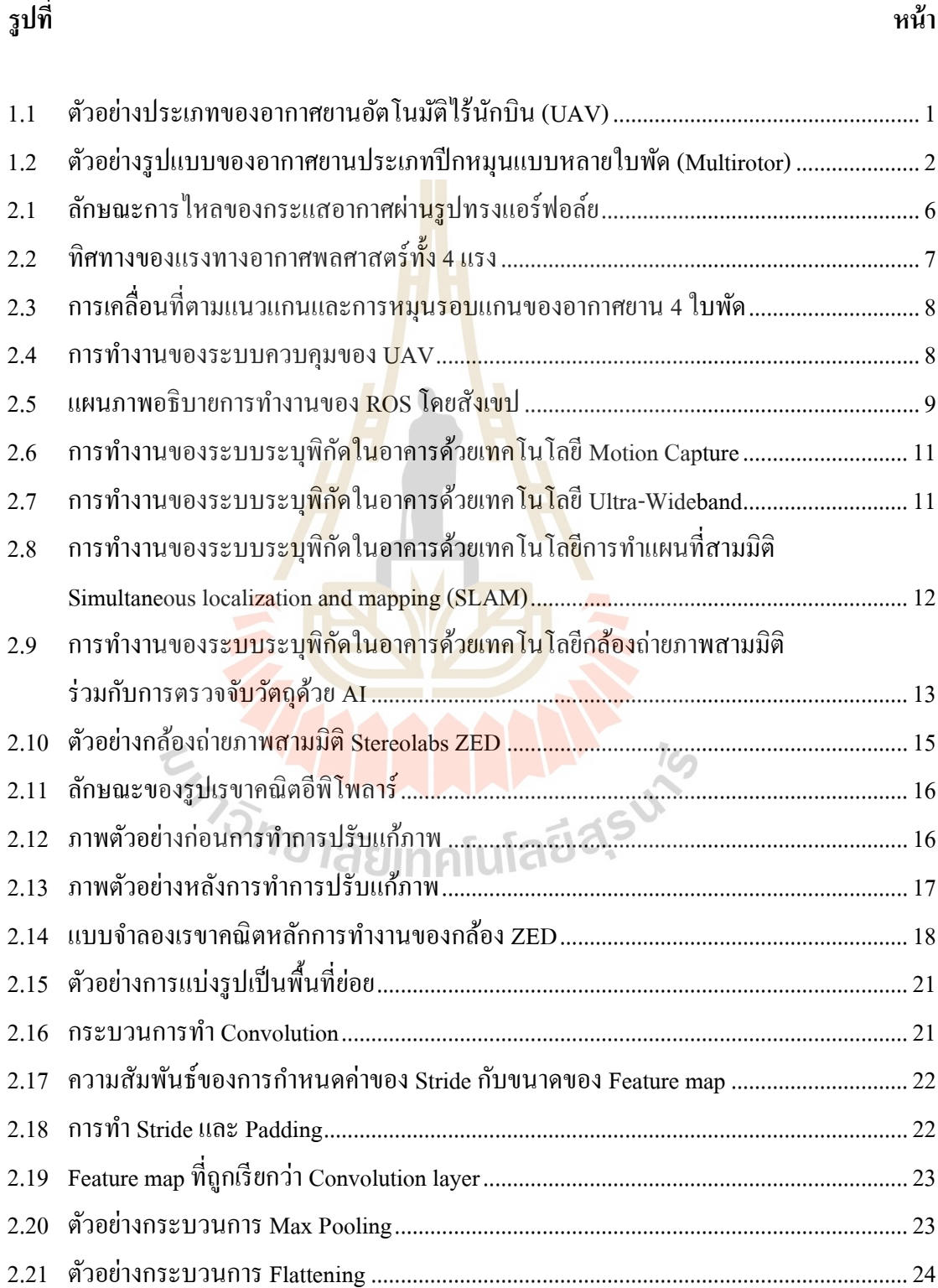

### **รูปท**

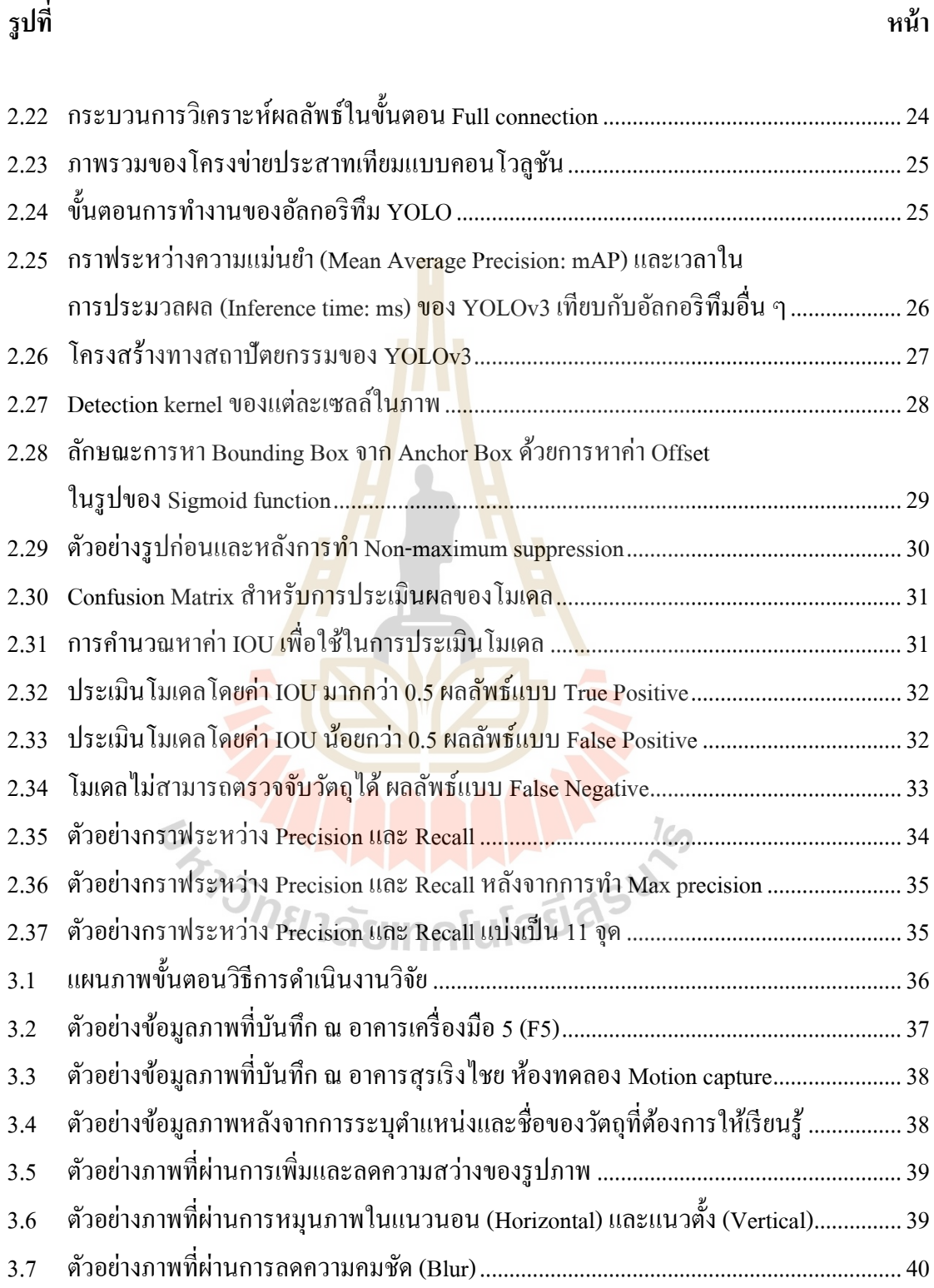

ี่ *หน้า* เหมือง เหมือง เหมือง เหมือง เหมือง เหมือง เหมือง เหมือง เหมือง เหมือง เหมือง เหมือง เหมือง เหมือง เหมือง

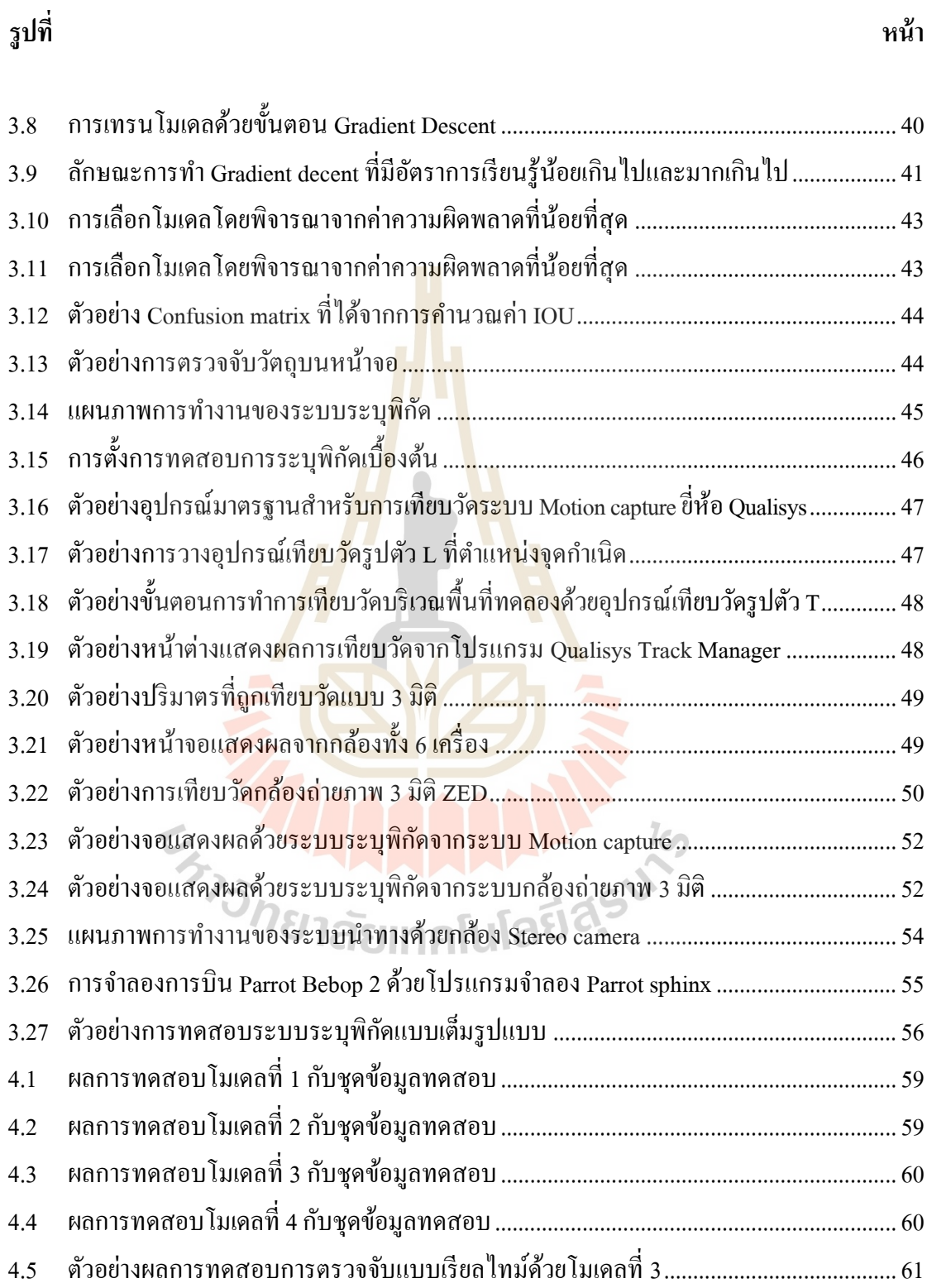

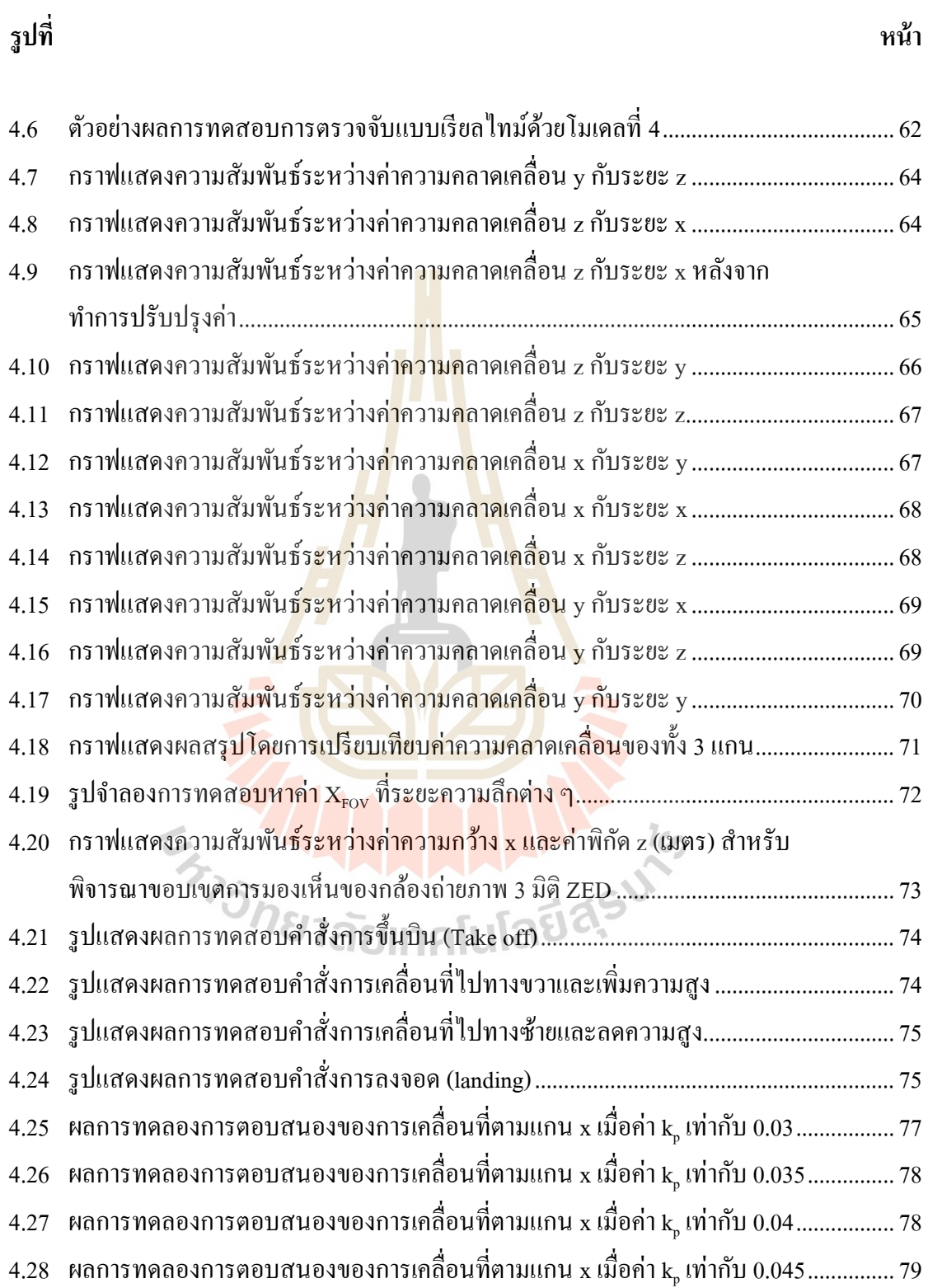

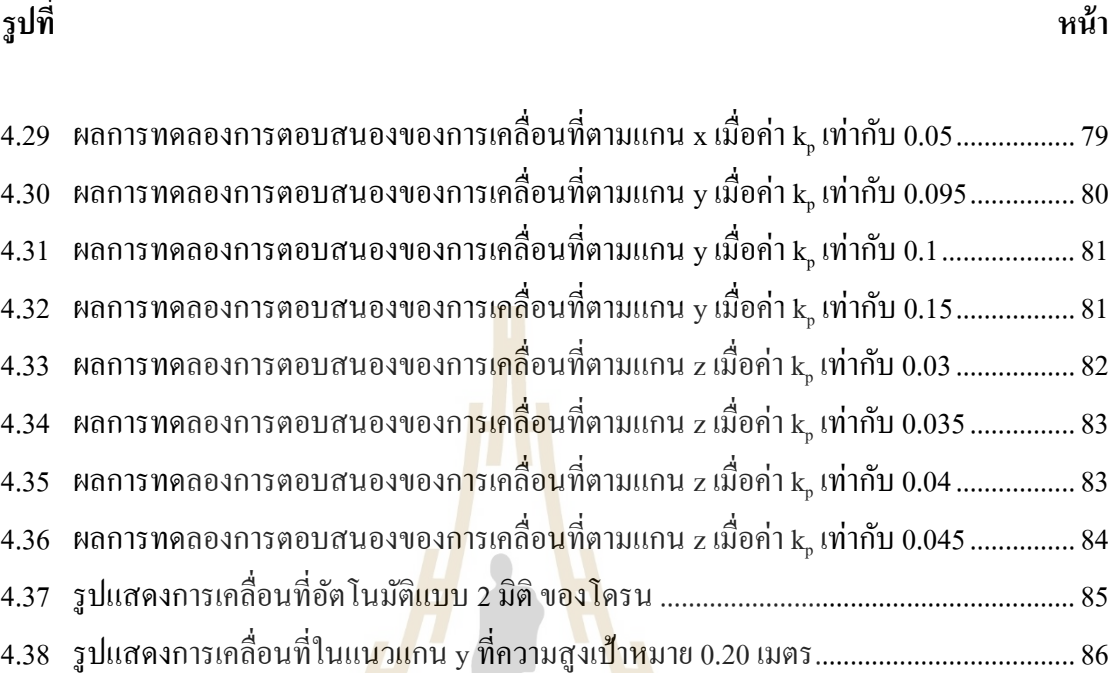

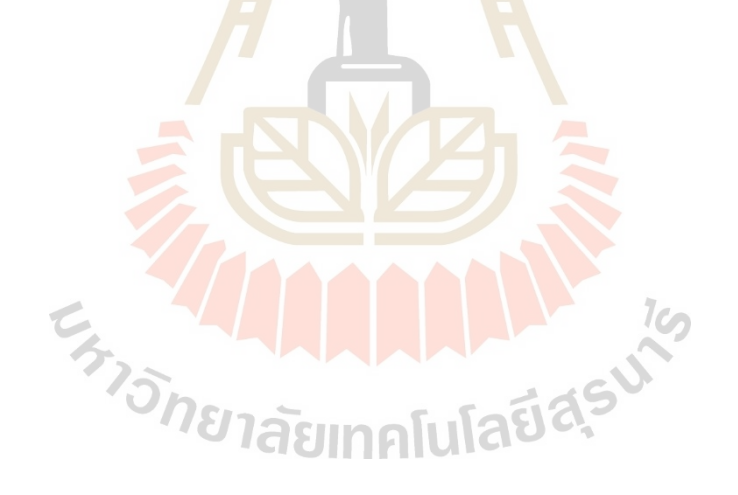

### **บทที่ 1 บทน ำ**

### **1.1 ที่มำและควำมส ำคัญของปัญหำกำรวิจัย**

ภัยพิบัติทางธรรมชาตินั้นมีมาตั้งแต่อดีตจนกระทั่งปัจจุบันและยังคงเกิดขึ้นอยู่อย่างต่อเนื่อง ไม่ว่าจะเป็นแผ่นดินไหว อุทกภัย หรืออัค<u>คีภั</u>ยก็ตาม ซึ่งเป็นหน้าที่ของมนุษย์ที่ต้องปรับตัวและ หาวิธีรับมือให้สามารถอยู่รอดจากภัยพิบัติทางธรรมชาติในกรณีฉุกเฉินได้ ในยุคปัจจุบันมนุษย์ นิยมใช้เทคโนโลยีเข้ามามีบทบาทในการ<mark>ช่วยรับ</mark>มือต่อภัยพิบัติทางธรรมชาติมากขึ้น และหนึ่งใน เทคโนโลยีที่เป็นที่นิยมใช้ได้แก่ อากาศย<mark>า</mark>นอัตโ<mark>น</mark>มัติไร้นักบิน (Unmanned Aerials Vehicle: UAV) ี่ ซึ่งถูกใช้ในการค้นหาและช่วยเหลือผู้ประสบภัย โดยจากบทความวิชาการเรื่อง "The Future of Drone Use, Information Technology and Law Series" ของ Bart Custers และคณะ (2016) ได้ทำการแบ่ง ประเภทของ UAV ตามลักษณะเฉ<mark>พาะ</mark>ออกเป็น 3 ประเภทหลัก ๆ ได้แก่ ประเภทปีกตรึง (Fixed wing) ประเภทปีกหมุน (Rotorcraft) ซึ่งจะแบ่งออกได้อีก 2 ประเภท คือ อากาศยานหลายใบพัด (Multi rotor) และเฮลิคอปเตอร์ ส่วนประเภทสุดท้าย ได้แก่ ประเภทผสม (Hybrid) เช่น อากาศยานแบบปรับ มุมเอียงมอเตอร์ (Tilt rotor) เป็น<mark>ต้น ประเภทของ UAV ที่ก</mark>ล่าวมาข้างต้นแสดงตัวอย่างดังรูปที่ 1.1

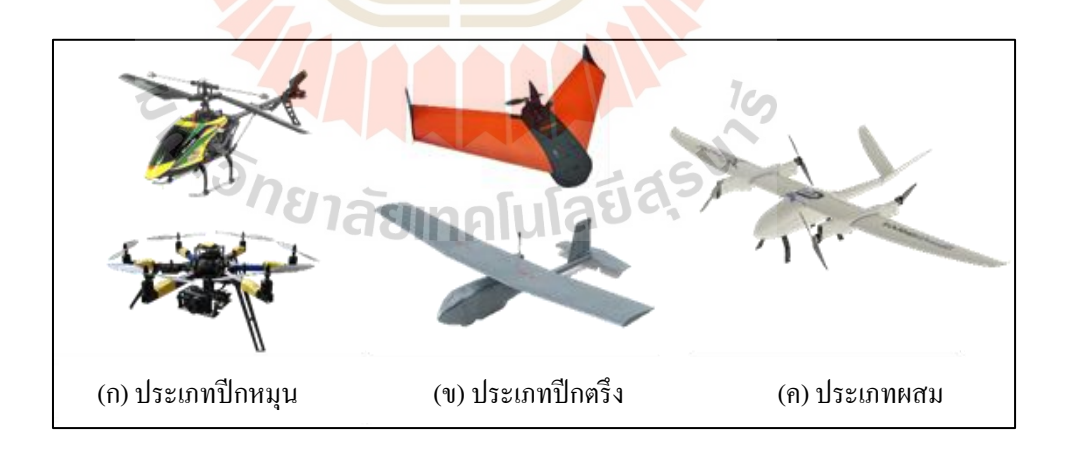

### รูปที่ 1.1 ตัวอย่างประเภทของอากาศยานอัตโนมัติไร้นักบิน (UAV)

บทความวิชาการของ Bart Custersและคณะ (2016) ยังได้กล่าวอีกว่า UAV แต่ละประเภท นั้นมีลักษณะที่แตกต่างกันทำให้มีข้อใด้เปรียบและข้อจำกัดแตกต่างกันไป ซึ่งความแตกต่างของ UAV ี่

ทั้ง 3 ประเภท คือ ประเภทปีกหมุนสามารถขึ้น-ลงในแนวคิ่งได้ แต่สำหรับแบบปีกตรึงจำเป็น ต้องใช้พื้นที่ในการขึ้นบินและลงจอดหรือก็คือจำเป็นต้องมีการใช้รันเวย์ในการขึ้นบินและลงจอด แต่ความเร็วในการเดินทางจะเร็วกว่าแบบปี กหมุน ส่วนประเภทผสมจะรวมข้อดีของแต่ละ ประเภทไว้กี่คือ สามารถขึ้น-ลงในพื้นที่จำกัดได้ และเมื่อปรับมุมมอเตอร์จะสามารถทำความเร็ว ในการเดินทางได้เร็วเหมือนแบบปี กตรึง ซึ่ งประเภทของ UAV ที่พบเห็นได้บ่อยคือ ประเภท ปี กหมุนแบบหลายใบพัด (Multi rotor) เช่น อากาศยาน 4 ใบพัด (Quadrotor) อากาศยาน 6 ใบพัด (Hexarotor) อากาศยาน 8 ใบพัด (Octorotor) เป็ นต้น ตัวอย่างรูปแบบของอากาศยานประเภท ปี กหมุนแบบหลายใบพัดแสดงดังรูปที่ 1.2

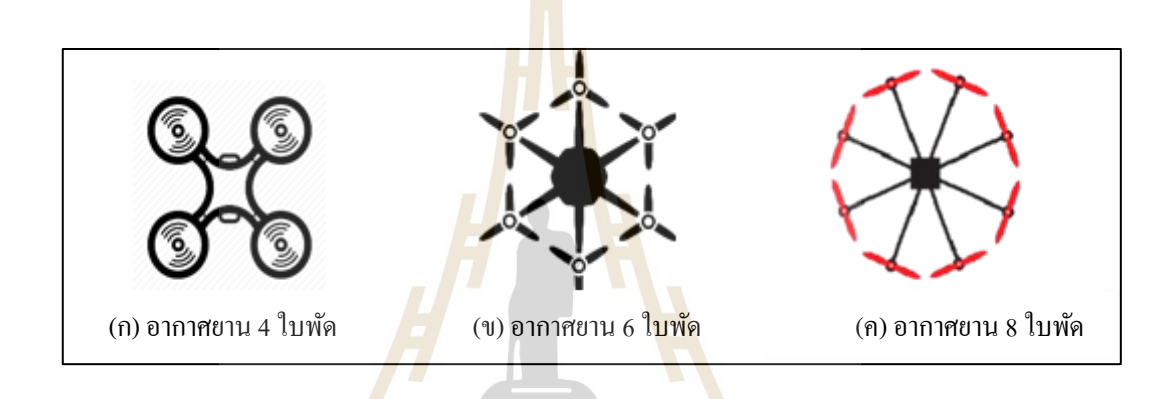

ูรูปที่ 1.2 ตัวอย่างรู<mark>ปแบบของอากาศยานประเภทปีก</mark>หมุนแบบหลายใบพัด (Multirotor)

การใช้งานของ UAV ที่มีรูปแบบและประเภทที่หลากหลายนี้ขึ้นอยู่กับลักษณะและ ้วัตถุประสงค์ของการนำไปใช้งา<mark>น เช่น การถ่ายภาพยนต์ กา</mark>รสำรวจ การกู้ชีพฉุกเฉิน การขนส่ง เป็นต้น โดยส่วนใหญ่การทำภารกิจโดยใช้ UAV จะนิยมใช้กับเหตุการณ์ที่เกิดขึ้นภายนอกอาคาร หรือภายนอกสถานที่ปิดอื่น ๆ เนื่องจากการทำภารกิจภายนอกอาคารสามารถระบพิกัดของ UAV ไ ด้โดย ใ ช้ระ บ บ Global Navigation Satellite System (GNSS) ซ่ึงโดยทั่วไปจะนิยมใช้ เครื อข่ายดาวเทียมของระบบ Global Positioning Systems (GPS) ซึ่ งเป็ นดาวเทียมของสัญชาติ สหรัฐอเมริกา การทำภารกิจภายในอาคารไม่สามารถระบุพิกัดโดยใช้ระบบบอกพิกัด GPS ได้ แต่ในบางครั้งก็ไม่สามารถปฏิเสธได้ว่ามีความจำเป็นที่ต้องช่วยเหลือผู้ประสบภัยหรือทำภารกิจ อื่น ๆ ในพื้นที่ปิดโดยใช้ UAV และปัญหาเรื่องของระบบระบุพิกัดในพื้นที่ปิดก็เป็นปัญหาที่ ี สำคัญมากในการปฏิบัติภารกิจ เนื่องจากมีผลต่อการนำทางและการปฏิบัติภารกิจให้สำเร็จตามที่ ต้งัเป้าหมายไว้

ดังนั้น ทางผู้วิจัยได้เล็งเห็นถึงความสำคัญและผลกระทบของปัญหาเรื่องการระบุพิกัด ในอาคารจึงได้ทำงานวิจัยนี้เพื่อให้สามารถระบุพิกัดภายในอาคารได้โดยใช้วิธีการระบุพิกัดด้วย

กล้องถ่ายภาพสามมิติ (Stereo camera) และเพื่อนำทาง UAV ให้เข้าสู่พื้นที่ปฏิบัติภารกิจภายใน อาคารได้ จากการศึกษาท าให้ผู้วิจัยเลือกที่จะใช้วิธี Visualization เนื่องจากเป็ นวิธีการแก้ปัญหา ที่เหมาะกับการช่วยเหลือผู้ประสบภัยภายใต้เงื่อนไขที่กล่าวมาข้างต้นมากที่สุด ซึ่งงานวิจัยฉบับนี้ จะมีการใช้เทคโนโลยีการตรวจจับวัตถุ (Object detection) โดยเทคนิคการเรี ยนรู้แบบเชิงลึก (Deep learning: DL) ด้วยโครงสร้างโมเดล YOLO (You Only Look Once) เพื่อทำการเรียนรู้โมเดล ที่ใช้ในการตรวจจับวัตถุอากาศยาน 4 ใบพัด (Quadrotor) รุ่น Parrot Bebop 2 ซึ่ งใช้งานร่วมกับ ึกล้อง ZED เพื่อระบุตำแหน่งของ Parrot Bebop 2 แบบ 3 มิติ โดยมีจุดกำเนิด (Origin point) พิกัด  $\mathbf{X}, \mathbf{Y}$  และ Z เป็น 0, 0, 0 ตามลำดับ อยู่ที่ตำแหน่งกล้อง ZED โดยกล้องจะถูกติดตั้งโดยไม่มี การเคลื่อนที่

ึงานวิจัยฉบับนี้ผู้วิจัยคาดหวังว่า<mark>จะสาม</mark>ารถระบุพิกัดและนำทาง Parrot bebop 2 ภายใน อาคารได้นอกจากน้ันงานวิจัยฉบับน้ีสามารถน าไปพัฒนาต่อโดยประยุกต์ใช้กับเทคโนโลยี SLAM และนำไปใช้ประโยชน์ในการท<mark>า</mark>รกิจต่า<mark>ง ๆ เช่น ช่วยเหลือผู้ประสบภัยพิบัติในพื้นที่ปิด</mark> การจัดการโกดังสินค้า การตรวจสอบภายในอาคาร เป็ นต้น

#### **1.2 วัตถุประสงค ของกำรวิจัย ์**

1.2.1 เพื่อให้สามารถระบุพิกัดของ Parrot Bebop 2 ภายในอาคารโดยใช้วิธีการระบุพิกัด ด้วยกล้องถ่ายภาพสามมิติ (Stereo camera)ได้

1.2.2 เพื่อให้<mark>สามารถพัฒนาระบบน้ำทางแบบอั</mark>ตโนมัติของ Parrot Bebop 2 ภายในอาคาร โดยใช้วิธีการระบุพิกัดด้วยกล้องถ่ายภาพสามมิติ (Stereo camera) ได้

#### **1.3 ขอบเขตของกำรวิจัย**

1.3.1 การทดลองทำในสภาพแวดล้อมแบบปิด (Indoor environment) โดยมีขนาดพื้นที่ ท าการทดลองที่มีความกว้าง 3 เมตร ความลึก 3 เมตร และความสูง 1.6 เมตร โดยประมาณ

1.3.2 UAV เป้าหมายที่ใช้ในการท าการทดลองในงานวิจยัน้ีคือ Parrot Bebop 2

1.3.3 กล้องที่ใช้ในการทดลองเป็ นกล้องถ่ายภาพสามมิติยี่ห้อ Stereo labs รุ่น ZED

 $1.3.4$  การระบุพิกัดของ UAV จะระบุพิกัดเป็น 3 มิติ คือ X, Y, และ Z เทียบกับตำแหน่ง ของกล้องโดย X แทนระยะตามความกว้างของพื้นที่ Y แทนระยะตามความสูงของพื้นที่ และ Z แทนระยะตามความลึกของพื้นที่เทียบกับตำแหน่งของกล้อง ZED ี่

### **1.4 ประโยชน์ที่คำดว่ำจะได้รับ**

ระบบสามารถระบุพิกัดและควบคุมการเคลื่อนที่ของ Parrot Bebop 2 ภายในอาคารโดยใช้ วิธีการระบุพิกัดด้วยกล้องถ่ายภาพสามมิติ (Stereo camera) ได้

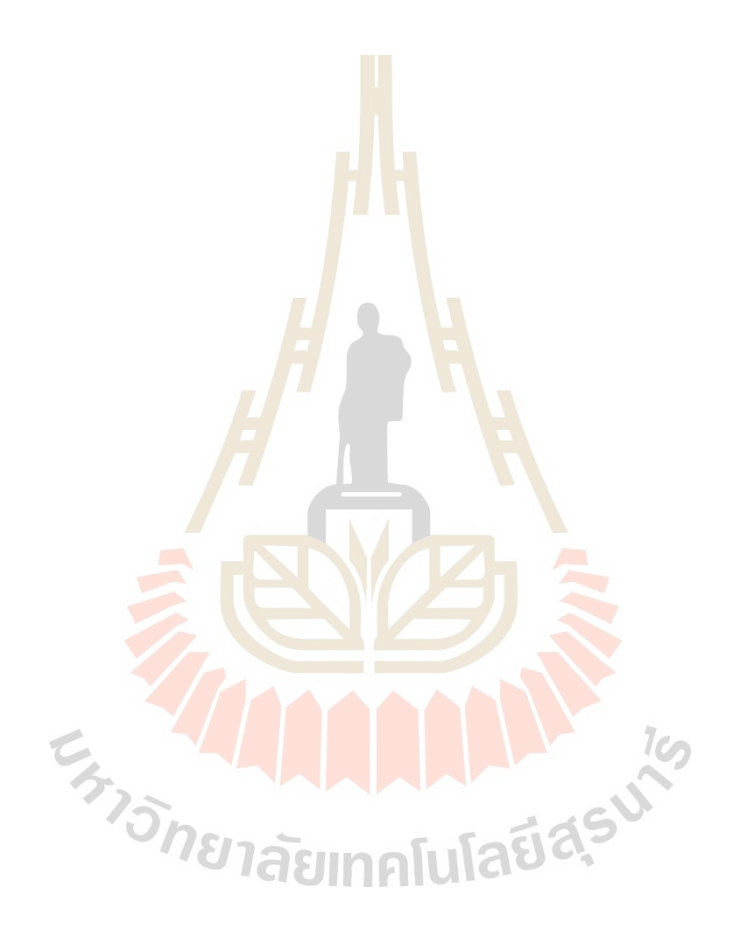

### **บทที่ 2 ปริทัศน์วรรณกรรมและงานวิจัยที่เกี่ยวข้อง**

การพัฒนาระบบระบุพิกัดและนำทางอากาศยานอัตโนมัติด้วยกล้องถ่ายภาพสามมิติ (Stereo camera) ผู้วิจัยได้ทำการศึกษาค้นคว้าวรรณกรรมและงานวิจัยต่างๆ ที่เกี่ยวข้องเพื่อใช้ในการวิจัย และพัฒนา ได้แก่ ระบบควบคุมพื้นฐานของอากาศยานอัตโนมัติประเภท 4 ใบพัด ระบบปฏิบัติการ ของหุ่นยนต์ (ROS) ระบบระบุพิกัดในอาคาร การตรวจจับวัตถุในภาพด้วย Machine learning ึกล้องถ่ายภาพสามมิติ (Stereo camera) เป็น<mark>ต้น ดัง</mark>อธิบายในหัวข้อต่อไปนี้

### **2.1 ระบบพื้นฐานของอากาศยานอัตโนมัติประเภท 4 ใบพัด**

โดยปกติแล้วนักบินสามารถควบคุมการเคลื่อนที่และท่าทางการบินของ UAV ได้โดย การบงัคบัวิทยุ ซ่ึงส่งคา สั่งไปควบคุมระบบควบคุมการบินในบอร์ดควบคุม ระบบควบคุมการบิน ึ่จะส่งคำสั่งควบคุมไปยังพื้นบัง<mark>คับ</mark> (Control surface) ที่ใช้สำหรับการควบคุมท่าทางการบินของ UAV ให้เป็นตามคำสั่งของนักบิน สำหรับอากาศยานหลายใบพัดจะใช้การควบคุมความเร็วรอบ ึ ของมอเตอร์โดยการส่งกร<mark>ะแสไฟที่ไม่เท่ากัน เกิดเป็นควา</mark>มเร็<mark>วรอ</mark>บที่ต่างกัน เมื่อมอเตอร์หมุนด้วย ความเร็วรอบที่ต่างกัน<mark>ทำให้</mark>แรง<mark>ยก (Lift force) ที่เกิดขึ้น</mark>นั้นต่<mark>างกั</mark>นไปด้วย จึงทำให้เกิดแรงคู่ควบ ี่ ที่สามารถควบคุมท่าทาง Roll, Pitch และ Yaw ของอากาศยานหลายใบพัดแบบหมุนได้ ซึ่งสามารถ ้อธิบายหลักการทำงานได้ตาม<mark>หัวข้อดังต่อไป</mark>นี้

#### **2.1.1 แรงทางอากาศพลศาสตร์**

แรงทางอากาศพลศาสตร์มีความเกี่ยวข้องในด้านการบินเป็ นอย่างมาก เนื่องจาก เป็นแรงที่กระทำและส่งผลโดยตรงกับอากาศยานขณะที่ทำการเคลื่อนที่ผ่านอากาศ ซึ่งเกิดจากการ ที่ความดันและแรงเฉือนที่เกิดขึ้นจากกระแสอากาศที่ไหลผ่านวัตถุในบริเวณต่าง ๆ นั้นไม่เท่ากัน ี่ จึงเกิดเป็นแรงและโมเมนต์ขึ้นมา (John Anderson, 2017) โดยแรงที่กระทำต่ออากาศยานขณะ ลอยตัวประกอบด้วยแรงหลัก ๆ ดงัน้ี

### 2.1.1.1 แรงยก(Lift)

แรงยกเป็ นแรงที่เกิดเมื่อเกิดความแตกต่างของความดันระหว่างด้านบน และด้านล่างของปี กตามทฤษฏีของเบอร์นูลลี่ (Bernoulli's Principle) คือเมื่อกระแสอากาศ มีความเร็วเพิ่มขึ้นจะส่งผลให้ความดันอากาศลดลง การที่ปีกของเครื่องบินหรือใบพัดของ UAV มีรูปทรงแอร์ฟอล์ยทำให้กระแสอากาศที่ไหลผ่านมีความเร็วที่แตกต่างกัน โดยที่บริเวณด้านบนจะมี ความเร็วมากกว่าด้านล่าง ซึ่งส่งผลให้ความดันอากาศด้านบนน้อยกว่าด้านล่างและเกิดเป็ นแรงยก ในทิศทางท ต้ังฉากกับทิศทางของความเร็วสามารถแสดงได้ดังรูปที่ 2.1 นอกจากน้ันทฤษฎีน้ี ยังสามารถใช้อธิบายแรงยกที่เกิดขึ้นจากการหมุนของใบพัดของ UAV ได้เช่นกันเนื่องจากลักษณะ ี่ รูปทรงของใบพัดมีลักษณะใกล้เคียงกับรูปทรงแอร์ฟอล์ยของปีกเครื่องบิน

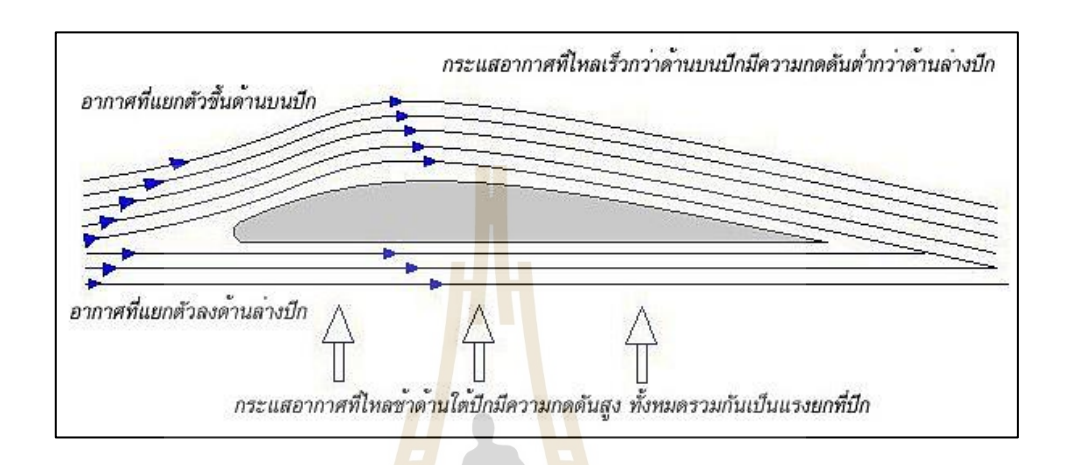

รูปที่ 2.1ลักษณะการไหลของกระแสอากาศผ่านรูปทรงแอร์ฟอล์ย

#### 2.1.1.2 แรงต้าน (Drag)

จากเอกสารวิชาการเรื่องอากาศพลศาสตร์โดย อิศระ เชิดชู(2005) ได้ให้ นิยามไว้ว่า "แรงต้านเป็<mark>นแรงที่มีทิศทางขนานกับแนว</mark>การเคลื่อนที่ของกระแสอากาศ และกระทำ ึกับอากาศยานในทิศทางตร<mark>งข้ามกับทิศทางการบิน (Flight pat</mark>h) โดยทั่วไปแล้วรูปทรงของอากาศ ยานจะถูกออกแบบให้มีแรงต้านเกิดขึ้<mark>นน้อยที่สุดเพื่อให้</mark>เครื่องบินทำงานได้เต็มสมรรถนะ" ี่

### 2.1.1.3 แรงขับ (Thrust)

แรงขับเป็นแรงที่เกิดจากกำลังของเครื่องยนต์ทำให้อากาศยานสามารถ เคลื่อนที่ไปข้างหน้าหรือในทิศทางที่สวนกับทิศทางของความเร็วกระแสอากาศได้ โดยสำหรับ อากาศยานประเภทหลายใบพัดนั้น แรงขับจะเป็นแรงที่สามารถทำให้เคลื่อนที่ไปในทิศทางต่าง ๆ ได้ โดยแรงขับนั้นจะต้องมีมากกว่าแรงต้านจึงจะสามารถทำให้อากาศยานเคลื่อนที่ได้

### $2.1.1.4$  น้ำหนัก (Weight)

น้ำหนักเป็นแรงที่เกิดจากน้ำหนักของอากาศยานโดยกระทำอยู่ที่จุด ศูนย์กลางมวของอากาศยานและมีทิศพุ่งลงต้ังฉากเข้าสู่พ้ืนโลก โดยที่แรงท้ัง 4 ทางอากาศ พลศาสตร์นสามารถแสดงและอธิบายได้ดังรูปที่ 2.2

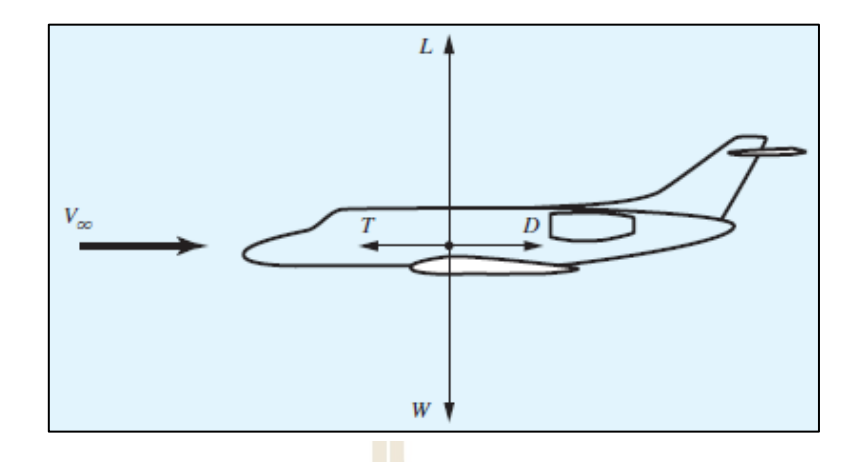

รูปที่ 2.2 ทิศทางของแรงทางอากาศพลศาสตร์ท้งั 4แรง (John Anderson, 2017)

### **2.1.2 การเคลื่อนที่ในแกนต่าง ๆ ของอากาศยาน**

อากาศยานขณะทำ<mark>การบิ</mark>นจะสา<mark>มาร</mark>ถทำการเคลื่อนที่ ได้ทั้งหมด 3 แกน คือ X, Y และ Z โดยการเคลื่อนที่รอบแกนต่าง ๆ ของอากาศยานจะมีชื่อเรียกที่แตกต่างกันไป ดงัน้ี

2.1.2.1 แกน Longitudinal หรือแกน X

การหมุนรอบแกนจะเรียกว่าการ Roll โดยที่หมุนรอบแกนตามยาวไป ทางซ้ายมีค่าเป็นลบ และไ<mark>ปทางขวามีค่าเป็นบวก การเค</mark>ลื่อนที่ตามแกน x ไปข้างหน้าจะเป็นบวก ถอยหลังจะเป็ นลบ เช่นเดียวกับการเคลื่อนที่ตามแกนของ Parrot Bebop 2

2.1.2.2 แกน Lateral หรือแกน Y

การหมุนรอบแกนจะเรียกว่า การ Pitch โดยที่การเงยข้ึนมีค่าเป็นลบ และ ก้มลงมีค่าเป็นบวก การเคลื่อนที่ตาม<mark>แกน Y ไปทางขวาจะเป็นบวก ทางซ้ายจะเป็นลบ แต่</mark>สำหรับ การเคลื่อนที่ของ Parrot Bebop 2 ไปทางซ้ายจะเป็ นบวก ทางขวาจะเป็ นลบ

2.1.2.3 แกน Vertical หรือแกน Z

การหมุนรอบแกนจะเรียกว่า การ Yaw โดยที่การหมุนไปทางซ้ายมีค่าเป็น ิลบ และหมุนไปทางขวามีค่าเป็นบวก การเคลื่อนที่ตามแกน Z เคลื่อนที่ลงจะเป็นบวก เคลื่อนที่ ขึ้นจะเป็นลบ แต่สำหรับการเคลื่อนที่ของ Parrot Bebop 2 เคลื่อนที่ขึ้นจะเป็นบวก เคลื่อนที่ลง จะเป็ นลบ โดยที่การเคลื่อนที่ตามแกนและรอบแกนต่าง ๆ ของอากาศยาน 4 ใบพัด แสดงตัวอย่าง ดังรูปที่ 2.3

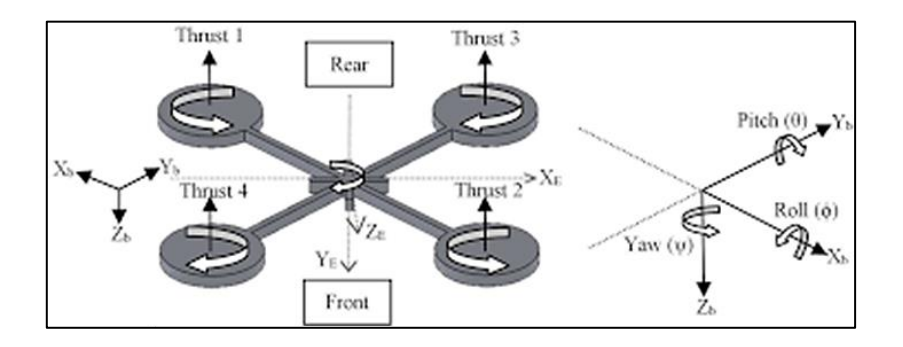

รูปที่ 2.3การเคลื่อนที่ตามแนวแกนและการหมุนรอบแกนของอากาศยาน 4 ใบพัด (Endrowednes Kuantama, 2017)

#### **2.1.3 ระบบควบคุมพื้นฐานของ UAV**

เมื่อ UAV เคลื่อนที่ไป<mark>ต</mark>ามคำสั่<mark>ง</mark>ของนักบินแล้วจะมีการวัดค่าสถานะต่าง ๆ ของ UAV เช่น ความเร่ง ความสูง ความ<mark>เร็ว</mark>เชิงมุม เป<mark>็น</mark>ต้น ด้วยอุปกรณ์เซ็นเซอร์ที่ติดตั้งอยู่ภายใน บอร์ดควบคุมหรือที่ถูกนำมาติดตั้<mark>งเพิ่</mark>ม แต่ค่าสถาน<mark>ะบางอ</mark>ย่างไม่สามารถวัดได้โดยตรงด้วยอุปกรณ์ ี่ เซ็นเซอร์จึงมีการใช้ระบบประ<mark>มาณ</mark>ค่าสถานะ (State estimation) เพื่อทำให้สามารถส่งค่าสถานะ ึกลับไปยังบอร์ดควบคุมเพื่อใช้ในการคำนวณ ให้ระบบรั<mark>ก</mark>ษาเสถียรภาพได้ ซึ่งการควบคุมดัง ที่กล่าวมาข้างต้นนี้เป็นก<mark>าร</mark>ควบคุมภายใน (Inner loop) หากมี<mark>ก</mark>ารทำระบบการบินแบบอัตโนมัติ ี่ (Autopilot) ด้วยการกำหนดภา<mark>รกิจและเส้นทางการบิน</mark>เกิดขึ้น ระบบควบคุมจึงจำเป็นต้องมี การควบคุมภายนอก (Outer loop) เพื่อทำการควบคุมภ<mark>ารกิจ</mark> (Mission Control) และส่งคำสั่ง เป็นพิกัดไปควบคุมระบบ<mark>ควบคุมภายในอีกที่เพื่อให้ UAV</mark> ม่งหน้าไปยังตำแหน่งที่ต้องการ (Jeffrey D. Barton, 2012) โดยที่การท างานของการควบคุมภายในและภายนอกสามารถอธิบาย ได้ด้วยแผนภาพดังรูปที่ 2.4

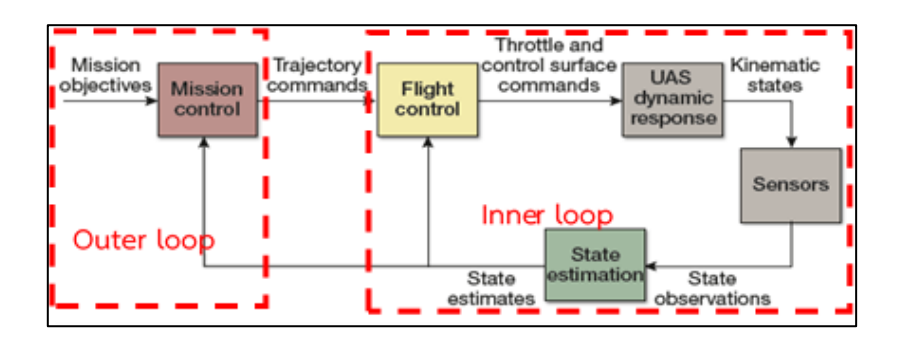

รูปที่ 2.4 การทำงานของระบบควบคุมของ UAV (Jeffrey D. Barton, 2012)

ส าหรับในงานวิจยัน้ีการควบคุมจะเน้นไปที่การควบคุมภายนอกแต่การควบคุม การเคลื่อนที่ของ Parrot Bebop 2 นั้นจะใช้การควบคุมที่แตกต่างจาก UAV โดยทั่วไปเพียงเล็กน้อย ี่ กล่าวคือ การควบคุมายนอกของ UAV โดยทวั่ ไปน้ันสามารถส่งค่าพิกดัไปยงัการควบคุมภายใน ้ เพื่อให้ UAV เคลื่อนที่ไปที่ เป้าหมายได้เลย แต่สำหรับ Parrot Bebop 2 การควบคุมภายนอกนั้น จะทำได้โดยการส่งเป็นค่าความเร็วในแกนต่าง ๆ ไปให้แก่บอร์ดควบคมแทนการส่งค่าเป็นพิกัด โดยที่ค่าของความเร็วในแต่ละแกนนั้นจะมีค่าอยู่ระหว่าง -1 ถึง 1 ี่

### **2.2 ระบบปฏิบัติการของหุ่นยนต ์(ROS)**

ROS ย่อมาจาก "Robot Operation System"คือเฟรมเวิร์คของการพัฒนาหุ่นยนต์ ซึ่งเฟรม เวิร์คคือระเบียบวิธีการทำงานของโปรแกร<mark>มที่ช่ว</mark>ยให้ทำงานได้สะดวกขึ้น ROS ทำงานด้วยการแบ่ง หน้าที่เป็นหน่วยซึ่งถูกเรียกว่า "node" ในแต่ละ node จะมีโค้ดทำงานเฉพาะ node นั้น ๆ และ ี่ สามารถรับ-ส่งข้อมูลของแต่ละ node ใ<mark>ด้</mark>ผ่าน to<mark>p</mark>ics ซึ่งเป็นเสมือนช่องทางการสื่อสารของ node ซึ่งสามารถมี topics ได้มากกว่า 1 top<mark>ics</mark> โดยที่หน่<mark>วย</mark>ส่งจะเรียกว่า "Publisher" ทำหน้าที่ในการส่ง Message หรือข้อความที่จะสื่อสารไปยังหน่วยรับที่เรียกว่า "Subscriber" โดยหลักการทำงาน โดยสังเขปของ ROS สามารถอธิบายได้ดังรูปที่2.5

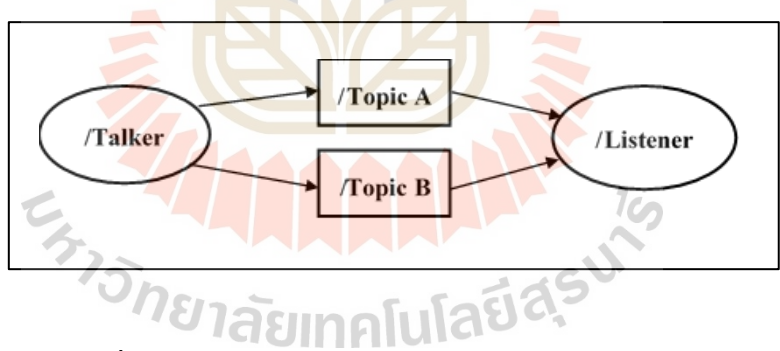

รปที่ 2.5 แผนภาพอธิบายการทำงานของ ROS โดยสังเขป

การส่งข้อความในรูปแบบ node ของ ROS ดังที่กล่าวมาข้างต้นน้ันจะช่วยให้การท างาน ง่ายขึ้นเนื่องจากไม่จำเป็นต้องเขียนโค้ดควบคุมการทำงานของแต่ละส่วนรวมกันไว้ในโค้ดเดียว ดังนั้นการทำงานจึงสามารถทำได้อย่างสะดวกและรวดเร็วขึ้น โดยที่ ROS นั้นมีรูปแบบของการส่ง ข้อความระหว่าง node ที่แตกต่างกันไปตามประเภทของข้อความ (Message) ที่ต้องการส่ง ซึ่งสามารถตรวจสอบได้ที่เว็บไซต์ ROS.org โดยรูปแบบการส่งน้นัจะมีท้งัหมด 3รูปแบบ ไดแ้ก่

1) ROS Message เป็ นการส่งในรูปแบบ Stream คือ การส่งข้อมูลแบบต่อเนื่อง และมี การส่งผลการตอบสนองกลับมาผ่านฟังก์ชั่น Receive callback

2) ROS Service เป็ นการส่งข้อมูลแบบไม่ต่อเนื่องคือ ส่งข้อความ (Request) ไปแล้ว รอผลลัพธ์ (Response) ตอบกลับมา และอาจกำหนดเวลาให้มีการรอการตอบกลับของผลลัพธ์ ไม่เกินเวลาท ต้งัค่าไวเ้พ อไม่ให้ใช้ระยะเวลาในการรอมากเกินไป และระหว่างรอผล node ที่ส่ง ี่ จะไม่สามารถท างานอย่างอื่นได้

3) ROS Action Library เป็ นการส่งข้อมูลที่คล้ายกับ ROS Service แต่จะมีการตอบกลับ เป็นความก้าวหน้าอยู่เรื่อย ๆ และ node ที่ส่งก็ยังสามารถทำงานอื่น ๆ ได้ (Theppasith N, 2018)

การที่ใช้ ROS ในการช่วยพัฒนาหุ่นยนต์ทำให้การพัฒนานั้นสามารถใช้ภาษาในการเขียน โปรแกรมได้หลากหลาย นอกจากนั้นสามารถนำมาประยกต์ใช้งานได้หลากหลาย เช่น การควบคุม หุ่นยนต์ผ่านแอพพลิเคชั่นบนมือถือ การคว<mark>บคุ</mark>มหุ่นยนต์ผ่าน Arduino การควบคุมโครนผ่าน PX4 เป็นต้น

สำหรับในงานวิจัยฉบับนี้นั้น ROS จะถูกใช้เป็นเครื่องมือในการรับและส่งคำสั่งหรือ ข้อมูลต่าง ๆ ในการควบคุม Parrot bebop 2 อันได้<mark>แก่ คำสั่งควบคุมการเคลื่อนที่ของ Parrot bebop</mark> 2 รับและส่งข้อมูลพิกัดของ Parrot beb<mark>op 2 จากการปร</mark>ะมวลผลของกล้อง ZED ไปยังระบบควบคุม การเคลื่อนที่ ส่งข้อมูลจากการตรวจจับวัตถุด้วย Artificial intelligence (AI) ไปยังระบบแปลงพิกัด

#### **2.3 ระบบระบุพกิดัในอาคาร**

่ ในปัจจุบันมีงา<mark>นวิจัยจำนวนมากที่ได้ทำการแก้ปัญห</mark>าเรื่องระบบระบุพิกัดในอาคาร ซึ่งสามารถทำได้หลายวิ<mark>ธี โด</mark>ยแ<mark>ต่ละวิธีจะมีข้อดีและข้อจำ</mark>กัดที่<mark>แตก</mark>ต่างกัน ดังกล่าวต่อไปนี้ ี่

### **2.3.1 เทคโนโลยีกล้องตรวจจับการเคลื่อนไหว (Motion capture)**

จากตัวอย่างงานวิจัยของ Shaima Al H. และคณะ (2015) และ Bo L. และ Normand P. (2018) ที่มีการใช้เทคโนโลยีกล้องตรวจจับการเคลื่อนไหว (Motion capture) ในการระบุพิกัด ของอากาศยานอตัโนมตัิในอาคาร นอกจากจะสามารถระบุพิกัดได้แลว้เทคโนโลยีน้ียงัสามารถ ้บอกความเร็ว มุมในการหมุน และทิศทางของวัตถุได้ด้วย ซึ่งทำได้โดยมีกล้องตรวจจับการเคลื่อนที่ ติดตั้งอยู่รอบบริเวณพื้นที่การทดสอบ 4 เครื่องขึ้นไป และมีการทำสัญลักษณ์สะท้อน (Markers) ติดไว้ที่ตัวเป้าหมายที่ต้องการ จะทำให้สามารถทราบตำแหน่ง ท่าทางการเคลื่อนที่ของวัตถุได้ ซึ่งวิธีนี้มีความแม่นยำสูง แต่มีข้อจำกัดคือการติดตั้งอุปกรณ์ทำใด้ค่อนข้างใช้เวลานานไม่เหมาะ สำหรับใช้ในกรณีฉุกเฉิน อีกทั้งการเคลื่อนย้ายยังทำได้ยากและค่าบำรุงรักษาอุปกรณ์มึราคาสูง รูปแสดงตัวอย่างระบบการระบุพิกัดและควบคุมอากาศยานสี่ใบพัดด้วยเทคโนโลยี Motion capture โดยสังเขป แสดงดังรูปที่ 2.6

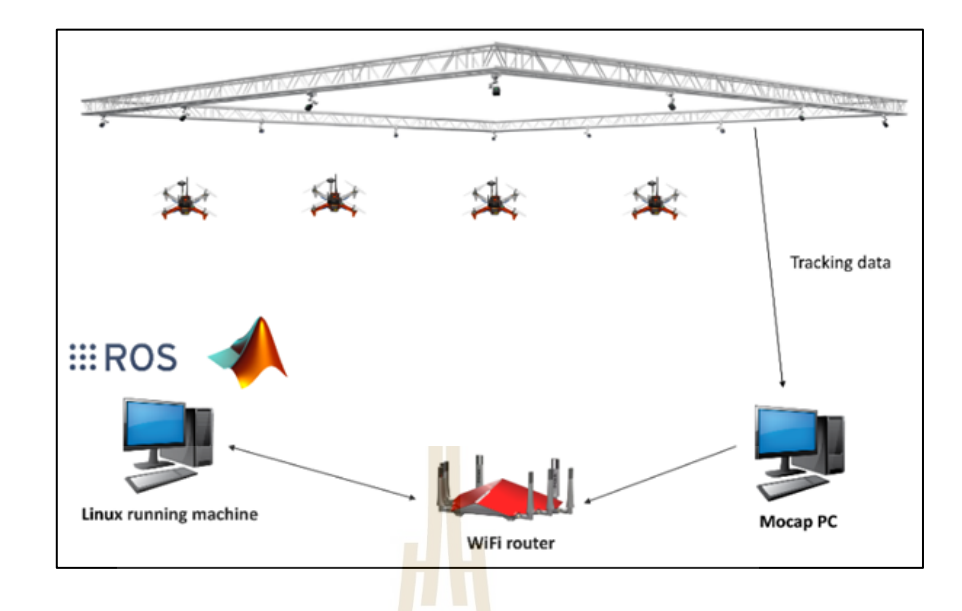

รูปที่ 2.6 การทำงานของระบบระบุพิกัดในอาคา<mark>ร</mark>ด้วยเทคโนโลยี Motion Capture (Rioku, 2019)

#### **2.3.2 เทคโนโลยี Ultra-Wideband (UWB)**

จากตัวอย่างงานวิจัยของ S. J. Ingram และคณะ (2004) และ A. Alarifi และคณะ (2016) ได้มีการใช้เทคโนโลยี Ultra-Wideband ในการระบุพิกัด ดังตัวอย่างรูปที่ 2.7

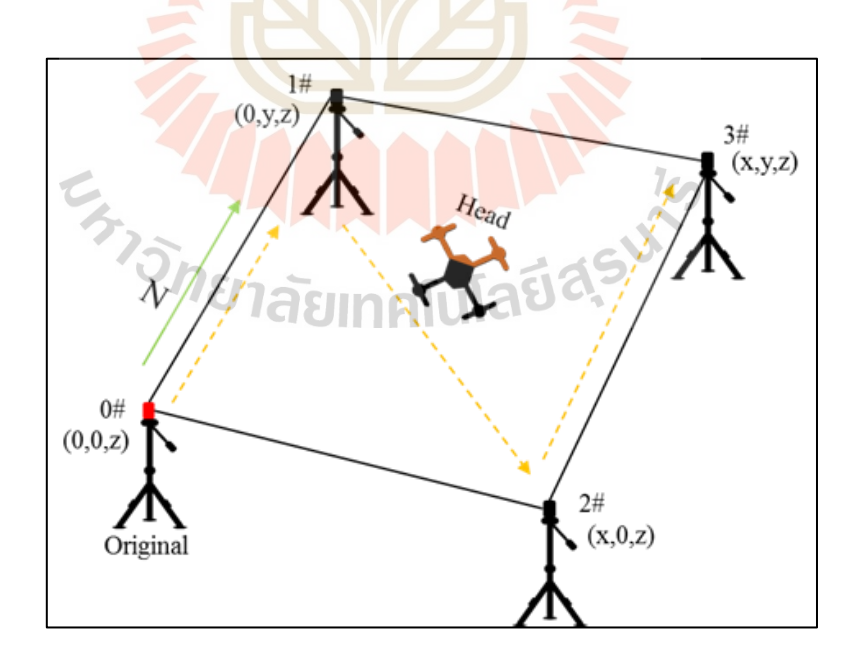

รูปที่ 2.7 การทำงานของระบบระบุพิกัดในอาคารด้วยเทคโนโลยี Ultra-Wideband (Debupt, 2018)

ึ จากรูปที่ 2.7 สามารถอธิบายหลักการทำงานของการระบุพิกัดโดยใช้เทคโนโลยี Ultra-Wideband ไดว้่าเทคโนโลยีน้ีจา เป็นตอ้งมีอุปกรณ์ปล่อยสัญญาณคลื่น UWB อย่างน้อย 4 ชิ้น โดยแต่ละชิ้นจะมีหมายเลขระบอปกรณ์ (ID number) เพื่อบอกจุคกำเนิด (Origin point) เมื่อคลื่น UWB ถูกส่งออกมากระทบกบัอุปกรณ์รับสัญญาณท ติ้ดต้งับนหุ่นยนตห์ รือวตัถุที่ ตอ้งการจึงสามารถ ี่ ทราบพิกัดของวัถุได้คล้ายกับการทำงานของระบบ GPS แต่อยู่ในอาคาร และมีความแม่นยำมากกว่า เทคโนโลยีนี้มีข้อจำกัดคือ การติดตั้งอุปกรณ์ทำได้ค่อนข้างใช้เวลานานไม่เหมาะสำหรับใช้ในกรณี ฉุกเฉิน

### **2.3.3 เทคโนโลยีการท าแผนที่สามมิติ (Simultaneous localization and mapping: SLAM)** จากตัวอย่างงานวิจัยของ Sergio G. และคณะ (2016) และ Yuki E. และคณะ (2017) ใค้มีการใช้เทคโนโลยีการทำแผนที่ส<mark>ามมิติ (</mark>Simultaneous localization and mapping: SLAM) เพื่อใช้ในการทำแผนที่และนำทางหุ่นยนต์ในพื้น<mark>ที่</mark>ปิด แสดงตัวอย่างดังรูปที่ 2.8

เทคโนโลยี SLAM น้ันมี 2 รูปแบบ คือ 2 มิติ และ 3 มิติ โดยรูปแบบ 2 มิติ จะใช้ เซนเซอร์ Lidar ในการสแกนพื้นที่ ส่<mark>วน</mark>แบบ 3 มิต<mark>ิ ใ</mark>ช้กล้องถ่ายภาพสามมิติ (Stereo camera) หรือ อาจใช้ร่วมกับ Lidar ก็ได้ เมื่อทำก<mark>ารสำรวจพื้นที่ด้ว</mark>ยเซนเซอร์แล้วจะได้แผนที่เพื่อใช้สำหรับ การทำระบบนำทางถัดไป แต่<mark>การ</mark>ใช้เทคโนโลยี SLA<mark>M</mark> มีข้อจำกัดคือหากพื้นที่ที่ด้องการนั้นมี ขนาดใหญ่จ าเป็ นต้องใช้ระยะเวลานานในการประมวลผลแผนที่

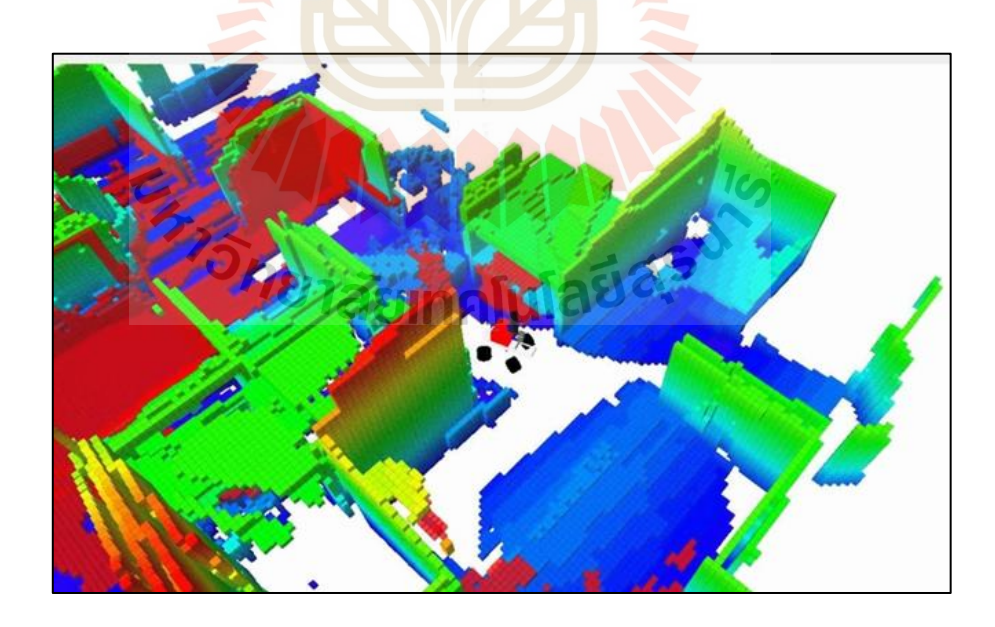

รูปที่ 2.8 การทำงานของระบบระบุพิกัดในอาคารด้วยเทคโนโลยีการทำแผนที่สามมิติ Simultaneous localization and mapping (SLAM) (S. HIGGINS, 2016)

#### **2.3.4 เทคโนโลยีกล้องถ่ายภาพสามมิติ (Stereo camera)**

ดังตัวอย่างงานวิจัยของ Samvram S. และคณะ (2019) ซึ่งจะสามารถระบุพิกัดแบบ สามมิติได้โดยใช้เทคนิคการมองภาพหรือVisualization ด้วยกล้องถ่ายภาพสามมิติ (Stereo camera) ร่วมกับการตรวจจับวัตถุ (Object detection) ด้วยเทคนิคการเรียนรู้แบบเชิงลึก โมเดล Fast R-CNN ซึ่งย่อมาจาก Fast Region Convolution Neural Network ซึ่งหากทำการเปรียบเทียบกับเทคโนโลยี ที่ได้กล่าวมาก่อนหน้าแล้วนั้นจะพบว่า เทคโนโลยีนี้มีข้อดีคือ สามารถเคลื่อนย้ายอุปกรณ์ได้สะดวก และรวดเร็วกว่าวิธีการใช้ Motion capture และวิธีการใช้ UWB นอกจากนั้นการประมวลผลข้อมูล นั้นยังสามารถทำได้รวดเร็วกว่าวิธีการใช้ SLAM แต่ถึงอย่างไรก็ตามเทคโนโลยีนี้ยังมีข้อจำกัด ในด้านการมองภาพที่ต้องให้วัตถุที่ต้องการระบุพิกัดน้ันอยู่ภายในขอบเขตการมองของ กล้องตลอดเวลา หรื อจะต้องไม่มีสิ่งกีดขวางมาบดบังการมองเห็นวัตถุเป้าหมายของกล้อง การทำงานของระบบระบุพิกัดด้วยกล้องถ<mark>่า</mark>ยภาพ<mark>ส</mark>ามมิตินั้น สามารถแสดงได้ดังรูปที่ 2.9

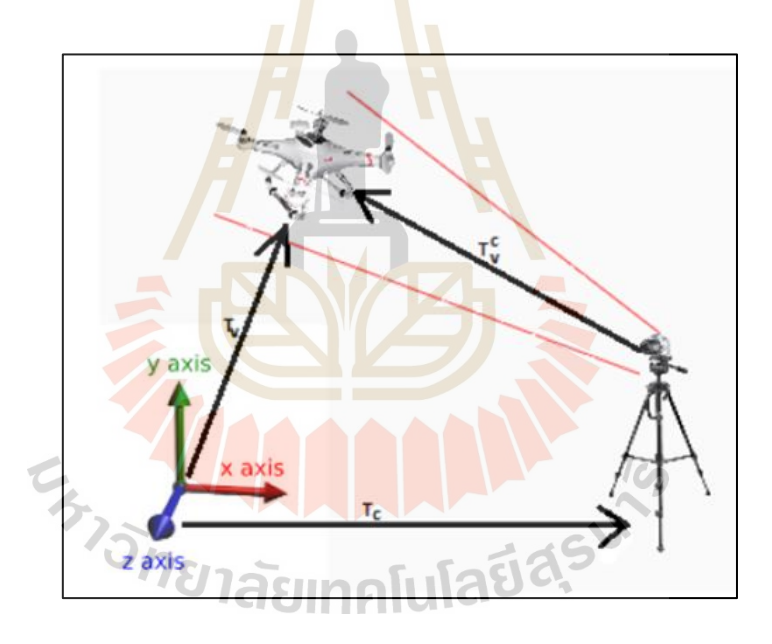

รูปที่ 2.9 การทำงานของระบบระบุพิกัดในอาคารด้วยเทคโนโลยีกล้องถ่ายภาพสามมิติร่วมกับ การตรวจจับวัตถุด้วย AI (SahuSamvram, 2019)

จากการศึกษาข้อมูลตามที่กล่าวมาข้างต้นน้นั เพื่อให้สอดคล้องกับวัตุประสงค์ของ งานวิจัยที่เน้นช่วยเหลือในพื้นที่ประสบภัยที่ต้องการความรวดเร็วและใช้เวลาในการเตรียมการน้อย ี่ ี่ ดังนั้น ในงานวิจัยฉบับนี้จึงเลือกใช้วิธีการระบุพิกัดภายในอาคารด้วยเทคโนโลยีกล้องถ่ายภาพ สามมิติ (Stereo Camera) เนื่องจากเป็นวิธีที่มีความแม่นยำสูงและเคลื่อนย้ายใด้สะดวกเหมาะแก่  $\mathcal{L}^{\mathcal{L}}$  $\overline{a}$ การใช้ทำภารกิจตามวัตถประสงค์

### **2.4 กล้องถ่ายภาพสามมิติ (Stereo vision system)**

เทคโนโลยีกล้องถ่ายภาพสามมิติเป็นเทคโนโลยีที่พัฒนาขึ้นเพื่อให้สามารถมองภาพแบบ  $\overline{a}$ 3 มิติได้ โดยจำลองการทำงานคล้ายกับการรับรู้ระยะด้วยตาทั้ง 2 ข้างของมนุษย์ ซึ่งตาแต่ละข้าง จะรับภาพในมุมมองที่ต่างกันทำให้ได้ระยะของวัตถุที่แตกต่างกัน และทำการส่งภาพที่ได้จากตา ทั้งสองข้างไปประมวลผลที่สมอง ซึ่งความแตกต่างของระยะที่ต่างกันจากสองภาพนี้ทำให้สมอง สามารถประมวลผลระยะของวัตถุได้ เช่นเดียวกันกับการทำงานของกล้องถ่ายภาพสามมิติ ที่ประกอบด้วยกล้องความละเอียดสูง 2 ชิ้น ทำให้ได้ภาพสองภาพที่มีระยะแตกต่างกันและ ค านวณออกมาเป็ นระยะความลึกได้โดยใช้ทฤษฎีสามเหลี่ยมมุมฉาก (Triangulation Theory) เกิด เป็นภาพแบบ 3 มิติขึ้นมากระบวนการนี้จะ<mark>ถูก</mark>เรียกว่า "Stereo Reconstruction" (Luis E. Ortiz และ คณะ, 2018)

ในปัจจุบันกล้องถ่ายภาพสามมิติน้ันสามารถคา นวณระยะห่างและความลึกของวตัถุ โดยไม่จำเป็นต้องให้ผู้ใช้งานเขียนโปรแ<mark>ก</mark>รมขึ้นม<mark>า</mark>ใหม่ เนื่องจากมีไลบรารี่ให้สามารเรียกใช้งานได้ ดังนั้นผู้ใช้งานเพียงแค่ทำการเรียกใ<mark>ช้ใ</mark>ลบราริ่ขอ<mark>งกล้</mark>องก็จะได้ข้อมูล ระยะ X, Y และ Z รวมทั้ง ความลึกของวตัถุดว้ย นอกจากน้นักล้อง่ายาพสามมิติในตลาดปัจจุบันก็มีให้เลือกใช้งานหลากหลาย ซึ่งคุณสมบัติของกล้องถ่ายภาพสามมิติที่นิยมในปัจจุบันแสดงดังตารางที่ 2.1

| รู๋น                            | <b>Depth FOV</b>         | ร <mark>ะยะค</mark> วามลิก | <b>Frame rate</b> |
|---------------------------------|--------------------------|----------------------------|-------------------|
|                                 |                          | (13193)                    | (FPS)             |
| Intel RealSense Depth Camera    | Horizontal: $90^\circ$   | $0.105 - 10$               | 90                |
| D435i (Intel Cooperation, 2018) | Vertical: 59°            |                            |                   |
| Microsoft Kinect v2.            | Horizontal: 70°          | $0.5 - 4.5$                | 30                |
| $(Al-Naji, 2017)$               | Vertical: $60^{\circ}$   |                            |                   |
| Stereolabs ZED camera           | Horizontal: $90^{\circ}$ | $0.3 - 25$                 | 100               |
| (StereoLabs, 2018)              | Vertical: $60^{\circ}$   |                            |                   |

ตารางที่ 2.1 ตารางเปรียบเทียบคุณสมบัติของกล้องถ่ายภาพสามมิติรุ่นต่าง ๆ

ส าหรับในงานวิจยัน้ีเลือกใช้กลอ้ง Stereolabs ZED ในการระบุพิกัดตัวอย่างดังรูปที่2.10 โดยขั้นตอนการคำนวณระยะความลึกและพิกัดต่าง ๆ ของวัตถุประกอบไปด้วยขั้นตอนสำคัญ ไดแ้ก่การคาลิเบรต การแก้ไขภาพ และการประเมินความลึก โดยสามารถอธิบายได้ดังต่อไป

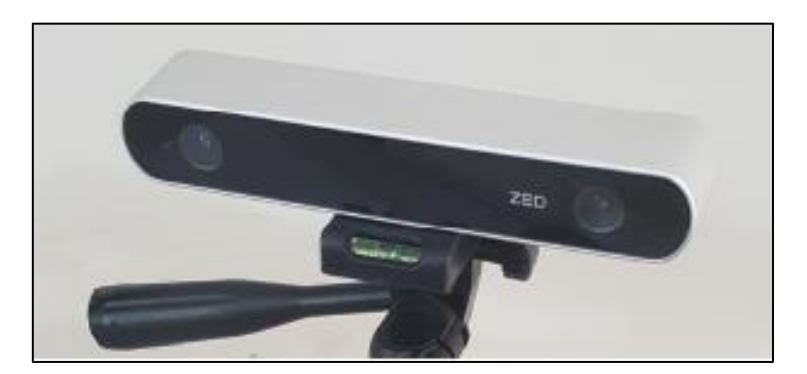

รูปที่ 2.10 ตัวอย่างกล้องถ่ายภาพสามมิติ Stereolabs ZED (Luis E. Ortiz และคณะ, 2018)

#### **2.4.1 การคาลิเบรต (Calibration)**

ู ขั้นตอนการคาลิเบรตจะ<mark>เ</mark>ป็นขั้น<mark>ต</mark>อนการประเมินค่าตัวแปรทั้งภายในและภายนอก ึ ของกล้อง ตัวแปรภายในจะประกอบด้ว<mark>ย ร</mark>ะยะโฟกัส (Focal length:  $f_{\mathcal{X}}$  ,  $f_{\mathcal{Y}}$ ) ตำแหน่งจุดศูนย์กลางเลนส์ (Principal point coordinates: *Cx, Cy*) ขนาดรัศมี (Radial: *K1*, *K2*, *K3*) และเส้นสัมผัสวง (Tangential: *P1, P2*) ซึ่งค่าเหล่านี้จะช่วยลด<mark>การ</mark>บิดของรูปเนื่องมา<mark>จาก</mark>ผลกระทบของเลนส์ที่มีความโค้ง และ ห่วยให้สามารถแสดงภาพแบ<mark>บ 3 มิติได้ ส่วนตัวแปรภายน</mark>อกจะเป็นตัวแปรที่สัมพันธ์กับระบบ ้อ้างอิงของโลกจริง เช่นทิศทางกา<mark>รเคลื่อนที่ กา</mark>รหมุน เป็นต้น โดยปกติแล้วค่าตัวแปรต่าง ๆ เหล่านี้ ของกล้อง ZED จะมีค่<mark>าตั้ง</mark>ต้นที่<mark>ทางผู้ผลิตได้ทำการตั้ง</mark>ค่าไ<mark>ว้ให้</mark>สามารถใช้งานได้แล้ว ดังนั้น การคาลิเบรตกล้อง ZE<mark>D จึงเป็นการคาลิเบรตแบบ S</mark>elf-calibration ที่ผู้ใช้งานนั้นสามารถทำใด้ โดยง่ายผ่าน ZED SDK (Luis E. Ortiz และคณะ, 2018)  $7<sub>Ca</sub>$ 

#### **2.4.2 การแก้ไขภาพ (Rectification)**

การแก้ไขภาพเป็นอีกขั้นตอนสำคัญขั้นตอนหนึ่งเพื่อนำไปสู่การคำนวณพิกัด ของวัตถุใด้อย่างแม่นยำ เนื่องจากภาพที่ได้จากกล้องทั้ง 2 ข้างมองภาพในมุมมองที่แตกต่างกัน และบางครั้งภาพที่ได้อาจเกิดการเอียง แสดงดังตัวอย่างรูปที่ 2.12 ดังนั้นจึงต้องมีการปรับแก้ไขภาพ เพื่อให้ขั้นตอนการคำนวณพิกัดของวัตถุแม่นยำมากที่สุด และนอกจากนั้นขั้นตอนนี้ยังช่วยใน การประมาณค่าความต่าง (Disparity) ของต าแหน่งวัตถุจากท้ังสองภาพในข้ันตอนถัดไปด้วย การปรับแกไ้ขภาพน้นั สามารถทา ได้โดยทฤษฎีเรขาคณิตอีพิโพลาร์(Epipolar Geometry) (Luis E. Ortiz และคณะ, 2018)

ี เรขาคณิตอีพิโพลาร์ช่วยให้หาตำแหน่งของภาพที่มาจากจดเดียวกันบนวัตถุได้ ด้วยการสร้างเส้นอ้างอิงอีพิโพลาร์ (Epipolar line) ผ่านตำแหน่งอ้างอิงของภาพแต่ละภาพ โดยที่ เส้นอีพิโพลาร์คือเส้นที่ตัดกันระหว่างระนาบของภาพกับระนาบอีพิโพลาร์ซ่ึงระนาบอีพิโพลาร์น้ี

เกิดจากจุดศูนย์กลางของกล้องทั้งสองและจุดบนวัตถุ (วิบูลย์ แสงวีระพันธุ์ศิริ และคณะ, 2548) แสดงดังรูปที่ 2.11

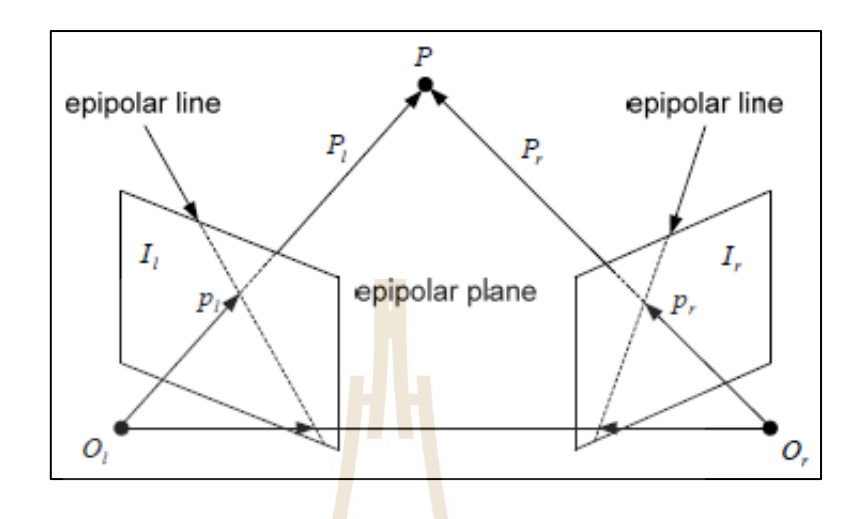

รูปที่ 2.11ลักษณะของรูปเรขาคณิตอีพิโพลาร์(วิบูลย์ แสงวีระพันธุ์ศิริและคณะ, 2548)

หลังจากนั้นจ<mark>ะทำ</mark>การจับคู่พิกเซลที่ต<mark>รงกั</mark>นจากทั้งสองภาพและทำการปรับภาพ ให้เส้นอ้างอิงของแต่ละภาพอยู่ในระดับเดียวกัน โดยภาพที่ผ่านกระบวณการปรับแก้แล้วแสดง ดังรูปที่ 2.13 สำหรับกร<mark>ะบ</mark>วณ<mark>การปรับแก้ภาพของกล้อ</mark>ง ZED นั้น สามารถเรียกใช้ภาพที่ผ่าน การปรับแก้แล้วได้เลย เนื่องจาก ZED SDK มี<mark>การคำนวณ</mark>ภาพใ<mark>ห้พร้</mark>อมใช้งานเรียบร้อย

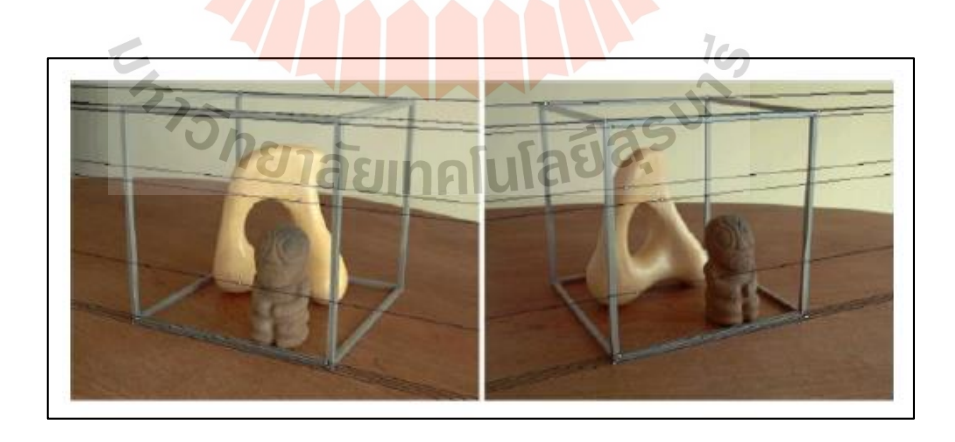

รูปที่ 2.12 ภาพตัวอย่างก่อนการทำการปรับแก้ภาพ (Kris Kitani, 2017)

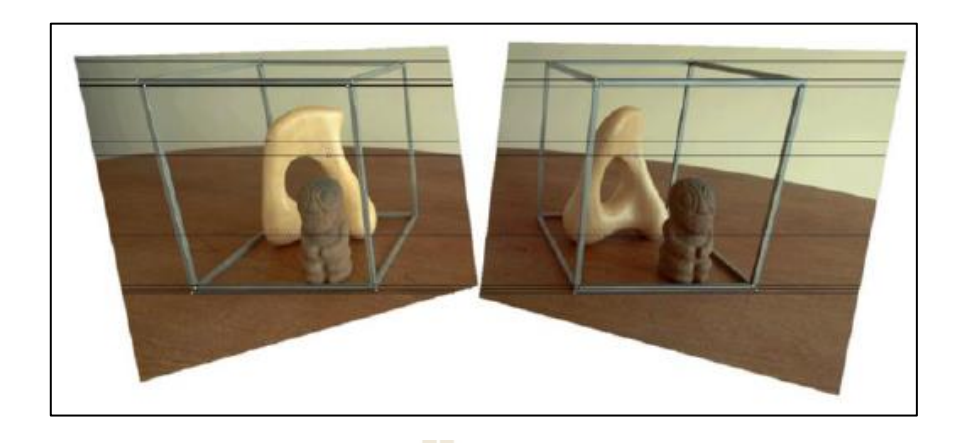

รูปที่ 2.13 ภาพตัวอย่างหลังกา<mark>รท</mark>ำการปรับแก้ภาพ (Kris Kitani, 2017)

#### **2.4.3 การจับคู่สเตอริโอ(Stereo matching)**

Stereo matching คือ กระบวนก<mark>าร</mark>เทียบหาจุดเหมือนโดยจะทำการเทียบใน หน่วยพิกเซล แต่เนื่องจากการเทียบ<mark>หา</mark>ทีละ 1 พิกเซลนั้นใช้เวลานานและอีกทั้งยังไม่แม่นยำอีก ้ด้วยจึงต้องทำการเทียบหาเป็นกร<mark>อบ</mark>ทีละหลายพิกเซล <mark>หรือ</mark> window size (เช่น 7x7 พิกเซล) จากนั้น เมื่อได้ตำแหน่งพิกเซลที่เหมือ<mark>นกั</mark>นจะทำการหาค่าระยะห่างของพิกเซลที่เหมือนกันระหว่างรูป ทางด้านซ้ายและด้านขวา (Disparity) โดยวัตถุที่อยู่ไกลค่าของระยะห่างของภาพท้งัสองจะน้อยกว่า ้ วัตถุที่อยู่ใกล้ หลังจาก<mark>นั้น</mark>นำ<mark>ค่าความต่างที่ได้ไปพล็อ</mark>ทลง<mark>ใน</mark> Disparity map ได้เป็นความลึก ของวัตถุ ซึ่งเรียกวิธีนี้<mark>ว่า "L</mark>ocal stereo matching" นอกจากนั้นยังมีการจับคู่แบบ Global stereo matching ด้วย ซึ่งวิธีนี้จะทำให้พื้นผิวของวัตถุที่ได้นั้นเรียบกว่า (Satyarth Praveen, 2019)

#### **2.4.4 การประมาณความลึก(Depth Estimation)**

การประมาณความลึกของกล้อง ZED นั้นสามารถทำใค้โดยใช้ทฤษฎีสามเหลี่ยม ุมมฉาก (Triangulation) จากแบบจำลองทางเรขาคณิตของภาพที่ผ่านการแก้ไข (Rectification) เพื่อไม่ให้ภาพเกิดการบิดงอ จากรูปที่ 2.14 เป็ นแบบจ าลองทางเรขาคณิตโดยที่ให้ระยะโฟกัส ของท้งักลอ้งซา้ยและขวามีค่าเท่ากนั (*fl = fr = f*)

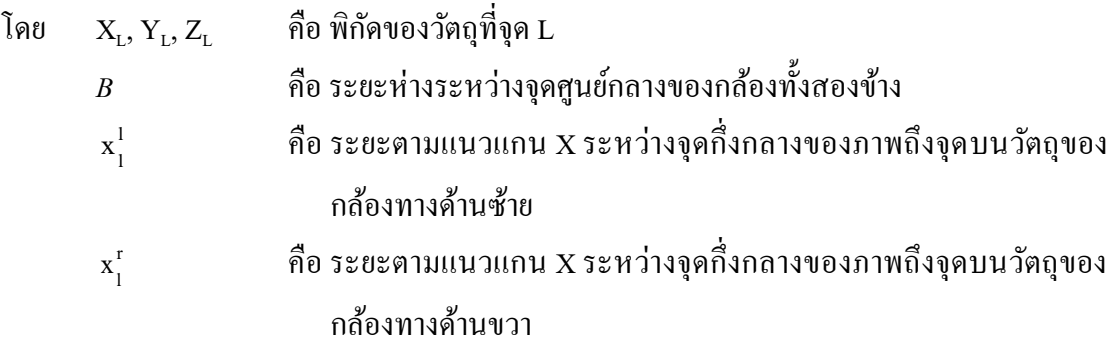

- l l  $y_1^1$ คือระยะตามแนวแกน Y ระหว่างจุดกึ่งกลางของภาพถึงจุดบนวัตถุของ กล้องทางด้านซ้าย
- r y l คือระยะตามแนวแกน Y ระหว่างจุดกึ่งกลางของภาพถึงจุดบนวัตถุของ กล้องทางด้านขวา
- $\rm\,Cx_{l}$  และ  $\rm\,Cy_{l}$  คือ พิกัดจุดศูนย์กลางของกล้องทางด้านซ้าย
- $Cx_r$ และ  $Cy_r$  คือ พิกัดจุดศูนย์กลางของกล้องทางด้านขวา

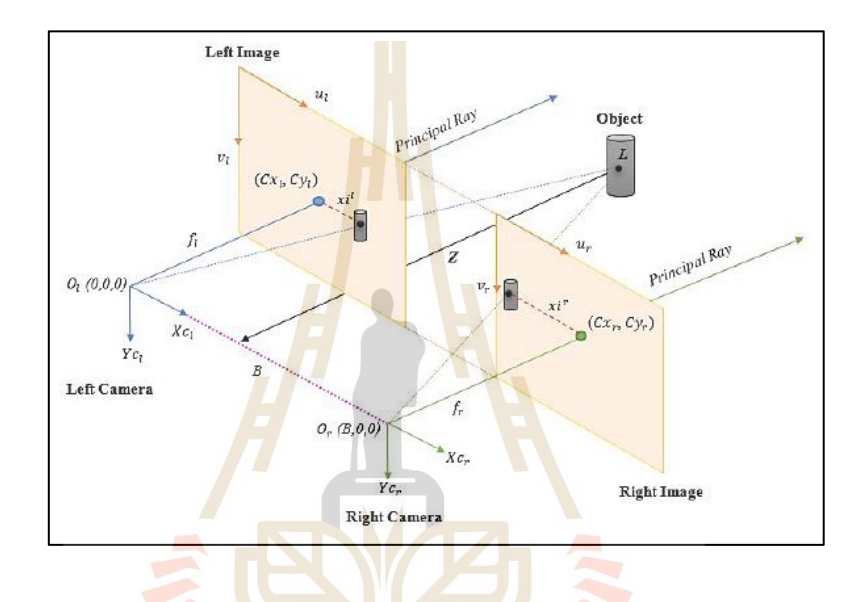

รูปที่ 2.14 แบบจำลอ<mark>งเรขาคณิตหลักการทำงานของกล้อง ZED</mark> (Luis E. Ortiz และคณะ, 2018)

หากพิจารณารูปที่ 2.14 ตามทฤษฎีสามเหลี่ยมมุมฉาก (Triangulation) จะสามารถ เขียนได้ดังสมการที่ 2.1และสมการที่2.2 ดงัน้ี ઇર્લર્

$$
\frac{X_L}{X_I} = \frac{Z_L}{f}
$$
\n(2.1)

$$
\frac{X_L - B}{X_I} = \frac{Z_L}{f}
$$
\n(2.2)

ปรับรูปสมการที่ 2.1และสมการที่2.2 เพื่อหาค่าความลึกของวัตถุให้สมการอยู่ ในรูป Z<sup>L</sup> จะได้ดังสมการที่ 2.3

$$
Z_{L} = \frac{fX_{L}}{X_{I}} = \frac{fX_{L} - fB}{X_{I}}
$$
\n(2.3)

### พิจารณาสมการที่ 2.3 และปรับรูปให้สามารถคำนวณหาค่า  $\boldsymbol{\mathrm{X}_{\mathrm{L}}}$  จะสามารทำได้ ดงัแสดงต่อไปน้ี

$$
\frac{fX_{\rm L}}{x_{\rm L}} = \frac{fX_{\rm L} - fB}{x_{\rm L}} \tag{2.4}
$$
\n
$$
X_{\rm L} - B_{\rm L}
$$

$$
X_{L} = \frac{X_{L} - B}{X_{I}} X_{I}^{l}
$$
 (2.5)

$$
X_{L} = \frac{X_{L}x_{I}^{i}}{x_{I}^{r}} - \frac{Bx_{I}^{i}}{x_{I}^{r}}
$$
 (2.6)

$$
X_{L} - \frac{X_{L}X_{I}^{i}}{X_{I}}
$$
\n
$$
X_{L}(x_{I}^{r} - x_{I}^{i}) = -Bx_{I}^{i}
$$
\n
$$
(2.7)
$$
\n
$$
(2.7)
$$
\n
$$
X_{L}(x_{I}^{r} - x_{I}^{i}) = -Bx_{I}^{i}
$$
\n
$$
(2.8)
$$

จากสมการที่ 2.4-2.8 ดงัแสดงมาขา้งตน้ น้นั จะสามารถหาพิกัด X ของวัตถุที่จุด L

ได้โดยใช้สมการที่ 2.9โดยแสดงดงัต่อไปน้ี

$$
X_{L} = \frac{Bx_{I}^{l}}{(x_{I}^{l} - x_{I}^{r})}
$$
\n
$$
(2.9)
$$

จากสมการที่ 2.9 จะพบว่าค่าความต่างระหว่างระยะตามแนวแกน X ระหว่าง จุดกึ่งกลางของภาพถึงจุดบนวัตถุของกล้องทางด้านซ้ายและขวา $\mathbf{x}'_r\!-\!\mathbf{x}'$  $\int_I^r$ — ${\bf x}_I^l$ นั้นคือ ค่าความต่าง

ของวัตถุที่วัดโดยกล้องทั้ง 2 ข้างหรือก็คือ ค่า Disparity นอกจากนั้นหากนำสมการที่ 2.9 แทน ค่าในสมการที่ 2.3 จะท าให้สามารถหาค่าความลึก Z ของวัตถุที่จุด L ได้โดยใช้สมการที่ 2.10 โดยแสดงดงัต่อไปน้ี

$$
Z_{L} = \frac{fB}{(x_{I}^{l} - x_{I}^{r})}
$$
\n
$$
(2.10)
$$

จากสมการที่ 2.10 พบว่า ค่<mark>าค</mark>วามลึกที่วัดได้จากกล้องสเตอริโอนั้นมีความสัมพันธ์ ี่ กับค่า Disparity โดยที่ความลึกที่ได้นั้นจะแ<mark>ป</mark>รผกผันกับค่าความต่างนี้ กล่าวคือ หากวัตถุอยู่ไกล ี่ จากกล้องมีค่า Z<sub>L</sub> มากจะทำให้ค่าความ<mark>ต่างนั้น</mark>น้อยลง ซึ่งเป็นไปดังที่กล่าวไว้ในหัวข้อ 2.4.3 นอกจากนั้น หากทำการพิจารณาแบบจ<mark>ำ</mark>ลองเร<mark>ขาคณิตนี้ในแนวแกน Y เพื่อหาระยะ Y<sub>L</sub> โดยที่</mark> กำหนดให้ภาพที่ผ่านกระบวนการแ<mark>ก้ไข</mark>ภาพ (Rectification) แล้วจะมีค่า y' = y' = y  $\frac{I}{I}$ = $y_I^r$ = $y_I^l$ เนื่องจาก ิภาพพิกเซลเดียวกันจะอยู่ในระนาบเ<mark>ดียว</mark>กัน และเมื**่อท**ำการพิจารณาในทำนองเดียวกันกับการหาค่า  $\mathbf{X}_{\text{\tiny L}}$  และ  $\mathbf{Z}_{\text{\tiny L}}$  แล้ว จะทำให้สามารถ<mark>หา</mark>ค่า  $\mathbf{Y}_{\text{\tiny L}}$  ได้ดังสมการ<mark>ที่ 2</mark>.11 โดยแสดงดังต่อไปนี้

$$
Y_{L} = \frac{y_{I}B}{(x_{I}^{'} - x_{I}^{'})}
$$
 (2.11)

### **2.5 การตรวจจับวัตถุในภาพด้วยการเรียนรู้ของเคร ื่อง (Machine learning)**

การเรียนรู้ของเครื่ อง (Machine Learning: ML) เป็ นเครื่องมือหนึ่ งของปัญญาประดิษฐ์ (Artificial Intelligence: AI) ที่เน้นการใช้ตัวอย่างหรือประสบการณ์ในการเรียนรู้ โดยที่มนุษย์มี ้ส่วนร่วมในการออกแบบระบบ และระบบจะเลือกจุดสำคัญจากตัวอย่างหรือประสบการณ์เหล่านั้น หลังจากที่ผ่านการเรียนรู้ด้วยตัวอย่างที่มากเพียงพอ เครื่องมือหรือระบบที่เรียนรู้แล้วจะสามารถ น าไปใช้ในการประมวลผลตัวอย่างท ี่ไม่เคยพบมาก่อนได้ซ่ึงเคร ื่องมือการเรียนรู้ของ เครื่อง (Machine Learning: ML) เป็ นเครื่องมือที่นิยมใช้แก้ปัญหาในปัจจุบันโดยเฉพาะการเรียนรู้ แบบเชิงลึก (Deep Learning: DL) ซ่ึงเป็นหน่ึงในวิธีของการเรียนรู้ของเคร อง ท มีพ้ืนฐานจาก ื่ โครงข่ายประสาทเทียม (Artificial Neural Networks) หลกัการเบ้ืองตน้ของโครงข่ายประสาทเทียม มาจากการจำลองการทำงานของเซลล์ประสาทของมนุษย์ (ปริญญา สงวนสัตย์, 2562) สำหรับ การวิเคราะห์รูปภาพจะนิยมใช้โครงข่ายประสาทเทียมแบบคอนโวลูชัน (Convolutional Neural Network: CNN)
**2.5.1 โครงข่ายประสาทเทียมแบบคอนโวลูชัน (Convolutional Neural Network: CNN)** โครงข่ายประสาทเทียมแบบคอนโวลูชันเป็ นโครงข่ายประสาทเทียมแบบ Bio-Inspired โดยจำลองการมองภาพเป็นพื้นที่ย่อยเป็นพิกเซลในการวิเคราะห์เมตริกซ์ของรูปภาพ และนำกลุ่มพื้นที่ย่อยนั้นมารวมกันเพื่อทำการแยกลักษณะเค่นของพื้นที่ย่อยนั้น เช่น ลายเส้น  $\mathcal{L}^{\mathcal{L}}$ เป็นต้น (Natthawat Phongchit, 2018; PradyaSin, 2019) ตัวอย่างพื้นที่ย่อยบริเวณกรอบสีเหลือง ดังรูปที่ 2.15

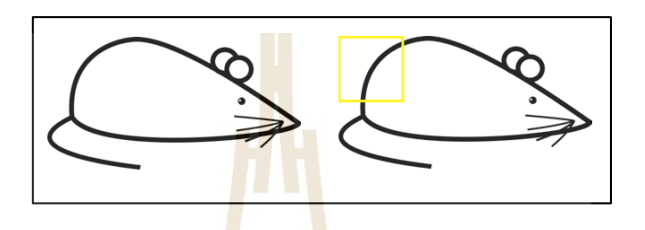

รูปที่ 2.15 ตัวอย่างการแ<mark>บ่งรู</mark>ปเป็นพื้น<mark>ที่ย่</mark>อย (Natthawat Phongchit, 2018) ี่

ขั้นตอนในการ<mark>ทำโ</mark>ครงข่ายประสาทเที<mark>่ยม</mark>แบบคอนโวลูชัน (Convolutional Neural  $\rm Network$ : CNN) มีขั้นตอนดังนี้

2.5.1.1 Convolution

Convolution เป็นการทำการคูณเมทริกซ์ระหว่างรูปภาพ (Input image)

ึกับตัวจับลักษณะของภาพ (Feature detector) ทำให้ได้ Feature map ดังตัวอย่างรูปที่ 2.16

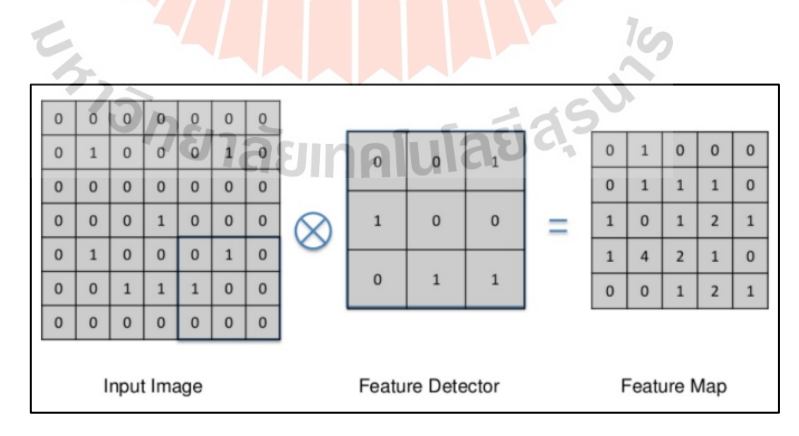

รูปที่ 2.16 กระบวนการทำ Convolution (PradyaSin, 2019)

ตัวจับลักษณะภาพ (Feature Detector) หรือเรียกอีกชื่อหนึ่งว่า "ตัวกรอง (Filter)" เป็นเมทริกซ์ที่ช่วยคัดลักษณะเด่นของภาพออกมา ซึ่งตัวกรองนั้นมีลักษณะหลายแบบ ี่

ขึ้นอยู่กับความต้องการของการคัดประเภทลักษณะเด่น นอกจากนั้นการเลื่อนตัวกรองบนภาพ จำเป็นต้องมีเทคนิค 2 อย่างคือ Stride และ Padding โดยที่ Stride เป็นการกำหนดขั้น (Step) ของ การเลื่อนตัวกรองบนรูปภาพ ถ้าขั้นมากขึ้นส่งผลให้ Feature map มีขนาดเล็กลงและพื้นที่ทับซ้อน น้อยลงด้วย ดังตัวอย่างรูปที่ 2.17

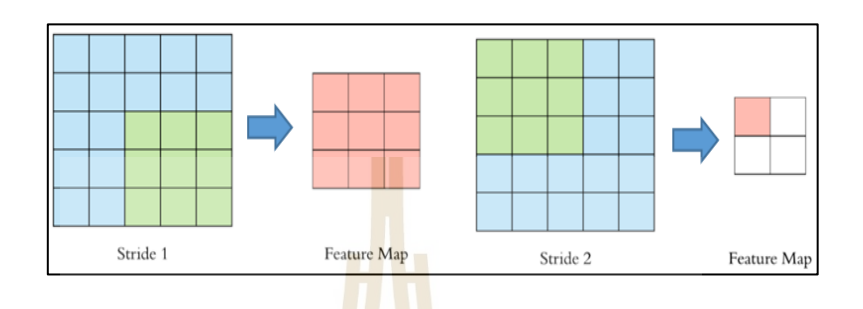

รูปที่ 2.17 ความสัมพันธ์ของกา<mark>ร</mark>กำหนด<mark>ค่</mark>าของ Stride กับขนาดของ Feature map (Natthawat Phongchit, 2018)

เนื่อง<mark>จาก</mark>การเลื่อนตัวกรองนั้<mark>นจ</mark>ะไม่ทำการเลื่อนไปนอกบริเวณที่เกิน ี ขอบเขตของภาพซึ่งจะส่งผล<mark>ทำให้ภาพมีขนาดเล็</mark>กลง และ<mark>อ</mark>าจทำให้พลาดลักษณะเด่นของภาพที่ อยู่บริเวณขอบด้วย ดังนั้<mark>นจึงต้องมีการทำ Padding คือกา</mark>รเติ<mark>มค่</mark>ารอบพื้นที่เดิมเพื่อช่วยลดปัญหา ื่ ี่ที่กล่าวมาข้างต้นโดย<mark>ปกติ</mark>แล้ว<mark>ค่าที่เติมคือ 0 แสดงดัง</mark>รูปที่ 2.18 บริเวณที่ถูกเติมจะแทนด้วย สีเทา (Natthawat Phongchit, 2018)

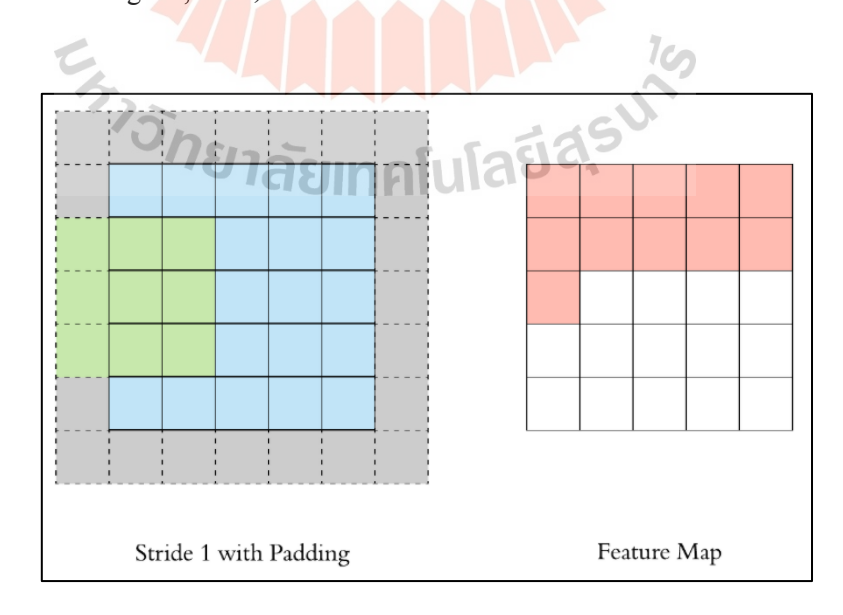

รูปที่ 2.18 การทำ Stride และ Padding (Natthawat Phongchit, 2018)

ี เมื่อทำการคูณเมทริกซ์กับตัวกรองแล้'วจะ ได้ Feature map มาจำนวนหนึ่ง

ซึ่งจะทำการเรียก Feature map เหล่านี้ว่า "Convolutional Layer" ดังรูปที่ 2.19 หลังจากนั้นจะนำมา ผ่านกระบวนการปรับแต่ง (Rectifier) ด้วย ReLu Layer (PradyaSin, 2019) เพ อให้โมเดลน้ันถูก  $\overline{a}$ เทรนและลู่เขา้เป้าหมายไดเ้ร็วข้ึน (Keng Surapong, 2019)

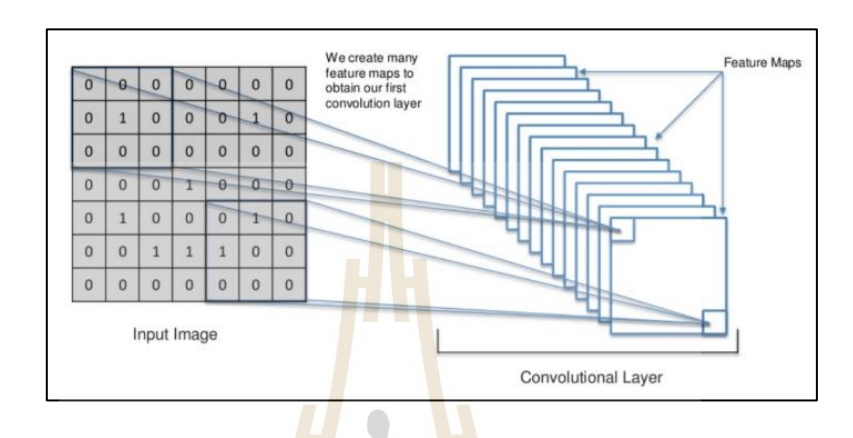

รูปที่ 2.19 Feature map ที่ถูกเรียกว่า "Convolution layer" (PradyaSin, 2019)

2.5.1.2 Pooling

Pooling เป็ นความสามารถของการย่อรูปชนิดหนึ่ งเพื่อให้ภาพมีขนาด ที่หลากหลายทำให้ก<mark>ารจำแนกวัตถุทำใ</mark>ส**้ดีขึ้น Pooling มี 2 ป**ระเภท คือ Max Pooling และ Mean Pooling ปกติจะนิยมใช้ Max Pooling เป็นตัวกรอง โดย Max Pooling เป็นตัวกรองที่จะทำ การเลือกค่าที่มากที่สุดใน<mark>บริเวณเมทริกซ์เคียวกันเพื่อคงเอก</mark>ลักษณ์ของจุดเด่นในบริเวณนั้นใว้ ี่ เพื่อให้ได้ Pooled Feature Map โดยขนาดตัวกรองของการทำ Max Pooling จะนิยมเรียกว่า "Pool <u> 1ลัยเทคโนโลยี 2:</u> size" ดังรูปที่ 2.20

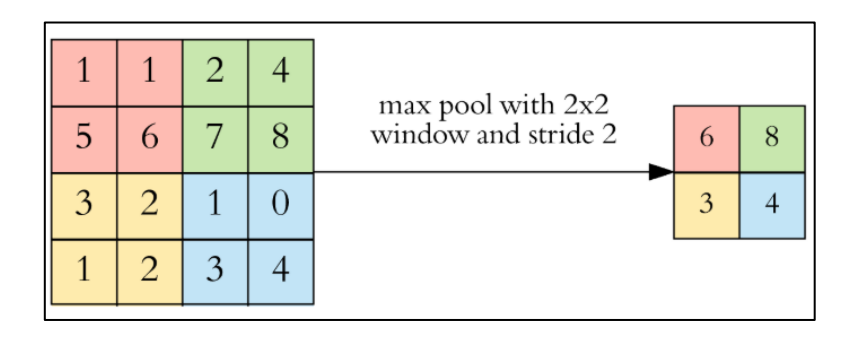

รูปที่ 2.20 ตัวอย่างกระบวนการ Max Pooling (Natthawat Phongchit, 2018)

2.5.1.3 Flattening

Flattening เป็ นกระบวนการแปลง Pooled Feature Map ให้เป็ นเมทริกซ์ ี คอลัมน์เดียวเพื่อให้สะดวกต่อการวิเคราะห์ข้อมูลในขั้นตอนถัดไป ตัวอย่างการทำ Flattening แสดง ดังรูปที่ 2.21

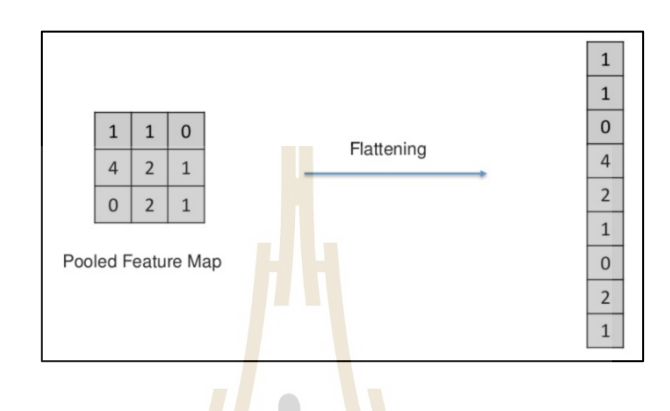

รูปที่ 2.21 ตัวอย่างกระบวนการ Flattening (PradyaSin, 2019)

2.5.1.4 Full Connection

Full Connection เป็ นกระบวนการน าเมทริกซ์ Flattening ที่ได้จากการผ่าน กระบวนการข้างต้นแ<mark>ล้วนั้นให้เข้าสู่กระบวนการเรียน</mark>รู้แ<mark>บบ</mark>เชิงลึก (Deep Learning) เพื่อทำ การวิเคราะห์ความน่าจ<mark>ะเป็นของผลลัพธ์ของภาพ (Inp</mark>ut image) ดังรูปที่ 2.22 ที่แสดงความเป็นไป ได้ว่าเป็ นสุนัขร้อยละ 95 และตัวอย่างภาพรวมของโครงข่ายประสาทเทียมแบบคอนโวลูชัน (Convolutional Neural Network: CNN)แสดงดังรูปที่ 2.23

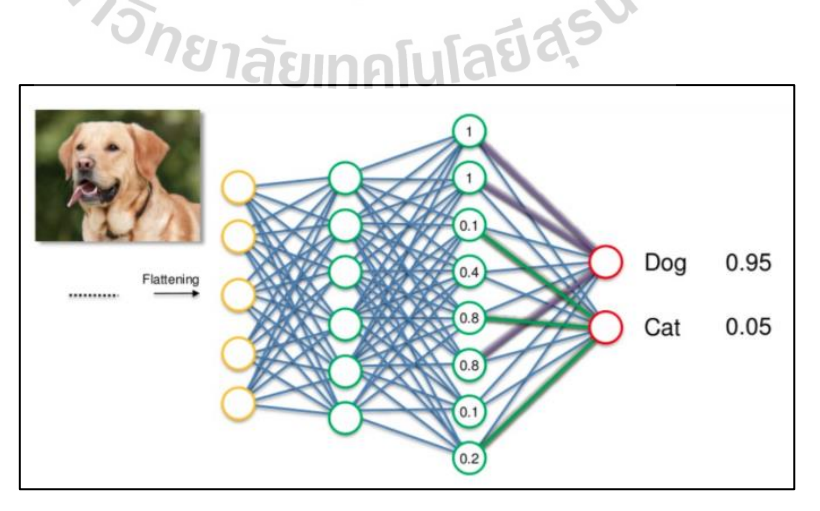

รูปที่ 2.22กระบวนการวิเคราะห์ผลลพัธ์ในข้นั ตอน Full connection (PradyaSin, 2019)

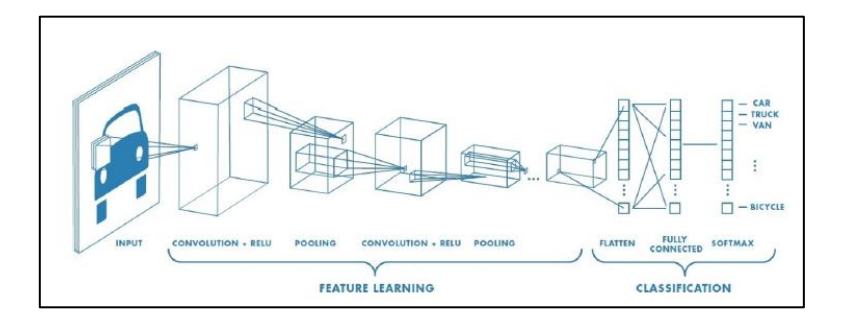

รูปที่ 2.23 ภาพรวมของโครงข่ายประสาทเทียมแบบคอนโวลูชัน (Natthawat Phongchit, 2018)

ในปัจจุบันโครง<mark>ค่ายป</mark>ระสาทเทียมแบบคอนโวลูชันถูกนำไปพัฒนา จนเกิดเป็นอัลกอริทึมรูปแบบต่าง ๆ จ<mark>ำนวนม</mark>าก เช่น โครงข่ายเสนอพื้นที่ (Region Proposal Network: R-CNN) ที่นำเอาวิธีการเลือกลั<mark>ก</mark>ษณะเ<mark>ด่</mark>นของภาพมาจาก CNN, Fast R-CNN และ Faster R-CNN ที่เร็วกว่า Fast R-CNN และ Single Shot Detector (SSD) นอกจากน้ันยังมีงานวิจัยของ J. Redmon และคณะ (2016) ที่ได้ท<mark>ำการพัฒนาอัลกอ</mark>ริทึม YOLO (You Only Look Once) ขึ้นมา ี สำหรับใช้ในการทำการตรวจ<mark>จับวั</mark>ตถุ ซึ่งประสิทธิภ<mark>าพใ</mark>นการทำงานนั้นดีกว่าและรวดเร็วกว่า โครงข่ายประเภท R-CNN ที่เป็นการทำงานแบบ 2 ขั้น (Two-stage Object-Detection Network) เนื่องจาก YOLO นั้นเป็นอัลกอริทึมการทำง<mark>าน</mark>แบบ 1 ขั้น (Single stage Object-Detection Network) คือ ทำการทำนายตำแหน่<mark>งและขนาดของวัตถุพร้อมกับควา</mark>มน่<mark>าจะเ</mark>ป็นของประเภทต่าง ๆ พร้อมกัน (Sanparith Marukatat, 2018) ดังรูปที่ 2.24 หลักการทำงานของ YOLOv3 โดยละเอียดสามารถ อธิบายดังหัวข้อที่ 2.5.2

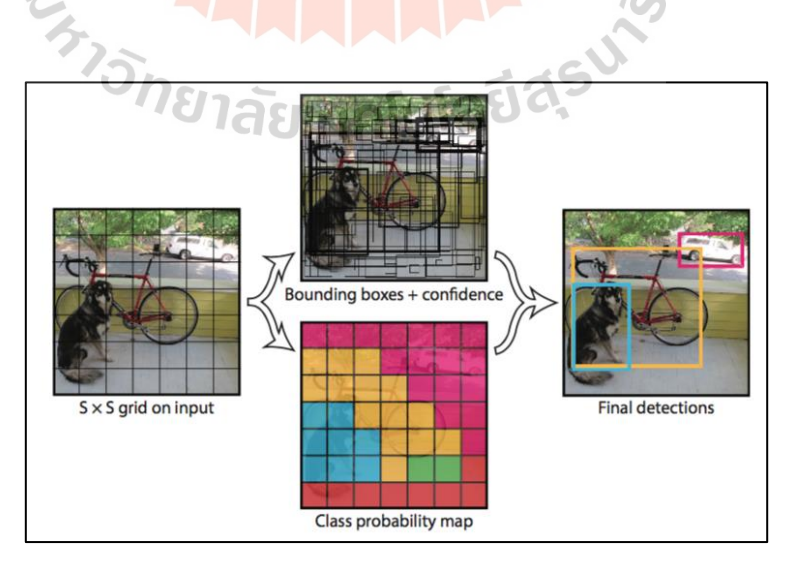

รูปที่ 2.24 ขั้นตอนการทำงานของอัลกอริทึม YOLO (Marko B, 2019)

#### **2.5.2 YOLOv3**

YOLOv3 หรือ You Only Look Once Version 3 เป็ นอัลกอริทึมที่สร้างมาเพื่อใช้ ในการตรวจจับวัตถุในรูปภาพ (Object Detection) ซึ่งมีความแตกต่างกับการทำ Classification เนื่องจาก Object detection จะสามารถบอกตำแหน่งและชนิดของวัตถุในภาพได้ แต่ Classification นั้นจะสามารถทำได้แก่การบอกชนิดของวัตถุเท่านั้น โดยพื้นฐานการทำงานนั้นจะมีการใช้ CNN ทำการแยกลักษณะเด่นของวัตถุจากภาพในช่วงแรกโดยไม่มีการทำ Pooling ซึ่งการทำงานจะแบ่ง ภาพเป็น Grid cell เช่นเดียวกันกับการทำงานของ CNN อัลกอริทึมนี้เป็นงานวิจัยและพัฒนา โดย Joseph Redmon และคณะ ซึ่งจากการทดลองผ้พัฒนาได้อ้างว่าประสิทธิภาพในการทำงานนั้น ้มีความรวดเร็วกว่าอัลกอริทึมอื่น ๆ ซึ่งแสดง<mark>ดัง</mark>รูปที่ 2.25

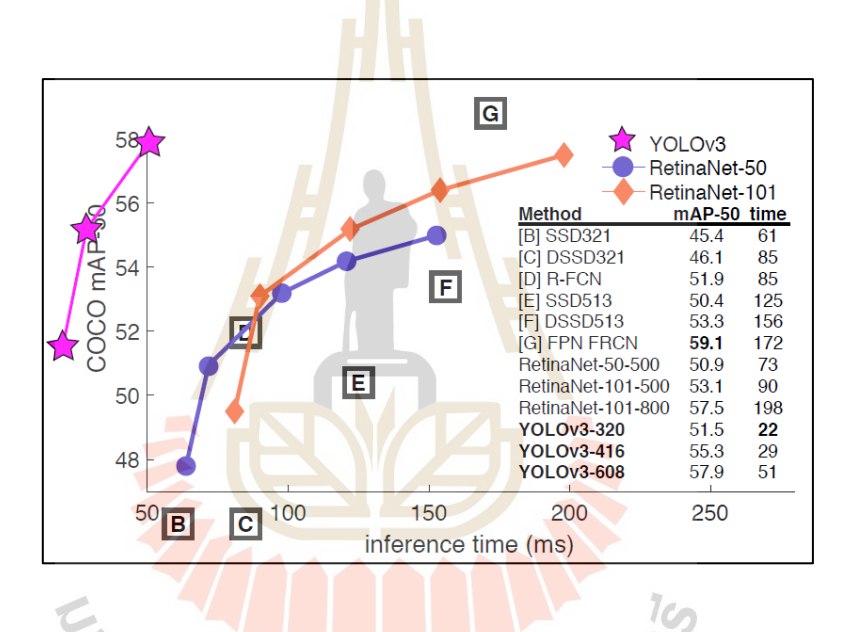

รูปที่ 2.25 กราฟระหว่างความแม่นยำ (Mean Average Precision: mAP) และเวลาในการประมวลผล (Inference time: ms) ของ YOLOv3 เทียบกับอัลกอริทึมอื่น ๆ (Joseph Redmon และคณะ, 2018)

#### 2.5.2.1 โครงสร้างสถาปัตยกรรมของ YOLOv3

โครงสร้างสถาปัตยกรรมของ YOLOv3 ประกอบด้วย CNN ท้งัหมด 53 ช้นั และ อื่น ๆ อีก 53 ชั้น รวมเป็น 106 ชั้นของการทำงาน ซึ่งในชั้นการทำงาน 106 ชั้นนี้จะมีชั้นสำหรับ การทำ Detection 3 ชั้น คือ ชั้นที่ 82, 94 และ 106 เนื่องจากโครงสร้างจะทำการ Down sample ด้วย ้วิธี Convolutional แทนการ Pooling เพื่อป้องกันการสูญเสียจากคุณลักษณะที่มีค่าต่ำ ๆ ทำให้ ิตรวจจับวัตถุขนาดเล็กได้ดีขึ้น การ Down sample ทำทั้งหมด 3 ครั้ง ซึ่งมี Stride คือ 32, 16 และ 8 ตามลำดับ จึงทำให้ได้ภาพ 3 ขนาด ซึ่งภาพทั้ง 3 ขนาดนี้จะใช้ในการหาวัตถุที่มีขนาดแตกต่างกัน

โดยที่ภาพขนาดเล็กสุดใช้ตรวจจับวัตถุขนาดใหญ่ ภาพขนาดกลางใช้ตรวจจับวัตถุขนาดกลาง และ ภาพขนาดใหญ่สุดใช้ตรวจจับวัตถุขนาดเล็ก ซึ่งเมื่อผ่านกระบวนการทำงานของทั้ง 3 ชั้นนี้แล้ว จะท าให้สามารถตรวจจับวัตถุที่ขนาดหลากหลายได้ แสดงตัวอย่างดังรูปที่2.26

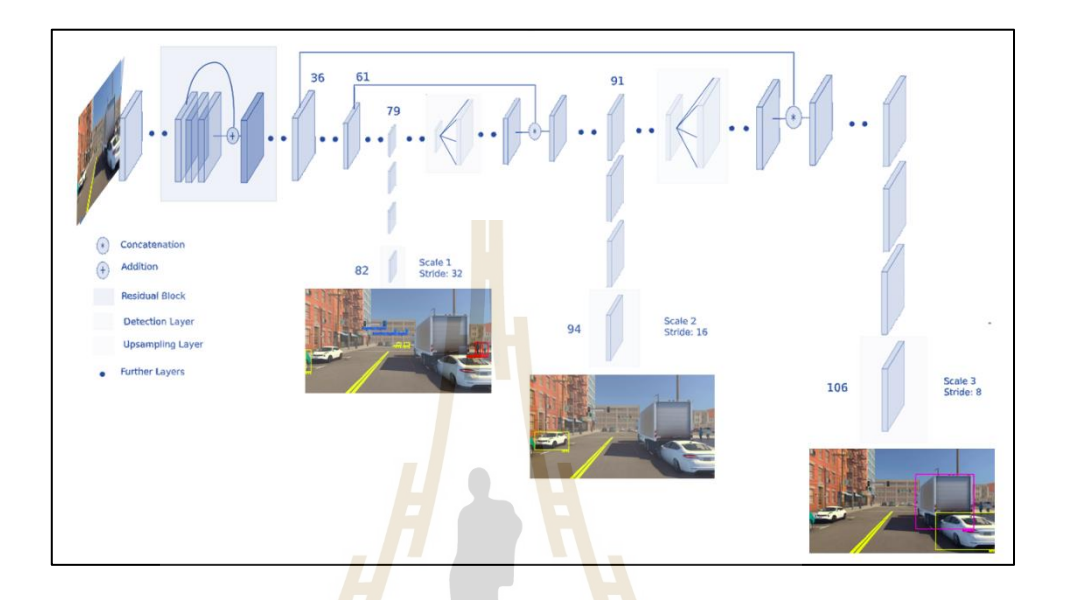

รูปที่ 2.26โครงสร้างทางสถาปัตยกรรมของ YOLOv3 (Sanjay Dulepetและคณะ, 2020)

#### 2.5.2.2 หลักการทำงานของ YOLOv3

YOLOv3 สามารถรองรับรูปภาพใศ้หลายขนาดโดยรูปภาพที่เป็นอินพุต ู้ เข้ามานั้นจะมาในรูปของชุ<mark>ดข้อมูลภาพ (Batch of images) ซึ่ง</mark>มีขนาด (n, 416, 416, 3) ซึ่งประกอบ ไปด้วย n จำนวนรูปภาพ ความกว้างและความสูงของรูปภาพในหน่วยพิกเซล ซึ่งเป็นได้หลายขนาด ที่สามารถหารด้วย 32 ลงตัว และจำนวนชั้นของสี RGB ตามลำดับ

หลังจากนั้นภาพจะถูกนำมาแยกลักษณะเด่นด้วยการทำ Convolutional ที่ขนาด Stride 32 จะทำให้ได้ภาพขนาด 13 $\times$ 13 พิกเซลในกรณีที่ภาพเริ่มต้นมีขนาด 416 $\times$ 416 เพื่อนำเข้าสู่ชั้น Detection ต่อไป

ในช้ัน Detection น้ันจะมีDetection Kernel ซึ่ งเป็ นเมทริ กซ์ที่ใช้ใน ึ การตรวจจับวัตถุในภาพ เพื่อนำไปใช้ในการสร้าง Feature map ซึ่งในแต่ละเซลล์ของภาพนั้นจะมี การทำนายขอบเขตของวัตถุ (Bounding Box) ทั้งหมด 3 อันและทำนายหาจุดศูนย์กลางของวัตถุจาก ค่าความเป็ นกลาง (Objectless Score) โดยอิงจากขอบเขตที่ถูกต้อง (Ground truth bounding box) ซึ่งทำไว้ก่อนที่จะเริ่มเรียนรู้โมเคล โดยที่ถ้าเซลล์อยู่ตรงกลางวัตถุมากจะทำให้ค่าที่ได้ใกล้เคียง 1 และเซลล์โคยรอบจุคศูนย์กลางจะมีคะแนนลคลงไป ซึ่ง kernel มีขนาค 1×1×(B(5+c)) โคยที่ B

คือ จำนวน Bounding box ในแต่ละเซลล์ ซึ่งมีค่าเป็น 3 และ c คือ จำนวนคลาสทั้งหมดในโมเดล ซึ่งปกติแล้วการเทรนโมเดล YOLOv3 จะใช้ข้อมลของ COCO ซึ่งมีทั้งหมด 80 คลาส แต่หากใน กรณีที่ทำการสร้างโมเดลเองจำนวนคลาสอาจจะมากหรือน้อยกว่านี้ ใค้ขึ้นอยู่กับการนำไปใช้  $\mathcal{L}^{\mathcal{L}}$ ของผู้พัฒนาซึ่งหากอิงตามข้อมูลของ COCO จะทำให้ Kernel นี้มีความลึก 255 ทำให้ Kernel มี ขนาด 1×1×255 ดังนั้น Feature map ที่สร้างจาก Detection kernel ทั้ง 3 ชั้น และใช้ข้อมูลของ  $\rm COCO$  จะมีรูปร่างเป็น (13, 13, 255), (26, 26, 255) และ (52, 52, 255) ตามลำดับ สามารถอธิบายได้ ดังรูปที่ 2.27

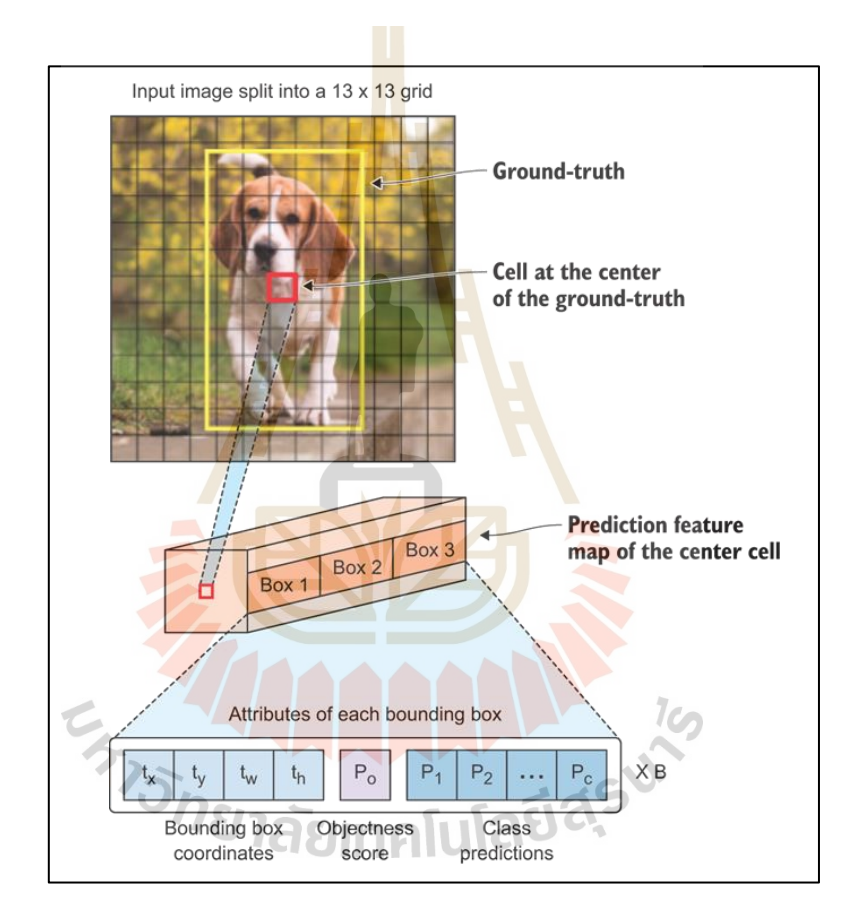

รูปที่ 2.27 Detection kernel ของแต่ละเซลล์ในภาพ (Robertson Davies, 2019)

การท านายหาขนาดความกว้างและความสูงของขอบเขตวัตถุจ าเป็ น ต้องอาศัย Anchor Box ช่วยในการทำนายซึ่ง Anchor box นี้จะใช้ 3 อันในรูปชั้น Detection แต่ละ ขนาด ซ่ึงถา้รวมท้งัหมด 3ขนาด จะใช้ Anchor box 9อนั ซ่ึงนั่นเป็นเหตุผลทา ให้ในแต่ละเซลล์ ของรูปสามารถหา Bounding Box ได้ 3 อันในแต่ละเซลล์ การหา Anchor Box ของแต่ละรูปนั้นใช้ K-mean clustering ในการคำนวณหา เมื่อได้ Anchor Box แล้วสามารถนำไปคำนวณหา Bounding  $\rm\,Box$  ได้โดยอาศัยการคำนวณค่าความต่างระหว่าง Anchor Box และ Predicted Bounding Box โดยแสดงดังรูปที่ 2.24 การคำนวณโดยอาศัยค่าความต่างหรือ Offset มีข้อดีกือ ช่วยลดการเกิด Unstable gradient ระหว่างที่โมเดลกำลังเรียนรู้ ในส่วนของการคำนวณจุดศูนย์กลางของขอบเขต วัตถุนั้นจะใช้ Sigmoid function ในการคำนวณ ซึ่งทำให้ค่าที่ได้นั้นอยู่ระหว่าง 0-1

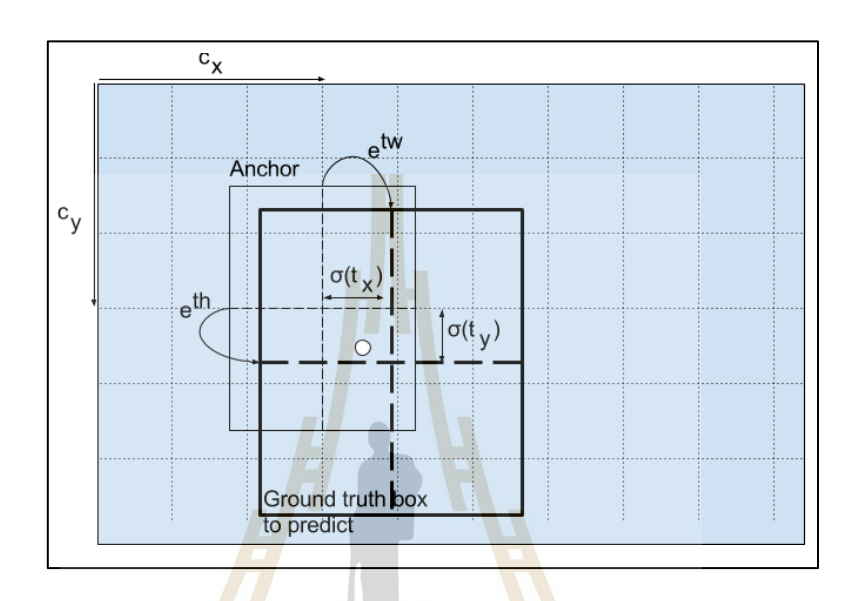

รูปที่ 2.28ลักษณะการหา Bounding Box จาก Anchor Box ด้วยการหาค่า Offset ในรูปของ Sigmoid function (Rokas Balsys, 2019)

ี <mark>จากรูปที่ 2.28 สามารถอธิบายประ</mark>กอบสมการการคำนวณขนาดของ Bounding Box ไดด้งัสมการต่อไปน้ี

$$
b_x = \sigma(t_x) + c_x
$$
 (2.12)

$$
\mathbf{b}_{y} = \mathbf{\sigma}(\mathbf{t}_{y}) + \mathbf{c}_{y} \tag{2.13}
$$

tw  $b_w = p_w \times e$ (2.14)

$$
bh = ph \times eth
$$
 (2.15)

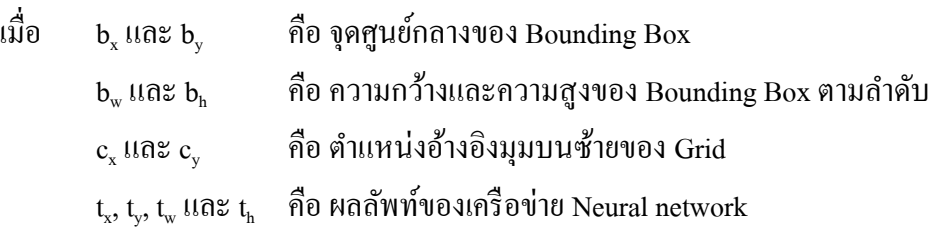

การหาตำแหน่งจุดศูนย์กลางของ Bounding Box นั้นจะนำค่า t, และ t, ผ่าน Sigmoid function เพื่อให้ได้ค่าระหว่าง 0-1 นำไปบวกกับตำแหน่ง c, และ c, ตามสมการที่ 2.12 และสมการที่ 2.13 ดังที่กล่าวไว้ข้างต้น สำหรับการหาขนาดของ Bounding Box นั้นจะใช้ log-space transform กับผลลัพท์ของเครือข่ายและนำใ<mark>ป</mark>คุณด้วย ขนาดของ Anchor Box ตามสมการที่ 2.14 และสมการที่ 2.15 การคำนวณหา Bounding Box ทั้งหมดตั้งแต่ต้นจนจบกระบวณการนี้จะทำให้ได้ Bounding Box ท้ังหมดจา นวน 10,647 ซึ่ งจะถูกท าให้เหลืออันที่ถูกต้องมากที่สุดโดยใช้เทคนิค Non-maximum suppression (NMS)แสดงตัวอย่างดังรูปที่ 2.29

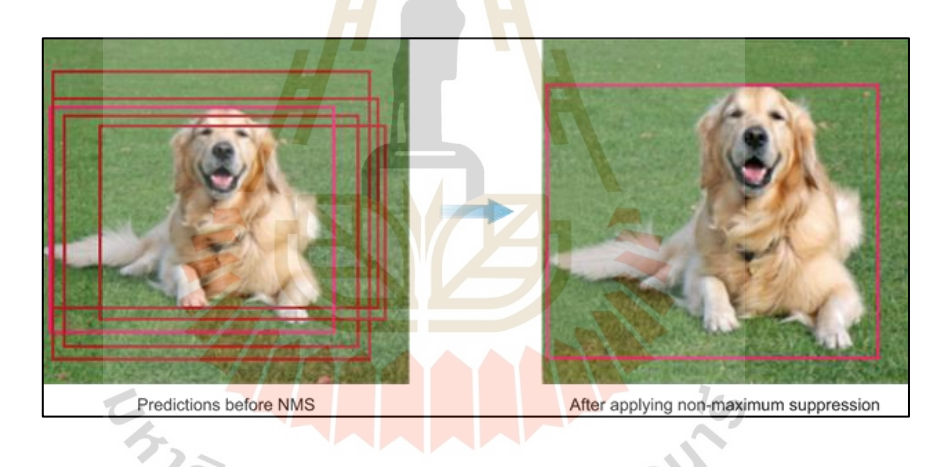

รูปที่ 2.29 ตวัอยา่ งรูปก่อนและหลงัการทา Non-maximum suppression (Mohamed Elgendy, 2020)

จากข้อมูลที่กล่าวมาข้างต้นนั้น ทำให้ตัดสินใจได้ว่าในงานวิจัยฉบับนี้ ้จึงเลือกใช้อัลกอริทึมของ YOLOv3 เนื่องจากมีความแม่นยำและความรวดเร็วมากกว่าอัลกอริทึมอื่น นอกจากนั้น YOLOv3 ยังได้ทำการพัฒนาอัลกอริทึม Darknet ROS เพื่อให้สามารถเชื่อมต่อ การท างานกับ ROS ได้ซึ่งง่ายต่อการวิจัยและพัฒนา

## **2.5.3 การประเมินผลโมเดลที่ผ่านการเรียนรู้(Evaluate model)**

หลังจากที่ผ่านการเรียนรู้ด้วยตัวอย่างที่มากเพียงพอ เครื่องมือหรือโมเดลที่เรียนรู้ แล้วนั้นจะสามารถนำไปใช้ในการประมวลผลได้ แต่ก่อนการนำไปใช้งานจริงนั้นต้องทำ การประเมินประสิทธิภาพการทำงานของโมเดล เพื่อให้ทราบว่าโมเดลนั้นมีประสิทธิภาพที่ดีพอ

ต่อการนำไปใช้งาน สำหรับการบ่งบอกประสิทธิภาพของโมเคลมีตัวแปรที่เกี่ยวข้องทั้งหมด 4 ตัวแปร ได้แก่ T<sub>P</sub> คือ จำนวนข้อมูลที่ทำนายถูกและค่าจริงนั้นถูก F<sub>N</sub> คือจำนวนข้อมูลที่ทำนายผิด แต่ค่าจริงนั้นถูก F<sub>P</sub> คือ จำนวนข้อมูลที่ทำนายถูกแต่ค่าจริงนั้นผิด และ T<sub>N</sub> คือ จำนวนข้อมูลที่ทำนาย ี่ ผิดและค่าจริงนั้นผิด โดยสามารถอธิบายใด้จาก Confusion Matrix ดังรูปที่ 2.30 จากนั้นจึงนำ ตัวแปรมาค านวนค่าต่าง ๆ เพื่อวัดประสิทธิภาพของโมเดล(Mr.P L, 2018 และ Keng Surapong, 2019)

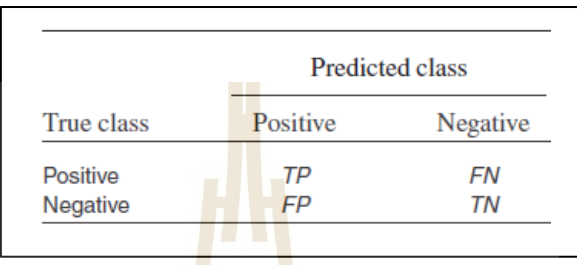

รูปที่ 2.30 Confusion Matrix ส าหรับการประเมินผลของโมเดล(Atish P. Sinha และคณะ, 2004)

ี สำหรั<mark>บก</mark>ารวัดประสิทธิภาพ<mark>ของ</mark>โมเดลที่ใช้ในการตรวจจับวัตถุในภาพ นั้นการได้มาซึ่งตัวแปรทั้ง 4 <mark>อั</mark>นได้แก่ T<sub>P</sub>, T<sub>N</sub>, F<sub>p</sub> และ F<sub>N</sub> นั้นต้องใช้ทฤษฎีเรื่อง Intersection over Union (IOU) ช่วย โดยที่ <mark>IO</mark>U <mark>นั้นจะเป็นการคำนวณพื้น</mark>ที่ทั<mark>บ</mark>ซ้อนกันระหว่าง 2 Bounding box ซ่ึงได้แก่ Ground truth bounding box คือ Bounding box เฉลยที่ถูกต้อง และ Predicted bounding box คือ Bounding box ที่ได้จากการทำนายของแบบจำลอง ซึ่ง IOU นั้นสามารถคำนวณได้จาก การนำพื้นที่ในส่วนที่ซ้ำกัน<mark>หารค้วยพื้นที่ทั้งหมด โดยแสดงดังรู</mark>ปที่ 2.31 ี่ ี่

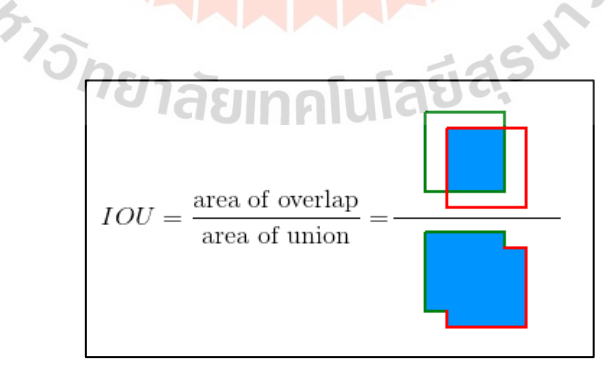

รูปที่ 2.31 การคำนวณหาค่า IOU เพื่อใช้ในการประเมินโมเดล (Supervisely, 2021)

ี เมื่อคำนวณค่า IOU ได้แล้วจะนำมาพิจารณาเพื่อหาว่าผลลัพธ์ที่ได้ใน รูปนั้นเป็น T<sub>P</sub>, F<sub>N</sub> หรือ F<sub>P</sub> ซึ่งทำใด้โดยการกำหนดค่าที่ยอมรับใด้ โดยปกติตามมาตรฐานหาก ค่า IOU มากกว่า 0.5 จะถือว่าเป็น  $\mathtt{T}_{\mathtt{p}}$ ถ้าน้อยกว่ามาตรฐานจะเป็น  $\mathtt{F}_{\mathtt{p}}$  และ ไม่สามารถตรวจจับวัตถุใน ภาพได้จะเป็น  $_{\rm F_N}$ สำหรับ  $_{\rm T_N}$  ในการประเมินโมเดลสำหรับการตรวจจับวัตุนั้นจะไม่มีการนำมากิด เนื่องจากไม่สามารถทำการหาข้อมูลที่ทำนายผิดได้ ตัวอย่างการตรวจจับในรูปแบบต่าง ๆ แสดง ดังรูปที่ 2.32-2.34

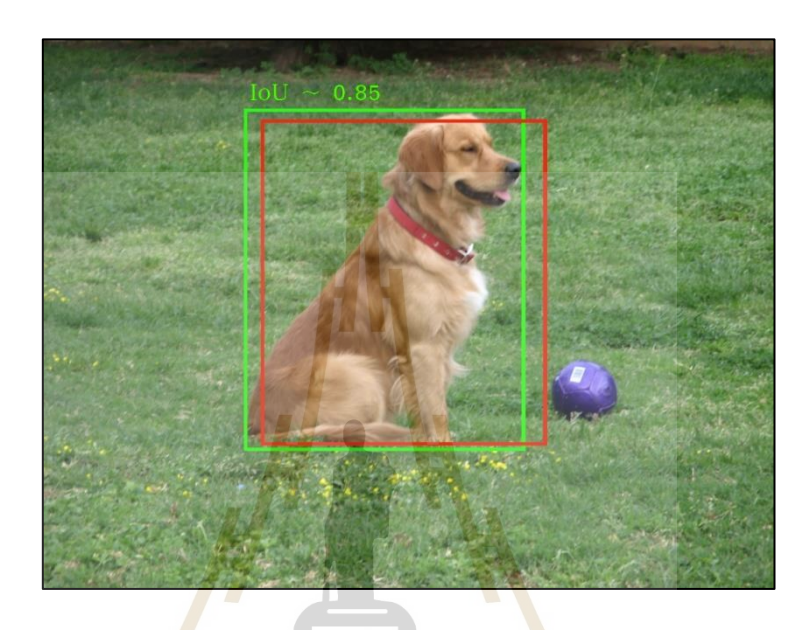

รูปที่ 2.32 ประเมินโมเดลโดยค่า IOU มากกว่า 0.5ผลลัพธ์แบบ True Positive (Supervisely, 2021)

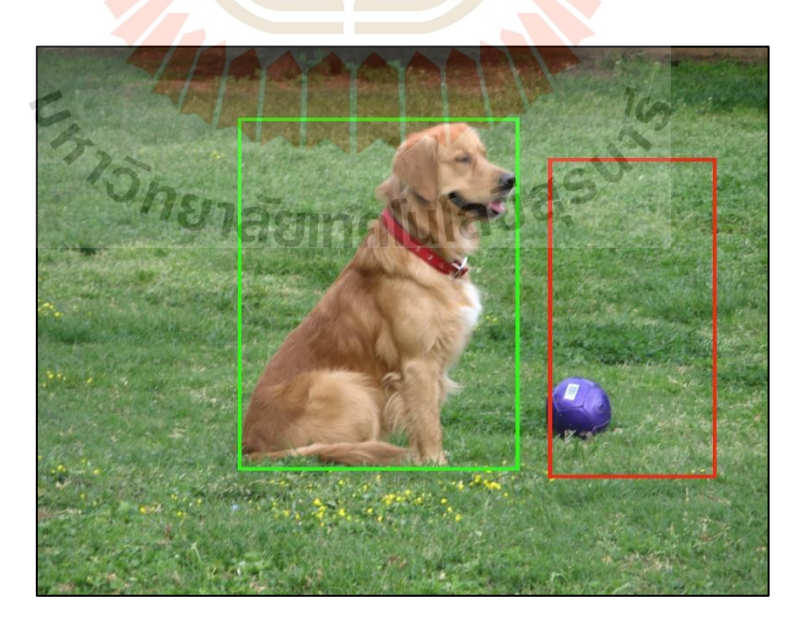

รูปที่ 2.33 ประเมินโมเดลโดยค่า IOU น้อยกว่า 0.5ผลลัพธ์แบบ False Positive (Supervisely, 2021)

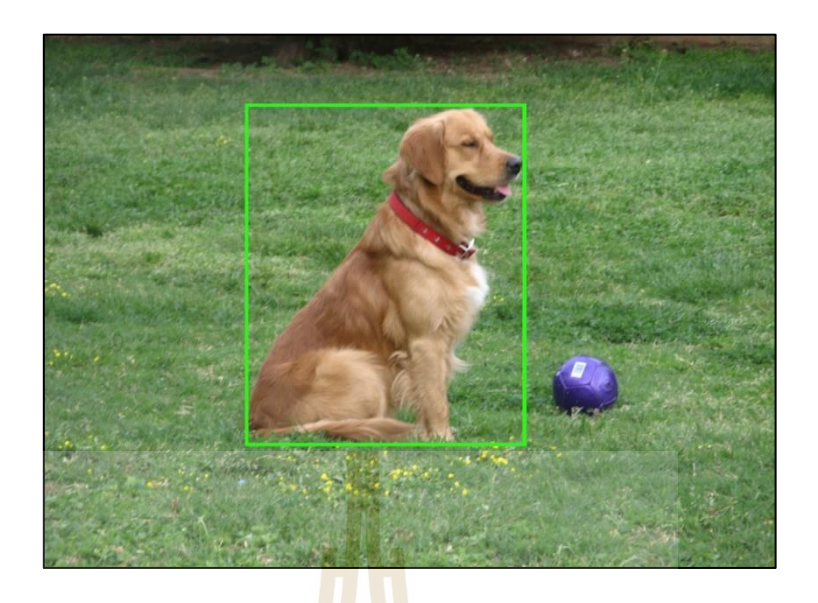

รูปที่ 2.34โมเดลไม่สามารถตรวจจับวัตถุได้ผลลัพธ์แบบ False Negative (Supervisely, 2021)

#### 2.5.3.1 Precision

Precis<mark>ion</mark> คือ ค่าความแม่นย<mark>ำ เกิ</mark>ดจากการนำค่าของข้อมูลที่ทำนายแล้ว ถูกด้องเมื่อเทียบกับเฉลย (t̥,) เทียบกับค่าของข้อมูลที่อ<mark>ยู่</mark>ในเฉลยแต่ไม่มีในการทำนาย (f̥,) โดยการคำนวนค่าความแม่<mark>นย</mark>ำสามารถคำนว<mark>นไ</mark>ด้จากสมการที่ 2.16 ดังนี้ (K. Satangmongkol, 2019)

$$
Precision = \frac{t_p}{t_p + t_p}
$$
 (2.16)  
\n
$$
57.57 \times 10.811 \times 10^{10}
$$
 (2.16)  
\n2.5.3.2 Recall 1.2 SIMAILI a 51.45

Recall คือ ค่าความน่าจะเป็นที่โมเดลนั้นทำนายถูกต้อง เกิดจากการนำค่า ของข้อมูลที่ทำนายแล้วถูกต้องเมื่อเทียบกับเฉลย (t̥,) เทียบกับค่าของข้อมูลที่ทำนายแล้ว ไม่ถูกต้อง

เมื่อเทียบกับเฉลย (f̥,) โดยการคำนวนค่าความถูกต้องสามารถคำนวนใด้จากสมการที่ 2.17 ดังนี้

$$
\text{Pecall} = \frac{\text{t}_{\text{p}}}{\text{t}_{\text{p}} + \text{f}_{\text{n}}} \tag{2.17}
$$

2.5.3.3 F1 Score

F1 Score คือ ค่าเฉลี่ยแบบ harmonic mean ของ Precision และ Recall เพื่อเป็ นเมทริกซ์เดี่ยวที่สามารถวัดความสามารถของโมเดลได้ ค านวนได้จากสมการที่ 2.18 ดงัน้ี

$$
F1 = 2 \times \left(\frac{\text{Precision} \times \text{Recall}}{\text{Precision} + \text{Recall}}\right)
$$
 (2.18)

2.5.3.4 Average Precision (AP)

Average Precision เป็นค่าที่นิยมใช้ในการเปรียบเทียบความแม่นยำ ของแต่ละ โมเดล AP เป็นค่าเฉลี่ยของค<mark>วามแม่</mark>นยำที่เกิดจากการคำนวณพื้นที่ใต้กราฟระหว่าง ค่า Precision และค่า Recall ซึ่งกราฟที่ได้จะมีรูปแบบซิกแซก แสดงตัวอย่างสมมติดังรูปที่ 2.35

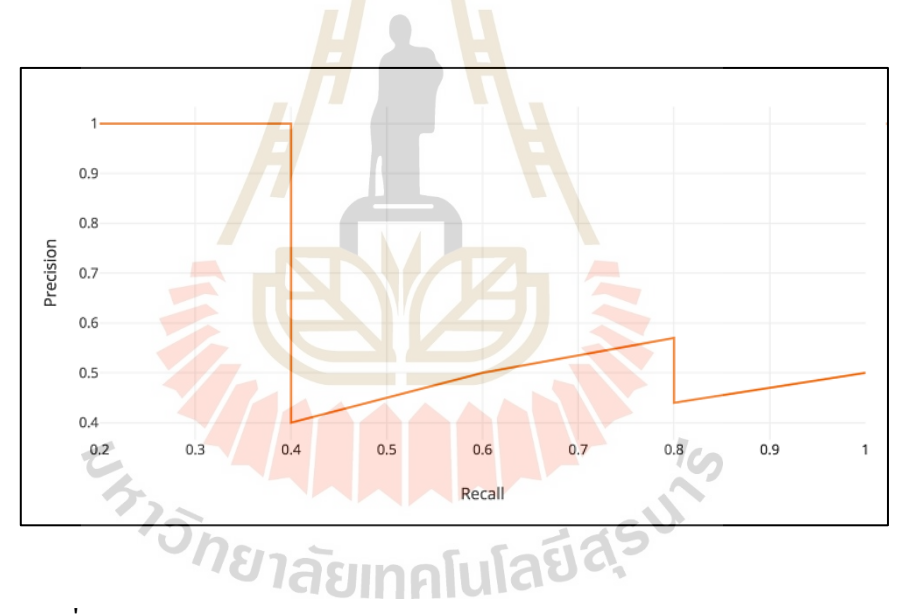

รูปที่ 2.35 ตัวอย่างกราฟระหว่าง Precision และ Recall (Jonathan Hui, 2018)

ค่า Precisionและ Recall จะอยู่ระหว่าง 0-1 ดงัน้นัค่า AP จึงอยู่ในช่วง 0-1 เช่นกัน การหาค่า AP นั้นควรจะต้องทำให้กราฟที่ได้นั้นมความเรียบมากขึ้นโดยการใช้ค่า Precision สูงสุดของแต่ละช่วงแทนท าให้กราฟจากเส้นสีส้มเป็ นสีเขียวและการแทนที่ด้วยค่า Precision สูงสุด ในแต่ละค่า Recall นี้สามารเขียนในรูปสมการได้ดังสมการที่ 2.36

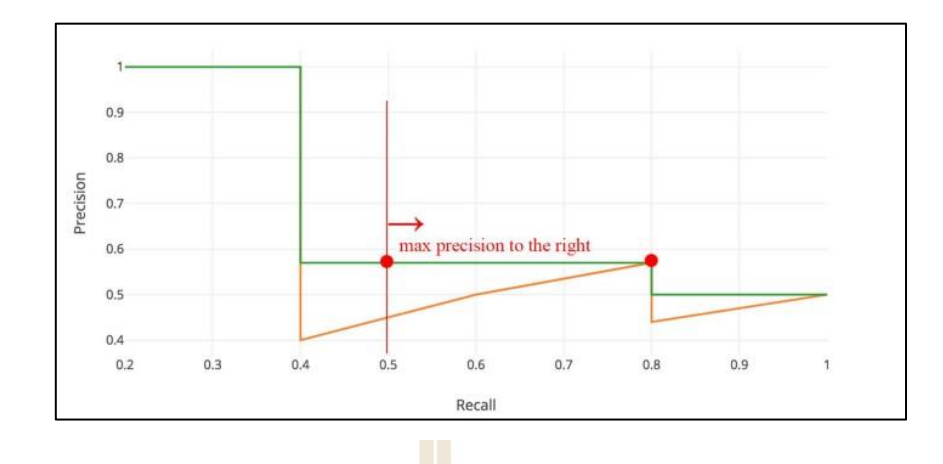

รูปที่ 2.36 ตัวอย่างกราฟระหว่าง Prec<mark>ision</mark> และ Recall หลังจากการทำ Max precision (Jonathan Hui, 2018)

$$
P_{\text{interp}}(r) = \max p(\tilde{r}) \qquad ; \ r \geq \tilde{r} \tag{2.19}
$$

เมื่อ  $p(\tilde{r})$ คือ ค่า Precision ที่ค่า Recall

<mark>จากนั้นจะทำการหาค่าเฉลี่ยของค่</mark>า Precision ที่ค่า Recall ต่าง ๆ โดยแบ่งเป็น ้ทั้งหมด 11 ค่า ซึ่งสามาร<mark>คำนวณได้ดังสมการที่ 2.20 และแส</mark>ดงตั<mark>วอย</mark>่างดังรูปที่ 2.37

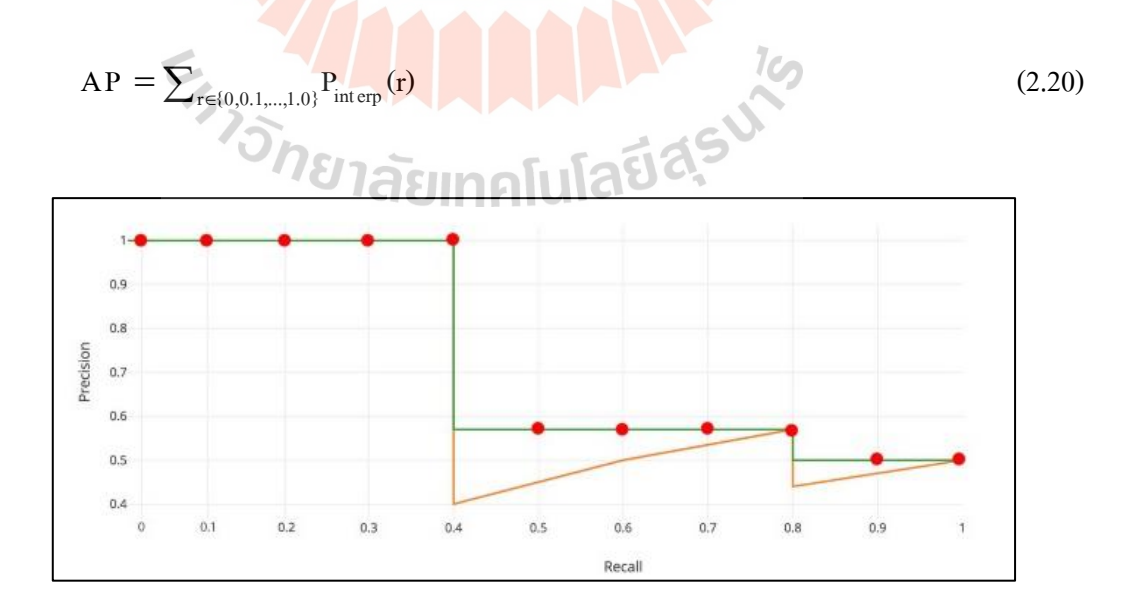

รูปที่ 2.37 ตัวอย่างกราฟระหว่าง Precision และ Recall แบ่งเป็ น 11จุด (Jonathan Hui, 2018)

# **บทที่ 3 วิธีการด าเนินการวิจัย**

งานวิจัยฉบับนี้นำเสนอระบบระบุพิกัดและควบคุมการเคลื่อนที่ของ Parrot Bebop 2 ภายในอาคารโดยใช้วิธีการระบุพิกัดด้วยกล้องถ่ายภาพสามมิติ (Stereo camera) ซึ่งการดำเนินงาน วิจัยเริ่มจากการศึกษาข้อมูลที่เกี่ยวข้องกับงานวิจัย ซึ่งได้แก่ การทำงานของกล้องถ่ายภาพสามมิติ  $\mathcal{L}^{\mathcal{L}}(\mathcal{L}^{\mathcal{L}})$  and  $\mathcal{L}^{\mathcal{L}}(\mathcal{L}^{\mathcal{L}})$  and  $\mathcal{L}^{\mathcal{L}}(\mathcal{L}^{\mathcal{L}})$ การเชื่อมต่อควบคุมหุ่นยนต์ด้วยระบบปฎิบัติการหุ่นยนต์ (Robot Operating Systems: ROS) วิธีการ รวบรวมข้อมูลภาพของวัตถุเพื่อทำการเ<mark>ทรนโม</mark>เดล การทำการตรวจจับวัตถุ (Object detection) เป็นต้น หลังจากนั้นจึงเริ่มทำการเก็บร<mark>วบรวม</mark>ข้อมูลภาพของวัตถุที่เราต้องการซึ่งในที่นี้คือ Parrot Bebop 2 เพื่อใช้ในการเทรนโมเด<mark>ล</mark>ทำระบ<mark>บ</mark>ตรวจจับภาพด้วยเทคนิค Deep learning โดยใช้ โครงสร้างอัลกอริทึมของ YOLOv3 ใ<mark>นก</mark>ารตรวจจั<mark>บวั</mark>ตถเป้าหมาย จากนั้นจะทำการเขียนโปรแกรม ระบพิกัดของวัตถุด้วยภาษา C++ ทำการทดสอบความแม่นยำของระบบระบพิกัดโดยใช้ Motion capture ในการเทียบ เ<mark>มื่อร</mark>ะบบมีความแม่น<mark>ยำที่</mark>รับได้แล้วจึงทำการเขียนโปรแกรม การควบคุมการเคลื่อนที่ของโดรน ท าการทดสอบระบบพร้อมกับปรับปรุงแก้ไข สรุปผลและ จัดทำวิทยานิพนธ์ถัดไป <mark>ซึ่งแ</mark>ผน<mark>ภาพขั้นตอนการดำเนินงา</mark>นแส<mark>ดง</mark>ดังรูปที่ 3.1 ดังนี้

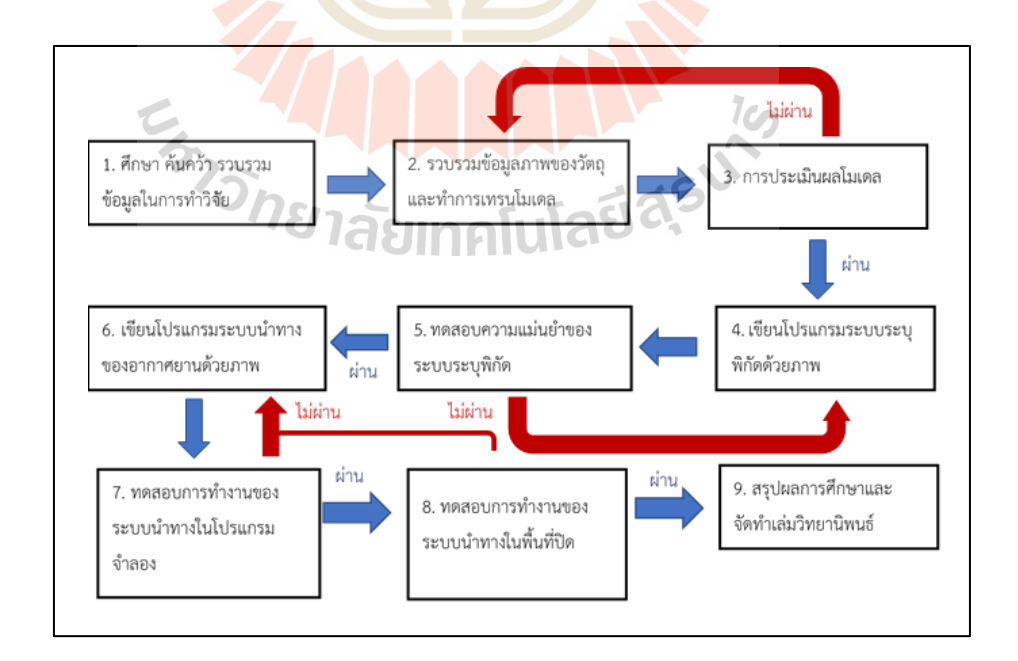

รูปที่ 3.1 แผนภาพขั้นตอนวิธีการคำเนินงานวิจัย

## **3.1 การสร้างโมเดลส าหรับตรวจจับวัตถุ**

### **3.1.1 การรวบรวมและจัดเตรียมชุดข้อมูลภาพ**

ขั้นตอนการเตรียมข้อมูลเพื่อทำการเทรนนั้นเป็นขั้นตอนที่สำคัญมากขั้นตอนหนึ่ง เนื่องจากข้อมูลนั้นส่งผลสำคัญถึงความแม่นยำของโมเคลที่จะนำไปใช้ โดยเฉพาะกับงานที่ โมเดลนั้นค่อนข้างเฉพาะ การเตรียมข้อมูลจะยิ่งยุ่งยากมากเพราะนอกจากการเตรียมรูปภาพจำนวน มากแล้ว รูปภาพที่นำมายังต้องถูกทำการคัดกรองและปรับแต่งภาพ ซึ่งขั้นตอนการปรับแต่งภาพนี้ ี่ ส่งผลต่อความแม่นยำของโมเดลที่จะนำ ไป ใช้ ในปัจจุบันขั้นตอนการเตรียมข้อมูลและ ึการเทรนโมเดลนี้สามารถทำได้ในแพลตฟอร์มออนไลน์ต่าง ๆ ซึ่งจะช่วยลดการทำงานของนักวิจัย ลงไปมาก โดยในงานวิจัยนี้จะใช้ Supervise.ly ซึ่งเป็นแพลตฟอร์มออนไลน์ช่วยในการเตรียม

้เซ็ทข้อมูลและเทรนโมเดล ขั้นตอนการเตรี<mark>ยมข้อมู</mark>ลและการเทรนโมเดล มีดังต่อไปนี้ 1. รวบรวมชุดข้อมูลภาพ ใน<mark>ง</mark>านวัยฉบับนี้ทำการรวบรวมภาพโดยการบันทึก ้วิดีโอด้วยกล้อง ZED ในขณะที่โครนมีกา<mark>ร</mark>เคลื่อนที่่ด้วยการบังคับจากนักบิน การเก็บชุดข้อมูลภาพใน ครั้งแรก ณ อาคารเครื่องมือ 5 (F5) ดังตั<mark>วอย่างรูปที่ 3.2 แ</mark>ละครั้งที่สองเก็บข้อมูลเพิ่ม ณ อาคารสุรเริงไชย ห้องทดลอง Motion capture ดังตัวอย่างรูปที่ 3.3

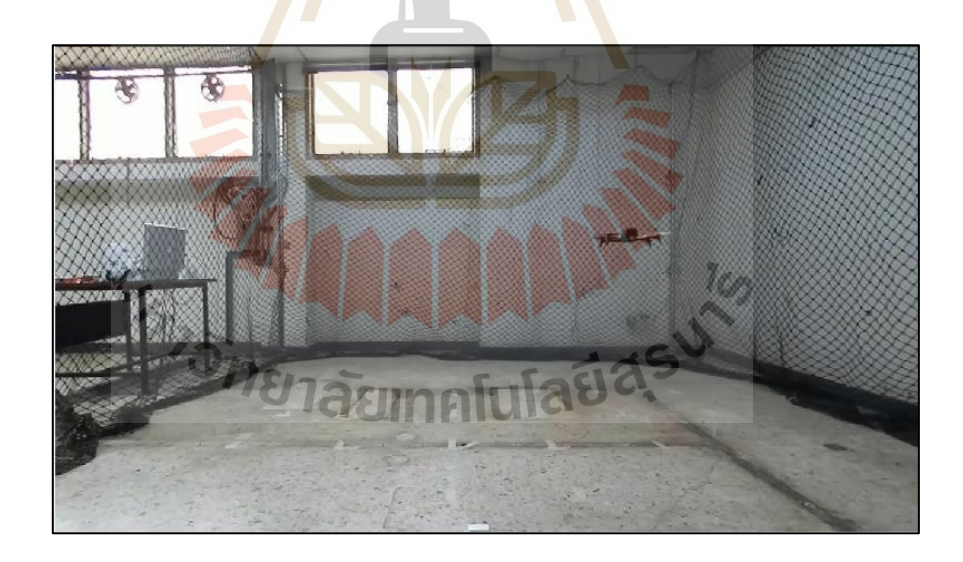

รูปที่ 3.2 ตัวอย่างข้อมูลภาพที่บันทึก ณ อาคารเครื่องมือ 5 (F5)

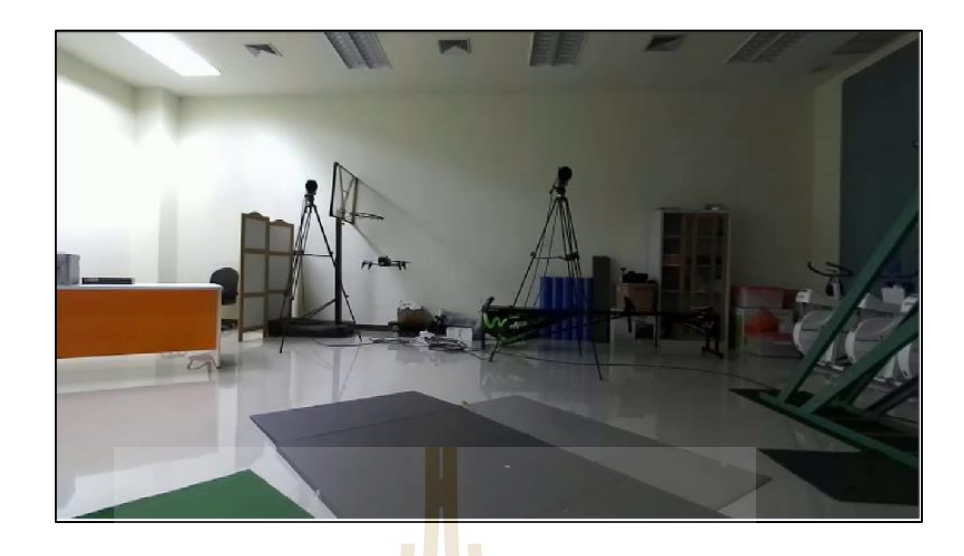

รูปที่ 3.3 ตัวอย่างข้อมูลภาพที่บันทึก ณ อาคารสุรเริงไชย ห้องทดลอง Motion capture

2. อัพโหลดวิดีโอ<mark>ไป</mark>ยังแพลต<mark>ฟอ</mark>ร์ม Supervise.ly และทำการแบ่งรูปภาพจาก ้วิดีโอทุก ๆ 30 เฟรม เนื่องจากคว<mark>ามเ</mark>ร็ววิดีโอคือ 60 เ<mark>ฟรม</mark>ต่อวินาที ทำให้ใน 1 วินาที สามารถเก็บ ี ข้อมูลได้ 2 ดังนั้นจึงได้ข้อมูลภา<mark>พทั้ง</mark>หมดจำนวน 1,493 <mark>ภาพ</mark> เนื่องจากเป็นการเรียนรู้แบบ Supervised ดังนั้นผู้พัฒนาจึงทำการให้ข้<mark>อมู</mark>ลโดยการล้อมรอบวัตถุและระ<mark>บุ</mark>ชื่อของวัตถุที่ต้องการจะให้เรียนรู้ใน ข้อมูลภาพทั้งหมด ตัวอย่<mark>างดั</mark>งรูปที่ 3.4

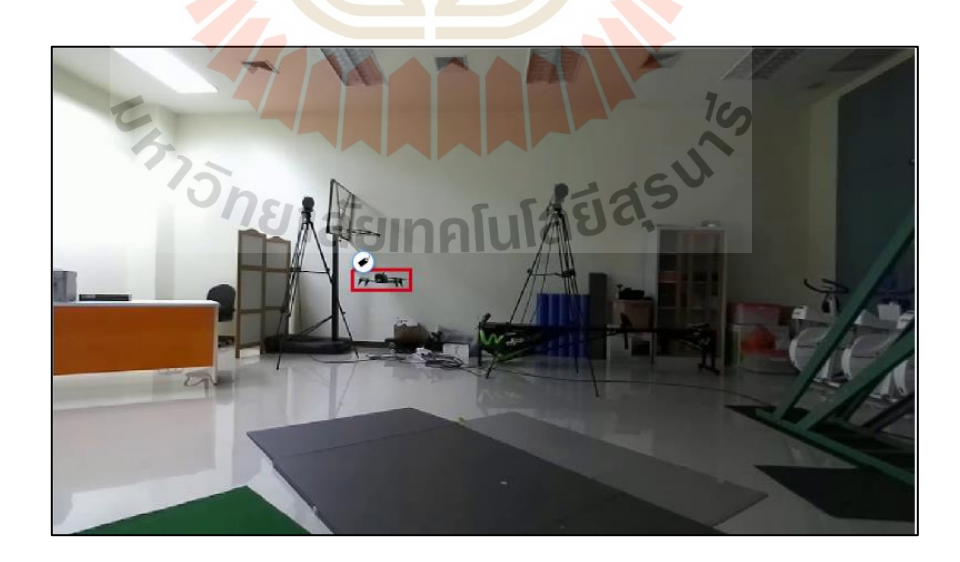

รูปที่ 3.4 ตัวอย่างข้อมูลภาพหลังจากการระบุตำแหน่งและชื่อของวัตถุที่ต้องการให้เรียนรู้

3. ท าการปรับแต่งรูปภาพเพื่อให้รูปภาพมีความหลากหลายโมเดลที่ได้จะสามารถ เรียนรู้ได้ดีขึ้น โดยการปรับแต่งนี้จะทำในแพลตฟอร์ม Supervise.ly ในขั้นตอน DTL ซึ่งเป็น ขั้นตอนการเตรียมข้อมูลสำหรับการเทรนนิ่งโดยการใช้ภาษาพิเศษที่ทางผู้พัฒนาได้คิดค้นขึ้นมา ี สามารถทำให้การเตรียมข้อมูลทำได้เร็วขึ้น การปรับแต่งรูปภาพในงานวิจัยนี้จะมีการปรับความเข้ม และความสว่างของภาพ (Contrast) ตัวอย่างดังรูปที่3.5 การกลับภาพในแนวต้ัง (Vertical) และ แนวนอน (Horizontal) ตัวอย่างดังรูปที่3.6 การลดความคมชัดของภาพ (Blur) ตัวอย่างดังรูปที่ 3.7 และการแบ่งข้อมูลเป็น 2 ส่วน คือ ส่วนสำหรับการเทรนโมเดล (Training set) เป็นร้อยละ 80 ของ จำนวนข้อมูล และส่วนสำหรับการเทียบความผิดพลาด (Validation set) เป็นร้อยละ 20 ของจำนวน ี ข้อมูล โดยหลังจากผ่านกระบวนการปรั<mark>บแ</mark>ต่งรูปภาพตามขั้นตอนทั้งหมดข้างต้นแล้วทำให้ มีจำนวนภาพสำหรับการเทรนทั้งสิ้นจำนว<mark>น 35,8</mark>32 ภาพ

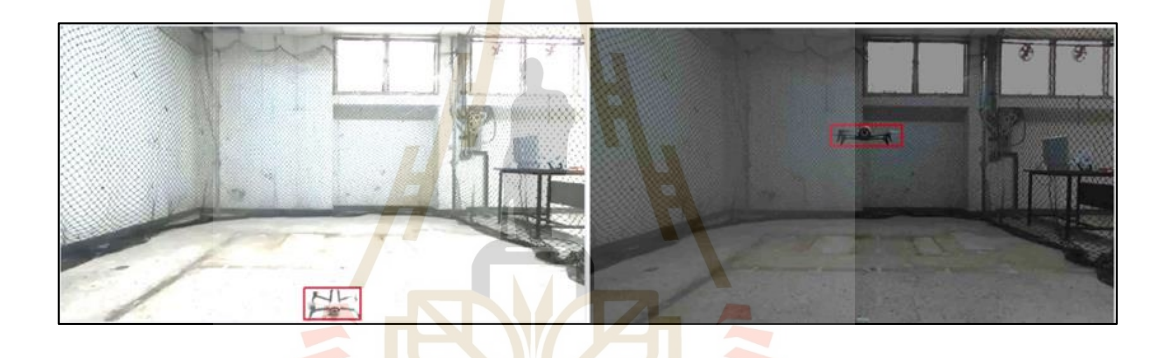

รูปที่ 3.<mark>5 ตัวอย่างภาพที่ผ่านการเพิ่มและลดความส</mark>ว่างของรูปภาพ ี่

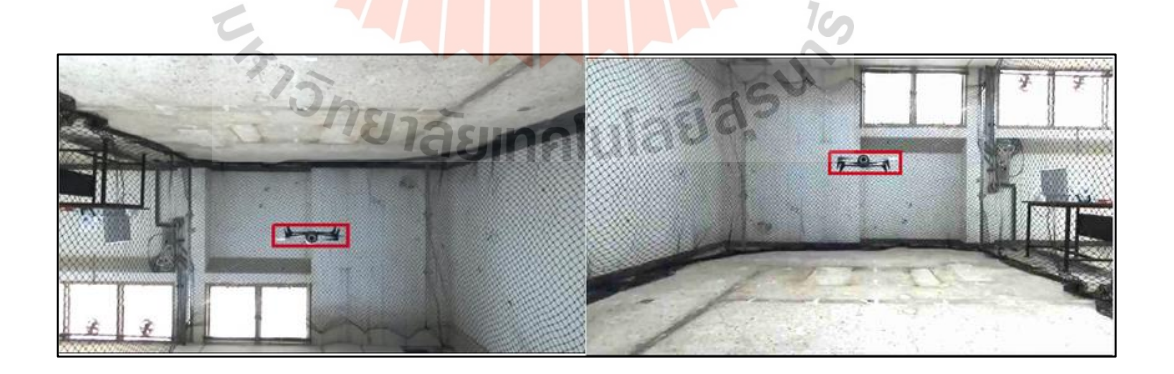

รูปที่ 3.6 ตัวอย่างภาพที่ผ่านการหมุนภาพในแนวนอน (Horizontal)และแนวต้งั (Vertical)

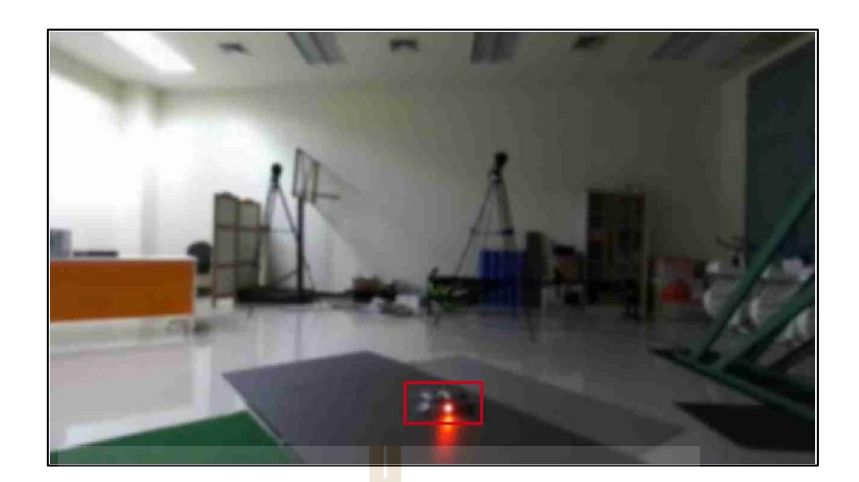

รูปที่ 3.7 ตัวอย่างภาพที่ผ่านการลดความคมชัด (Blur)

## **3.1.2 การเทรนโมเดล**

การเทรนโมเดลส<mark>ำหรับการตรวจจั</mark>บวัตถุจะทำผ่านโครงสร้างของ YOLOv3 ในแพลตฟอร์ม Supervise.ly โดยใช้ Training set ในก<mark>ารเ</mark>ทรนโมเดลด้วยขั้นตอน Gradient descent ให้โมเดลทำนายคำตอบของข้<mark>อมูล</mark>ใน Training set เทีย<mark>บคำ</mark>ตอบจากโมเดลกับคำตอบจริงเพื่อวัด ี ค่าความผิดพลาดแล้วทำการ<mark>ป</mark>รับค่าตัวแปรของโมเดล เพื่อใ<mark>ห้</mark>ค่าความผิดพลาดรอบถัดไปลดลงจน ่ ใด้โมเดลและค่าความผิ<mark>ดพลาดสุดท้าย</mark>ขอ<mark>งโมเดล ตัวอย่างการเท</mark>รนโมเดลด้วยขั้นตอน Gradient Descent แสดงในรูปที่ 3.8

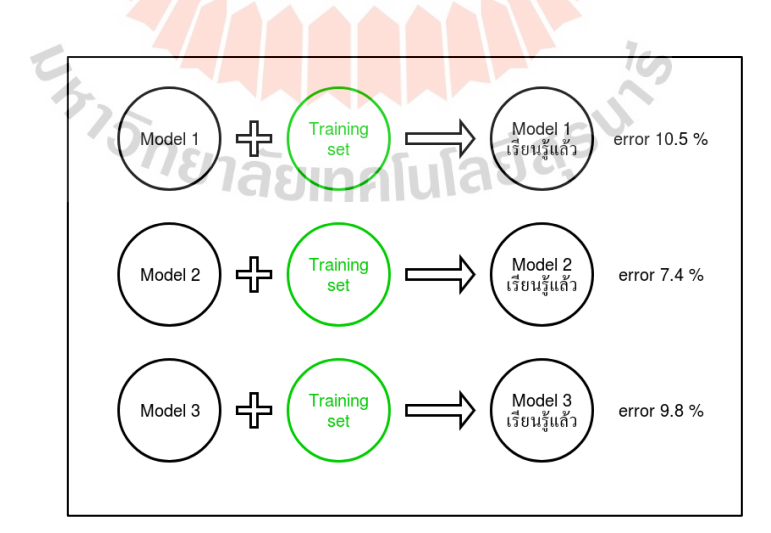

รูปที่ 3.8การเทรนโมเดลดว้ยข้นั ตอน Gradient descent (Suphan Fayong, 2018)

ส่วนที่ส าคัญที่สุดส าหรับการเทรนโมเดลคือ ไฮเปอร์พารามิเตอร์ต่าง ๆ ที่ใช้ ส าหรับการต้งัค่าการเทรน ซ่ึงมีผลต่อประสิทธิภาพของโมเดลท ี่สร้างข้ึน โดยการปรับค่าไฮเปอร์ พารามิเตอร์ จะต้องคำนึงถึงความสามารถของ GPU ด้วย ซึ่งในการวิจัยนี้ใช้ GPU รุ่น GTX 1050 2 GB และ ไฮเปอร์พารามิเตอร์ที่สำคัญมีดังต่อไปนี้

1. อัตราการเรียนรู้ (Learning rate: lr) เนื่องจากการเทรนโมเดลใช้วิธี Gradient decent อัตราการเรียนรู้จึงเปรียบเสมือนความเร็วในการเปลี่ยนแปลงในแต่ละขั้นของการคำนวณ  $\mathcal{L}^{\mathcal{L}}$ ถ้ามีค่าน้อยจะใช้ระยะเวลาในการเทรนมาก ถ้าค่ามากจะใช้เวลาเร็วแต่เสี่ยงที่โมเดลจะไม่ลู่เข้า แสดงตัวอย่างดังรูปที่ 3.9

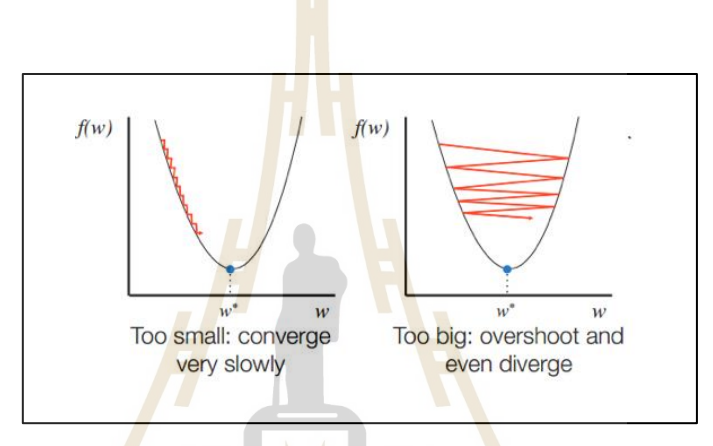

ู รูปที่ 3.9 ลักษณะ<mark>การทำ Gradient decent ที่มีอัตรากา</mark>รเรียนรู้น้อยเกินไปและมากเกินไป (Subir Varmaและคณะ, 2018)

2. จำนวนรอบในการเรียนรู้ (Epochs) ประสิทธิภาพของโมเดลขึ้นอยู่กับจำนวน รอบในการเรียนรู้ดว้ยยิ่งมีการเรียนรู้หลายรอบทา ให้โมเดลมีประสิทธิภาพมากข้ึน แต่การเรียนรู้ ที่มีจำนวนรอบมากเกินไปอาจทำให้โมเดลเกิดการ Over fitting ได้

3. ขนาดของกลุ่มข้อมูล (Batch size) การปรับค่าให้ชุดข้อมูลมีขนาดเล็กจะทำให้ การเรียนรู้ช้าลง และใช้ความจุของ GPU น้อยลงด้วย ซึ่งจากงานวิจัยของ Dominic Mastersและคณะ 2018 ได้ท าการวิจัยและทดลองได้ผลสรุปว่าการปรับค่าไม่เกิน 32 จะท าให้ได้ประสิทธิภาพ ู่ที่ดีกว่า นอกจากนั้นการปรับขนาดต้องคำนึงถึงความจของ GPU ด้วย เพื่อไม่ให้เกิดปัญหาด้านพื้นที่ ความจุไม่พอ

4. ขนาดของรูปภาพ (Input size) ต้องทำการกำหนดความกว้างและความสูงของ รูปภาพในหน่วยพิกเซลขนาดของรูปภาพสามารถเป็นไดต้้งัแต่256 256, 416 416 หรือมากกว่า

นั้นแต่ด้องเป็นเลขที่หารด้วย 32 ลงตัว ขนาดรูปภาพที่ใหญ่จะทำให้เทรนช้าลงและใช้พื้นที่ความจุ ี่ ี่ GPU มาก

จากการสืบค้นข้อมูลในการปรับตั้งค่าใฮเปอร์พารามิเตอร์ที่เกี่ยวข้องกับการเทรน ี่ โมเดล ทำให้ผู้วิจัยได้ทำการทดลองปรับตั้งค่าที่เหมาะสม โดยการปรับค่าไฮเปอร์พารามิเตอร์แสดง ดังตารางที่ 3.1 สำหรับผลการทดลองจากการปรับค่าตามตารางจะอภิปรายในหัวข้อที่ 4.1.1

| ที่            | อัตราการเรียนรู้      | จำนวนรอบ | ขนาดของกลุ่มข้อมูล | ขนาดของรูปภาพ                 |
|----------------|-----------------------|----------|--------------------|-------------------------------|
|                | (Learning rate)       | (Epochs) | (Batch size)       | (Input size)                  |
| 1              | $0.0001$ (ค่าตั้งต้น) | 10000    | 8 (ค่าตั้งต้น)     | $416 \times 416$ (ค่าตั้งต้น) |
| 2              | $0.0001$ (ค่าตั้งต้น) | 10000    | $\overline{2}$     | $416\times 416$ (ค่าตั้งต้น)  |
| $\overline{3}$ | $0.0001$ (ค่าตั้งต้น) | 10000    | 1                  | $416\times 416$ (ค่าตั้งต้น)  |
| $\overline{4}$ | $0.0001$ (ค่าตั้งต้น) | 2000     | 1                  | $416\times 416$ (ค่าตั้งต้น)  |
| 5              | $0.0001$ (ค่ำตั้งต้น) | 700      | 1                  | $416\times 416$ (ค่าตั้งต้น)  |
| 6              | $0.0001$ (ค่าตั้งต้น) | 500      |                    | $416\times 416$ (ค่าตั้งต้น)  |
| $\overline{7}$ | $0.0001$ (ค่าตั้งต้น) | 100      |                    | $416\times 416$ (ค่าตั้งต้น)  |
| 8              | $0.0001$ (ค่าตั้งต้น) | 100      | 1                  | $608 \times 608$              |
| 9              | $0.0001$ (ค่าตั้งต้น) | 150      | 1                  | $416\times 416$ (ค่าตั้งต้น)  |
| 10             | $0.0001$ (ค่ำตั้งต้น) | 200      | 1                  | $416\times416$ (ค่าตั้งต้น)   |
| 11             | $0.0001$ (ค่าตั้งต้น) | 100      |                    | $416\times 416$ (ค่ำตั้งต้น)  |

ตารางที่ 3.1การทดลองปรับค่าไฮเปอร์พารามิเตอร์ส าหรับเทรนโมเดล

#### **3.1.3 การเลือกใช้โมเดลและการทดสอบความแม่นย า**

การพิจารณาเลือกใช้โมเดลหลังจากการเทรนเสร็จสิ้นน้ันต้องมีการพิจารณา 2 ครั้งในครั้งแรก พิจารณาจากค่าความผิดพลาดที่เกิดขึ้นจากการเทรนในแต่ละรอบโดยเป็น ค่าความผิดพลาดที่ทดสอบเทียบกับชุดข้อมูลส าหรับการเทียบความผิดพลาด (Validation set) ซึ่งชุดทดสอบนี้เป็นชุดทดสอบที่อยู่ในกระบวนการเรียนรู้ของโมเดล การเลือกโมเดลในครั้งแรกนี้ ทำโดยการเลือกรอบการคำนวณที่มีค่าความผิดพลาดน้อยที่สุด แสดงตัวอย่างดังรูปที่ 3.10

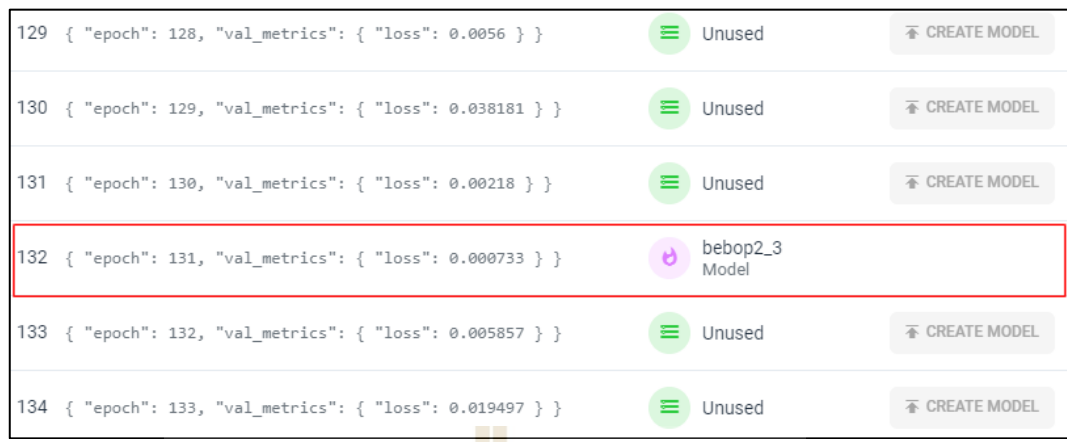

รูปที่ 3.10การเลือกโมเดลโดยพิจารณาจากค่าความผิดพลาดที่น้อยที่สุด

การพิจารณาเลือกใช้โม<mark>เ</mark>ดลในครั้งที่ 2 จะพิจารณาโดยทำการทดสอบโมเดลที่ได้ จากการเลือกคร้ังแรก ทดสอบเทียบกับชุดข้อมูลทดสอบ (Test set) ซึ่ งเป็ นชุดข้อมูลที่ไม่มีใน Training set หรือเป็นชุดข้อมูลที่โ<mark>มเด</mark>ลไม่เคยเจอม<mark>าก่</mark>อน การทดสอบนี้จำเป็นต้องทำเฉลย ชุดทดสอบ (Ground truth) ซึ่งส<mark>ามา</mark>รถทำโดยการระบุต<mark>่ำแห</mark>น่งกรอบของวัตถุ (Bounding Box) บน รูปภาพโดยผู้ทำการทดลอง <mark>จ</mark>ากนั้นจึงนำโมเดลที่ผ่านการพิ<mark>จ</mark>ารณาในครั้งที่ 1 มาทดสอบร่วมกับ ชุดทดสอบที่มีเฉลยนี้ ห<mark>ลังจากการทด</mark>สอ<mark>บจะได้กรอบข</mark>อง<mark>วัตถุ</mark>ซึ่งเป็นเฉลยและกรอบวัตถุที่ได้ ี่ ึ จากการทำนายจากโมเ<mark>ดล ตั</mark>วอย่<mark>างรูปที่ 3.11 กรอบสีเขีย</mark>วคือ<mark>กรอ</mark>บที่ได้จากการทำนาย (Predicted bounding box) ส่วนกรอบสีแดงคือกรอบที่ได้จากเฉลย (Ground truth bounding box)

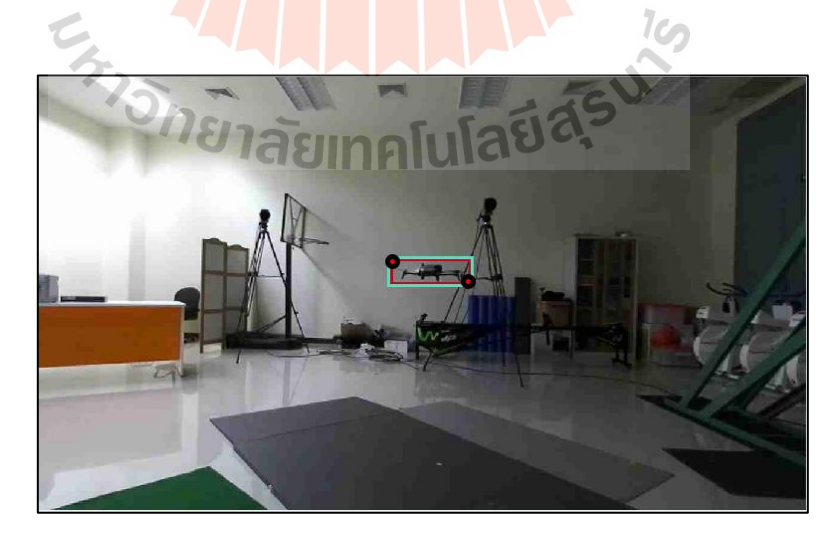

รูปที่ 3.11 ตัวอย่างรูปภาพชุดทดสอบหลังจากการท านายด้วยโมเดล

หลังจากการทดสอบด้วยชุดทดสอบ (Test set) ชุดข้อมูลนี้จะนำไปคำนวณหาค่า IOU เพื่อพิจารณาว่าผลจากการท านายเป็ นประเภทใดและสร้าง Confusion matrix ข้ึนมา หลงัจาก นั้นการพิจารณาโมเดลในครั้งที่ 2 นี้ทำโดยการประเมินผลของโมเดลจากค่าความแม่นยำ (Precision) ค่าความถูกต้อง (Recall) และค่าเฉลี่ยความแม่นยำ (Average Precision) ตามทฤษฎีใน หัวข้อที่ 2.5.3 โดยในงานวิจัยนี้จะเน้นที่การพิจารณาค่าเฉลี่ยความแม่นยำเป็นหลัก เนื่องจากเป็น  $\mathcal{L}^{\mathcal{L}}$ ค่ามาตรฐานที่นิยมใช้ในการเปรียบเทียบประสิทธิภาพของโมเดล โดยทำการเลือกโมเดล ี่ที่มีค่าเฉลี่ยความแม่นยำมากที่สุด ตัวอย่าง Confusion matrix ที่ได้จากการคำนวณ IOU ดังรูปที่ 3.12

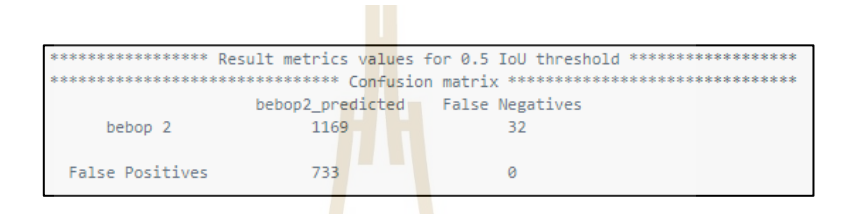

รูปที่ 3.12 ตัวอย่าง Confusion matrix ที่ได้จากการคำนวณค่า IOU

#### **3.2 การพัฒนาระบบระบุพกิัดด้วยภาพ**

#### **3.2.1 ออกแบบระบบการทำงาน**

การเขียนโปรแกรมระบบระบุพิกัดด้วยภาพ ในงานวิจยัน้ีเขียนโปรแกรมด้วยภาษา C++ เพื่อใช้ในการเชื่อมต่อและดึงข้อมูลระหว่างเครื่องมือในการตรวจจับวัตถุ (Darknet ROS)และ กล้องถ่ายภาพสามมิติ(Stereo camera) ผ่าน ROS ภาพที่มีการตรวจจับวัตถุบนหน้าจอได้ดังรูปที่ 3.13

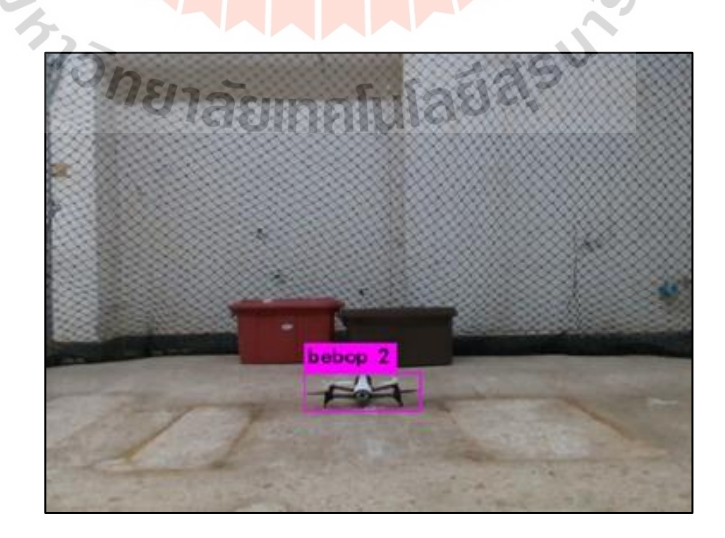

รูปที่ 3.13 ตัวอย่างการตรวจจับวัตถุบนหน้าจอ

หลังจากมีการตรวจจับวัตถุบนหน้าจอได้แล้ว Darknet จะส่งข้อมูลพิกัดบนหน้าจอ ี ของเป้าหมายซึ่งเป็นพิกัด 2 มิติในหน่วยพิกเซล เข้ามาในระบบที่ได้ทำการพัฒนาไว้ผ่านหัวข้อของ ROS จากนั้นข้อมูลจะถูกส่งไปเทียบกับตำแหน่งของ point cloud แต่ละจุด ซึ่งได้จาก การค านวณผ่าน SDK ของกล้อง ZED โดย point cloud แต่ละจุดน้ันมีพิกัด 3 มิติในหน่วยเมตร ของจุดนั้น ๆ อยู่ ซึ่งการแปลงพิกัดจากหน่วยพิกเซลเป็นหน่วยเมตรทำได้โดยใช้ Point cloud library (PCL) กระบวนการประมวลผลการประมาณค่าตำแหน่งของจุดแบบ 3 มิติ เป็นไปดังทฤษฎี ในหัวข้อที่ 2.4 สัญลักษณ์แกน X แทนแกนแนวนอนของภาพ Y แทนแกนแนวต้งัของภาพ และ z แทนความลึกของภาพ หลังจากได้ตำแหน่งเป็นเมตรแล้วจึงเข้าสู่กระบวนการกรองสัญญาณ รบกวนออก (Noise filtration) โดยการนำค่<mark>าที่</mark>ไม่สามารถอ่านได้หรือค่าที่ผิดพลาดออกจากข้อมูล ี และเฉลี่ยชุดข้อมูลที่ได้มาทุก ๆ 5 ค่า เพื่อ<mark>ให้ค่า</mark>ที่ได้เป็นค่าที่มีการแกว่งน้อยลง เพิ่มความแม่นยำ ่ ในการตรวจจับ การทำงานของระบบระบุ<mark>พิกัดสา</mark>มารถอธิบายเป็นแผนภาพการทำงานดังรูปที่ 3.14

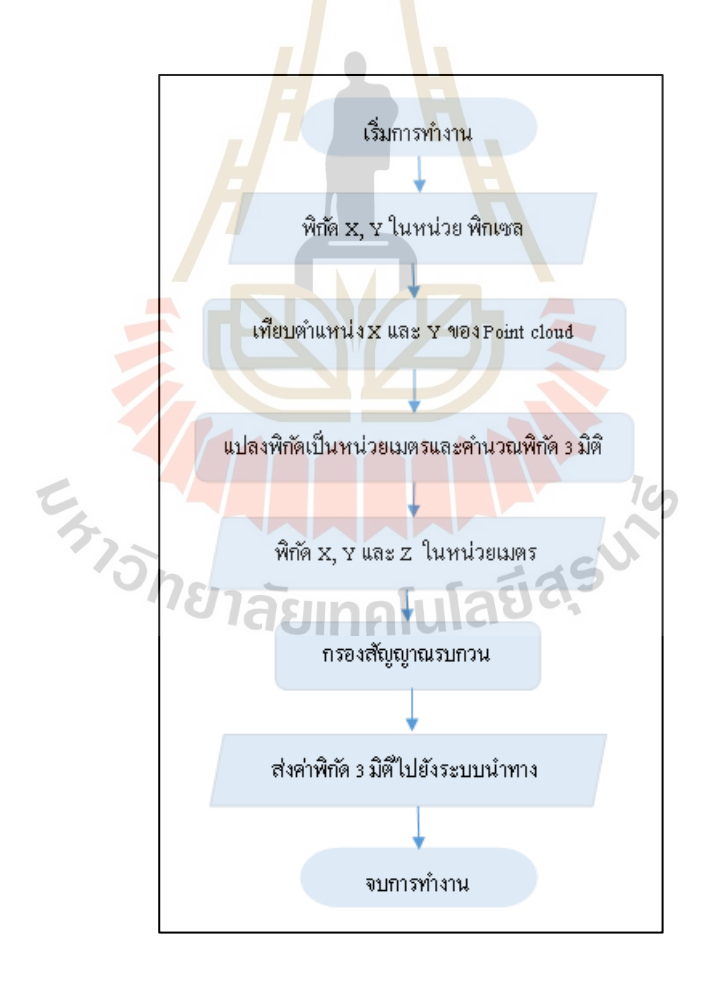

### ู รูปที่ 3.14 แผนภาพการทำงานของระบบระบุพิกัด

#### **3.2.2 การประเมินความสามารถของระบบระบุพกิดั**

ข้นั ตอนการประเมินความสามารถของระบบระบุพิกัด จะใช้อุปกรณ์ระบุพิกัด ภายในอาคารที่มีความแม่นยำสูงอย่าง Motion capture เป็นอุปกรณ์ที่ใช้เทียบเพื่อหาค่า ความผิดพลาด (Error) ของระบบและทา การปรับปรุงแก้ไขระบบจนกระทั่งได้ค่าความคลาด เคลื่อนที่ยอมรับได้หรื อไม่เกิน 10 ซม. โดยค่าน้ีอ้างอิงจากระบบระบุพิกัดในอาคาร POZYX ซึ่งใช้คลื่นสัญญาณ UWB ในการระบุพิกัดและมีค่าเฉลี่ยความคลาดเคลื่อนไม่เกิน 10 ซม. ดงัน้ัน ผู้วิจัยจึงเห็นสมควรให้ใช้ค่ายอมรับได้ไม่เกิน 10 ซม. จึงจะสามารถถือได้ว่าระบบมีความแม่นยำใน เกณฑ์ที่ดี สำหรับการตั้งการทดลองเบื้องต้น เป็นดังรูปที่ 3.15 ระยะใกล้และไกลสุดในการทดสอบ คือ 2.0 และ 3.0 เมตร ตามลำดับ และมีความ<mark>สูง</mark>จากพื้น ไม่เกิน 1.6 เมตร เนื่องจากถูกกำหนดขอบเขต ด้วยขนาดห้องทดลอง ตำแหน่งจุดกำเนิด <mark>X, Y แล</mark>ะ Z เป็น 0 ที่ตำแหน่งของกล้อง จากนั้นจะทำการ ี่ ี ประเมินผลโดยการหาค่าความแม่นยำและ<mark>ค่าความ</mark>แปรผัน

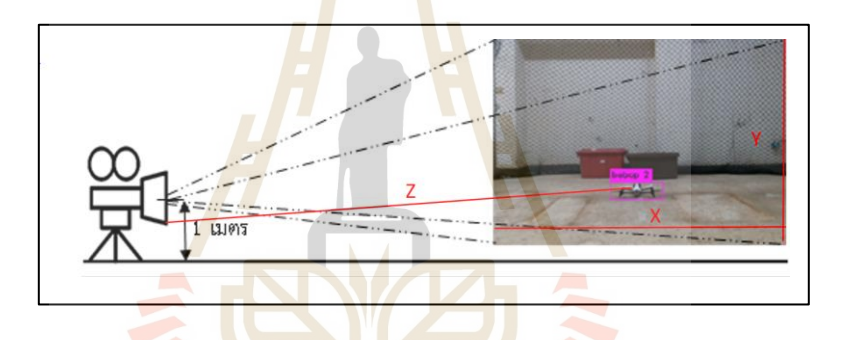

้รู<mark>ปที่ 3.15 การตั้งการทดสอบการระบุพิกัด</mark>เบื้องต้น

การทดสอบเก็บข้อมูลจากเครื่องมือระบุพิกัดทั้ง 2 ชนิด ให้ได้ผลที่แม่นยำที่สุด ก่อนการทำงานควรที่จะต้องมีการเทียบวัดอุปกรณ์ (Calibration) ก่อนทุกครั้ง เนื่องจากอุปกรณ์ การระบุพิกัดทั้ง 2 ชนิด มีหลักการทำงานที่แตกต่างกัน ดังนั้นกระบวนการเทียบวัดอุปกรณ์ทั้ง 2 ชนิดน้ีจึงแตกต่างกนัไปดว้ย ซ่ึงกระบวนการเทียบวดัและจดัเตรียมอุปกรณ์ท้งั 2 ชนิด ให้พร้อมใช้ ึงาน สามารถอธิบายได้ดังหัวข้อต่อไปนี้

1. กล้อง Motion captureการระบุพิกัดใช้หลักการตามทฤษฎีในหัวข้อที่ 2.3.1 โดยการทดลองน้ีใช้ของย ห้อ Qualisys จ านวน 6 เครื่ อง มีโปรแกรมควบคุมและตรวจสอบ การทำงานชื่อว่า Qualisys Track Manager ซึ่งใช้ในการตั้งค่าและดำเนินการทำงานต่าง ๆ การเทียบ ้วัดอุปกรณ์นั้นทำโดยการนำชุดอุปกรณ์เทียบวัดมาตรฐาน (Calibration kit) มีลักษณะเป็นแท่งเหล็ก รูปตัว T และแท่งเหล็กรูปตัว L ที่มีวัสดุสะท้อนแสงติดอยู่ ดังตัวอย่างรูปที่ 3.16อุปกรณ์ที่มีลักษณะ รูปตัว L ใช้สำหรับวางที่ตำแหน่งตั้งต้น (Origin point) โดยด้านสั้นแทนแกน Y ด้านยาว แทน แกน X แสดงดังรูปที่ 3.17 ในการทดลองน้ีจะให้ด้านแกนส้ันช้ีเข้าหากล้องถ่ายภาพสามมิติ ส่วนอุปกรณ์รูปตัว T ใช้สำหรับการกวัดแกว่งเพื่อเทียบวัดปริมาตรของบริเวณที่ต้องการทดลอง ้ แสดงดังรูปที่ 3.18 การแกว่งอุปกรณ์ต้องไม่เร็วและไม่ช้าเกินไป ระยะเวลาในการทำการเทียบวัด ้อุปกรณ์ผู้ทำการทดลองสามารถกำหนดได้ โดยเริ่มตั้งแต่ 10 วินาที เป็นต้นไป การเทียบวัดในพื้นที่ การทดลองที่มีขนาดใหญ่จะทำให้ค่าความคลาดเคลื่อนนั้นมีมากกว่าพื้นที่ทดลองขนาดเล็ก แต่อย่างไรก็ตามค่าความคลาดเคลื่อนจากการเทียบวัดไม่ควรเกิน 0.6 มม. ซึ่งเป็นค่ามาตรฐาน ที่ยอมรับได้จากทางผู้ผลิต โดยสามารถตรวจสอบได้จากหน้าต่างที่แสดงในโปรแกรมหลังจาก การเทียบวัดด าเนินการแล้วเสร็จ ดังตัวอย่างรูปที่ 3.19

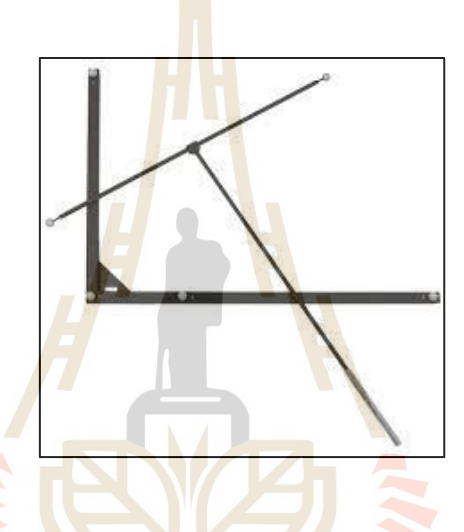

รูปที่ 3.16 ตัวอย่างอุ<mark>ปกรณ์มาตรฐานสำหรับการเทียบวัดระบบ M</mark>otion capture ยี่ห้อ Qualisys

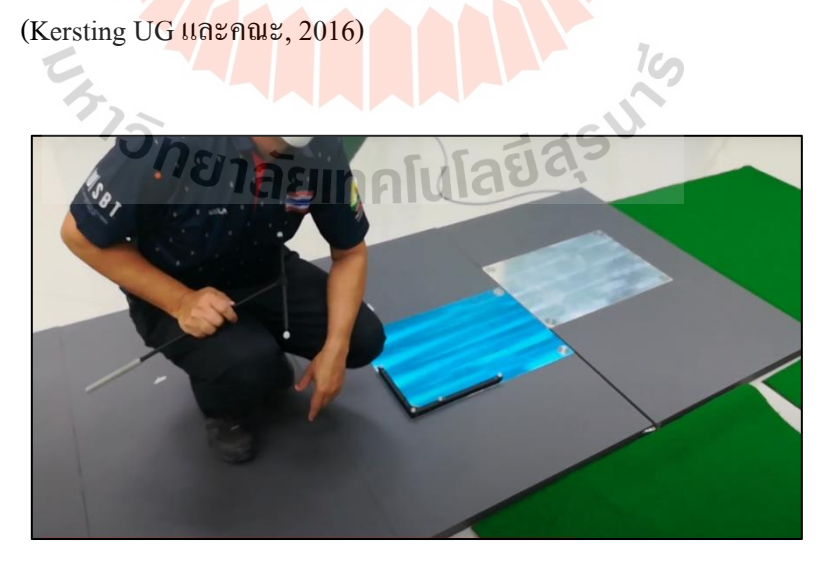

รูปที่ 3.17 ตัวอย่างการวางอุปกรณ์เทียบวัดรูปตัว L ที่ต าแหน่งจุดก าเนิด

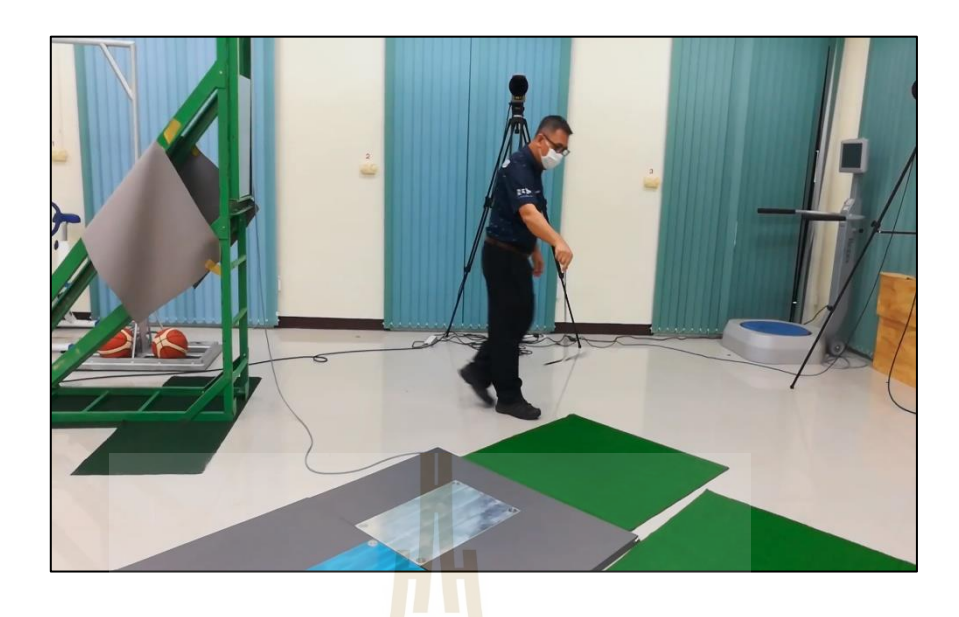

รูปที่ 3.18 ตัวอย่างขั้นตอนการทำการเ<mark>ที</mark>่ยบวัด<mark>บริ</mark>เวณพื้นที่ทดลองด้วยอุปกรณ์เทียบวัดรูปตัว T ี่

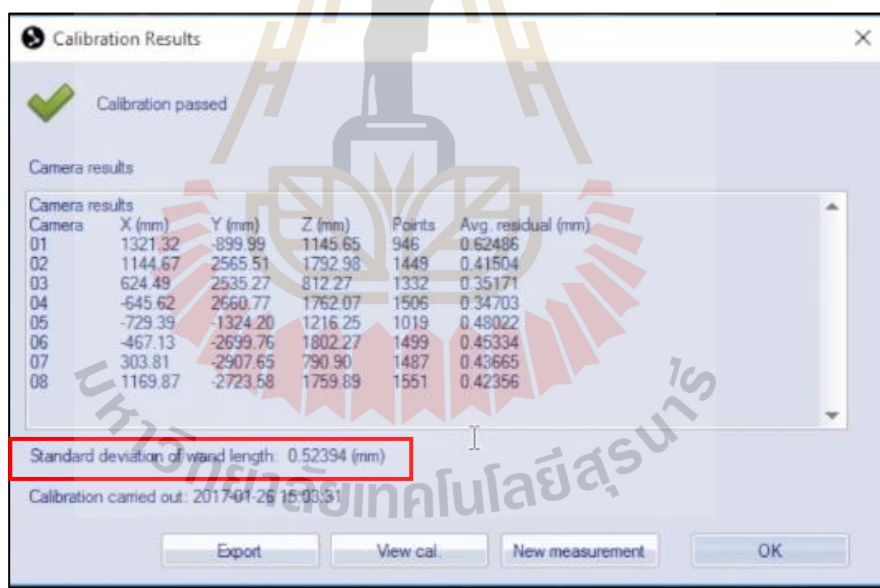

รูปที่ 3.19 ตัวอย่างหน้าต่างแสดงผลการเทียบวัดจากโปรแกรม Qualisys Track Manager (Bassett Biomechanics, 2017)

เมื่อด าเนินการเทียบวัดอุปกรณ์ให้ค่าความคลาดเคลื่อนไม่เกินค่ามาตรฐานแล้ว เสร็ จ สามารถตรวจสอบปริ มาตรที่ถูกท าการเทียบวัด (Calibrated volume) ดังรู ปที่ 3.20 เพื่อตรวจสอบการกวัดแกว่งอุปกรณ์ให้อยู่ในพื้นที่ทดลองที่ต้องการ นอกจากนั้นผู้ทดลองควรกำจัด ี่ ี่

แสงตกกระทบจากสิ่งรบกวนอื่น ๆ ที่แสดงบนจอภาพจากกล้องทั้ง 6 เครื่อง ดังรูปที่ 3.21 เพื่อไม่ให้ ื่ ี่ เกิดการค านวณที่ผิดพลาดและพร้อมส าหรับการทดลอง

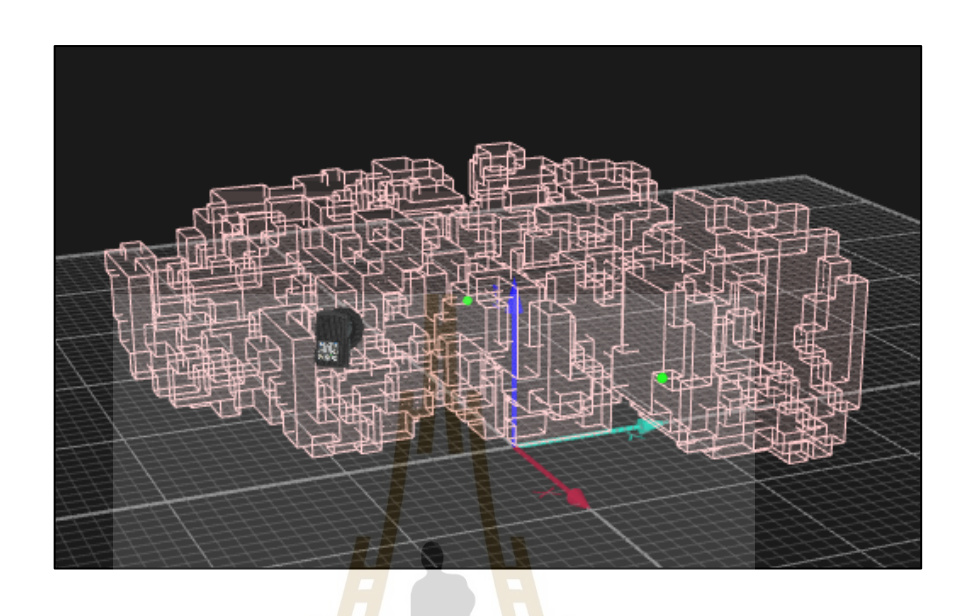

รูปที่ 3.20 ตัวอย่างปริมาตรที่ถูกเทียบวัดแบบ 3 มิติ

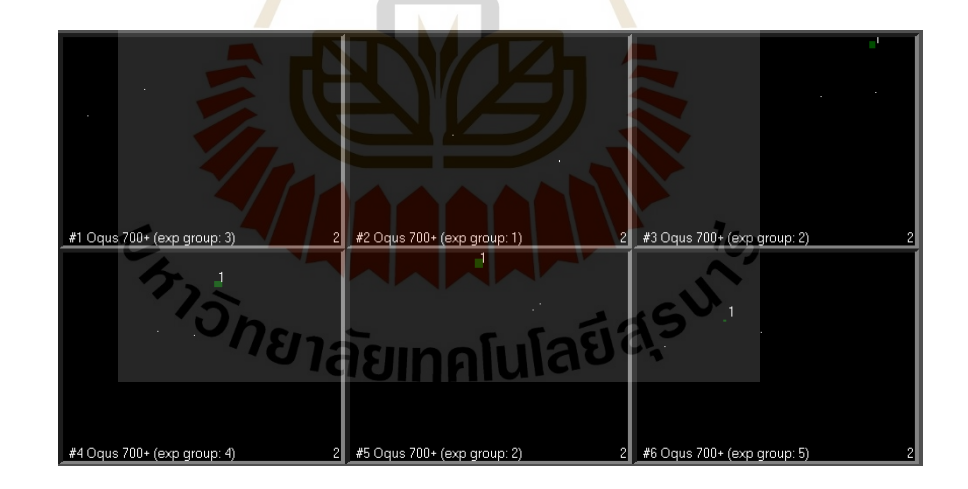

รูปที่ 3.21 ตัวอย่างหน้าจอแสดงผลจากกล้องทั้ง 6 เครื่อง

การอ่านพิกัดด้วยระบบที่ผู้วิจัยพัฒนาขึ้นใด้กำหนดตำแหน่งจุดกำเนิดให้อยู่ที่ ้ ตำแหน่งของกล้องถ่ายภาพ 3 มิติ แต่ทางห้องทดลองได้มีการตั้งค่าตำแหน่งการวางจุดกำเนิดมา เรียบร้อย ซึ่งตำแหน่งจุดกำเนิดที่ผู้วิจัยต้องการกับตำแหน่งจุดกำเนิดที่ได้มีการตั้งค่าไว้ไม่ตรงกัน และไม่สามารถแก้ไขตำแหน่งได้ เนื่องจากอุปกรณ์มีผู้ใช้งานนอกเหนือจากผู้วิจัยอยู่ด้วย ซึ่งการตั้ง ้ค่าดังกล่าวจำเป็นที่จะต้องให้ทางผู้ผลิตดำเนินการทำให้ส่งผลกระทบต่อผู้ใช้งานท่านอื่น อีกทั้ง โปรแกรมที่ใช้ไม่มีการคำนวณหาค่าพิกัดเทียบกับตำแหน่งจุดกำเนิดโดยตรง ดังนั้นผู้วิจัยจึงทำ การทดลองหาพิกัดโดยการหาระยะห่างระหว่างอุปกรณ์สะท้อนแสง (Marker) 2 ชิ้น ชิ้นแรกติดไว้ กับกล้องถ่ายภาพ 3 มิติ ซึ่งอยู่กับที่เปรียบเสมือนเป็นตำแหน่งจุดกำเนิด และชิ้นที่ 2 ติดบริเวณ ด้านหลังของโครนที่ทำการเคลื่อนที่ จึงทำให้สามารถได้ข้อมูลที่ต้องการเพื่อนำไปเปรียบเทียบกับ ข้อมูลที่ได้จากกล้องถ่ายภาพ 3 มิติถัดไป

่ 2. กล้องถ่ายภาพ 3 มิติ การเตรียมความพร้อมสำหรับการระบุพิกัดด้วยวิธีนี้ มีขั้นตอนน้อยกว่าวิธีใช้กล้อง Motion capture การเทียบวัดอปกรณ์สามารถทำใด้โดยใช้โปรแกรม ZED calibration ซึ่งเป็นโปรแกรมที่ติดตั้งมา<mark>พร้</mark>อมกับ SDK ของอุปกรณ์เรียบร้อยแล้ว การเทียบวัด ี่ ในโปรแกรมจะมีลักษณะเป็นตารางห<mark>มากรุก</mark>เพื่อตรวจสอบการบิดงอของภาพ (Distortion) ้ผู้วิจัยต้องหันกล้องเข้าหาตารางหมากรุกที่ปรากฏบนหน้าจอคอมพิวเตอร์และทำการเคลื่อนที่เข้า และออก เพื่อให้พื้นที่สีน้ำเงินและสีแ<mark>ด</mark>งซ้อน<mark>ทั</mark>บกันให้มากที่สุด โดยสีน้ำเงินคือ พื้นที่ที่เกิด จากกล้อง ส่วนสีแดงคือ พื้นที่ที่โปร<mark>แกร</mark>มกำหน<mark>ดขึ้น</mark> ตัวอย่างดังรูปที่ 3.22 ทำเช่นนั้นจนเสร็จสิ้น ี่ ้กระบวนการโปรแกรมจะทำการปรับค่าเทียบวัดให้กล้องอ่านค่าได้แม่นยำมากขึ้น

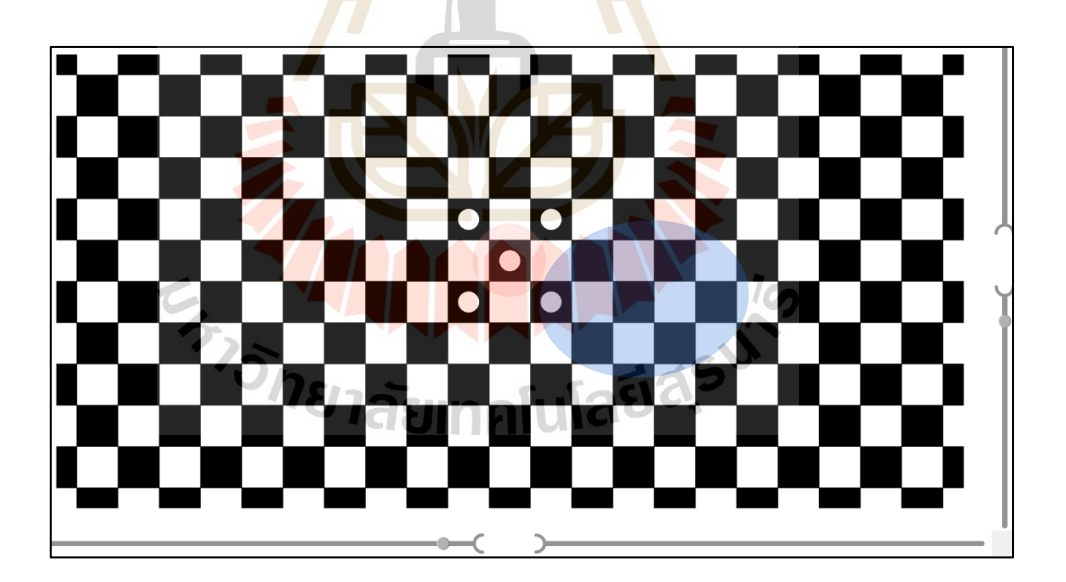

รูปที่ 3.22 ตัวอย่างการเทียบวัดกล้องถ่ายภาพ 3 มิติ ZED (StereoLABS)

การประเมินประสิทธิภาพของระบบระบุพิกัดด้วยกล้องถ่ายภาพ 3 มิติ พิจารณาจากค่ามาตรฐาน 2อย่าง คือ ค่าความถูกต้อง และค่าความผันผวนของจุดศูนย์กลางของ ต าแหน่งวัตถุที่สนใจ เนื่องจากการระบุพิกัดโดยใช้กล้องถ่ายภาพ 3 มิติน้ันมีความละเอียดใน หน่วยเซนติเมตร ดังนั้น การเปลี่ยนแปลงเพียงเล็กน้อยของตำแหน่งจุดศูนย์กลางอาจส่งผลถึง ค่าพิกัดที่วัดใด้จึงต้องมีการประเมินค่าความผันผวนเพื่อเพิ่มความน่าเชื่อถือของงานวิจัย ี่

การทดสอบเพื่อหาค่าความถูกต้องของการระบุพิกัด ผู้วิจัยได้แบ่งการทดลอง เป็น 2 กรณี ดังนี้

1) การทดลองโดยให้โครนไม่เคลื่อนที่ (Static test) โดยผู้วิจัยได้ทำการ ทดลองโดยการแบ่งพื้นที่ห้องทดลองออกเป็นตาราง 0.5 $\times$ 0.5 ม. ทั้งแกน x และ z ส่วนความสูง  ${\bf y}$ ี่ จะเพิ่มขึ้นทุก ๆ 50 ซม. จนถึงความสูง 160 ซม. จากพื้น และให้กล้องทำการอ่านค่าพิกัดและ ค านวณหาค่าเฉลี่ยความคลาดเคลื่อน

2) การทดลองโดยใ<mark>ห้โ</mark>ดรนเคลื่อนที่ (Dynamic test) ซึ่งในการทดลองกรณี ี ที่ 2 ผู้วิจัยได้ตั้งสมมติฐานในการทดลองไ<mark>ว้ 2 ข้อ</mark> ได้แก่

- ตำแหน่งตาม<mark>ระ</mark>ยะแกน Z มีผลต่อตำแหน่งตามระยะแกน Y กล่าวคือ ถ้า ระยะตามแกน Z มากขึ้นทำให้ค่าพิกัดตา<mark>ม</mark>แกน Y <mark>มี</mark>ความคลาดเคลื่อนเพิ่มขึ้น

- ตำแหน่งต<mark>าม</mark>ระยะแกน X มีผลต่อค่าตำแหน่งตามระยะแกน Z กล่าวคือ ี ค่าความถูกต้องของตำแหน่งใน<mark>แกน Z จะเพิ่มขึ้นเมื่อต</mark>ำแหน่งวัตถุห่างจากตำแหน่งศูนย์กลาง ของภาพไปทางขวาและซ้าย เนื่องจากความโค้งของเลนส์ภาพ

ดังน้ัน ผู้วิจัยจึงออกแบบการทดลองให้ทดสอบหาค่าความคลาดเคลื่อนที่ ี ตำแหน่งความลึก 3 ตำแ<mark>หน่</mark>ง คื<mark>อ 2.0, 2.5 และ 3.0 เมตร</mark> โดยที่ความลึกต่าง ๆ โดรนจะเคลื่อนที่ ไปตามระนาบ X และ Y ให้มีการเคลื่อนที่ตามแนวแกน Z ให้น้อยที่สุด เพื่อพิจารณาผลที่ได้ว่า ี่ เป็นไปตามสมมติฐานห<mark>รือไม่ โดยทดสอบตำแหน่งละ 3 ครั้ง ใ</mark>ช้เวลาครั้งละ 60 วินาที จากนั้น จึงประเมินผลจากการทดลองที่ได้เทียบกับค่าพิกัดที่ได้จากระบบ Motion capture ตัวอย่าง จอแสดงผลจากระบบ Motion capture แสดงดังรูปที่ 3.23 และตัวอย่างจอแสดงผลจากระบบ กล้องถ่ายภาพ 3 มิติ แสดงดังรูปที่ 3.24

การทดสอบค่าความผันผวนของจุดศูนย์กลางของต าแหน่งวัตถุเป็ น การทดสอบ เพื่อประกอบการพิจารณาว่าระบบตรวจจับวัตถุว่ามีความผันผวนมากหรือน้อยเพียงใด ึ การทดสอบทำโดยการให้โดรนอยู่ที่ตำแหน่งเดิมและมีการวัดค่าพิกัดอย่างต่อเนื่องเป็นเวลา 60 วินาที ตำแหน่งในการทดลองของโครนจะแบ่งเป็นกริด 0.5 $\times$ 0.5 ม. ให้ครอบคลุมภายในบริเวณ พื้นที่ทดลองและมีความลึกตั้งแต่ 2.0-3.0 เมตร โดยทำการทดลองโดยเปลี่ยนตำแหน่งทั้งสิ้น  $\mathcal{L}^{\text{max}}_{\text{max}}$ 11 ตำแหน่ง และทำการเก็บข้อมูลตำแหน่งละ 3 ครั้ง จากนั้นจึงนำข้อมูลที่ ได้มาคำนวณค่า ความผันผวนต่อไป

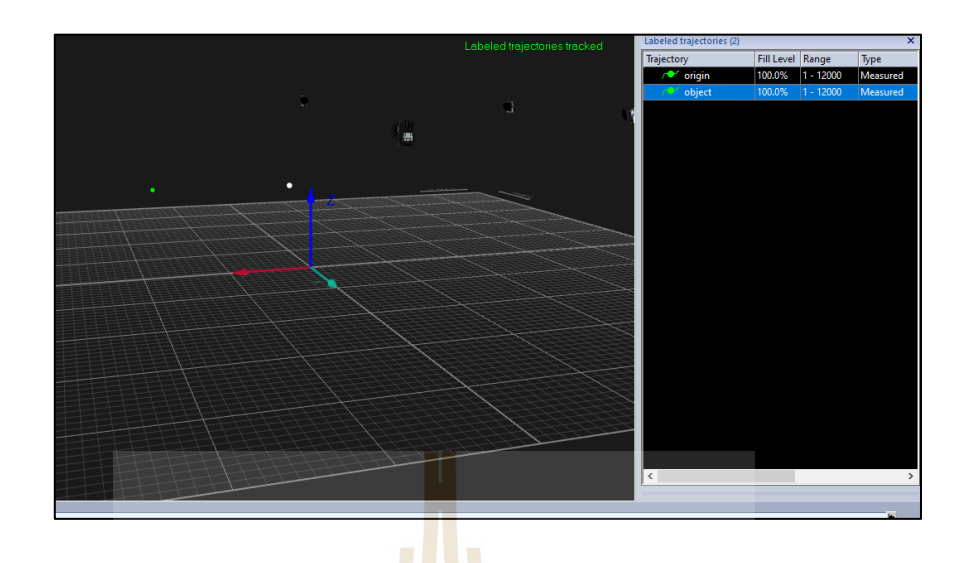

รูปที่ 3.23 ตัวอย่างจอแสดงผลด้วยระบบระบุพิกัดจากระบบ Motion capture

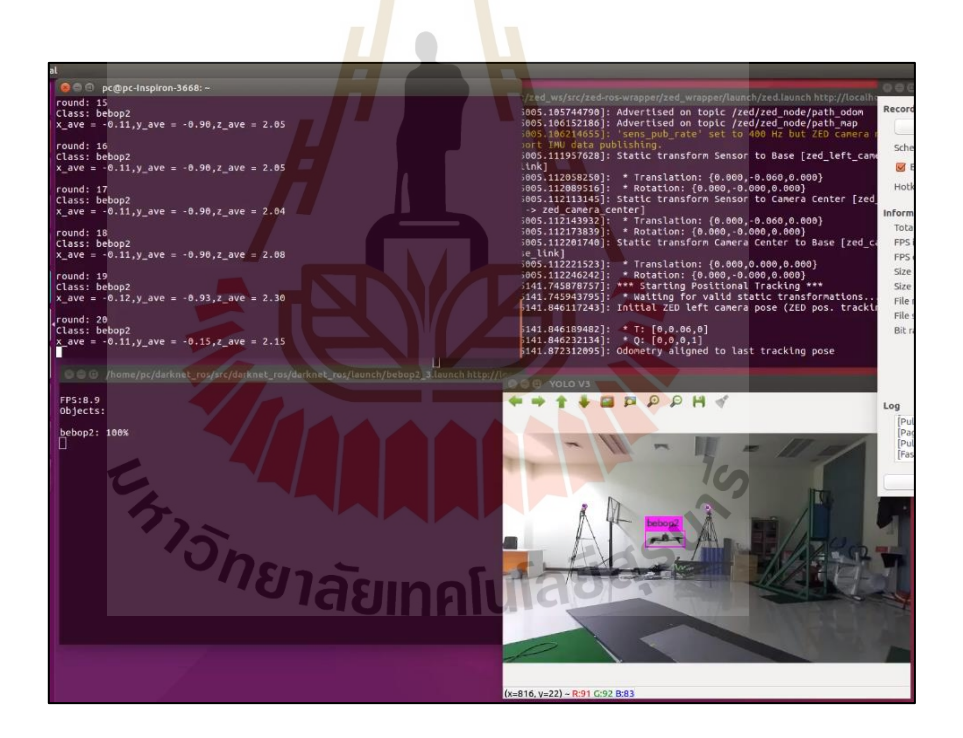

รูปที่ 3.24 ตัวอย่างจอแสดงผลด้วยระบบระบุพิกัดจากระบบกล้องถ่ายภาพ 3 มิติ

### **3.3 การพัฒนาระบบน าทางของอากาศยานด้วยภาพ**

### **3.3.1 ออกแบบระบบการท างาน**

ระบบนำทางอากาศยานถูกพัฒนาเพื่อใช้สำหรับควบคุมการเคลื่อนที่ของ Parrot bebop 2 ให้เคลื่อนที่ไปยังตำแหน่งที่ต้องการแบบอัตโนมัติด้วยการระบุพิกัดจากกล้องถ่ายภาพ

3 มิติ ซึ่งเป็นการควบคุมแบบ High level ด้วย ROS การเชื่อมต่อและรับ-ส่งข้อมูลระหว่างโครนและ คอมพิวเตอร์ส าหรับประมวลผลท าได้โดยอาศัยการท างานผ่านสัญญาณ Wi-fi

การทา งานเริ่มเมื่อระบบได้รับค่าพิกัดของวัตถุจากระบบระบุพิกัด จากน้นั จึงเริ่ม ให้ผู้ใช้ระบุขอบเขตพื้นที่ทำการบินในหน่วยเมตรเพื่อป้องกันการป้อนค่าตำแหน่งที่นอกเหนือ ขอบเขตพื้นที่ทดลอง จากนั้นจึงทำการป้อนค่าพิกัดปลายทางที่ต้องการโดยค่าพิกัดนั้นจะต้องอยู่ ี่ ภายในขอบเขตพื้นที่ที่ระบุไว้ และอยู่ในขอบเขตการมองเห็นของกล้อง (Field of view) โดยที่ ผู้ใช้สามารถป้อนค่าพิกัดที่ต้องการได้มากกว่า 1 พิกัด เมื่อป้อนค่าพิกัดตามเงื่อนไขข้างต้นเรียบร้อย แล้วระบบจะทำการสั่งให้โครนทำการ Take off ซึ่งก่อนการ Take off ผู้ใช้จะต้องทำการยืนยันก่อน เมื่อโครนทำการ Take off เรียบร้อย ระบ<mark>บจ</mark>ะขึ้นข้อความให้ผู้ใช้ยืนยันการทำภารกิจ เมื่อทำ การยืนยันแล้วระบบจะควบคุมโดรนให้เคลื่อนที่ไปยังพิกัดเป้าหมาย โดยใช้การควบคุมความเร็วใน การเคลื่อนที่ของแต่ละแกน ซึ่งกล้องถ่ายภาพ 3 มิติท างานคล้ายกับอุปกรณ์เซ็นเซอร์ในการระบุ พิกัดเสมือนการใช้ GPS นอกอาคาร จา<mark>ก</mark>นั้นนำ<mark>พ</mark>ิกัดที่วัดใด้จากกล้องถ่ายภาพ 3 มิติ มาเทียบกับ พิกัดเป้าหมายที่ระบุไว้ หากไม่ตรง<mark>กันจ</mark>ะทำการ<mark>ปรับ</mark>ให้โครนมีการเคลื่อนที่เข้าหาจุดนั้น ซึ่งใน ์ ขั้นตอนนี้จะใช้ตัวควบคุม PID ใน<mark>ก</mark>ารควบคุมการเคลื่อนที่ของโครนให้ไปยังตำแหน่งเป้าหมาย ้ ได้ดียิ่งขึ้น นอกจากนั้นมีการกำหนดบริเวณที่ยอมรับได้ (Death Zone) เป็นรัศมี 10 เซนติเมตร รอบพิกัดเป้าหมาย เพื่อไม่ให้โดรนเกิดการแกว่ง เนื่องจากค่าพิกัดไม่ตรงกันพอดีเมื่อโดรนอยู่ ที่ตำแหน่งเป้าหมายแล้ว <mark>ระบบจ</mark>ะทำการตรวจสอบว่ามีพิกัดเป้าหมายถัดไปหรือไม่ หากระบบ ิตรวจสอบแล้วไม่มีพิกัดเป้าหมา<mark>ยถัดไปจะส่งคำสั่งให้โดร</mark>นท<mark>ำการ</mark> Landing ลงที่ตำแหน่งเป้าหมาย สุดท้ายทันที

<sub>ี</sub> ทั้งนี้ หากเกิด<mark>ปัญหาระหว่างการทำภารกิจอัน</mark>เนื่องจาก ระบบระบุพิกัดไม่สามารถ ตรวจจับวัตุเป้าหมายใด้ หรือวัตถุเป้าหมายเ<mark>กลื่อนที่อ</mark>อกนอกบริเวณพื้นที่การมองเห็นของกล้อง ระบบจะทำการสั่งการให้โครนหยุดเคลื่อนที่และลอยตัวอยู่ที่ตำแหน่งนั้นทันทีจนกว่าผู้ใช้จะส่ง ี่ ี่ คา สั่งไป ซึ่งการท างานของระบบควบคุมการเคลื่อนที่ที่กล่าวมาข้างต้นสามารถอธิบายได้ด้วย แผนภาพการทำงานแสดงดังรูปที่ 3.25

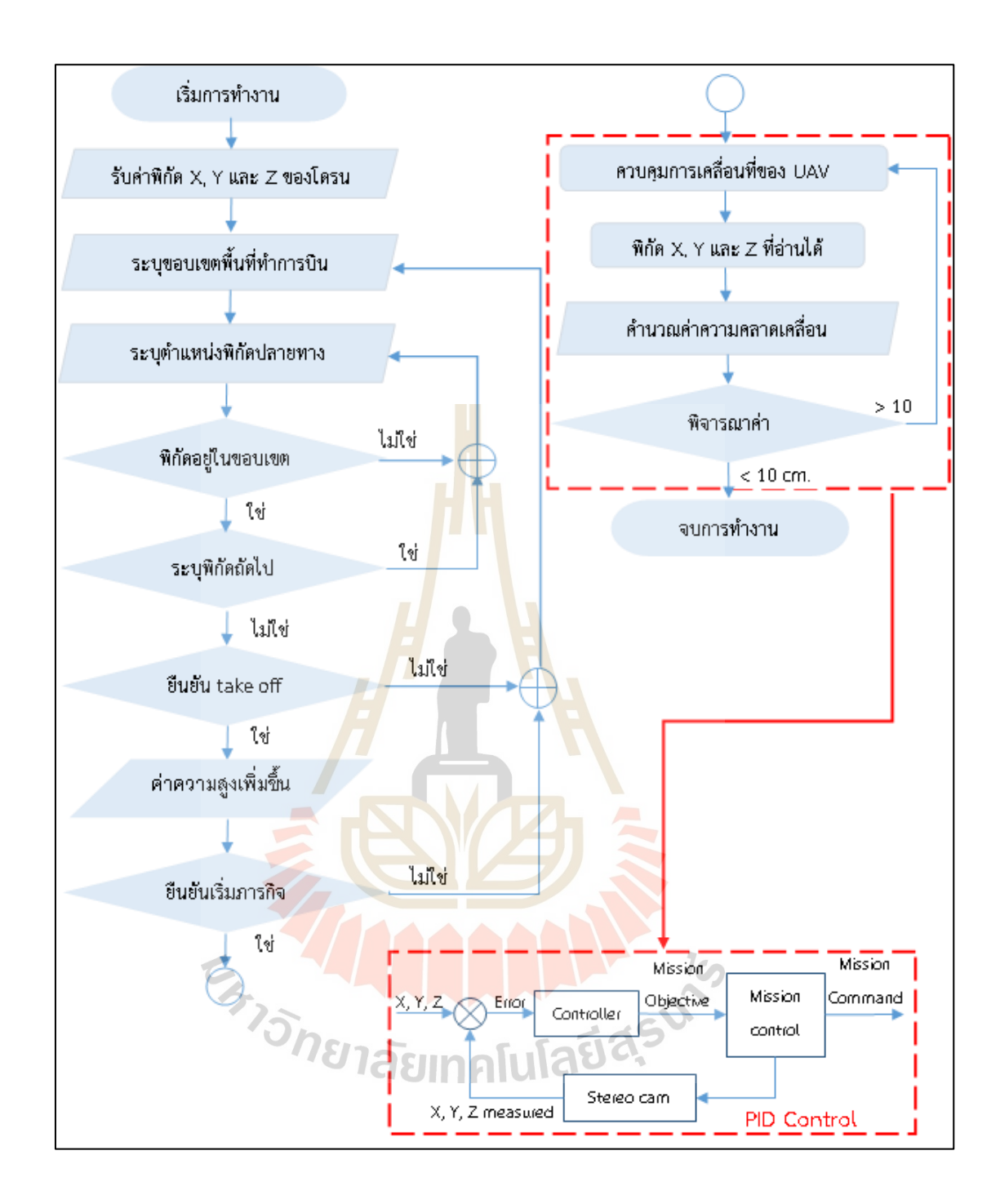

รูปที่ 3.25 แผนภาพการทำงานของระบบนำทางด้วยกล้อง Stereo camera

### **3.3.2 ทดสอบขอบเขตการมองเห็นของกล้องถ่ายภาพ 3 มิติ**

ก่อนเริ่มภารกิจระบบได้ให้ผู้ใช้ทำการกำหนดขอบเขตพื้นที่ดำเนินการเพื่อป้องกัน ี่ การระบุพิกัดนอกขอบเขตพื้นที่ทดลอง แต่การกำหนดพื้นที่ทดลองเพียงอย่างเดียวอาจไม่เพียงพอ ี่  $\mathcal{L}^{\text{max}}_{\text{max}}$ ต่อความปลอดภัย เนื่องจากมีบางมุมในพื้นที่ทดลองที่อยู่นอกขอบเขตการมองเห็นของกล้อง (Field of view) ดังนั้นผู้วิจัยจึงทำการทดสอบขอบเขตการมองเห็นของกล้องและสร้างสมการที่ได้ จากการทดสอบเพิ่มในเงื่อนไข เพื่อป้องกันผู้ใช้ไม่ให้ระบุพิกัดเป้าหมายในบริเวณจุดอับของกล้อง ื่

การทดลองทำโดยการวัดความกว้างที่กล้องมองเห็น  $(\rm X_{\rm FOV})$  ที่ระยะความลึก  $6$  ตำแหน่ง คือ 1.0, 1.5, 2.0, 2.5, 3.0 และ 4.0 เมตร ตำแหน่งละ 3 ครั้ง ด้วยตลับเมตร หลังจากนั้นจึง ประเมินข้อมูลที่ได้พล็อทเป็นกราฟ และสร้างสมการใส่เพิ่มในเงื่อนไขการทำงาน

## **3.3.3 ทดสอบการท างานของระบบน าทางในโปรแกรมจ าลอง**

การทดสอบด้วยโปรแกรมจำลองเป็นอีกขั้นตอนหนึ่งที่จำเป็น ก่อนการนำโครน ไปทดลองบินจริง เพื่อลดความเสียหายที่อาจเกิดขึ้นจากความผิดพลาดของอัลกอริทึม การคำนวณ ื่ ในโปรแกรม หรือความผิดพลาดอื่น ๆ

โปรแกรมจำลองที่ใช้คื<mark>อ Parr</mark>ot sphinx เป็นโปรแกรมจำลองที่พัฒนาต่อจาก โปรแกรม Gazebo เพื่อใช้สำหรับการจำลองการบินของโครนในค่าย Parrot โดยเฉพาะ รูปตัวอย่าง แสดงลักษณะของโปรแกรมดังรูปที่ 3.2<mark>6 การจำล</mark>องการบินมีความสมจริงผู้ใช้งานสามารถปรับ หรือตั้งค่าพารามิเตอร์ต่าง ๆ และสิ่งแ<mark>วด</mark>ล้อมได้ น<mark>อก</mark>จากนั้นโปรแกรมถูกพัฒนาให้สามารถใช้งาน ร่วมกับ ROS ได้ จึงทำให้การทดสอ<mark>บสามารถทำได้เสมือ</mark>นจริงมากขึ้น แต่เนื่องจากระบบระบุพิกัด ใช้กล้องถ่ายภาพ 3 มิติ ในการระบุพิกัด ซึ่งไม่สามารถออกแบบการทดสอบให้ใช้กล้อง่ายภาพ 3 มิติ ในระบบโปรแกรมจำลอ<mark>ง</mark>ได้

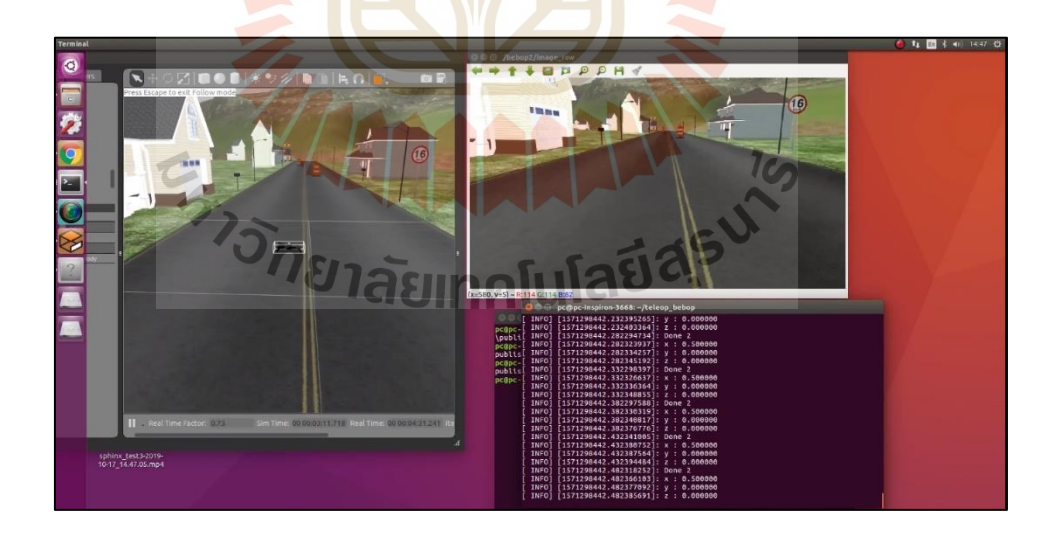

รูปที่ 3.26 การจำลองการบิน Parrot Bebop 2 ด้วยโปรแกรมจำลอง Parrot sphinx

ดังน้ัน ผูว้ิจยัจึงทา การระบุค่าพิกดัจา ลองแทนค่าพิกัดที่วัดได้จากกล้องถ่ายภาพ 3 มิติ แต่อย่างไรก็ตาม การที่ไม่สามารถใช้กล้องถ่ายภาพ 3 มิติ ใบระบบทดสอบจำลองได้ไม่ใช่

ปัญหาสำคัญ เนื่องจากการทดสอบด้วยโปรแกรมจำลองนี้ มีวัตถุประสงค์เพียงเพื่อทดสอบ ความถูกต้องของอัลกอริทึมการควบคุมโดรน เพื่อพิจารณาว่าโดรนสามารถเคลื่อนที่ไปตามทิศทาง ที่ก าหนดได้ถูกต้องหรือไม่ และสามารถหยุดเมื่อถึงพิกัดเป้าหมายแล้วได้หรือไม่ หากการทดสอบ ้ด้วยโปรแกรมจำลองมีอัลกอริทึมการควบคุมที่ถูกต้องจึงสามารถนำไปทดสอบจริงในส่วนถัดไป

# **3.3.4 ทดสอบการท างานของระบบน าทางด้วยกล้อง Stereo camera**

การทดสอบในข้ันตอนน้ีเป็นการทดสอบระบบการท างานแบบเต็มรู ปแบบ กล่าวคือ มีการตรวจจับวัตถุจากกล้องถ่ายภาพ 3 มิติ และส่งคำสั่งควบคุมโครนให้ทำการเคลื่อนที่ ตามภารกิจ โดยก่อนทำการทดสอบระบบนำทางผู้วิจัยใด้ทำการทดลองหาค่าตัวควบคุม  $\mathrm{K}_{\mathrm{p}}, \mathrm{K}_{\mathrm{I}}$ และ  $\rm\,K_{p}$ ที่เหมาะสมสำหรับควบคุมการเคลื่อนที่<mark>ขอ</mark>งโครนให้มีเสถียรภาพตามต้องการ การทดลองใช้ วิธี Trial and error โดยเริ่มจากการสุ่มเล<mark>ือกค่า K<sub>P</sub> ของทั้งสามแกนจน ได้ค่าที่เหมาะสม จึงเพิ่ม</mark> K. และ K., ตามลำดับ การพิจารณาถึงค่า<mark>ที่</mark>เหมา<mark>ะ</mark>สมจะพิจารณาจากพฤติกรรมของโครนที่เกิดขึ้น ี่เมื่อค่าตัวควบคุมเปลี่ยนไป และพิจารณา<mark>จ</mark>ากการนำผลที่ได้วิเคราะห์พฤติกรรมของโครนผ่านกราฟ ้เพื่อทำให้สามารถพิจารณาได้อย่างละเอียดมากขึ้น

ี่ เมื่อได้ค่าตัวควบค<sup>ุ</sup>มที่เหมาะสมกับระบบนำทางจึงเริ่มทำการทดสอบระบบ ี แบบเต็มรูปแบบ โดยการทด<mark>สอบ</mark>นี้ผู้วิจัยได้ป้อนค่า<mark>พิกัด</mark>เป้าหมาย 4 พิกัด ให้โครนบินเป็นรูป 4 เหลี่ยม และเมื่อภารกิจสำเ<mark>ร็จ</mark> ผู้วิจัยได้นำผลการระบุพิกัดที่ได้จากการทดสอบมาพิจารณาและ ้วิเคราะห์ผลในรูปแบบขอ<mark>งกราฟในส่วนถัดไป รูปตัวอย่างระหว่าง</mark>การทดสอบแสดงดังรูปที่ 3.27

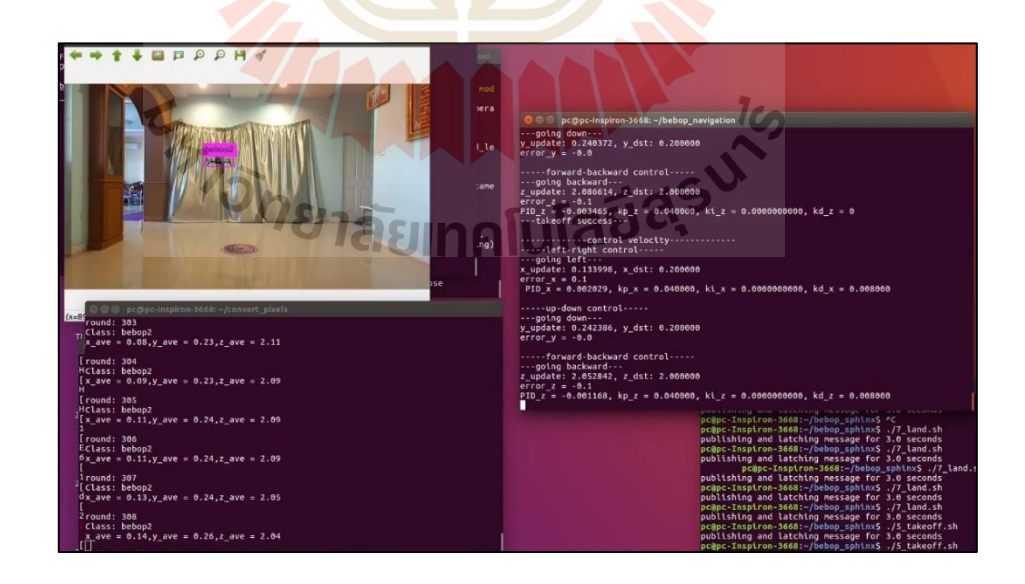

รูปที่ 3.27 ตัวอย่างการทดสอบระบบระบุพิกัดแบบเต็มรูปแบบ
# **บทที่ 4 ผลการด าเนินการวิจัย**

#### **4.1 ผลการทดลองการเรียนรู้ของโมเดล**

#### **4.1.1 ผลการรวบรวมและจัดเตรียมชุดข้อมูลภาพ**

จากการรวบรวมข้อมูลภาพด้วยวิธีการที่กล่าวไว้ดังหัวข้อ 3.1.1 จึงได้ข้อมูลภาพ ่ ทั้งสิ้นจำนวน 1,493 ภาพ ผู้วิจัยได้นำภาพจำ<mark>นว</mark>นดังกล่าวผ่านกระบวนการจัดเตรียมดังนี้

1. การกลับภาพในแ<mark>นวตั้งแ</mark>ละแนวนอน (Vertical/Horizontal flip)ผลจาก การกลับภาพในแนวตั้งและแนวนนอน <mark>ท</mark>ำให้จ<mark>ำ</mark>นวนรูปภาพที่ได้มีจำนวนเพิ่มขึ้นเป็น 8 เท่าจาก ี จำนวนเดิม ดังนั้นจำนวนรูปภาพหลังผ่า<mark>น</mark>กระบว<mark>น</mark>การนี้จึงมีจำนวนทั้งสิ้น 11,944 ภาพ

2. การปรับความเ<mark>ข้ม</mark>และความ<mark>สว่</mark>างของภาพ (Contrast) ชุดข้อมูลภาพจำนวน 11,944 ภาพ ที่ผ่านกระบวนการ<mark>ดัง</mark>หัวข้อก่อนหน้าจะถูกนำเข้าสู่กระบวนการการปรับความเข้ม และความสว่างของภาพ ซึ่งห<mark>ลังจ</mark>ากที่ชุดข้อมูลภาพ<mark>ได้ผ่า</mark>นกระบวนการดังกล่าวทำให้จำนวน ี ชุดข้อมูลภาพเพิ่มขึ้นเป็น 2 เท่า ดังนั้นจึงมีจำนวนรูปภาพหลังผ่านกระบวนการทั้งสิ้น 23,888 ภาพ 3. การปรับ<mark>ความค</mark>มชัดของภาพ (Blur) ชุดข้อมูลภาพจำนวน 23,888 ภาพ ิถูกนำมาผ่านกระบวน<mark>การป</mark>รับ<mark>ความคมชัด ทำให้จำนวน</mark>ข้อมูลภา</mark>พหลังผ่านกระบวนการเพิ่มขึ้น เป็น 1.5 เท่า ดังนั้นจึงมีจำ<mark>นวนรูปภาพหลังผ่านกระบวนการทั้งสิ้น</mark>จำนวน 35,832 ภาพ

ี 4. การแบ่งชุด<mark>ข้อมูล ผู้วิจัยได้ทำการแบ่ง</mark>ชุดข้อมูลภาพสำหรับการเทรนโมเดล (Training set) และการเทียบความผิดพลาด (Validation set) ด้วยการติดป้ายกำกับในแพลทฟอร์ม supervise.ly โดยข้อมูลจำนวน 28,666 ภาพเป็นข้อมูลสำหรับการเทรนโมเดลคิดเป็นร้อยละ 80 ของ จำนวนภาพทั้งหมด และข้อมูลภาพจำนวน 7,166 ภาพ เป็นข้อมูลสำหรับการเทียบความผิดพลาด ้ คิดเป็นร้อยละ 20 ของจำนวนภาพทั้งหมด

### **4.1.2 ผลการทดลองการปรับค่าไฮเปอร์พารามิเตอร์**

ึการทดลองปรับค่าไฮเปอร์พารามิเตอร์ทำการปรับพารามิเตอร์ ซึ่งได้แก่ จำนวนรอบ (Epochs) ขนาดข้อมูล (Batch size) และขนาดของรูปภาพ โดยทำการปรับค่าตามตารางที่ 4.1 โดยเมื่อการทดลองเสร็จสิ้น ได้โมเดลที่สมบูรณ์ทั้งสิ้น จำนวน 4 โมเดล ื่ ี่

| ที่            | อัตราการเรียนรู้ | จำนวนรอบ | ขนาดข้อมูล     | ขนาดรูปภาพ       | หมายเหตุ   |
|----------------|------------------|----------|----------------|------------------|------------|
|                | (Learning rate)  | (Epochs) | (Batch size)   | (Input size)     |            |
| $\mathbf{1}$   | 0.0001           | 10000    | 8              | $416 \times 416$ |            |
| $\overline{2}$ | 0.0001           | 10000    | $\overline{2}$ | $416 \times 416$ |            |
| 3              | 0.0001           | 10000    | $\mathbf{1}$   | $416 \times 416$ |            |
| $\overline{4}$ | 0.0001           | 2000     | $\mathbf{1}$   | $416 \times 416$ |            |
| 5              | 0.0001           | 700      | $\mathbf{1}$   | $416 \times 416$ |            |
| 6              | 0.0001           | 500      | $\mathbf{1}$   | $416 \times 416$ |            |
| $\overline{7}$ | 0.0001           | 100      | $\mathbf{1}$   | $416 \times 416$ | โมเคลที่ 1 |
| 8              | 0.0001           | 100      | 1              | $608\times608$   |            |
| 9              | 0.0001           | 150      | $\mathbf{1}$   | $416 \times 416$ | โมเดลที่ 2 |
| 10             | 0.0001           | 200      |                | $416 \times 416$ | โมเคลที่ 3 |
| 11             | 0.0001           | 100      | 1              | $416 \times 416$ | โมเคลที่ 4 |
|                |                  |          |                |                  |            |

ตารางที่ 4.1 ตารางแสดงการปรับค่าไฮเปอร์พารามิเตอร์ส าหรับเทรนโมเดล

จากต<mark>ารางที่</mark> 4.1 <mark>การทดลองครั้งที่ 1 โ</mark>มเด<mark>ลไม่ส</mark>ามารถเทรนสำเร็จได้ เนื่องจาก ้ปัญหาเรื่องขนาดของชุดข้<mark>อมูลที่มีขนาดใหญ่เกินกว่าความสาม</mark>ารถของ GPU ผู้วิจัยจึงได้ทำการลด ขนาดของชุดข้อมูลลงเหลือ 2 ใน<mark>การทดลองครั้งที่ 2 แต่ใ</mark>นครั้งนี้โมเดลกี**้ใม่สามารถเทรน**ได้สำเร็จ เช่นกันเนื่องจากปัญหาของขนาดชุดข้อมูล การทดลองคร้ังท 3 จึงท าการลดขนาดให้เหลือ ี่ เพียง 1 แต่ก็ยังไม่สามารถเทรนได้สำเร็จ เนื่องจากจำนวนรอบที่เยอะเกินไป ในการทดลองครั้งที่ 4, ี่ 5 และ 6 จึงใด้ทำการปรับลดรอบลง จนกระทั่งการทดลองที่ 7 จึงสามารถเทรนโมเดลใด้สำเร็จ เป็นโมเดลแรกโดยที่ใช้เวลาในการเทรนทั้งสิ้นประมาณ 14 วัน จากนั้นผู้ทดลองจึงนำโมเดลที่ 1 ทดสอบกับชุดทดสอบ (Test set) ซึ่งเป็นข้อมูลภาพที่ไม่อยู่ในชุดข้อมูลสำหรับการเทรนจำนวน ทั้งสิ้น 3,510 ภาพ โดยภาพเป็นการบันทึกจากสถานที่ทดลองทั้ง 2 แห่ง ดังที่กล่าวไว้ก่อนหน้า ซึ่งผลของการทดสอบของโมเดลที่ 1 กับชุดทดสอบพบว่า โมเดลมีค่าเฉลี่ยความแม่นยำ (Average Precision) โดยประมาณอยู่ที่ 0.516แสดงผลดังรูปที่ 4.1 ซึ่งประสิทธิภาพของโมเดลที่ 1 นั้นอยู่ในระดับต่ำและยังไม่สามารถนำไปใช้งานได้

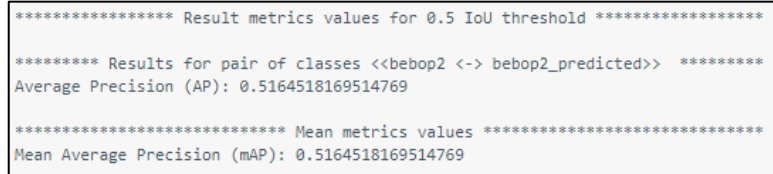

# รูปที่ 4.1ผลการทดสอบโมเดลที่ 1กับชุดข้อมูลทดสอบ

ในการทดลองครั้งที่ 8 จึงได้นำโมเดลที่ 1 มาเทรนต่อโดยใช้ข้อมูลชุดเดิม และเพิ่ม ขนาครูปภาพเป็น 608×608 พิกเซล เพื่อ<mark>ให้</mark>รูปมีความละเอียดขึ้น แต่การเทรนนั้นไม่สำเร็จ เนื่องจากขนาดความจุของ GPU ไม่เพียงพอ<mark>ต่อ</mark>การเพิ่มขนาดรูปภาพ ทำให้ในครั้งที่ 8 ได้ลดขนาด ู รูปภาพลงเหลือเท่าเดิมและเพิ่มรอบของ<mark>การเทร</mark>นเป็น 150 รอบ ซึ่งสามารถเทรน ได้สำเร็จโดยใช้ เวลาทั้งสิ้นประมาณ 22 วัน จากนั้นจึงน<mark>ำ</mark>โมเดล<mark>ที่</mark>ได้ทดสอบกับชุดทดสอบและได้ค่าเฉลี่ยความ แม่นยำอยู่ที่ประมาณ 0.655 แสดงผ<mark>ลดัง</mark>รูปที่ 4.<mark>2 ซึ่</mark>งค่าที่ได้เพิ่มขึ้นจากการเทรนโมเดลที่ 1 ซึ่ง สามารถวิเคราะห์ ใด้ว่าโมเดลที่ 2 <mark>นั้นมีประสิทธิภ</mark>าพมากกว่า แต่ประสิทธิภาพที่ ใด้ยังอยู่ใน ระดับกลางและยังไม่เพียงพอต่อ<mark>การ</mark>ตัดสินใจนำไปงาน<mark>จริง</mark>

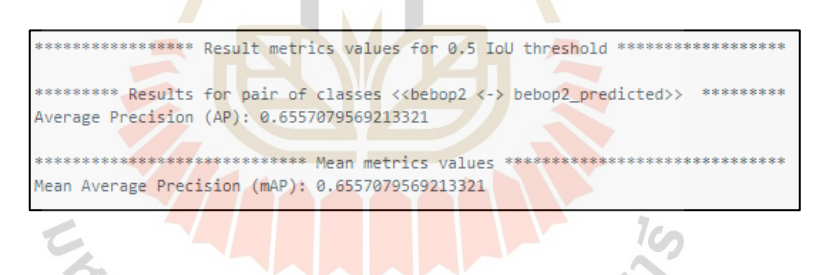

# รูปที่ 4.2 ผลการทดสอบโมเดลที่ 2 กับชุดข้อมูลทดสอบ

การทดลองครั้งที่ 10 ใด้นำโมเดลที่ 9 มาพัฒนาต่อโดยในครั้งนี้ใด้ทำการเทรนที่ จ านวน 200 รอบ และใช้ข้อมูลชุดเดิมในการเทรน ซึ่งสามารถเทรนได้ส าเร็จเป็ นโมเดลที่ 3และ เมื่อนำไปทดสอบกับชุดทดสอบแล้วพบว่าโมเดลที่ 10 มีค่าเฉลี่ยความแม่นยำเพิ่มขึ้นจากโมเดลที่ 9 โดยมีค่าเฉลี่ยความแม่นยำอยู่ที่ 0.7272 โดยประมาณ แสดงผลดังรูปที่ 4.3 ซึ่งโมเดลที่ได้ถือว่า มีประสิทธิภาพอยู่ในระดับดีและสามารถนำไปใช้งานได้

```
****** Result metrics values for 0.5 IoU threshold ****************
       * Results for pair of classes <<br/>bebop2 <-> bebop2 predicted>>
Average Precision (AP): 0.7272727272727273
             *************** Mean metrics values
Mean Average Precision (mAP): 0.7272727272727273
```
# รูปที่ 4.3ผลการทดสอบโมเดลที่ 3กับชุดข้อมูลทดสอบ

ือย่างไรก็ตาม แม้ว่าโมเด<mark>ลที่</mark> 3 เมื่อทดสอบแล้วจะได้ค่าเฉลี่ยความแม่นยำอย่ ่ ในระดับที่ดีและสามารถนำไปใช้งานได้แล้<mark>ว แ</mark>ต่ผู้วิจัยยังคงทำการเทรนโมเดลต่อไปตามแนวโน้ม ของประสิทธิภาพโมเดลที่เพิ่มขึ้นเมื่อมีก<mark>ารเทรน</mark>มากขึ้นเพื่อให้โมเดลนั้นมีประสิทธิภาพที่ดียิ่งขึ้น ี่ ี่ การทดลองครั้งที่ 11 จึงเป็นการนำโมเด<mark>ล</mark>ที่ 3 ม<mark>า</mark>เทรนต่อด้วยข้อมูลชุดเดิมเป็นจำนวน 100 รอบ ้ เพื่อลดระยะเวลาในการเทรนให้ลดลง <mark>ซึ่</mark>งการเ<mark>ท</mark>รนโมเดลที่ 4 ในครั้งนี้สำเร็จภายในระยะเวลา ี ประมาณ 14 วัน เมื่อทำการทดสอบ<mark>ด้วย</mark>ชุดทดสอ<mark>บแ</mark>ล้วพบว่าค่าเฉลี่ยความแม่นยำอยู่ที่ประมาณ 0.90 ซึ่งเป็นโมเดลที่มีประสิทธิ<mark>ภา</mark>พอยู่ในระดับที่ดี<mark>มา</mark>ก แสดงผลดังรูปที่ 4.4 ดังนั้น หากทำ ึการพิจารณาผลของการปรับค่<mark>าไฮ</mark>เปอร์พารามิเตอร์จ<mark>ะพบ</mark>ว่า จำนวนรอบที่ใช้ในการเทรนมีผล ต่อประสิทธิภาพของโมเดล <mark>ก</mark>ล่าวคือ เมื่อโมเดลมีการเรียนรู้ด**้**วยจำนวนรอบที่มากขึ้นประสิทธิภาพ ี่ ของโมเดลจึงเพิ่มขึ้น <mark>นอก</mark>จาก<mark>นั้นจำนวนรอบที่ใช้ในก</mark>ารเ<mark>ทรน</mark>ส่งผลถึงระยะเวลาที่ใช้สำหรับ การเทรนด้วย โดยที่จำ<mark>นวน</mark>รอบที่<mark>มากขึ้นทำให้ใช้เวลาน</mark>านขึ้<mark>น ส</mark>ำหรับไฮเปอร์พารามิเตอร์อื่น ๆ  $\overline{a}$ นั้นในงานวิจัยนี้ไม่สามา<mark>รถทดลองปรับค่าไ</mark>ด้มากนัก เนื่องจากข้อ</mark>จำกัดทางด้านอุปกรณ์ฮาร์ดแวร์ แต่ถึงอย่างไรโมเดลที่เทรนไ<mark>ด้สำเร็จนั้นก็มีประสิทธิภาพที่สา</mark>มารถนำไปใช้งานได้อย่างดี ี่

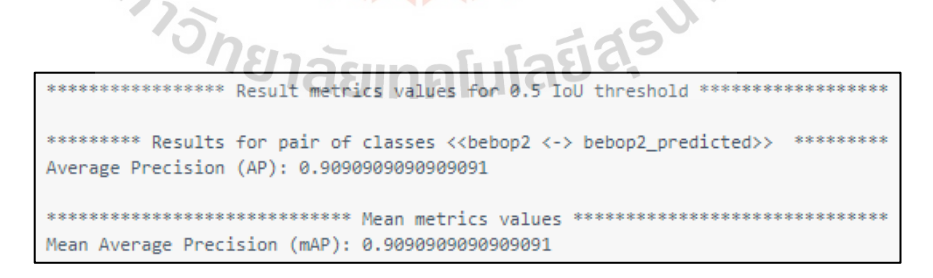

รูปที่ 4.4ผลการทดสอบโมเดลที่ 4กับชุดข้อมูลทดสอบ

### **4.1.3 ผลการทดสอบการใช้งานแบบเรียลไทม์**

ถึงแม้ว่าผลการทดสอบโมเดลทั้ง 4 โมเดล ด้วยชุดทดสอบทำให้ทราบถึงผล ค่าเฉลี่ยความแม่นย าที่สามารถประกอบการพิจารณาน าไปใช้ได้และบางโมเดลอยู่ในระดับ ที่ประสิทธิภาพของโมเดลอยู่ในระดับที่ดีถึงดีมาก แต่อย่างไรก็ควรนำโมเดลทดสอบการใช้งาน แบบเรียลไทม์ เพื่อประกอบการพิจารณานำไปใช้จริง โดยการทดสอบแบบเรียลไทม์จะทดสอบ เฉพาะโมเดลที่ 3 และ 4 เนื่องจากมีประสิทธิภาพที่ผ่านเกณฑ์การพิจารณานำไปใช้งานได้ การทดสอบจะให้โดรนทำการบินและใช้กล้องถ่ายภาพ 3 มิติ ตรวจจับวัตถุแบบเรียลไทม์ โดยใช้สถานที่บริ เวณบ้านของผู้วิจัยในการทดสอบ เพื่อให้ภาพที่ได้มีความแตกต่างจาก ชุดข้อมูลภาพสา หรับการเทรนและชุดทดสอบโดยสิ้นเชิง

การทดสอบโมเดลที่ 3 เมื่อทดสอบด้วยการตรวจจับวัตถุแบบเรี ยลไทม์แล้ว พบว่า การตรวจจับวัตถุมีประสิทธิภาพดี กล่าวคือ เมื่อโดรนเคลื่อนที่โมเดลสามารตรวจจับวัตถุ ได้ตลอดและตรงตำแหน่ง มีการจับผิดพ<mark>ล</mark>าดบ้างบางจุดแต่ผิดพลาดเพียงเล็กน้อย หากทำ การประเมินโดยผู้วิจัยโมเดลนี้เมื่อนำไ<mark>ปใช้จริ</mark>งแบบเรียลไทม์เป็นโมเดลที่มีความสามารถใน

การตรวจจับที่อยู่ในระดับดีมาก ผลการทดสอบแบบเรียลไทม์ด้วยโมเดลที่3แสดงดังรูปที่ 4.5

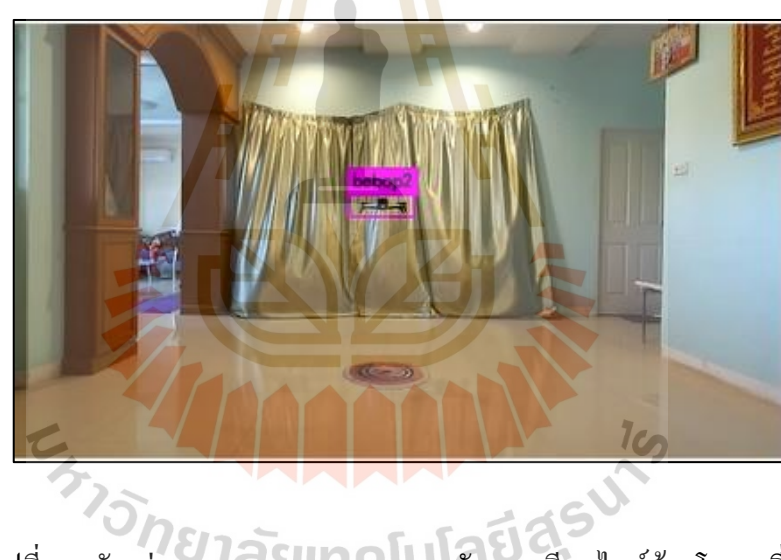

รูปที่ 4.5 ตัวอย่างผลการทดสอบการตรวจจับแบบเรียลไทม์ด้วยโมเดลที่ 3

ึ การทดสอบการตรวจจับวัตถุแบบเรียล ใทม์ด้วยโมเดลที่ 4 ที่มีความแม่นยำ สูงสุดนั้นพบว่า เมื่อเริ่มการตรวจจับมีการตรวจจับติดตามวัตถุใด้ดีในขณะที่วัตถุหยุดนิ่ง แต่มี ความผิดพลาดในการตรวจจับวัตถุที่ไม่ใช่วัตถุเป้าหมายมากกว่าโมเดลที่ 3 และในบางคร้ังยงั ไม่สามารถตรวจจับวัตถุในขณะเคลื่อนที่เร็วได้ผลการทดสอบแบบเรียลไทม์ด้วยโมเดลที่3แสดง ดังรูปที่ 4.6

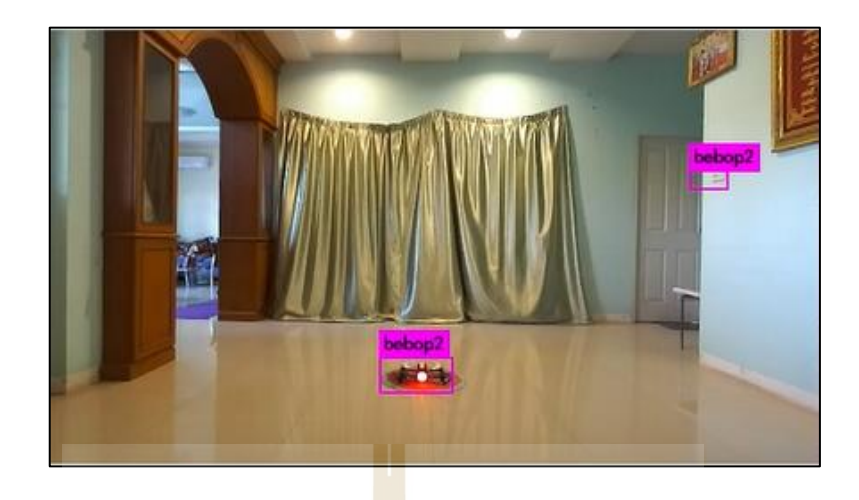

รูปที่ 4.6 ตัวอย่างผลการทดสอบการตรวจจับแบบเรียลไทม์ด้วยโมเดลที่ 4

สาเหตุที่ท าให้โมเดลที่ 4 เมื่อใช้งานจริ งมีประสิทธิภาพที่ด้อยกว่าโมเดลที่ 3 ผู้วิจัยได้ทำการพิจารณาผลและวิเค<mark>ราะ</mark>ห์ว่าเกิด<mark>จาก</mark>การที่โมเดลมีความ Overfitting ซึ่งการเกิด Overfitting model สามารถเกิดได้จากหลายปัจจัยเช่น การปรับค่าไฮเปอร์พารามิเตอร์ การเทรนด้วย จำนวนข้อมูลที่เยอะเกินไป เ<mark>ป็นต้</mark>น ซึ่งสำหรับสาเหตุ<mark>หลัก ๆ ที่เกิดขึ้นกับปัญหาของโมเดลที่ 4</mark>  $\mathcal{L}^{\text{max}}_{\text{max}}$ นั้นคือ การปรับค่าไฮเปอร์พ<mark>า</mark>รามิเตอร์รอบของการเทรนซึ่<mark>ง</mark>เป็นการเทรนโมเดลต่อโมเดลทำให้ การเรียนรู้ของโมเดลสะสมเรื่อย ๆ และเมื่อเกิดการเรียนรู้ที่มากเกินไปจึงท าให้โมเดลเกิดปัญหา เรื่อง Over fit ได้ ส่วน<mark>สาเหตุที่เกิดเพราะจำนวนข้อมูล</mark>ที่มา<mark>กเกิน</mark>ไปนั้น ผู้วิจัยวิเคราะห์ว่าไม่ได้ ี่ เกิดจากสาเหตุนี้ เนื่องจ<mark>ากปัญหา Overfitting model ที่เกิดจาก</mark>จำนวนข้อมูลนั้นสามารถแก้ได้ ี ด้วยการทำ Cross validation คือ <mark>การแบ่งข้อมูลเป็นชุดย่</mark>อย ๆ 3 ชุด ซึ่งผู้วิจัยได้มีการทำวิธี Cross validation ในงานวิจัยน้ีแล้ว ดังน้ันจึงสามารถวิเคราะห์ได้ว่าไม่ใช่สาเหตุของการเกิดปัญหา  $O$ verfitting ของโมเดลที่ 4  $O$  1 ล้ $E$   $O$   $I$ 

## **4.2 ประสิทธิภาพของระบบระบุพกิดัด ้ วยกล ้ องถ่ายภาพ 3 มิติ**

#### **4.2.1 ผลการทดสอบค่าความถูกต้องกรณีที่โดรนไม่เคล อนท ื่**

จากการทดสอบหาค่าความถูกต้องโดยทดสอบแบบ Static test และเปรียบเทียบ กับระบบระบุพิกัดด้วยระบบ Motion capture ได้ผลการทดลองบางส่วน ดังตารางที่ 4.2 ซึ่งหาก ท าการค านวนหาค่าเฉลี่ยความคลาดเคลื่อนของแต่ละแกนแล้วพบว่า แกน x มีค่าเฉลี่ยความ คลาดเคลื่อนอยู่ที่ 0.05เมตร แกน y มีค่าเฉลี่ยความคลาดเคลื่อนอยู่ที่ 0.04เมตร และแกน z มีค่าเฉลี่ย ความคลาดเคลื่อนอยู่ที่ 0.03 เมตร ซึ่งจากการพิจารณาผลการทดลองพบว่า ค่าเฉลี่ยความคลาด เคลื่อนของทั้ง 3 แกน มีค่า ไม่เกิน 0.10 เมตร ตามที่ตั้งไว้ ดังนั้นจึงถือว่าระบบระบพิกัดมีความแม่นยำ ื่ ี่

|        | ค่าพิกัดที่วัดได้จากระบบ Motion capture |                | ค่าเฉลี่ยพิกัดที่วัดได้จากกล้องถ่ายภาพสามมิติ |         |      |
|--------|-----------------------------------------|----------------|-----------------------------------------------|---------|------|
| (เมตร) |                                         |                | (เมตร)                                        |         |      |
| X      | Y                                       | Z              | X                                             | Y       | Z    |
|        | 1.5                                     | 2.5            | 0.99                                          | 1.5     | 2.55 |
| 0.5    |                                         | $\overline{2}$ | 0.58                                          | 1.09    | 1.97 |
| $-0.5$ | 0.5                                     | 1.5            | 0.46                                          | 0.48    | 1.5  |
| 0      |                                         |                | 0.04                                          | $-0.06$ | 0.97 |

ิตารางที่ 4.2 ตารางแสดงผลการทดสอบความแม่นยำของระบบระบุพิกัดด้วยกล้องถ่ายภาพสามมิติ เทียบกับระบบ Motion capture ในกรณีที่โดรนไม่เคลื่อนที่

# **4.2.2 ผลการทดสอบค่าความถูกต้องกรณีที่โดรนเคลื่อนที่**

การทดสอบค่าความถูกต้องของระบบระบุพิกัดด้วยภาพถ่าย 3 มิติจะท าการพิจารณา และวิเคราะห์ผลเทียบกับการระบุ<mark>พิกัดด้วยระบบ</mark> Motion capture และใด้ทำการทดลองตาม สมมติฐานที่ได้ตั้งไว้ และได้ผล<mark>การท</mark>ดลองตามสมมติฐ<mark>าน ด</mark>ังนี้

1. ตำแหน่ง<mark>ตาม</mark>ระยะแกน Z มีผลต่อตำแ<mark>ห</mark>น่งตามระยะแกน Y กล่าวคือ ถ้าระยะ ตามแกน Z มากขึ้นทำให้ค่<mark>าพิ</mark>กัด<mark>ตามแกน Y มีกวามคลาดเ</mark>คลื่อ<mark>น</mark>เพิ่มขึ้น

การทดลองตามสมมติฐานที่ 1 แสดงดังรูปที่4.7 จากรูปเป็ นกราฟแสดง ความสัมพันธ์ระหว่างค่าความคลาดเคลื่อนของค่าความสูง y และความลึก z โดยสามารถพิจารณา ใด้ว่าค่าความคลาดเคลื่อ<mark>น y ที่ได้จากการทดลองนั้นมีแน</mark>วโน้มการเปลี่ยนแปลงที่น้อยมาก โดยมีอัตราการเปลี่ยนแปลงของค่าความคลาดเคลื่อนอยู่ที่ประมาณ 0.0003 ซึ่งสามารถอนุมานได้ว่า ค่าความคลาดเคลื่อน y ไม่เปลี่ยนแปลงตามระยะความลึก z และมีค่าความคลาดเคลื่อนโดยสูงสุด 0.11 และค่าความคลาดเคลื่อนต่ำสุดคือ -0.14 ส่วนค่าความคลาดเคลื่อนเฉลี่ยมีค่าประมาณ -0.04 ซึ่งค่าความคลาดเคลื่อนที่ได้โดยเฉลี่ยนั้นเป็นค่าที่อยู่ในช่วงที่ยอมรับได้ดังนั้นจึงไม่มีการปรับปรุง ื่

ึ การระบุค่าพิกัด จากผลการทดลองที่กล่าวมาข้างต้นสามารถสรุปได้ว่าสมมติฐานที่ 1 ไม่เป็นจริง 2. ตำแหน่งตามระยะแกน X มีผลต่อค่าตำแหน่งตามระยะแกน Z กล่าวคือ ค่าความถูกต้องของตำแหน่งในแกน z จะเพิ่มขึ้นเมื่อตำแหน่งวัตถห่างจากตำแหน่งศนย์กลางของ ภาพไปทางขวาและซ้าย เนื่องจากความโค้งของเลนส์ภาพ

การทดลองตามสมมติฐานที่ 2 แสดงผลการทดลองดังรูปที่ 4.8 จากรูปเป็ น กราฟแสดงผลระหว่างค่าความคลาดเคลื่อนของค่าความลึก (Z) และระยะความกว้าง (X) จากกราฟ พบว่าเมื่อพิจารณาเส้นแนวโน้มของกราฟที่เกิดขึ้น ซึ่งเป็นแนวโน้มในลักษณะพาราโบร่าหงาย ท าให้สามารถพิจารณาได้ว่าค่าความคลาดเคลื่อนของ Z จะมีแนวโน้มลดลงเมื่อค่า X มีค่าเข้าใกล้ 0 หรือเป็นบริเวณก่ึงกลางของกล้องและมีแนวโน้มเพิ่มข้ึนเม อค่า X มีค่าห่างจาก 0 ท้ังทางซ้าย  $\overline{a}$ และขวา โดยสามารถวิเคราะห์ใด้ว่าเกิดขึ้นเนื่องจากความโค้งของเลนส์ภาพทำให้ค่าที่ไม่ได้อยู่ บริเวณกึ่งกลางมีความคลาดเคลื่อนสูงตามสมมติฐาน

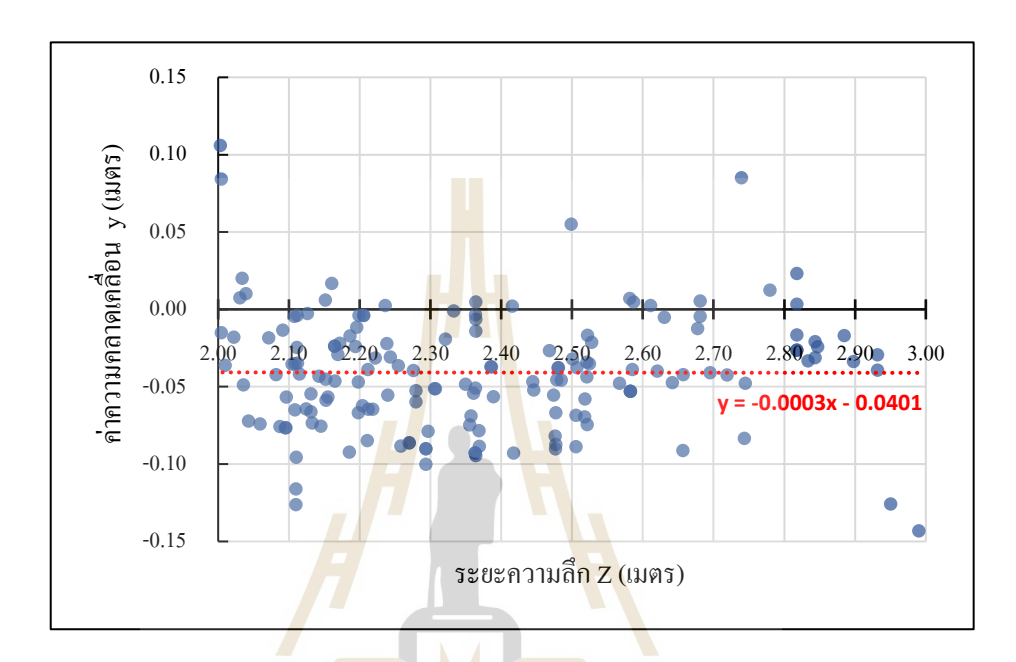

รูปที่ 4.7กราฟแสดงความสัมพันธ์ระหว่างค่าความคลาดเคลื่อน y กับระยะz

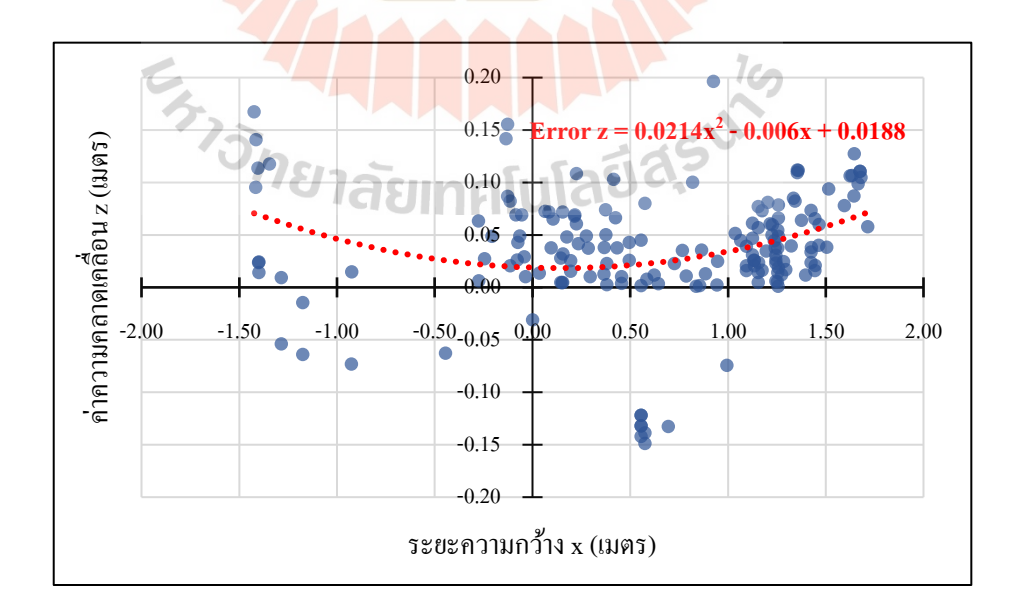

รูปที่ 4.8 กราฟแสดงความสัมพันธ์ระหว่างค่าความคลาดเคลื่อน z กับระยะ  $\mathrm{x}$ 

เมื่อผลลัพธ์ที่ได้จากการทดลองเป็นไปดังที่อธิบายข้างต้น ผู้วิจัยจึงได้ทำ การปรับปรุงค่าด้วยการนำสมการที่ได้จากกราฟช่วยให้ผลลัพธ์ที่ได้ดียิ่งขึ้นและทำให้ค่า ความคลาดเคลื่อนบริเวณที่ห่างจาก 0 ลดลง โดยสมการที่เป็ นไปดังสมการที่ 4.1และผลการทดลอง หลังจากปรับปรุงการระบุค่าพิกัด แสดงดังรูปที่ 4.9

Error 
$$
z = 0.0214x^2 - 0.006x + 0.0188
$$
 (4.1)

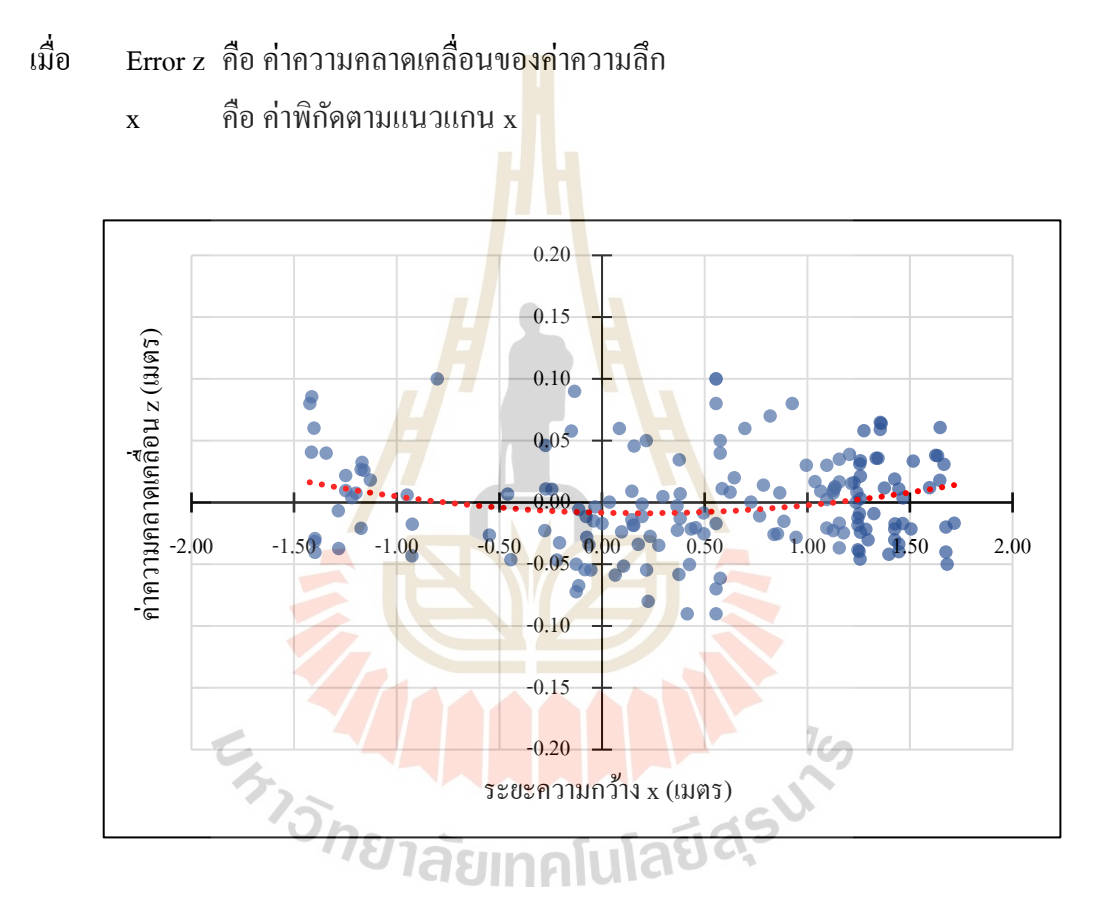

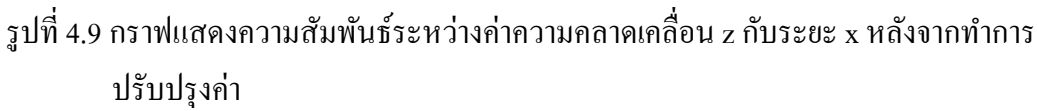

หลังจากปรับปรุงค่าพิกัดความลึกที่อ่านได้ด้วยสมการที่ 4.1 ได้ผลการทดสอบ ้ แสดงดังรูปที่ 4.9 จากกราฟพบว่าค่าความคลาดเคลื่อนของค่าความลึกในบริเวณที่ห่างจากตำแหน่ง ศูนย์กลางมีแนวโน้มลดลงอย่างเห็นได้ชัด นอกจากนั้นการปรับปรุงค่าในครั้งนี้ทำให้ค่าความคลาด เคลื่อนที่ได้ส่วนใหญ่มีค่าไม่เกิน 0.1 เมตร ซึ่งได้ผลลัพธ์เป็นที่น่าพอใจ

เมื่อการทดลองถูกต้องตามสมมติฐานที่ 2 ท าให้ผู้วิจัยได้เกิดข้อสงสัยว่าผล การทดลองที่ได้จากการพล็อทกราฟระหว่างค่าความคลาดเคลื่อน z และต าแหน่งความสูง y จะมีผล คล้ายกับการทดลองดังรูปที่ 4.8 ซึ่งเกิดเนื่องจากผลของความโค้งนูนของเลนส์หรือไม่ ดังนั้นผู้วิจัย จึงได้ทำการพิจารณาผลโดยการพล็อทกราฟระหว่างค่าความคลาดเคลื่อน z และตำแหน่งความสูง y ซึ่งแสดงผลดังรูปที่ 4.10

จากรูปที่ 4.10 สามารถพิจารณาได้ว่าแนวโน้มของกราฟเม อความสูงเพิ่มข้ึนมี แนวโน้มเพิ่มขึ้นเล็กน้อยโดยมีอัตราการเปลี่ยนแปลงอยู่ที่ประมาณ 0.0094 ซึ่งสามารถอนุมาน ได้ว่า ี่ ความสูงท เพิ่มข้ึนหรือลดลง ไม่ส่งผลต่อค่าความคลาดเคล อน z และแนวโน้มของกราฟที่ได้ไม่  $\mathcal{L}^{\text{max}}_{\text{max}}$ เป็นไปในทิศทางเดียวกับรูปที่ 4.8 ซึ่งผู้วิจั<mark>ยวิ</mark>เคราะห์ว่าสาเหตุที่แกน y ไม่ได้รับผลกระทบจาก ความโค้งของเลนส์เช่นเดียวกับแกน x เนื่องจากช่วงการทดลองตามแกน y อยู่ระหว่าง -1ถึง 1เมตร ซึ่งเป็นช่วงการทดลองที่แคบกว่าการทด<mark>ล</mark>องตามแกน x จึงอาจส่งผลให้เส้นแนวโน้มที่มีลักษณะ รูปพาราโบร่า ที่ค่าพิกัด z มีความคลาดเคลื่อนสูงเมื่ออยู่ห่างจากจุดศูนย์กลางน้ัน ไม่มีแนวโน้ม ท ชดัเจนปรากฎข้ึน ี่

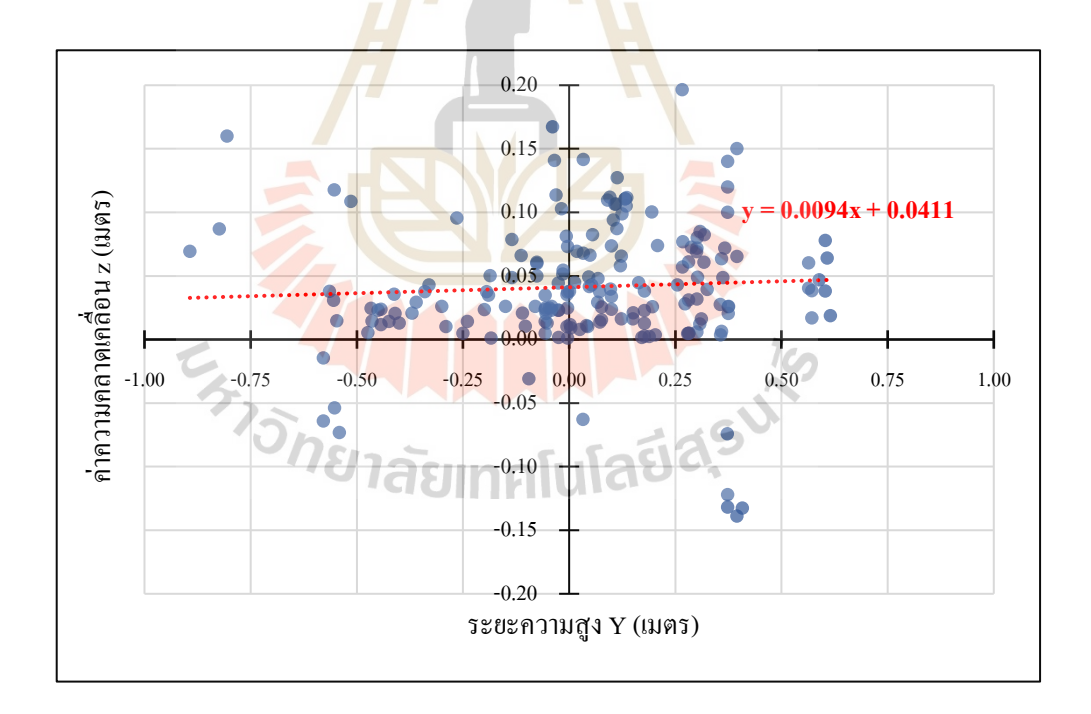

# รูปที่ 4.10 กราฟแสดงความสัมพันธ์ระหว่างค่าความคลาดเคลื่อน z กับระยะ  $_{\rm V}$

นอกจากนั้นผู้วิจัย ได้ทำการพิจารณาผลความคลาดเคลื่อนของทั้ง 3 แกน เทียบกับ ื่ พิกัดของท้ัง 3 แกน ซ่ึงแนวโน้มท้ังหมดจะเป็นในทิศทางเดียวกันคือค่าความคลาดเคลื่อน

มีแนวโน้มเพิ่มขึ้นหรือลดลงเล็กน้อยซึ่งทั้งหมดนี้สามารถอนุมานได้ว่ามีแนวโน้มที่คงที่ ซึ่งผล การทดลองเป็นไปดังรูปที่ 4.11 ถึงรูปที่ 4.17 ดังนี้

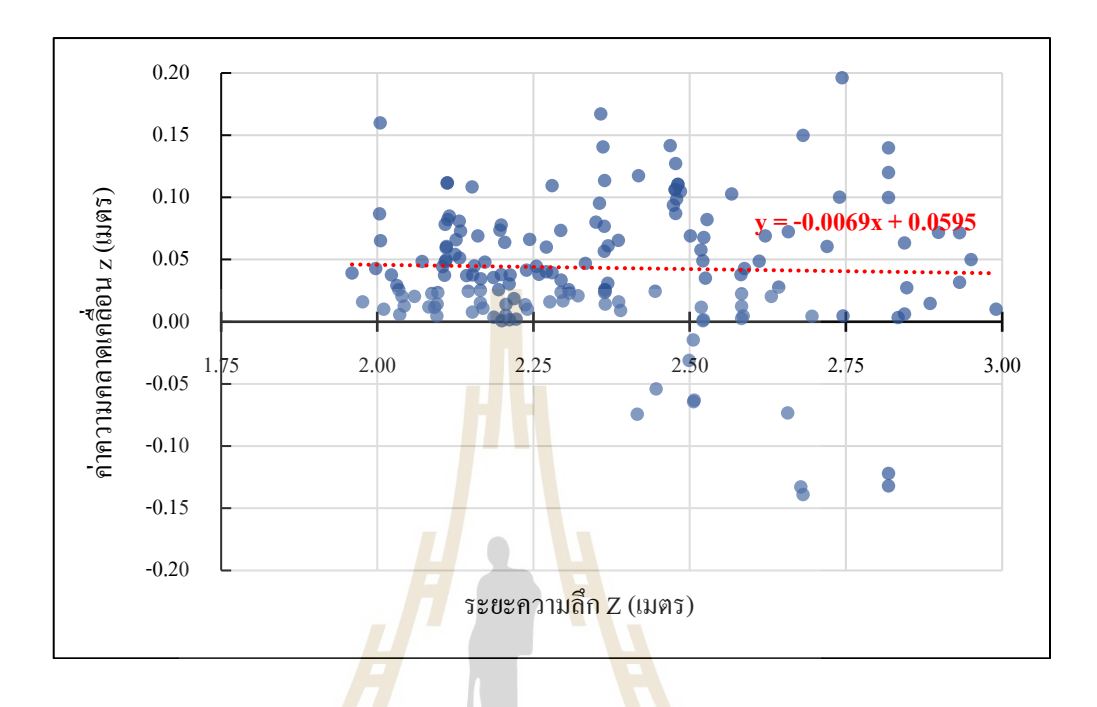

รูปที่ 4.11กราฟแสดงความสัมพันธ์ระหว่างค่าความคลาดเคลื่อน z กับระยะz

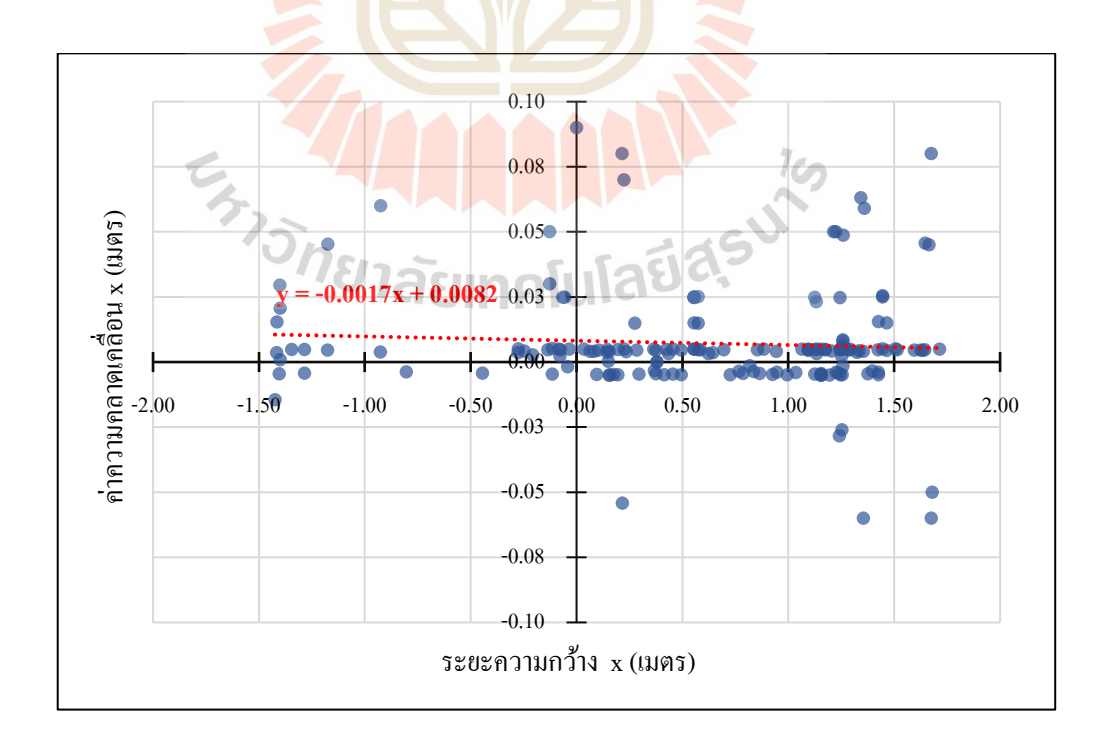

รูปที่ 4.12 กราฟแสดงความสัมพันธ์ระหว่างค่าความคลาดเคลื่อน x กับระยะ  $\mathbf y$ 

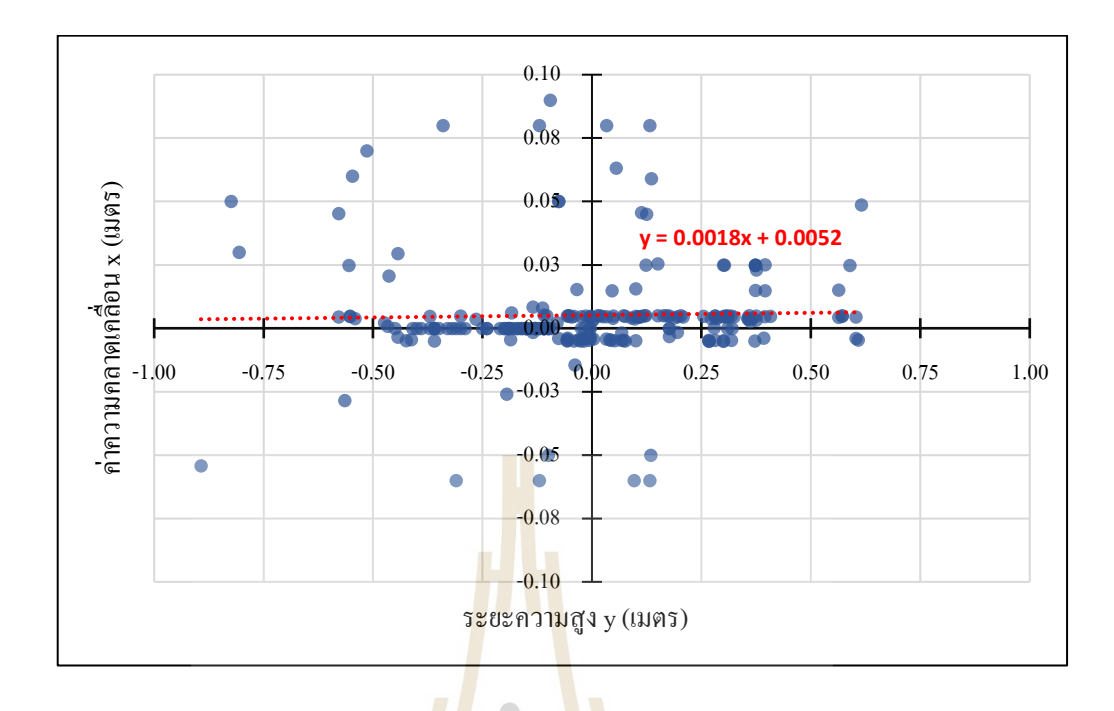

รูปที่ 4.13กราฟแสดงความสัมพันธ์ระหว่างค่าความคลาดเคลื่อน x กับระยะy

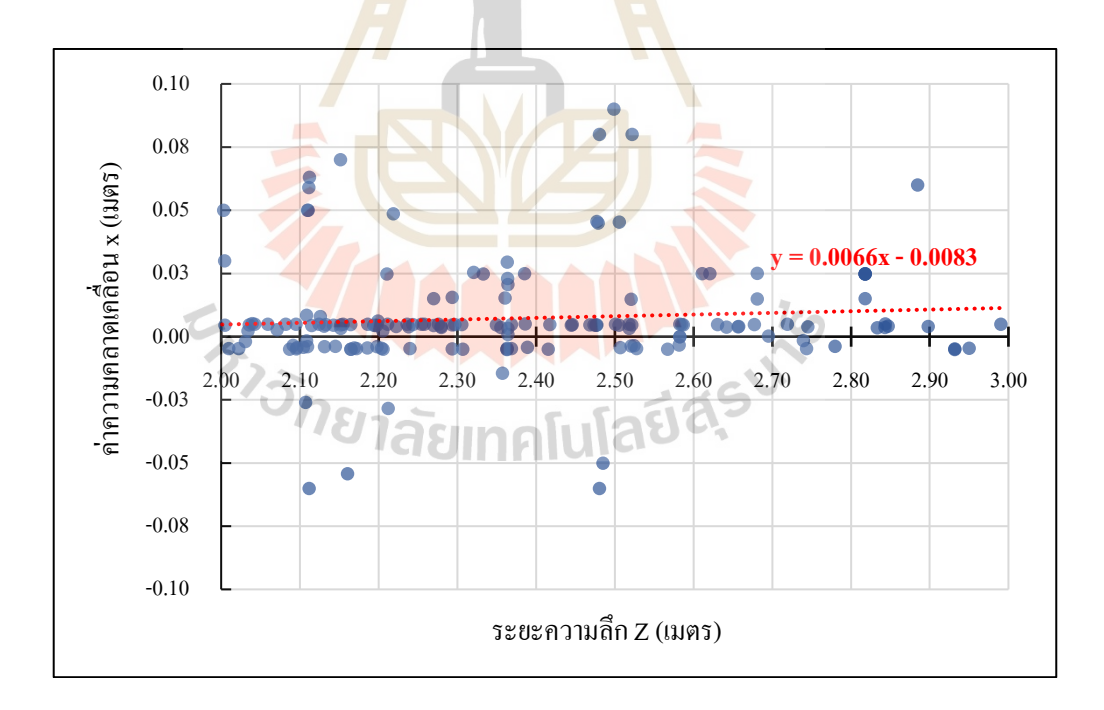

รูปที่ 4.14 กราฟแสดงความสัมพันธ์ระหว่างค่าความคลาดเคลื่อน x กับระยะ z

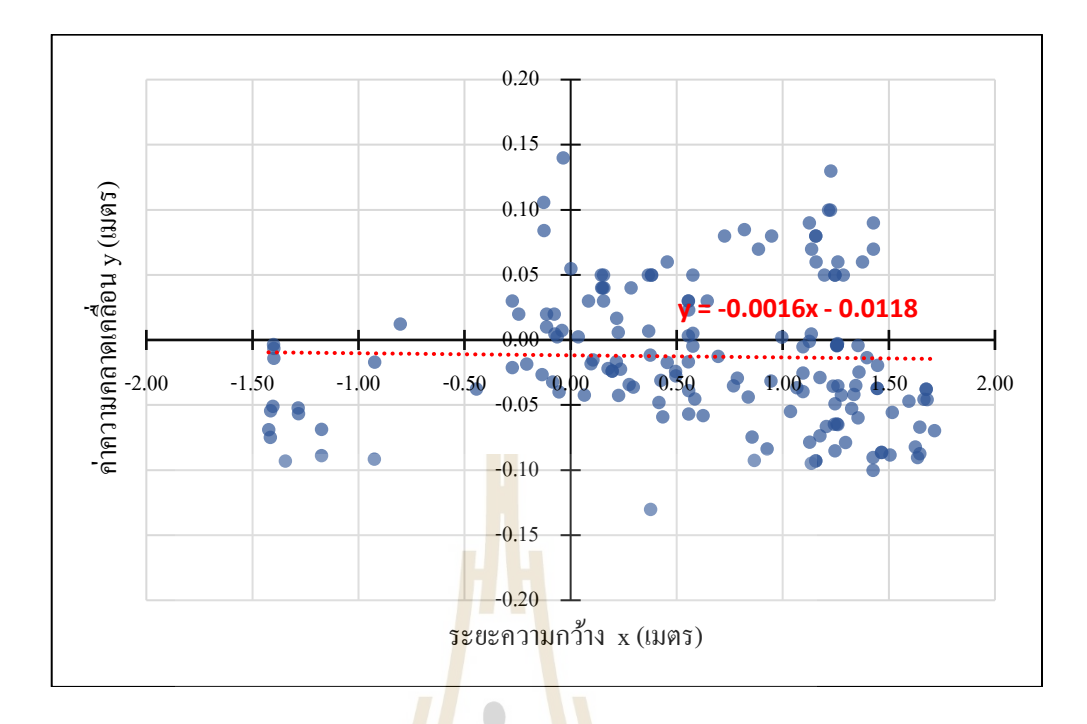

รูปที่ 4.15กราฟแสดงความสัมพันธ์ระหว่างค่าความคลาดเคลื่อน y กับระยะ x

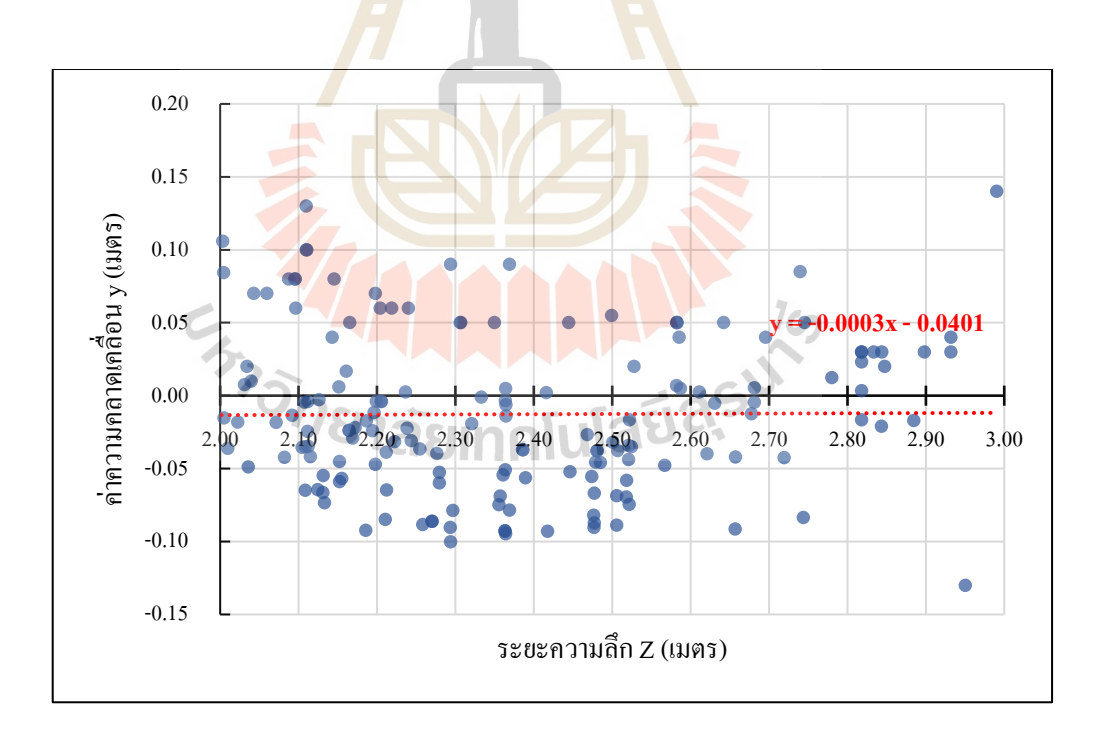

รูปที่ 4.16 กราฟแสดงความสัมพันธ์ระหว่างค่าความคลาดเคลื่อน y กับระยะ z

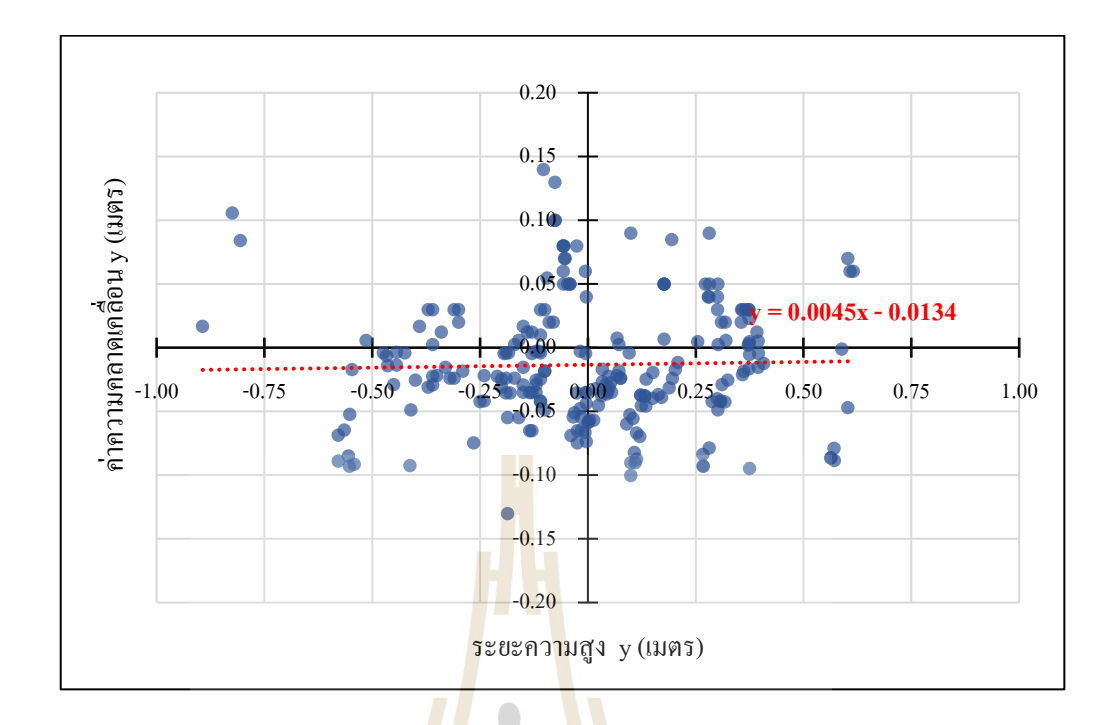

รูปที่ 4.17กราฟแสดงความสัมพันธ์ระหว่างค่าความคลาดเคลื่อน y กับระยะ y

ึ จากผลการท<mark>ดลองข้างต้นสามารถพิจารณา</mark>ได้ว่า ตำแหน่งพิกัดใด ๆ ไม่ส่งผลต่อ ค่าความคลาดเคลื่อนของความกว้าง (x)และความสูง (y) ซึ่งผู้วิจัยวิเคราะห์ว่าเกิดจากกระบวนการ เตรียมรูปภาพในขั้นตอ<mark>น r</mark>ectification ก่อ<mark>นเข้ากระบวน</mark>การ<mark>คำน</mark>วณค่าของกล้อง ZED ดังทฤษฎี หัวข้อที่ 2.4.2 จึงทำให้ช่<mark>วยลดผล</mark>ความคลาดเคลื่อนในแกนระนาบ x และ y ได้

 $1$ cn

#### **4.2.3 ผลการทดสอบค่าความผันผวน**

จากการทดลองทดสอบค่าความผันผวนพบว่าค่าเฉลี่ยของความคลาดเคลื่อนของ ค่า x อยู่ที่ 0.01 เมตร มีค่าความคลาดเคลื่อนสูงสุดอยู่ที่ 0.09 เมตร โดยมีค่าเบี่ยงเบนมาตรฐานอยู่ที่ 0.02 ค่าเฉลี่ยของความคลาดเคลื่อนของค่า y อยู่ที่ -0.01 เมตร มีค่าความคลาดเคลื่อนสูงสุด อยู่ที่ 0.14 เมตร ค่าเบี่ยงเบนมาตรฐานอยู่ที่ 0.05 และค่าเฉลี่ยของความคลาดเคลื่อนของค่า z อยู่ที่0.04 เมตร มีค่าความคลาดเคลื่อนสูงสุดอยู่ที่ 0.20 เมตร ส่วนค่าเบี่ยงเบนมาตรฐานมี ค่าประมาณ 0.05 ซึ่งสามารถแสดงผลสรุปได้ดังรูปที่ 4.18

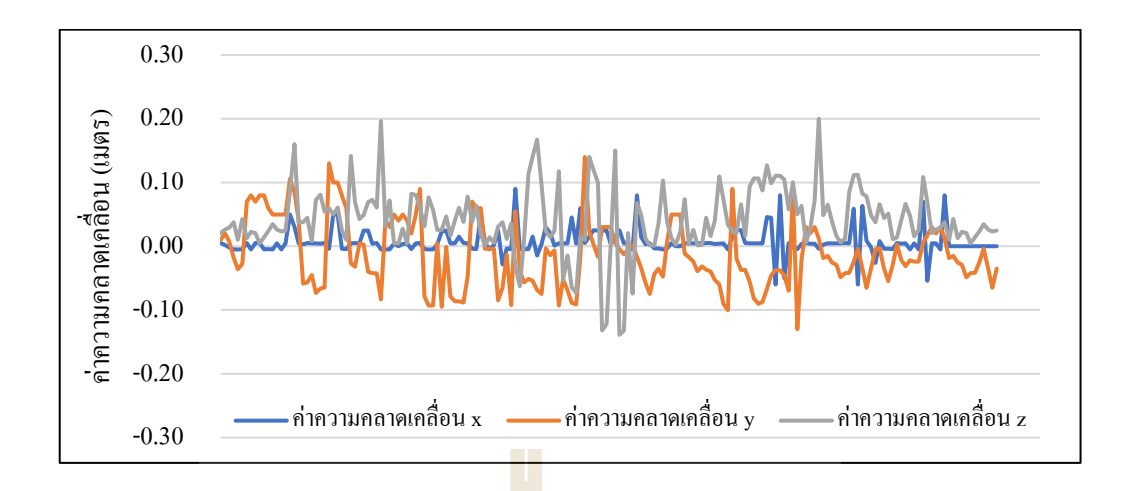

รูปที่ 4.18 กราฟแสดงผลสรุปโดยก<mark>ารเปรีย</mark>บเทียบค่าความคลาดเคลื่อนของทั้ง 3 แกน

ี เมื่อนำข้อมูลที่ได้คำน<mark>ว</mark>ณหาค่<mark>า</mark>ความแปรปรวน (Variance) พบว่าค่าพิกัด y มี ความแปรปรวนสูงสุดโดยมีค่าอยู่ที่ 0.0027 รองลงมาคือค่าพิกัด z ที่มีค่าความแปรปรวนประมาณ 0.0026 และค่าพิกัด x มีค่าความ<mark>แปร</mark>ปรวนน้อยที่สุด<mark>อยู่ที่</mark> 0.0004 จากค่าความแปรปรวนที่ได้นั้น สามารถวิเคราะห์ได้ว่าระบบการระบุพิกัดมีความแปรปรวนที่น้อยมาก ค่าพิกัดที่ได้จึงมี ความเที่ยงตรงสูง

#### **4.3 ผลการทดลองการพัฒนาระบบน าทาง**

#### **4.3.1 ผลการทดสอบขอบเขตการมองเห็นของกล้อง**

้ จากการทดสอบ<mark>เพื่อหาขอบเขตความสามาร</mark>ถในการมองเห็นของกล้อง ซึ่งการทำ การทดสอบสามารถจำลองใด้ดังรูป 4.19 เมื่อทำการทดสอบครบทั้ง 3 ครั้ง ใด้ข้อมูลจาก การทดสอบแสดงดังตารางที่ 4.3 และทำการคำนวณค่าเฉลี่ยจากการทดลองทั้ง 3 ครั้ง จากนั้นจึงนำ ี่ ี ข้อมูลที่เฉลี่ยแล้วพล็อทกราฟระหว่างค่าความกว้าง x และพิกัด z ดังรูปที่ 4.20 เพื่อทำการพิจารณา หาสมการสำหรับกำหนดของเขตการบินให้อยู่ในพื้นที่การมองเห็นของกล้อง

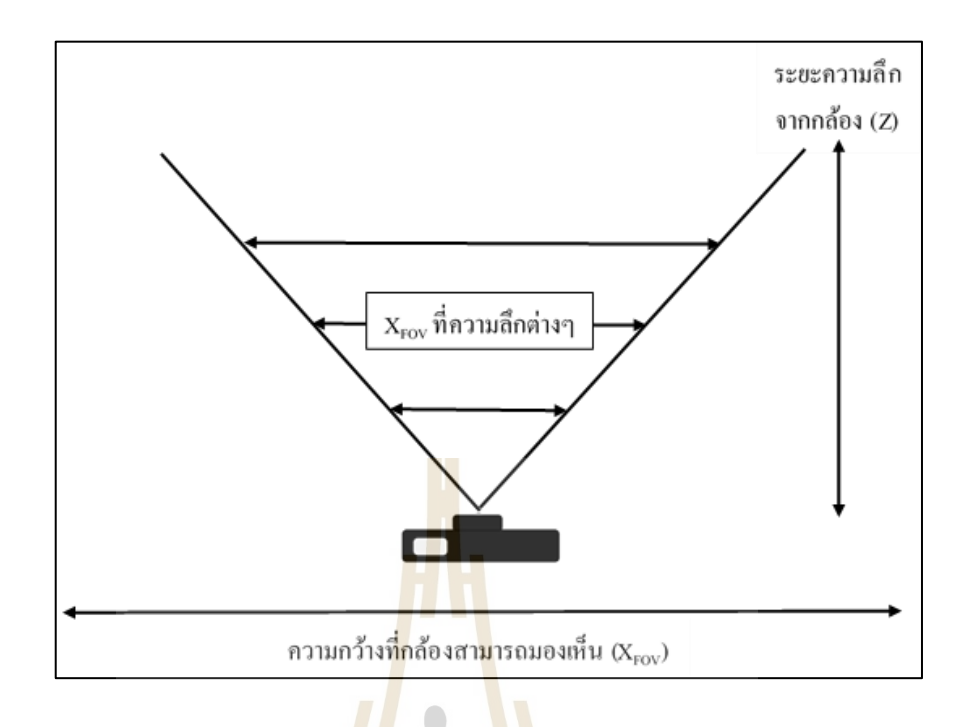

รูปที่ 4.19 รูปจำลอ<mark>งการทดสอบหาค่า X<sub>FOV</sub> ที่</mark>ระยะความลึกต่าง ๆ

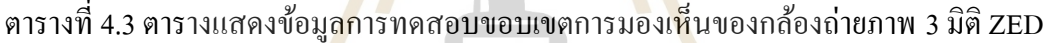

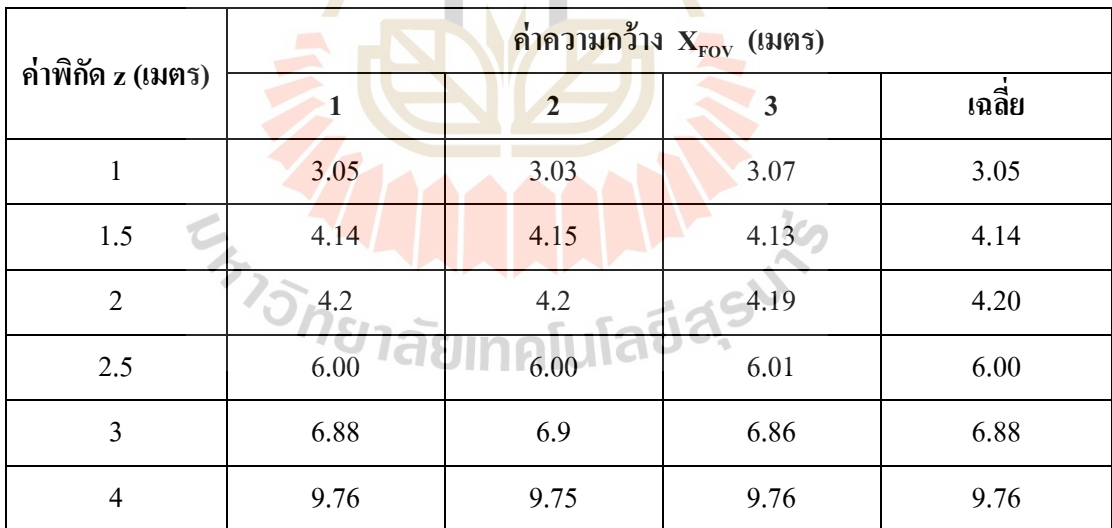

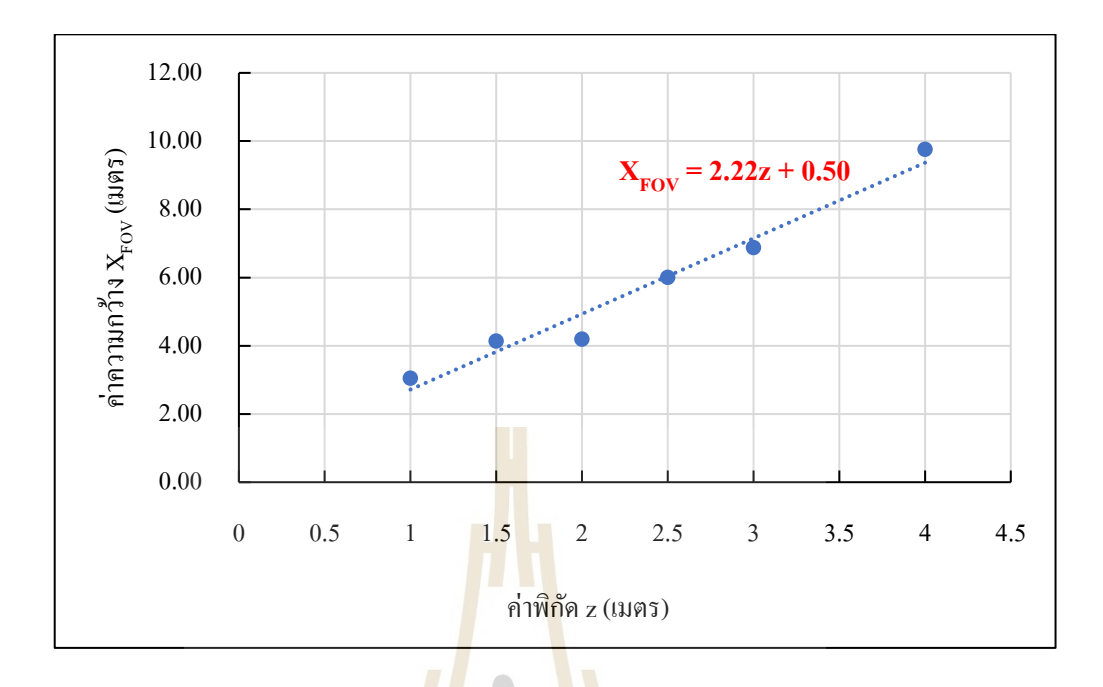

ู รูปที่ 4.20 กราฟแสดงความสัมพั<mark>นธ์ร</mark>ะหว่างค่าค<mark>วาม</mark>กว้าง X<sub>Fov</sub> และค่าพิกัด z (เมตร) สำหรับ พิจารณาขอบเขตการมองเห็นของกล้องถ่ายภาพ 3 มิติ ZED

จากรู ปที่ 4.20 สามารถพิจารณาได้ว่าเมื่อค่าพิกัด z เพิ่มข้ึน ความกว้างใน การมองเห็นสำหรับแ<mark>กน x จะมีค่าเพิ่มมากขึ้น สามาร</mark>ถกล่<mark>าว</mark>ได้ว่าเมื่อวัตถุอยู่ห่างจากกล้อง  $\overline{a}$ มากขึ้นจะสามารถเคลื่<mark>อนที่ในแนวแกน x โดยที่อยู่ในขอบเขตก</mark>ารมองเห็นของกล้องได้มากขึ้น ซึ่งการกำหนดขอบเขตการ<mark>มองเห็นในโปรแกรมทำโดยการเพิ่</mark>มสมการที่ 4.2 ช่วยให้การกำหนด ขอบเขตครอบคลุมมากยิ่งขึ้น

$$
X_{\text{FOV}} = 2.22z + 0.50
$$
 (4.2)

เมื่อ  $\mathbf{X}_{\text{row}}$  คือ ความกว้างในการมองเห็นของกล้องในแกน $\mathbf{x}$ 

z คือ พิกัดความลึกในแกน z

#### **4.3.2 ผลการทดสอบอัลกอริทึมด้วยระบบจ าลอง**

่ ในการทดสอบอัลกอริทึมควบคุมโครนด้วยระบบจำลอง เริ่มทำการทดสอบตั้งแต่ การส่งคำสั่ง Take off จนกระทั่ง Landing โดยการทดสอบแบ่งเป็น 5 การทดสอบย่อย ได้แก่ ทดสอบการขึ้นบิน ดังรูปที่ 4.21 การเคลื่อนที่หน้า-หลัง การเคลื่อนที่ซ้าย-ขวา การเคลื่อนที่ขึ้น-ลง ดังรูปที่ 4.22 และ 4.23 และการลงจอดเมื่อจบกระบวณการ ดังรูปที่ 4.24 เมื่อทำการพิจารณาผล การทดสอบที่ได้จากการทดสอบด้วยระบบจำลองพบว่า โดรนสามารถเคลื่อนที่ไปยังทิศทางทั้ง 6 ใค้ถูกต้อง รวมทั้งอัลกอริทึมที่ใช้ในการตรวจสอบและสั่งการขึ้นบินและลงจอคก็สามารถทำงาน <u>ได้ถูกต้องตามที่กำหนด</u>

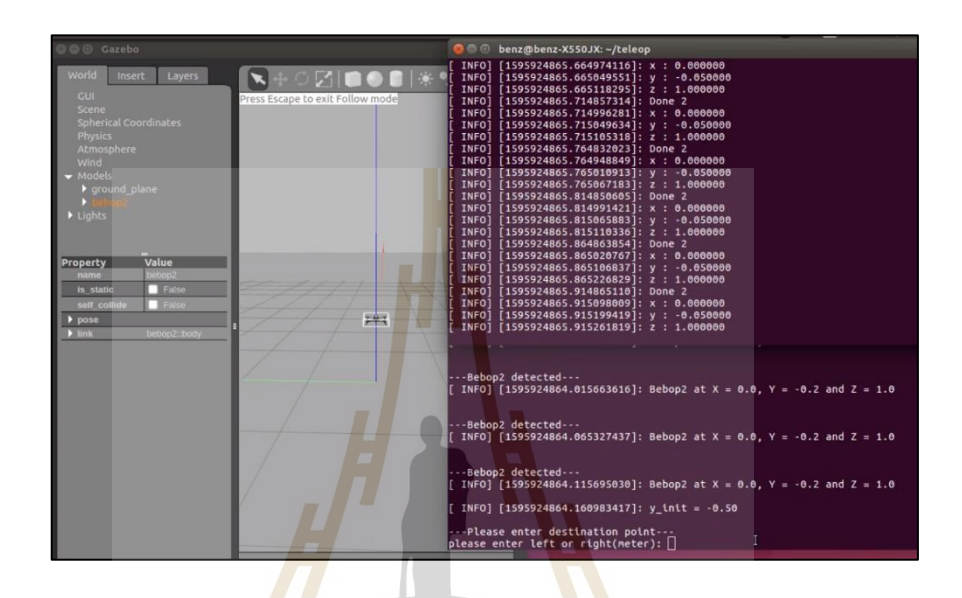

# รูปที่ 4.21รูปแสดงผลการทดสอบคา สั่งการข้ึนบิน (Take off)

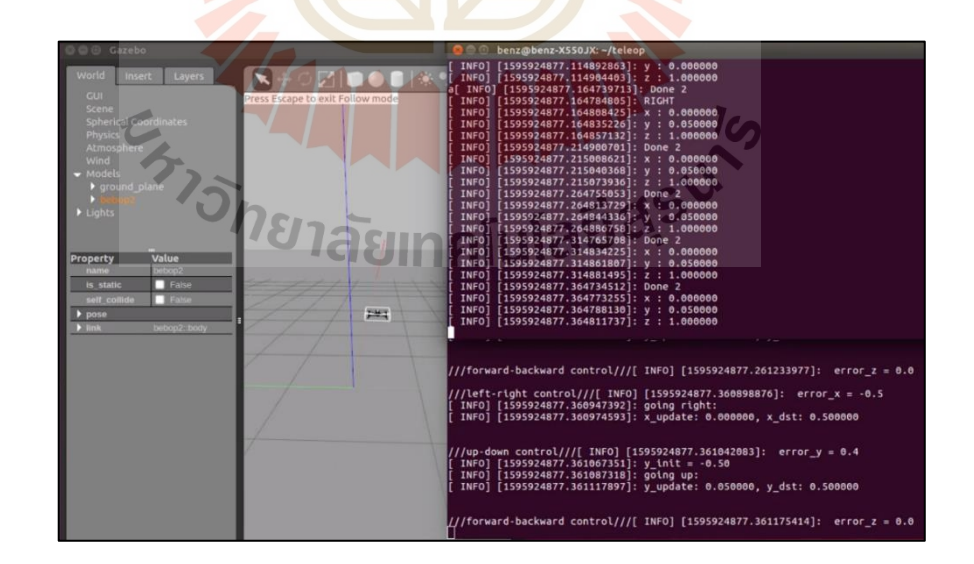

รูปที่ 4.22 รูปแสดงผลการทดสอบคำสั่งการเคลื่อนที่ไปทางขวาและเพิ่มความสูง

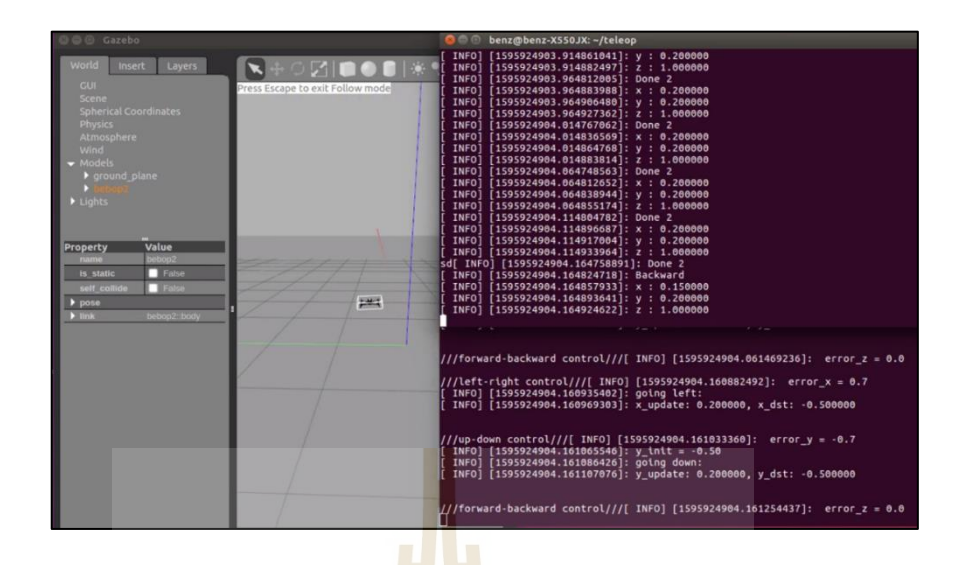

รูปที่ 4.23 รูปแสดงผลการทดส<mark>อ</mark>บคำสั่<mark>ง</mark>การเคลื่อนที่ไปทางซ้ายและลดความสูง

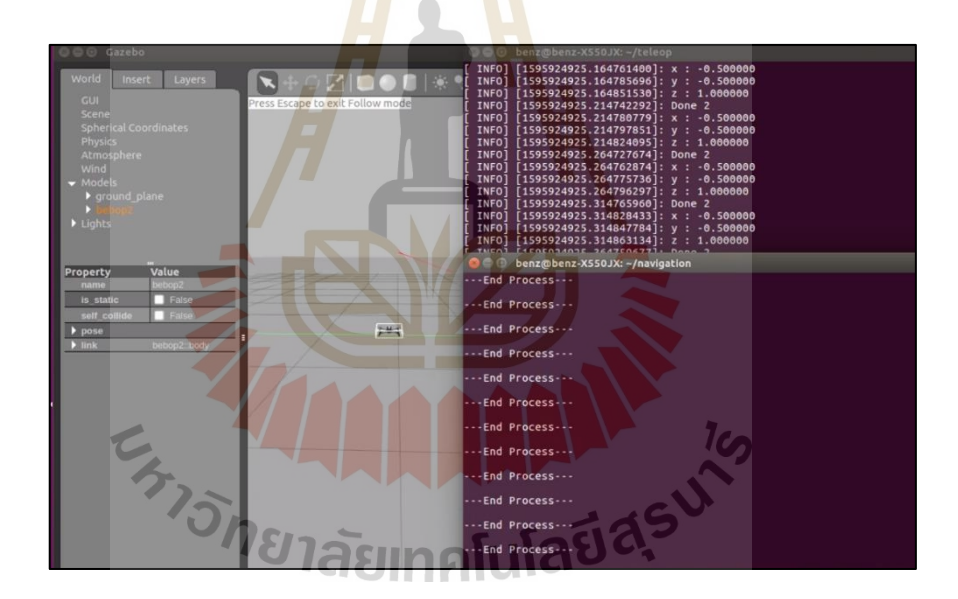

รูปที่ 4.24รูปแสดงผลการทดสอบคา สั่งการลงจอด (Landing)

#### **4.3.3 ผลการทดลองหาค่าตัวควบคุม PID**

ในการทดลองปรับค่าตัวควบคุม PID ใช้วิธิ Trial and error ในการหาค่าทดลอง ที่เหมาะสม โดยเริ่มจากการพิจารณาปรับค่า k<sub>p</sub> ของทั้ง 3 แกนเพื่อพิจารณาปฏิกิริยาการตอบสนอง ี่ ของโครน หลังจากนั้นจึงทำการปรับเพิ่มค่า k $_{\rm i}$ และ k $_{\rm b}$  ตามลำดับ การพิจารณาปรับค่า k $_{\rm p}$ เนื่องจาก ผู้วิจัยมีประสบการณ์ในการทดลองปรับค่า k<sub>p</sub> ของโดรน Bebop ในงานวิจัยก่อนหน้าจงทำให้ผู้วิจัย มีค่า $k_{p}$ 

ตั้งด้น สำหรับการทดสอบอยู่ที่ 0.0048 จึงใช้ค่าดังกล่าวเป็นค่าตั้งต้น แต่เมื่อทำการทดสอบแล้ว พบว่าค่า k<sub>p</sub> ที่เคยใช้กับงานวิจัยก่อนหน้ามีค่าน้อยเกินไปโครนจึงไม่มีปฏิกิริยาตอบสนอง ผู้วิจัย ี่ จึงได้ทำการเพิ่มค่า k, ครั้งละ 0.005 และพบว่าโครนเริ่มมีปฏิกิริยาตอบสนองที่ค่า k, เท่ากับ 0.03 และเริ่มทำการแกว่งที่ค่าประมาณ 0.05 ผู้วิจัยจึงกำหนดช่วงทดสอบค่า k, อยู่ระหว่าง 0.03 และ 0.05 ี่ ซึ่งเป็นช่วงที่เหมาะสมสำหรับการเคลื่อนที่ในแนวแกน x สำหรับการทดสอบในแนวแกน z ค่า k, ือขู่ระหว่าง 0.03 และ 0.045 สำหรับแกน y ไม่มีการตอบสนองในช่วงค่าดังกล่าว ผู้วัจัยจึงทำการเพิ่ม ค่า k<sub>p</sub> ของแกน y ครั้งละ 0.005 และพบว่าโครนเริ่มมีปฏิกิริยาตอบสนองเมื่อค่าเท่ากับ 0.095 และ เริ่มมีการแกว่งเมื่อค่าเท่ากับ 0.15 ดังนั้นผู้วิจัยจึงเลือกช่วงทดลองค่า k, ของแกน y อยู่ระหว่าง 0.095 ื่ ถึง 0.15 โดยการทดลอง เป็นไปดังตารางที่ 4<mark>.4 </mark>ดังนี้

| การทดลองครั้งที่ | ค่ำ $\mathbf{k}_{\mathrm{p}}$ |                       |                  |  |  |
|------------------|-------------------------------|-----------------------|------------------|--|--|
|                  | $\mathbf X$                   | $\mathbf Y$           | Z                |  |  |
| $\mathbf 1$      | 0.03                          | $\boldsymbol{0}$      | $\boldsymbol{0}$ |  |  |
| $\overline{2}$   | 0.035                         | $\boldsymbol{0}$      | $\boldsymbol{0}$ |  |  |
| $\overline{3}$   | 0.04                          | $\overline{0}$        | $\boldsymbol{0}$ |  |  |
| $\overline{4}$   | 0.045                         | $\theta$              | $\boldsymbol{0}$ |  |  |
| 5                | 0.05                          | $\overline{0}$        | $\boldsymbol{0}$ |  |  |
| 6                | $\mathbf{0}$                  | 0.095                 | $\boldsymbol{0}$ |  |  |
| $\overline{7}$   | $\boldsymbol{0}$              | 1 <sub>C</sub><br>0.1 | $\boldsymbol{0}$ |  |  |
| 8                | $\boldsymbol{0}$              | 0.15                  | $\boldsymbol{0}$ |  |  |
| 9                | Ù<br>$L_0$ $\epsilon$         | lula o                | 0.03             |  |  |
| $10\,$           | $\boldsymbol{0}$              | $\boldsymbol{0}$      | 0.035            |  |  |
| $11\,$           | $\boldsymbol{0}$              | $\boldsymbol{0}$      | $0.04\,$         |  |  |
| 12               | $\boldsymbol{0}$              | $\boldsymbol{0}$      | 0.045            |  |  |

ิ ตารางที่ 4.4 ตารางแสดงการปรับค่า k, สำ<mark>หรับควบ</mark>คุมการเคลื่อนที่ในแกน x, y และ z

การทดลองครั้งที่ 1 ถึง 5 เป็นการทดลองเพื่อหาค่า k<sub>p</sub> ของการเคลื่อนที่ในแกน x ซึ่ งผลการทดลองที่ 1 และ 2 พบว่าการตอบสนองของโดรนให้เข้าสู่พิกัดเป้าหมายน้ันทา ได้ ค่อนข้างดีกล่าวคือโดรนใช้ระยะเวลาประมาณ 40 วินาทีในการปรับแก้ให้เคลื่อนที่ให้เข้าสู่ เป้าหมายและมีค่าโอเวอร์ชูตประมาณ 0.35 เมตร ท้งั 2การทดลอง แต่จากการวิเคราะห์รูปที่ 4.25

และรูปที่4.26 พบว่า ในการทดลองที่ 2การปรับแก้การเคลื่อนที่เร็วกว่าการทดลองที่ 1 โดยการ ทดลองที่ 2 เริ่มปรับแก้ที่เวลา 15 วินาที ส่วนการทดลองที่ 1 เริ่มทำการปรับแก้ที่เวลา 20-25 วินาที โดยประมาณ ในส่วนการทดลองที่ 3, 4และ 5จากการพิจารณาพบว่าการทดลองท้งั 3 มีค่าโอเวอร์ชูต เกิดข้ึน โดยที่ผลการทดลองที่ 3แสดงดังรูปที่ 4.27 พบว่า เริ่มเกิดโอเวอร์ชูตมีค่าประมาณ 0.4 เมตร และเกิดโอเวอร์ชูตอีกครั้งที่เวลาประมาณ 35 วินาที มีค่าประมาณ -0.2 เมตร การทดลองที่ 4 โอเวอร์ชูตเพิ่มสูงข้ึนโดยค่าสูงสุดประมาณ 0.75 เมตร และโดรนใช้เวลาในการปรับแก้เข้าสู่พิกัด เป้าหมายประมาณ 100 วินาที ผลการทดลองครั้งที่ 4 แสดงดังรูปที่ 4.28 และการทดลองครั้งที่ 5 โครนใช้เวลาในการปรับแก้ประมาณ 300 วินาที เนื่องจากค่า k<sub>p</sub> ที่ใช้ในการทดลองครั้งที่ 5 ส่งผลให้ โครนเกิดการแกว่งทำให้ใช้เวลานานในกา<mark>รป</mark>รับแก้เข้าสู่จุดพิกัดเป้าหมาย ผลการทดลองครั้งที่ 5 แสดงดังรูปที่ 4.29

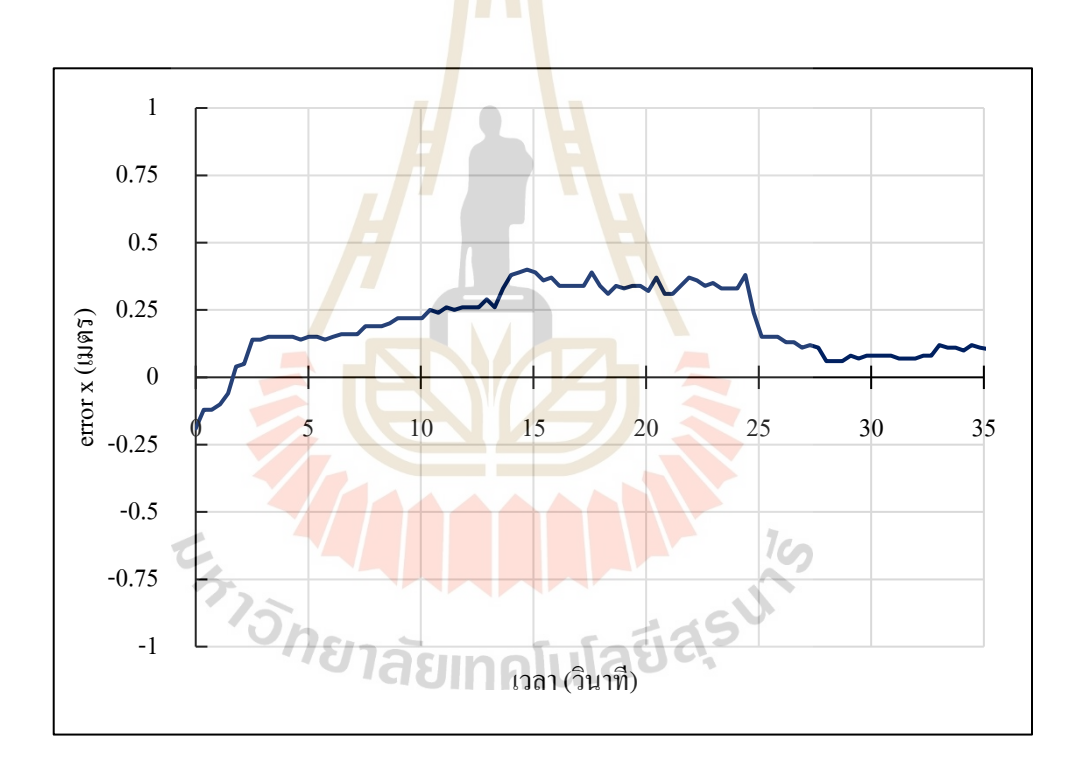

รูปที่ 4.25 ผลการทดลองการตอบสนองของการเคลื่อนที่ตามแกน x เมื่อค่า k, เท่ากับ 0.03

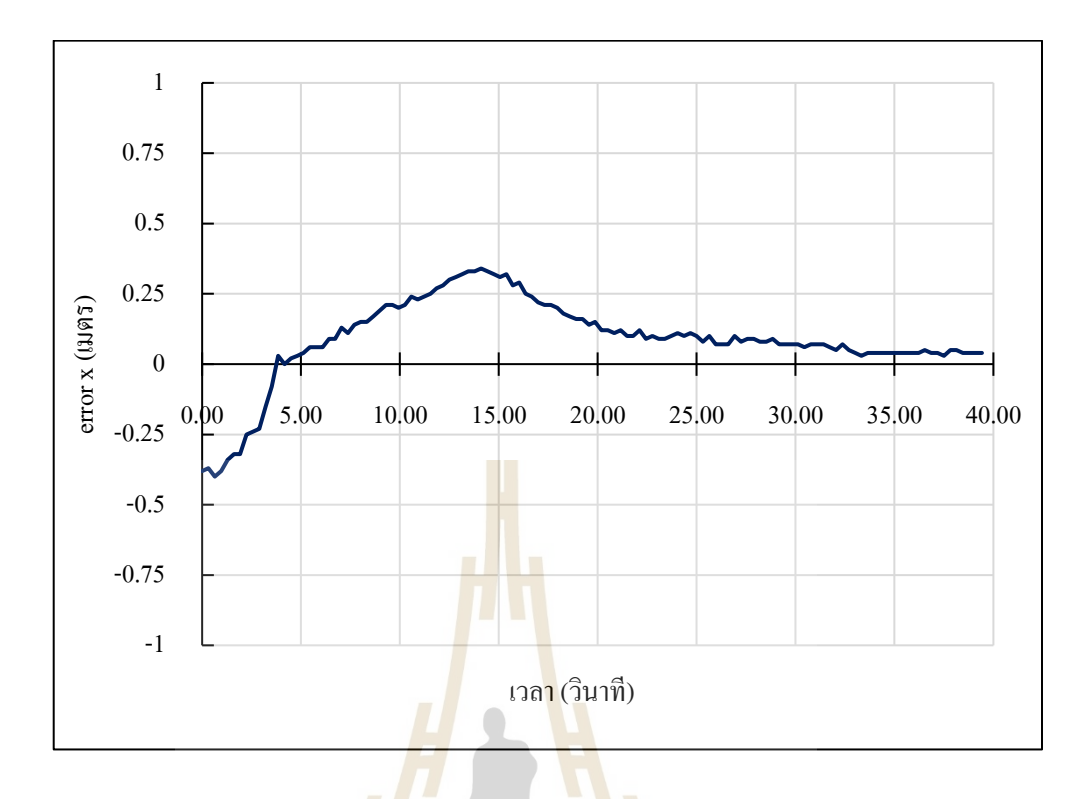

รูปที่ 4.26 ผลการทดลองก<mark>ารตอ</mark>บสนอ<mark>งของการเคลื่อนที่</mark>ตามแกน x เมื่อค่า k<sub>p</sub> เท่ากับ 0.035

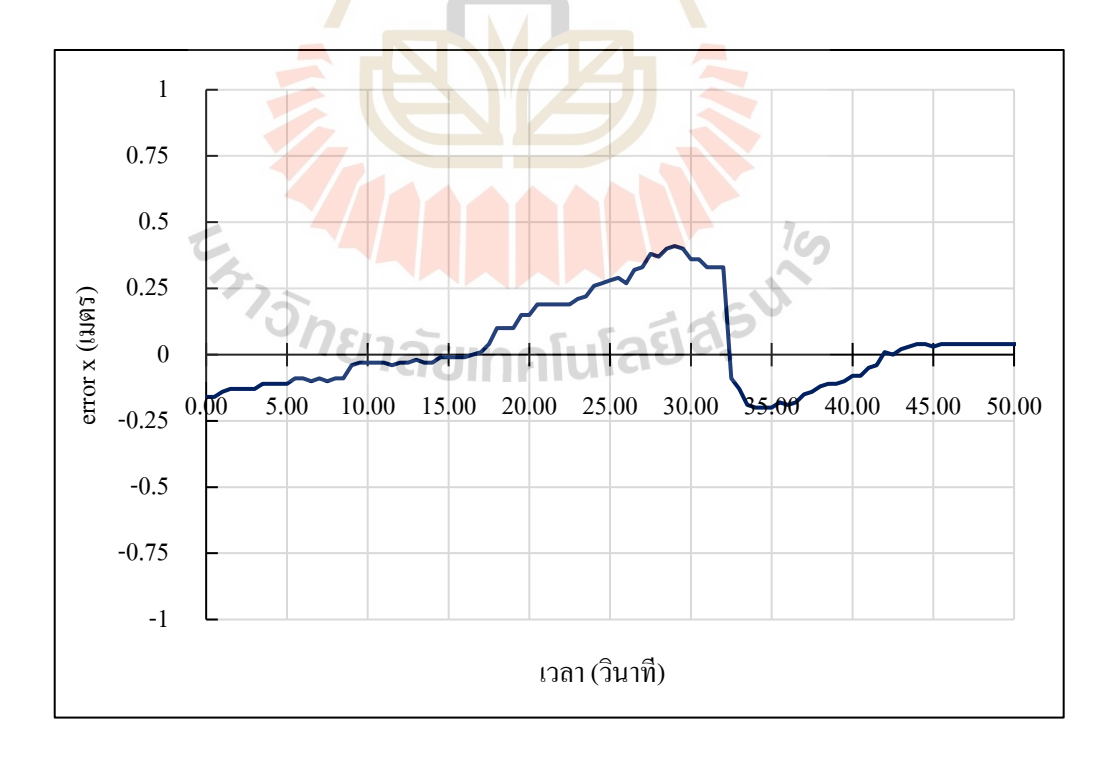

รูปที่ 4.27 ผลการทดลองการตอบสนองของการเคลื่อนที่ตามแกน x เมื่อค่า k, เท่ากับ 0.04

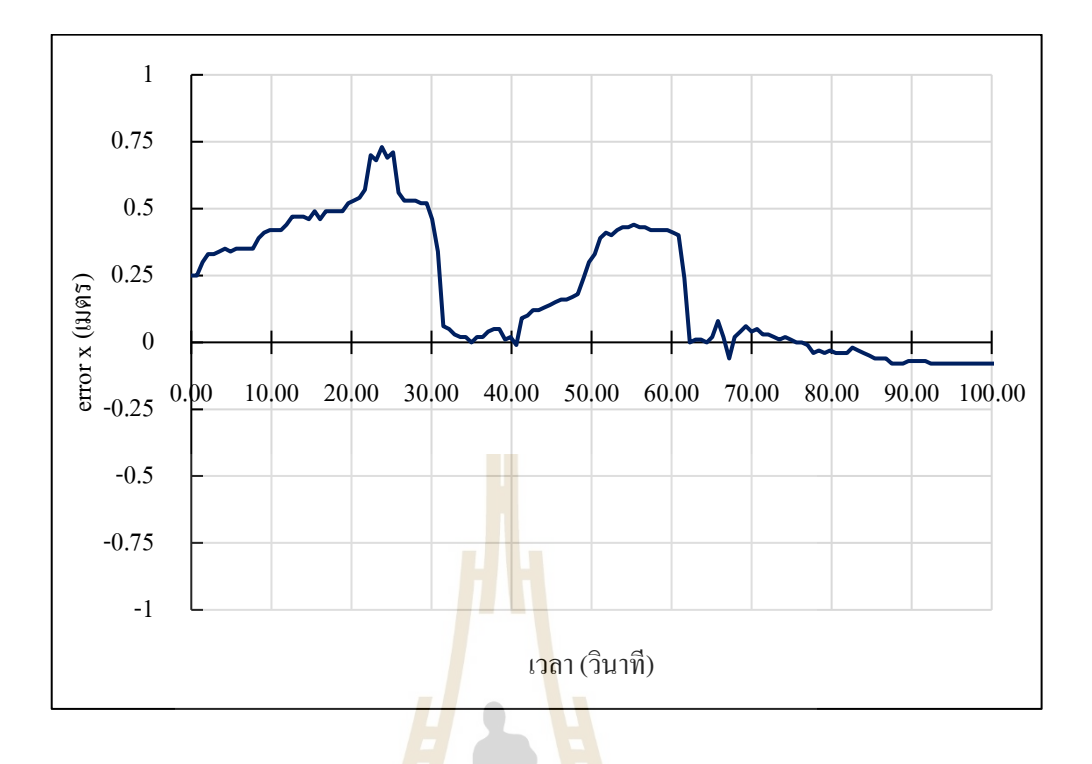

รูปที่ 4.28 ผลการทดลองการ<mark>ตอ</mark>บสนองของการเค<mark>ลื่อน</mark>ที่ตามแกน x เมื่อค่า k<sub>p</sub> เท่ากับ 0.045

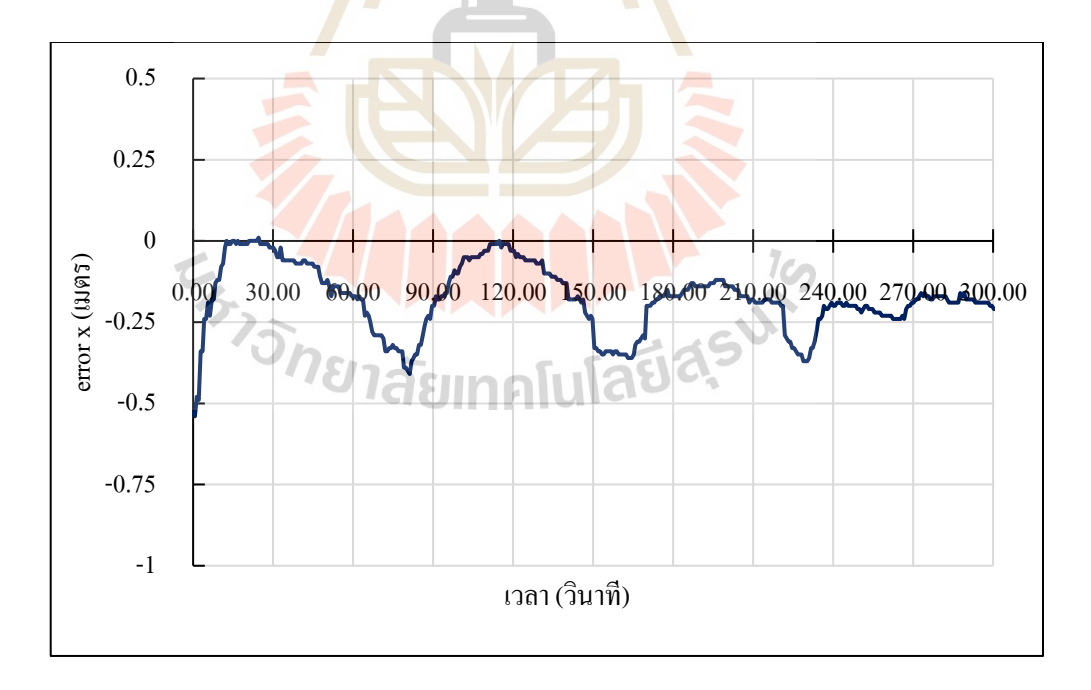

รูปที่ 4.29 ผลการทดลองการตอบสนองของการเคลื่อนที่ตามแกน x เมื่อค่า k, เท่ากับ 0.05

การทดลองครั้งที่ 6, 7 และ 8 เป็นการทดลองเพื่อหาค่า k, ที่เหมาะสมสำหรับ การควบคุมการเคลื่อนที่ตามแนวแกน y จากการทดลองพบว่าการทดลองที่ 6และ 7 โดรนเคลื่อนที่ เข้าสู่เป้าหมายได้โดยไม่เกิดโอเวอร์ชูต โดยการทดลองครั้งที่ 6 ผลการทดลองแสดงดังรูปที่ 4.30 | ใช้เวลาเข้าสู่พิกัดเป้าหมายประมาณ 100 วินาที ส่วนการทดลองครั้งที่ 7 ผลการทดลองแสดง ดังรูปที่ 4.31 ใช้เวลาประมาณ 55 วินาที ซึ่งเร็วกว่าการทดลองที่ 6 สำหรับการทดลองครั้งที่ 8 พบว่า โดรนใช้เวลาในการเข้าสู่พิกัดเป้าหมายประมาณ 55 วินาที แต่โดรนเกิดการแกว่งรุนแรงกว่า การทดลองที่ 6และ 7โดยผลการทดลองที่ 8แสดงดังรูปที่4.32

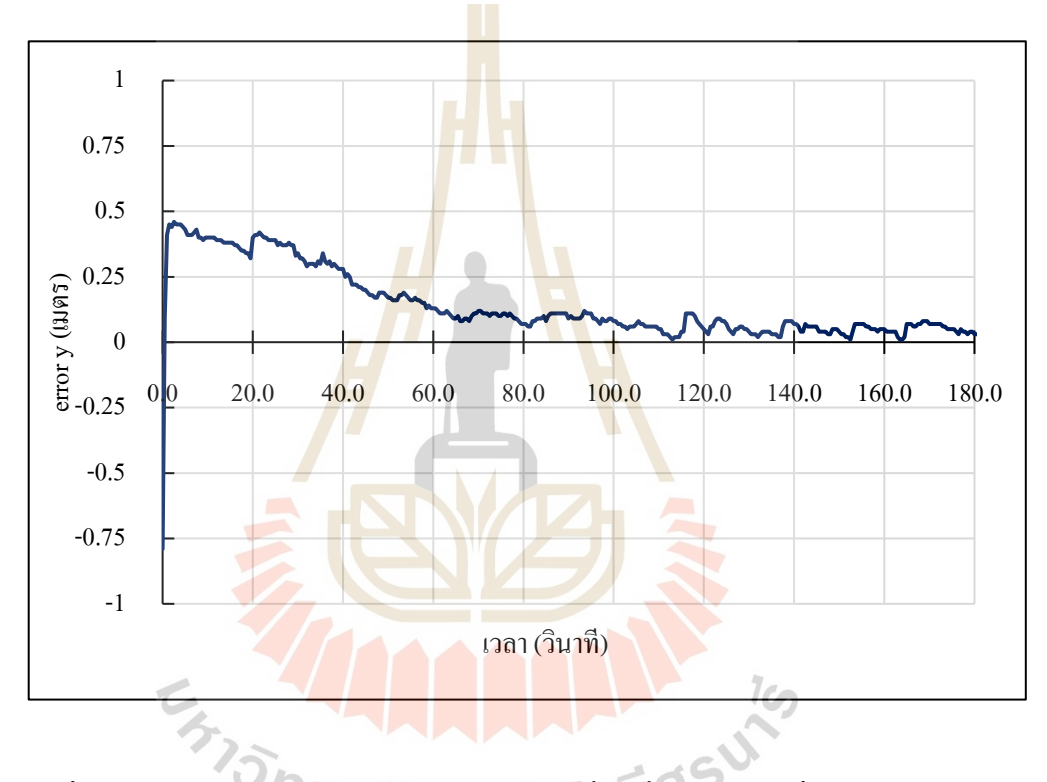

รูปที่ 4.30 ผลการทดลองการตอบสนองของการเคลื่อนที่ตามแกน y เมื่อค่า k, เท่ากับ 0.095

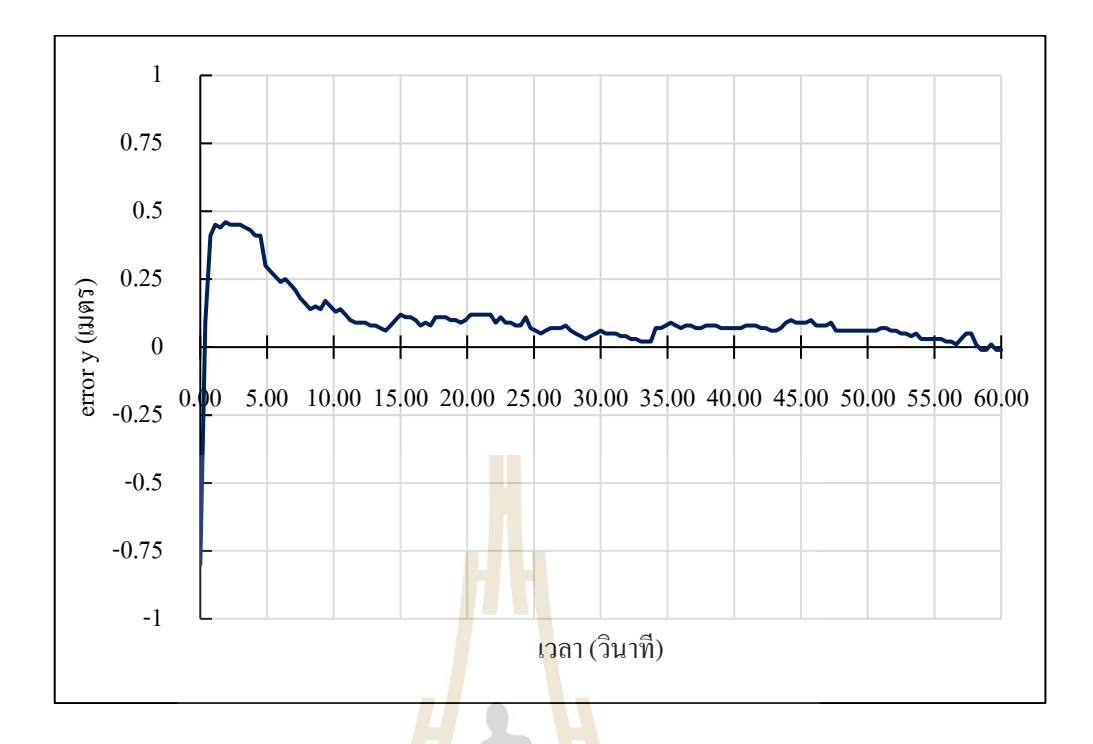

รูปที่ 4.31 ผลการทดลองกา<mark>รตอ</mark>บสนองของการเ<mark>คลื่อ</mark>นที่ตามแกน y เมื่อค่า k<sub>p</sub> เท่ากับ 0.1

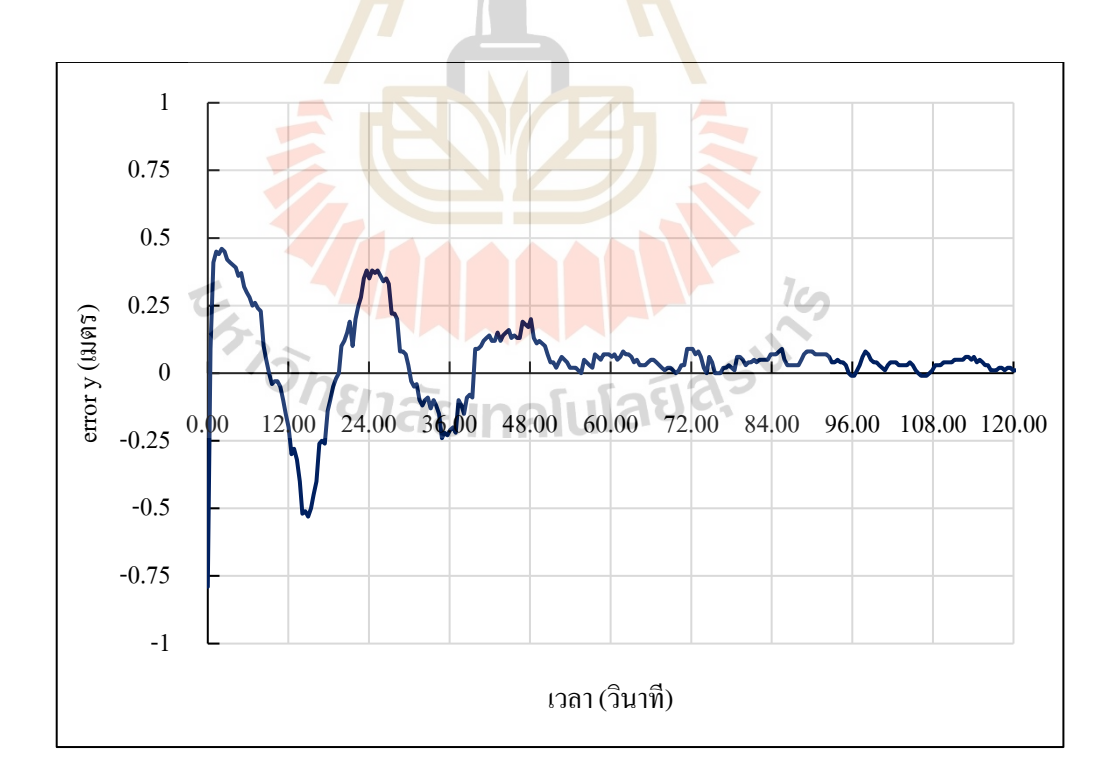

รูปที่ 4.32 ผลการทดลองการตอบสนองของการเคลื่อนที่ตามแกน y เมื่อค่า k<sub>p</sub> เท่ากับ 0.15

การทดลองที่ 9 ถึง 12 เป็นการทดลองเพื่อหาค่า  $\mathbf{k}_{\mathrm{p}}$  ที่เหมาะสมสำหรับการควบคุม การเคลื่อนที่ของโดรนโดยการทดลองที่ 9, 10 และ 11 เกิดโอเวอร์ชูตที่ใกล้เคียงกัน โดยมี ค่าประมาณ 0.5 เมตร การทดลองที่ 9 ใช้เวลาเข้าสู่พิกัดเป้าหมายที่เวลาประมาณ 45 วินาที ผลการทดลองแสดงดังรูปที่ 4.33 การทดลองที่ 10 ใช้เวลาประมาณ 40 วินาที ผลการทดลอง แสดงดังรูปที่ 4.34และการทดลองที่ 11 ใช้เวลาประมาณ 25 วินาที ผลการทดลองดังรูปที่ 4.35 การทดลองที่ 12 ค่า kp ส่งผลให้โดรนมีเสถียรภาพลดลงและเกิดการแกว่งสูง โดยผลการทดลอง แสดงดังรูปที่ 4.36

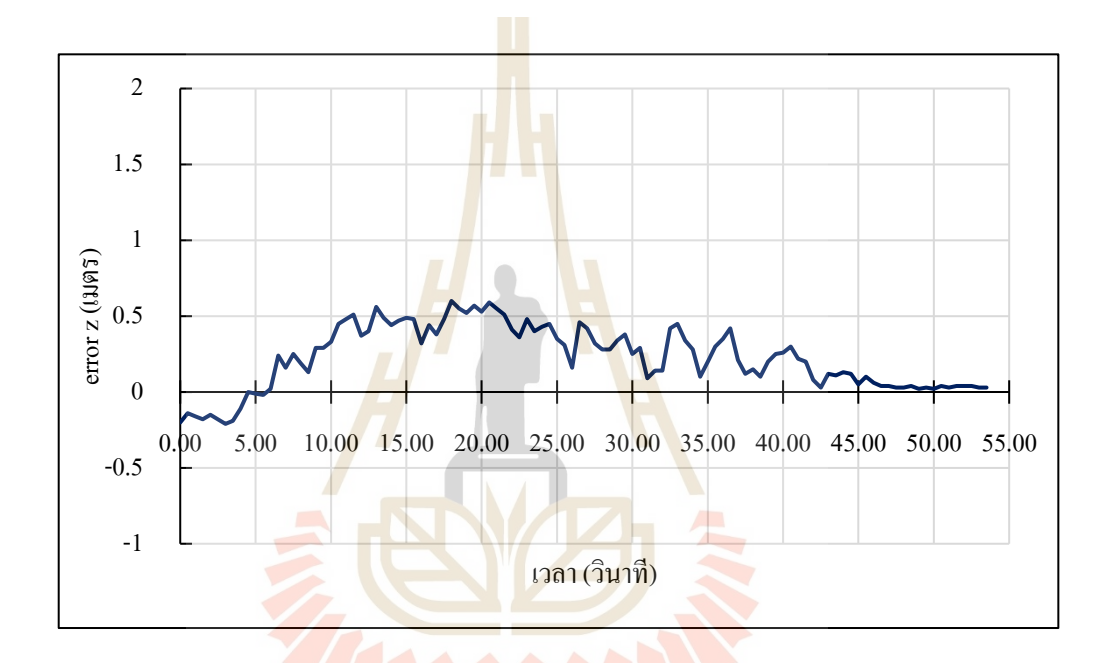

รูปที่ 4.33 ผลการทดลองการตอ<mark>บสนองของการเคลื่</mark>อนที่ตามแกน z เมื่อค่า k<sub>p</sub> เท่ากับ 0.03

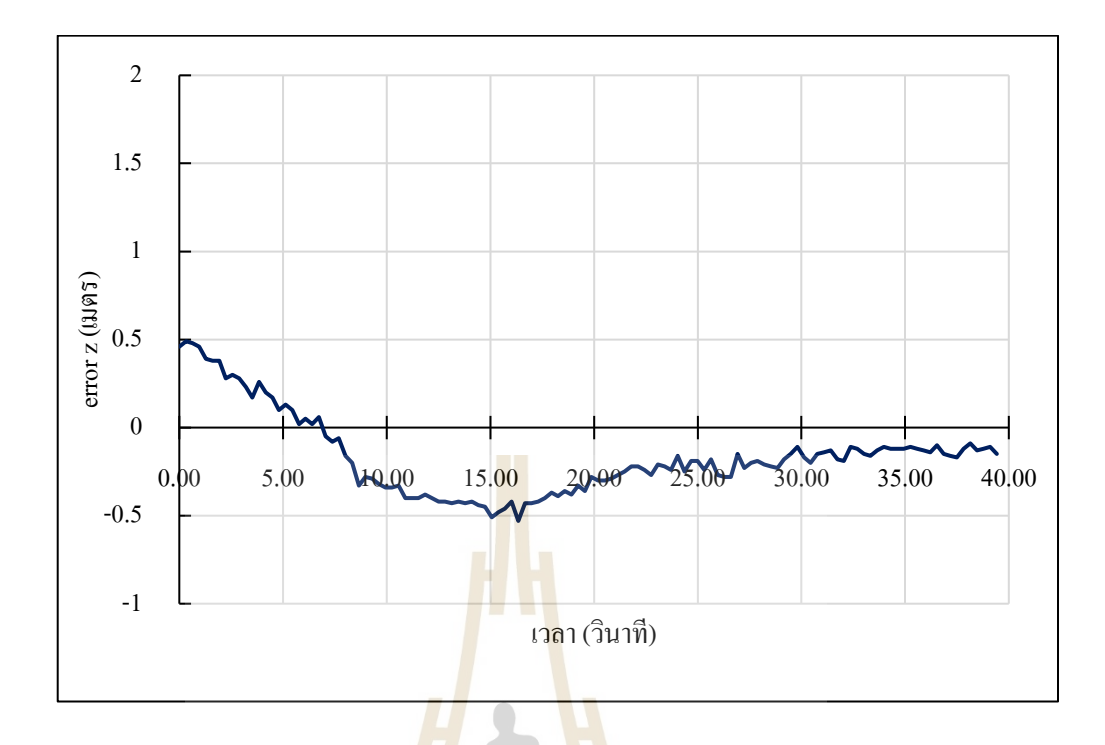

รูปที่ 4.34 ผลการทดลองการ<mark>ตอ</mark>บสนองของการเค<mark>ลื่อ</mark>นที่ตามแกน z เมื่อค่า k<sub>p</sub> เท่ากับ 0.035

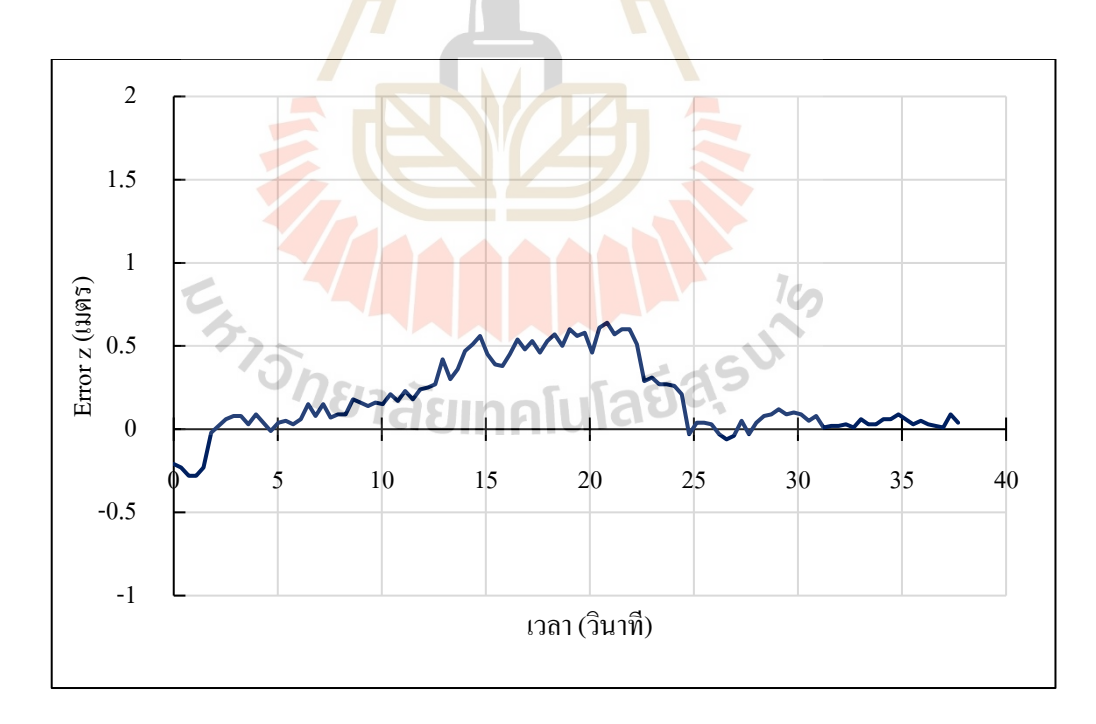

รูปที่ 4.35 ผลการทดลองการตอบสนองของการเคลื่อนที่ตามแกน z เมื่อค่า k<sub>p</sub> เท่ากับ 0.04

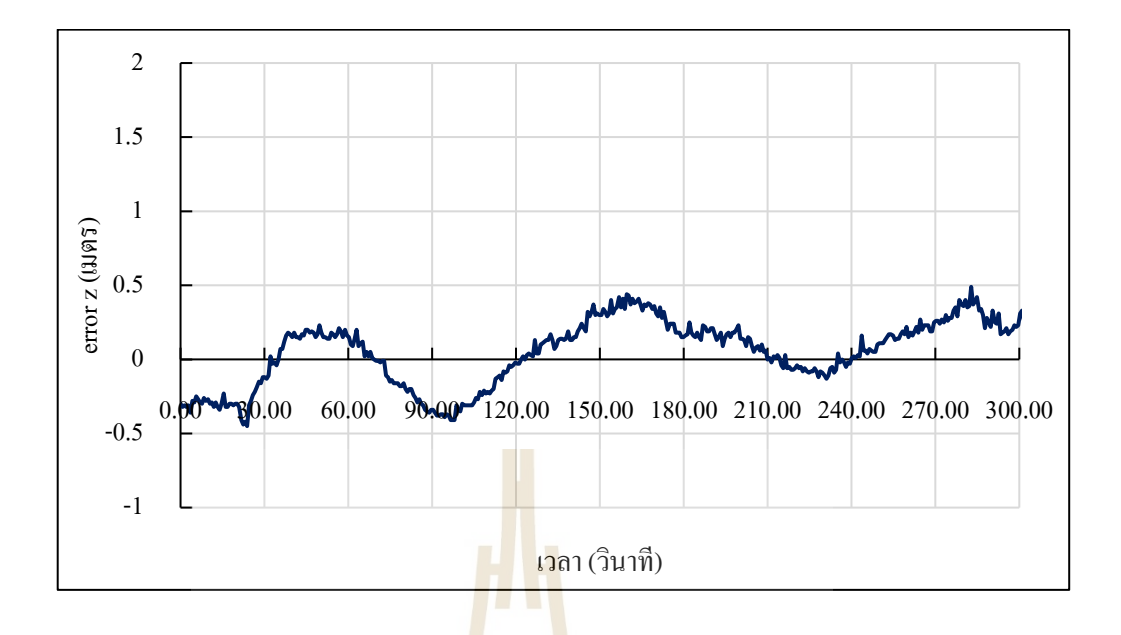

รูปที่ 4.36 ผลการทดลองการตอบสน<mark>องของกา</mark>รเคลื่อนที่ตามแกน z เมื่อค่า k<sub>p</sub> เท่ากับ 0.045

การควบคุมการเคลื่อนที่ของโดรนเน้นการควบคุมการเคลื่อนที่อย่างรวดเร็ว ในช่วง transient response เป็น<mark>หลั</mark>ก อีกทั้งระบบมีช่วง<mark>ค่าค</mark>วามคลาดเคลื่อนที่สามารถยอมรับได้  $\overline{a}$ ี ดังนั้นผู้วิจัยจึงตัดการควบคุมด้วยค่า k ที่ส่งผลต่อการควบคุมในช่วง Steady state ออก เพื่อลด ี จำนวนในการทดลอง แ<mark>ละ</mark>ทำก<mark>ารทดสอบค่า k<sub>p</sub> ที่เหมาะ</mark>สมกับระบบ แต่เมื่อทดสอบแล้วพบว่า เมื่อเพิ่มค่า k<sub>p</sub> ในการท<mark>ดลองส่งผลให้ระบบการควบ</mark>คุมโดรนมีเสถียรภาพในการทำงานลดลง เมื่อเทียบกับการควบคุมด้<mark>วย k, เพียงอย่างเดียว ดังนั้นผู้วิจัยจึง</mark>ไม่ทำการควบคุมการเคลื่อนที่ของ โครนด้วยก่า k<sub>p</sub> และเลือกใช้การ<mark>ควบคุมด้วยก่า k<sub>p</sub> เพียงอย่า</mark>งเดียวโดยค่า k<sub>p</sub> ของการเคลื่อนที่แกน  $x, y$ และ z คือ 0.035, 0.1 และ 0.04 ตามลำดับ 4.3.4 ผลการทดสอบระบบนำทาง **ไปโลยีสร**ี

เมื่อได้ค่าตัวควบคุมการเคลื่อนที่ที่เหมาะสม ผู้วิจัยจึงได้ท าการทดลองระบบ ควบคุมการเคลื่อนที่แบบเต็มรูปแบบ ผู้วิจัยใด้ทำการกำหนดจุดหมายให้แก่โดรนทั้งหมด 4 จุด โดยในเบื้องต้นเป็นการกำหนดจุดหมายที่ระยะห่างประมาณ 0.5 เมตร และมีระยะทางโดยรวม ทั้งสิ้นประมาณ 2 เมตร ซึ่งผลปรากฏว่าโครนสามารถทำภารกิจเคลื่อนที่ไปยังจุดหมายทั้ง 4 จุด ได้ด้วยเวลา 38.40 วินาทีหากพิจารณาตามรูปที่4.37 ซึ่งแสดงการเคลื่อนที่แบบ 2 มิติของโดรน เมื่อมองจากมุมมองด้านบน (Top view) พบว่ากราฟมีการแกว่งระหว่างทางเล็กน้อยซึ่งเกิดจาก การแกว่งในการตรวจจับของกล้อง และเนื่องจากสเกลมีขนาดละเอียดจึงท าให้มองเห็นค่าการแกว่ง นี้ชัดเจน ซึ่งหากพิจารณาแล้วจะพบว่าค่าความคลาดเคลื่อนนี้มีค่าไม่เกิน 0.10 เมตร ซึ่งมีค่าน้อยมาก

และอยู่ในขอบเขตที่ยอมรับได้ รวมทั้งการเคลื่อนที่ตามแกน y ดังรูปที่ 4.38 ซึ่งสามารถควบคุมได้ดี ี่ และมีค่าความคลาดเคลื่อนที่ไม่เกิน 0.10 เมตร เช่นกัน

หลังจากทำการทดสอบการเคลื่อนที่ระยะใกล้แล้ว ผู้วิจัยจึงได้ทำการทดลอง เพิ่มระยะของพิกัดเป้าหมายแต่เนื่องจากระหว่างการทดลองใด้เกิดอุบัติเหตุเนื่องจากโดรนขาด ื่ การเชื่อมต่อกับคอมพิวเตอร์ควบคุมทำให้โครนชนผนังและมอเตอร์เกิดความเสียหายทำให้ผู้วิจัย ไม่สามารถท าการวิจัยต่อในส่วนน้ีได้แต่อย่างไรก็ตามงานวิจัยน้ีก็ได้บรรลุวตัถุประสงค์ใน การควบคุมการเคลื่อนที่ของโดรนภายในอาคารด้วยระบบระบุพิกัดด้วยกล้องสามมิติ ซึ่ งผล การทดลองได้แสดงดังที่กล่าวข้างต้น

จากการทดสอบระบบน าทางท้ังหมดประมาณ 30คร้ัง พบว่า ระบบสามารถ ี ควบคุมโครนให้เข้าสู่เป้าหมายจนภารกิจ<mark>สำเร็จทั้</mark>งหมด 22 ครั้ง คิดเป็นร้อยละ 73.33 โดยสาเหตุ ที่ทำให้เกิดความผิดพลาดของระบบ ผู้วิจั<mark>ย</mark>ได้วิเค<mark>ร</mark>าะห์สาเหตุ ดังนี้ ี่

1) การเชื่อมต่อระหว่า<mark>ง</mark>โครนแ<mark>ละคอมพิวเตอร์ ซึ่งตัวโมดูลการรับสัญญาณของ</mark> โครนอาจมีปัญหาจึงทำให้ในบางครั้ง <mark>คอ</mark>มพิวเตอร์<mark>ส่ง</mark>คำสั่งไปแต่โครนอยู่กับที่และไม่ทำตามคำสั่ง ี่ 2) การดีเลย์ของ<mark>สัญญาณภาพที่ส่งม</mark>าสำหรับการคำนวณพิกัดและควบคุม ์ ซึ่งมีการดีเลย์อยู่ประมาณ 1-2 วิ<mark>นาที</mark>

3) ความคล<mark>า</mark>ดเคลื่อนของการระบพิกัดที่เกิดจากกรอบที่ใช้ตรวจจับโดรนมีขนาด ที่เปลี่ยนไปจึงท าให้เกิดความคลาดเคลื่อนของพิกัดได้

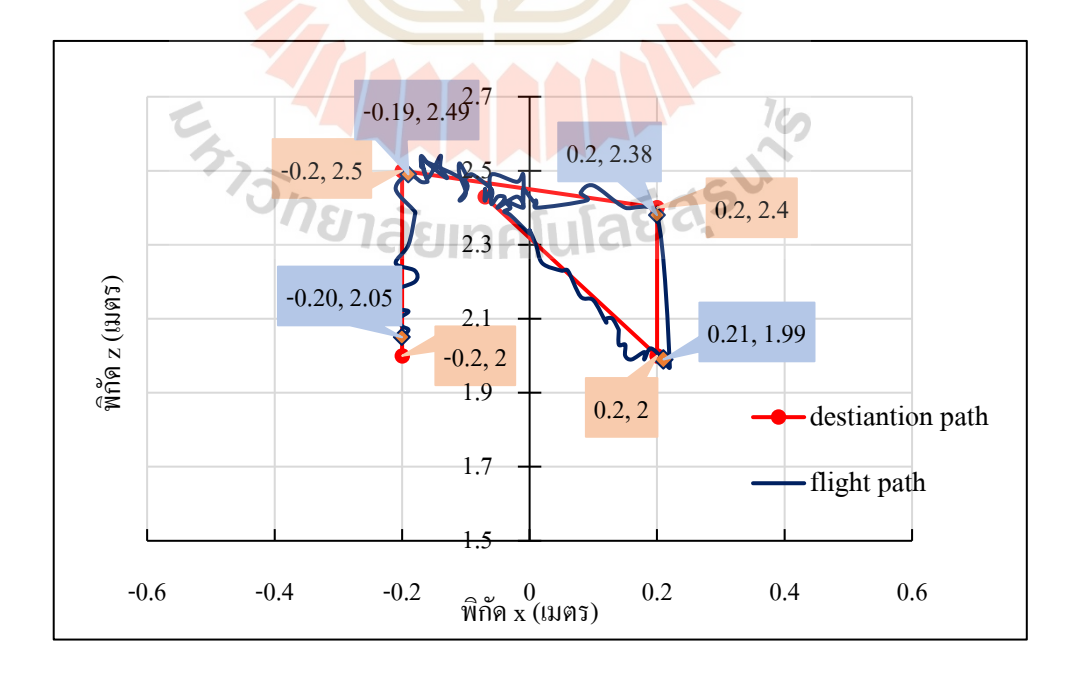

รูปที่ 4.37รูปแสดงการเคลื่อนที่อัตโนมัติแบบ 2 มิติ ของโดรน

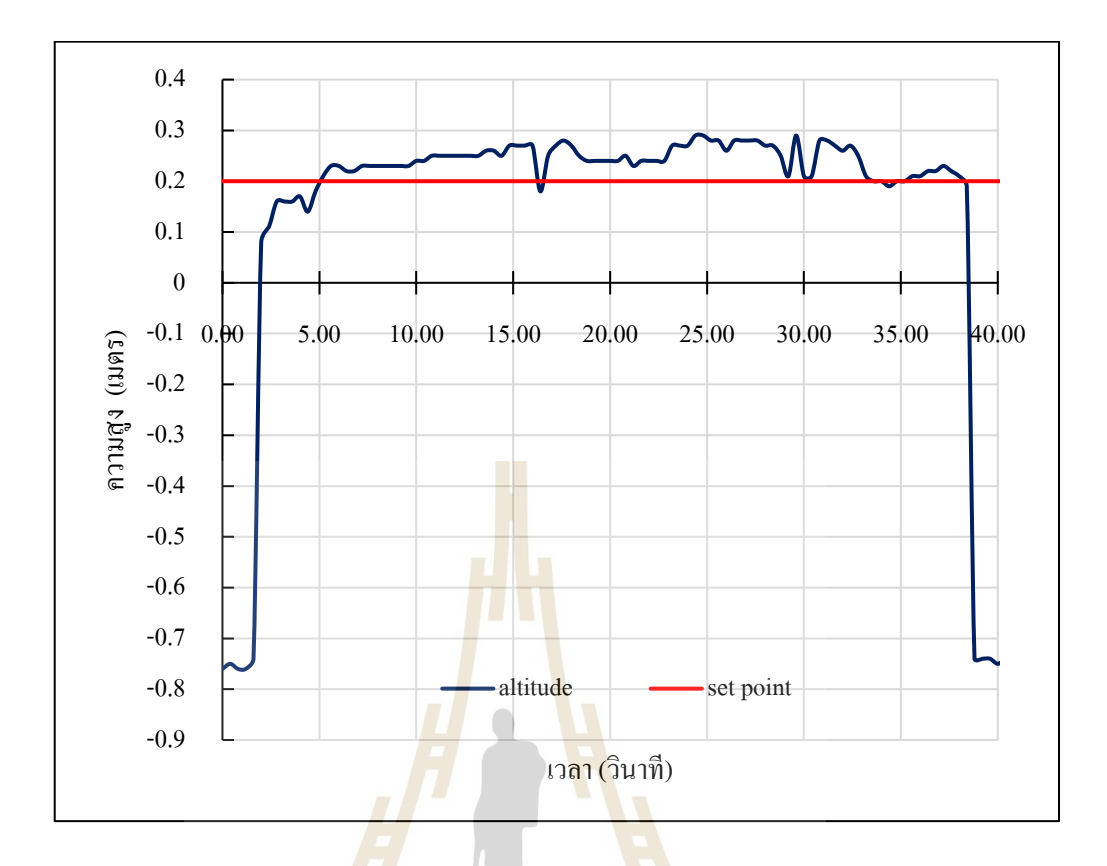

รูปที่ 4.38รูปแสดงการเคลื่อนที่ในแนวแกน y ที่ความสูงเป้าหมาย 0.20 เมตร

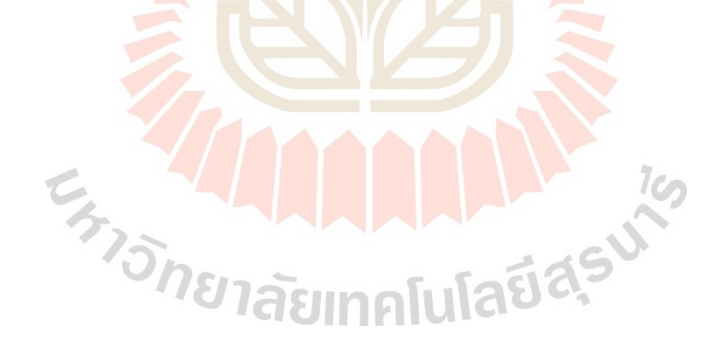

# **บทที่ 5**

# **บทสรุปและข้อเสนอแนะ**

**5.1 สรุปผลการวิจัย**

วิทยานิพนธ์น้ีนา เสนอการระบุพิกัดด้วยกล้องถ่ายภาพสามมิติ ZED ร่วมกับการตรวจจับ วัตถุด้วย AIและควบคุมการเคลื่อนที่ของโดรน Parrot Bebop 2 แบบอัตโนมัติภายในอาคาร เพื่อให้ โครนสามารถทำภารกิจแบบอัตโนมัติภายใ<mark>นอ</mark>าคารหรือพื้นที่ปิดต่าง ๆ ใค้ในกรณีฉุกเฉินงานวิจัย มีรายละเอียดโดยสรุปดงัน้ี

1. เทรนนิ่งโมเดลเพื่อใช้สำหรับการต<mark>รวจจับโดรนรุ่น Parrot bebop 2 โดยโมเดลที่</mark>ได้ ื่ นำมาใช้ในการตรวจจับวัตถุแบบเรีย<mark>ล</mark>ไททม์มี<mark>ค่าเฉลี่ยความแม่นยำ (Average precision) อยู่ที่</mark> 0.7272 โดยประมาณ ซึ่งหลังจากนำ<mark>ไปใ</mark>ช้งานแบ<mark>บเรี</mark>ยลไทม์ก็พบว่าโมเดลที่ได้สามารถตรวจจับ วัตถุได้โดยมีการรบกวนน้อยกว่าโมเดลอื่น ๆ

2. การทดสอบความ<mark>แม่</mark>นยำของระบบระบุ<mark>พิกัด</mark>ด้วยกล้องถ่ายภาพสามมิติร่วมกับ AI พบว่า กรณีที่ทดสอบโดยโดรนไม่เคลื่อนที่แกน x มีค่าเฉลี่ยความคลาดเคลื่อนอยู่ที่ 0.05 เมตร แกน y มีค่าเฉลี่ยความคลาดเคลื่อนอยู่ที่0.04 เมตร และแกน z มีค่าเฉลี่ยความคลาดเคลื่อนอยู่ที่ 0.03 เมตร ในกรณีที่โดรนมีการเคลื่อนที่ค่าพิกัดแกน z มีค่าเฉลี่ยความคลาดเคลื่อนสูงสุดจาก ทั้ง 3 แกน โดยมีค่าอยู่ที่ <mark>0.04 เมตร และมีค่าความแปรปรวน</mark>อยู่ที่ 0.0026 สำหรับพิกัดแกน x มีค่าเฉลี่ยความคลาดเคลื่อนอยู่ที่ 0.01 เมตร และมีค่าความแปรปรวนอยู่ที่ 0.0004 และค่าเฉลี่ย ของความคลาดเคลื่อนของพิกัดแกน y อยู่ที่ -0.01 เมตร ค่าความแปรปรวนอยู่ที่ 0.0027 โดยรวม แล้วค่าเฉลี่ยความคลาดเคลื่อนไม่เกิน 0.10 เมตร

3. ระบบควบคุมที่ใช้เป็นระบบควบคุม P เนื่องจากการควบคุมการเคลื่อนที่ของโครน เน้นที่ช่วง Transient response จึงไม่ได้ใช้ตัวควบคุม I ในระบบ และเมื่อทำการทดสอบร่วมกับ ตัวควบคุม D แล้วพบว่า เสถียรภาพการทำงานของระบบควบคุมลดลง ดังนั้นจึงใช้เพียงระบบ ควบคุม P ในการควบคุมการเคลื่อนที่ของโครนทั้ง 3 แกน โดยที่ค่า K<sub>P</sub> ที่เหมาะสมสำหรับควบคุม ี่ การเคลื่อนที่แกน x, y และ z คือ 0.035, 0.1 และ 0.04 ตามลำดับ

่ 4. ผลการทดสอบระบบระบุพิกัดและระบบนำทางด้วยกล้องถ่ายภาพสามมิติในงานวิจัยนี้ พบว่า ระบบสามารถควบคุมโครนให้เข้าสู่เป้าหมายและทำภารกิจสำเร็จลุล่วงโคยคิดเป็น ร้อยละ 73.3

### **5.2 ข้อเสนอแนะ**

1. ระบบตัวควบคุมโดรนนอกจากตัวควบคุม PID แล้วสามารถพัฒนาใช้ระบบตัวควบคุม Adaptive เพื่อให้การควบคุมโครน ทำได้ดียิ่งขึ้นในช่วงการเคลื่อนที่ต่าง ๆ

2. การกรองสัญญาณรบกวนที่ได้จากการอ่านค่าพิกัดด้วยกล้องถ่ายภาพสามมิติ สามารถพัฒนาโดยการใช้ตัวกรอง Karman ช่วยทำให้ค่าที่ได้แม่นยำมากขึ้นได้

3. นอกจากการใช้ Parrot Bebop 2 ร่วมกับระบบแล้วสามารถนำไปพัฒนาต่อยอด โดยการใช้ร่วมกับโดรนอื่น ๆ ได้

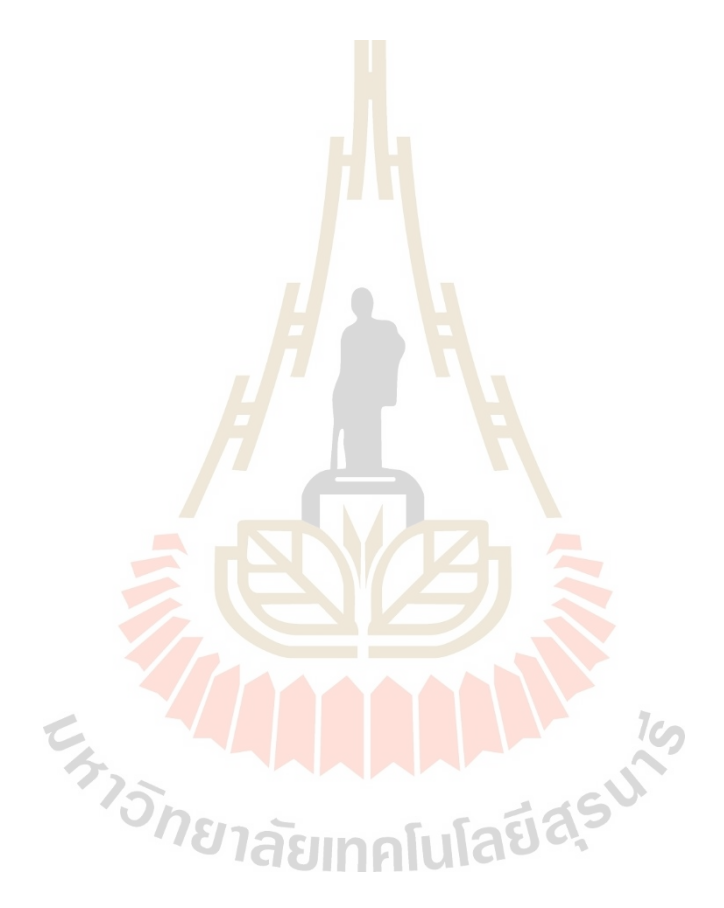

### **รายการอ้างอิง**

- ปริ ญญา สงวนสัตย์. (2019). **Artificial Intelligence with Machine Learning, AI สร้ างได้ด้วย แมชชีนเลิร์นนิ่ง**. นนทบุรี: ไอดีซี พรีเมียร์. 356 หน้า. ISBN 978-616-487-071-0.
- Alarifi, A., Al-Salman, A., Alsaleh, M., Alnafessah, A., Al-Hadhrami, S., Al-Ammar, M. A., & Al-Khalifa, H. S. (2016). Ultra-wideband indoor positioning technologies: Analysis and recent advances. **Sensors**, 16(5), 707.
- Adept Turnkey Pty Ltd. **Making it work with the stereo-matching technique and texture projection**. [Online]. Available: http://www.adept.net. [Accessed 12 FEB 2020].
- Al-Naji, A. A., Gibson, K., Lee, S.-H., & Chahl, J. (2017). Real Time Apnoea Monitoring of Children Using the Microsoft Kinect Sensor: A Pilot Study. **Sensors**, 17, 286.
- Atish P. Sinha and Jerrold H. May. (2004). Evaluating and Tuning Predictive Data Mining Models Using Receiver Operating Characteristic Curves. **Journal of Management Information Systems**. 21(3). 249-280.
- Nenchoo, B., & Tantrairatn, S. (2020). Real-Time 3D UAV Pose Estimation by Visualization. **Proceedings**, 39, 18.
- Debupt. (2018). **Indoor Positioning with ArduPilot based on UWB modules**. [Online]. Available: https://discuss.ardupilot.org. [Accessed 27 Jan 2020].  $1$ c $\cap$
- Endo, Y., Sato, K., Yamashita, A., & Matsubayashi, K. (2017). Indoor positioning and obstacle detection for visually impaired navigation system based on LSD-SLAM. **In 2017 International Conference on Biometrics and Kansei Engineering (ICBAKE)**. 158-162.
- Intel Cooperation. **Intel® RealSense™ Depth Camera D435i**. [Online]. Available: https://www.intelrealsense.com. [Accessed 12 Feb 2020].
- Barton, J. (2012). Fundamentals of Small Unmanned Aircraft Flight. **Johns Hopkins Apl Technical Digest**, 31, 132-149.
- Jonathan Hui. (2018). **Object detection: speed and accuracy comparison (Faster R-CNN, R-FCN, SSD, FPN, RetinaNet and YOLOv3)**. [Online]. Available: https://medium.com. [Accessed 04 Feb 2020].
- K. Satangmongkol. (2019). **อธิบาย 10 Metrics พื้นฐานส าหรับวัดผลโมเดล Machine Learning**. [Online]. Available: https://datarockie.com. [Accessed 27 Jan 2020].
- Kasidis Satangmongkol. (2017). Machine Learning 101- ท ด ส อ บ model accuracy in Excel. [Online]. Available: https://medium.com. [Accessed 31 Jan 2020].
- Keng Surapong. (2019). **Activation Function คื ออะไร ใน Artificial Neural Network, Sigmoid Function คืออะไร-Activation Function ep.1**[Online]. Available: https://www.bualabs.com. [Accessed 04 FEB 2020].
- Keng Surapong. (2019). **Metrics คืออะไร Confusion Matrix คืออะไร Accuracy, Precision, Recall, F1 Score ต่ า ง กั น อ ย่ า ง ไ ร-Metrics ep.1**. [Online]. Available: https://www.bualabs.com. [Accessed 27 Jan 2020].
- Kuantama, E., Vesselenyi, T., Dzitac, S., & Tarca, R. (2017). PID and Fuzzy-PID Control Model for Quadcopter Attitude with Disturbance Parameter. **International Journal of Computers, Communications and Control**. 12. 519-532.
- Li, Y., Scanavino, M., Capello, E., Dabbene, F., Guglieri, G., & Vilardi, A. (2018). A novel distributed architecture for UAV indoor navigation. **Transportation Research Procedia**, 35, 13-22.
- Liu, B., & Paquin, N. (2018). Viconmavlink: A software tool for indoor positioning using a motion capture system. **CoRR abs/1811.11878**.
- Marko B. (2016). **YOLO ROS: Real-Time Object Detection for ROS**. [Online]. Available:  $1$ c https://github.com. [Accessed 01 Nov 2019].
- Mr.P L. (2018). **Evaluate Model นั้นส าคัญอย่างไร? Machine Learning 101**. [Online]. Available: https://medium.com. [Accessed 31 Jan 2020].
- Morat, J., Devernay, F., Ibanez-Guzman, J., & Cornou, S. (2007). Evaluation Method for Automotive Stereo-Vision Systems. **2007 IEEE Intelligent Vehicles Symposium**. 202-208.
- Natthawat Phongchit. (2018). **Convolutional Neural Network (CNN) คื อ อ ะ ไ ร**. [Online]. Available: https://blog.datawow.io. [Accessed 12 Feb 2020].
- Natthawat Phongchit. (2019). **ย้ อนรอย Object Detection และ เจ า ะ ลึก RetinaNet**. [Online]. Available: https://blog.datawow.io. [Accessed 04 Feb 2020].
- Phyblas. (2018). **[python] วาดเส้ นกราฟ ROC เพื่อประเมินผลการท านาย**. [Online]. Available: https://phyblas.hinaboshi.com. [Accessed 27 Jan 2020].
- PradyaSin. (2019). **Convolution Neural Network คืออะไร**. [Online]. Available: https://medium.com. [Accessed 12 Feb 2020].
- Redmon, J., Divvala, S., Girshick, R., & Farhadi, A. (2016). You Only Look Once: Unified, Real-Time Object Detection. **2016 IEEE Conference on Computer Vision and Pattern Recognition (CVPR)**. 779-788.
- Rodríguez-Quiñonez, J., Sergiyenko, O., Flores-Fuentes, W., Lopez, M., Hernandez-Balbuena, D., Rascon, R., & Mercorelli, P. (2017). Improve a 3D distance measurement accuracy in stereo vision systems using optimization methods' approach. **Opto-Electronics Review**, 25. 24-32.
- S. Al Habsi, M. Shehada, M. Abdoon, A. Mashood and H. Noura. (2015). Integration of a Vicon camera system for indoor flight of a Parrot AR Drone. **10th International Symposium on Mechatronics and its Applications (ISMA)**. 1-6.
- S. J. Ingram, D. Harmer and M. Quinlan. (2004). Ultrawideband indoor positioning systems and their use in emergencies. PLANS 2004. **Position Location and Navigation Symposium (IEEE)**. 706-715.
- Sahu, Samvram. (2019). 3D Pose Estimation of UAVs using Stereo-vision. **Department of Avionics Indian Institute of Space Science and Technology Thiruvananthapuram**. India.
- Sanparith Marukatat. (2018). **โลกหมุนไปงานวิจัยก็หมุนตาม**. [Online]. Available:https://medium.com. [Accessed 04 Feb  $2020$ ].
- Sergio G., M. Elena L., et al. (2016). Indoor SLAM for Micro Aerial Vehicles Control using Monocular Camera and Sensor Fusion. **2016 International Conference on Autonomous Robot Systems and Competitions (ICARSC)**. 205-210.
- Sik-Ho Tsang. (2018). **Review: SSD-Single Shot Detector (Object Detection)**. [Online]. Available: https://towardsdatascience.com. [Accessed 04 Feb 2020].
- Stereo Labs. (2021). **Meet ZED**. [Online]. Available: https://www.stereolabs.com/zed/. [Accessed 04 Feb 2020].
- Suphan Fayong. (2018). **Machine Learning ตอนที่ 4 เตรียมข้อมูลเพ อสร้าง Model**. [Online]. **ื่** Available: http://codeonthehill.com. [Accessed 31 Jan 2020].
- Theppasith N. (2018). **Introduction + Installation**. [Online]. Available: https://medium.com. [Accessed 16 June 2019].
- Theppasith N. (2018). **Concept of Modularity**. [Online]. Available: https://medium.com. [Accessed 16 Jun 2019].

Yasir Mohd Mustafah, Amelia Wong Azman, Fajril Akbar. (2012). Indoor UAV Positioning Using Stereo Vision Sensor. **Procedia Engineering**. 41. 575-579.

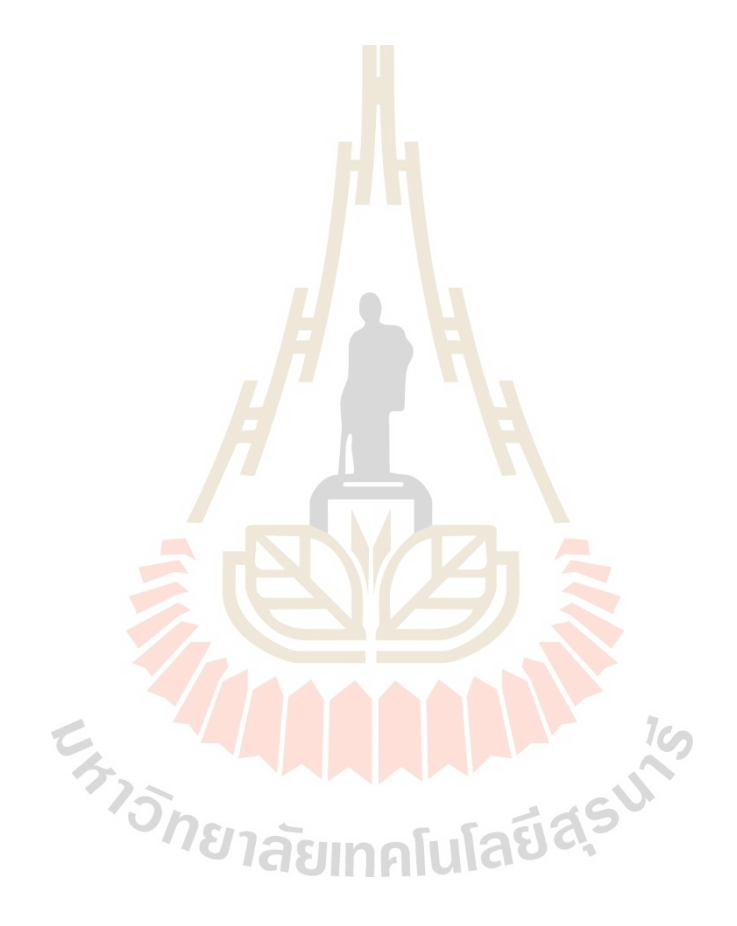
**ภาคผนวก ก**

**โปรแกรมระบุพกิดัและโปรแกรมควบคุมการเคล อนที่ของโดรนื่**

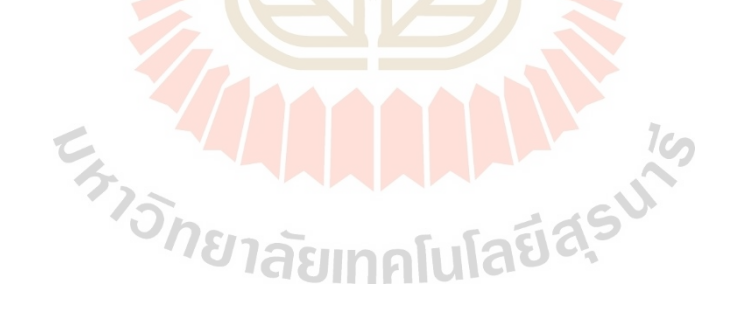

```
#include <ros/ros.h>
#include <std_msgs/Int8.h>
#include <std_msgs/String.h>
#include <std_msgs/Empty.h>
#include <sensor_msgs/Imu.h>
#include <nav msgs/Odometry.h>
#include <geometry_msgs/Twist.h>
#include <geometry_msgs/Pose.h>
#include <geometry msgs/PoseStamped.h>
#include <darknet_ros_msgs/ObjectCount.h>
#include <iostream>
#include <stdio.h>
#include <stdlib.h>
#include <fstream>
#include <time.h>
using namespace std; 
//using for cout/cin
float x_max, y_max, z_max, x_dst, y_dst, z_dst, x_total, 
y_total, x_min, y_min, x_fov_min, x_fov_max;
float error right, error left, diff error x, diff times x,
times x, times error x;
float error up, error down, diff error y, diff times y, times y,
times_error_y ; 
float error fwd, error bwd, diff error z, diff times z, times z,
times error z;
double P x, I x, D x, PID x, i x, derivative x;
//variable of x k_{p} x, kd_x, ki_x,
double P_y, I_y, D_y, PID_y, I_y, derivative y;
//variable of y kp y, kd y, ki y,
double P_z, I_z, D_z, PID_z, i_z, derivative_z;
//variable of z kp z, kd z, ki z,
double pre error x = 0.0;
double pre error y = 0.0;
double pre error z = 0.0;
double kp x = 0.035;double kp y = 0.1;double kp z = 0.04;
double ki x = 0.0;
double ki y = 0.0;
double ki z = 0.0;
double kd x = 0.0;
double kd y = 0.0;
double kd z = 0.0;
float x update ; //new xpose
float y update ; \sqrt{2} //new y
pose
float z update ; //new z
pose
float y_init; 
//initial y position at floor
```

```
int detect_num;
int dummy = 0;
int dst set = 1;
int count first = 0;char status ready;
char status continue;
clock_t times = clock();
float sample time = times*0.03/10000;
// times in sec.
bool already takeoff = false;
class SubscribeAndPublish
{
public:
     SubscribeAndPublish(){ 
          // publish and subscibe topic
         sub position = n.subscribe("/zed position", 10,
&SubscribeAndPublish::get position, this);
//subscribe topic from point2.cpp
         sub detection = n.subscribe("/darknet ros/found object",
10, &SubscribeAndPublish::detection check,this); //subscribe
topic for detection check
         sub gain tunning = n.subscribe("/tunning PI", 10,
&SubscribeAndPublish::tunning_gain,this); 
         sub gain tunning D = n.subscribe("/tunning D", 10,
&SubscribeAndPublish::tunning_gain_D,this); 
         velocity_pub = n.advertise<geometry_msgs::Twist><br>'cmd vel", 10);<br>
// publish topic
("bebop/cmd vel", 10); \blacksquaretakeoff_pub = n.advertise<std_msgs::Empty><br>takeoff", 10);<br>\frac{1}{\sqrt{2}}("bebop/takeoff", 10);
topic
         land pub = n.advertise<std msgs::Empty>("bebop/land",
10); The contract of the contract of the contract of the contract of the contract of the contract of the contract of the contract of the contract of the contract of the contract of the contract of the contract of the contr
         dst pub = n.advertise<geometry msgs::Twist>
(\sqrt{\det p} \cdot \sinh \frac{1}{2}); // publish destination
point topic to point2.cpp
     };
     void set_area(){
          //setting flying area 
         printf("---Please define the flying area---\n");
         cout << "The maximum depth from camera (meter): ";
//receive depth input
cin >> z max;
//collect value to z_max/
 cout << "The maximum width (meter): "; 
//receive width input
cin >> x total;
//collect value to x max
          cout << "The maximum height(meter): "; 
//receive height input
          cin >> y_total; 
//collect value to y_max
          //Calculation boundary areas
         x min = -(x \text{ total}/2);
         x max = x total/2;
         \overline{y} min = -\overline{(y \text{ total}/2)};
         y<sup>-</sup>max = y total/2;
          count_first++;
     }
```

```
void get position(const geometry msgs::PoseStamped::ConstPtr&
pose) //receive position function
     {
         x_update = pose->pose.position.x;
        y_update = pose->pose.position.y;
        z_update = pose->pose.position.z;
        if(dst set == 1){
           printf("\n---Bebop2 detected---\n");
            ROS INFO("Bebop2 at X = \frac{1}{2}.1f, Y = \frac{1}{2}.1f and Z = \frac{1}{2}.1f
\n", x_update, y_update, z_update);
 }
     }
     void tunning_gain(const geometry_msgs::Twist::ConstPtr& 
gain) 7 //tunning kp, ki gain controller function
     {
         kp_x = gain->linear.x;
        kp y = gain->linear.y;kp z = gain->linear.z;ki x = gain->angular.x;ki y = gain->angular.y;ki z = gain->angular.z;
 }
     void tunning_gain_D(const geometry_msgs::Twist::ConstPtr& 
gain) \sqrt{\tan \theta} //tunning kp, ki gain controller function
\left\{\begin{array}{ccc} \end{array}\right\}kd_x = gain->linear.x;kd y = gain->linear.y;kd z = gain->linear.z;// ROS INFO("This is tuningD");
        // printf("kd x = <math>{}^{6}f \ln"</math>, kd(x);// printf("kd y = 8f \ln", kd y);
        // printf("kd z = f \in \mathbb{R} \n", kd z);
     }
void control velocity(){
 //control bebop to destination 
        geometry_msgs::Twist velocity;
//variable
clock t times = clock();
        float sample time = times*0.03/10000; ///left-right control///
            if (x_\text{update} || x_\text{update} == 0) {
              // printf("\n///left-right control///");<br>if (x_update < x_dst)
 if (x_update < x_dst) 
// bebop have to go left
{
error left = x dst - x update;
// calculation error left<sup>-+</sup>times error x = sample time;
                    // ROS INFO("going right:\n");
 }
                else if (x_update > x_dst) 
// bebop have to go right
{
                    error\_right = x\_dst - x\_update;// calculation error right -
times error x = sample time;
                    // ROS_INFO("going left:\n");
 }
                else
                {
                     //errorleft=0;
                    //errorrigth=0;
                    times x = sample time;
 }
                diff error x = error right + error left;
```

```
///up-down control///
if (y_update | \cdot | y_update == 0) {
// \frac{r}{r} printf("\n///up-down control///");
               if (y_update \langle y_dst)
// bebop have to go up
               {
                  error_up = y_data - y_update;// calculation error up +
                  times error y = sample time;
                  // ROS INFO("going up:\overline{\nabla}n");
 }
               else if (y_update > y_dst)
// bebop have to go down
 {
                  error_down = y_dst - y_update;// calculation error down -
times error y = sample time;
                   // ROS INFO("going down:\n");
 }
               else
               {
                    //errorleft=0;
                   //errorrigth=0;
                  times y = sample time;
 }
               diff error y = error up + error down;
// calculation delta error between up and down
ROS INFO(" error y = 8.1f'', diff error y);
               // printf(" y = 8.1f\ln", y update);
                if (diff_error_y > 0.05 || diff_error_y 
<-0.05)
{
               //// PID control calculation ////
                   //calculation of integral term
                diff_times_y = times_error_y - times_y; 
//calculation delta times
                   i_y += diff_error_y * diff_times_y; 
                 I_y = k i_y \overline{x} i_y; //calculation of proportional term
                  P_y = kp_y * diff_error_y;//calculation of Derivative term<br>derivative y = (diff error y -derivative y = (diff error y -pre_error_y)/diff_times_y;
D_y = kd_y * derivative y;
                   pre error y = differror y;
                   //summation of proportional and integral 
term
                  PID y = P_y + I_y + D_y;ROS INFO(" PID y = $f, kp y = $f, ki y =\cdot.10f, kd y = f\infty, PID y, kp y, ki y, kd y);
// ROS INFO(" P y = %f, I, y = %f, D, y = %f\ln", P y, I y, D y);
                  ROS INFO("y init = *.2f", y init);
                  if \overline{(y \text{ update } < y \text{ dist})}\frac{1}{2} // bebop have to
go up
                       ROS_INFO("going up: ");
                      ROS<sup>INFO("y update: %f, y dst: %f</sup>
\n",y_update, y_dst);
 }
```

```
else if (y_update > y_dst)
                                            { // bebop have to go 
down
                          ROS_INFO("going down: ");
                         ROS_INFO("y_update: %f, y_dst: %f 
\n",y_update, y_dst);
 }
 }
                 if (y_update < y_dst || y_update > y_dst)
                 {
                      velocity.linear.z = PID_y; 
//+ ascend, - descend
                     \frac{1}{10} PID y = 0.0;
 }
                velocity_pub.publish(velocity);
 }
            else if (!y_update) 
// cannot detect
             {
                error up = 0;error_down = 0;velocity.linear.z = 0; 
// velocity command = 0 bebop not move up or down
                velocity_pub.publish(velocity);
 }
              ///backward-forward control///
             if (z update || z update == 0){
// printf("\n///forward-backward control///");
if (z update \langle z \rangle dst)
// bebop have to go forward
 {
                    error_fwd = z_dst - z_update;// calculation error forward + 
                    times_error_z = sample_time;
                    // ROS_INFO("going forward:\n");
 }
                else if (z update > z dst)
// bebop have to go backward
\left\{ \begin{array}{ccc} 0 & 0 & 0 \\ 0 & 0 & 0 \\ 0 & 0 & 0 \\ 0 & 0 & 0 \\ 0 & 0 & 0 \\ 0 & 0 & 0 \\ 0 & 0 & 0 \\ 0 & 0 & 0 \\ 0 & 0 & 0 \\ 0 & 0 & 0 \\ 0 & 0 & 0 \\ 0 & 0 & 0 \\ 0 & 0 & 0 \\ 0 & 0 & 0 & 0 \\ 0 & 0 & 0 & 0 \\ 0 & 0 & 0 & 0 \\ 0 & 0 & 0 & 0 & 0 \\ 0 & 0 & 0 & 0 & 0 \\ 0 & 0 & 0 & 0 & 0 \\ 0 & 0 & 0 & 0error bwd = z dst - z update;
// calculation error backward -
times error z = sample time;
                     // ROS_INFO("going backward:\n");
 }
                 else
                 {
                      //errorleft=0;
                    //errorrigth=0;
                    times z = sample time;
\mathbb{R}^ndiff error z = error fwd + error bwd;
// calculation delta error between forward and backward
ROS INFO(" error z = 8.1f'', diff error z);
                 // ROS INFO(" z = 8.1f\nr, z update);
                if (diff error z > 0.05 || diff error z
<-0.05 {
                 //// PID control calculation ////
 //calculation of integral term
                     diff\_times_z = times\_error_z - times_z;//calculation delta times
                     i_z += diff_error_z * diff_times_z; 
                     I_z = k i_z \overline{x} i_z;//calculation of proportional term
                     P_z = kp_z * diff_error_z;
                     //calculation of Derivative term
                     derivative z = (diff error z -
pre_error_z)/diff_times_z;
                     D z = kd z * derivative z;pre error z = diff error z;
```

```
//summation of proportional and integral term
PID z = P z + I z + D z;ROS_{INFO}(" PID_z = %f, kp_z = %f, ki_z =\{10f, kd\ z = %f\n\n'\,PLD\ z, kp\ z, ki\ z, kd\ z);// ROS INFO(" P z = 8f, I z = 8f, D z = 8f\ln", P_z, I_z, D_z);
                  if (z update \langle z dst)
                                     { // bebop have to go 
forward
                     ROS INFO("going forward: ");
                     ROS_INFO("z_update: %f, z_dst: %f
\n",z_update, z_dst);
 }
                  else if (z_\text{update} > z_\text{dst})^{-}// bebop have to go
backward
                      ROS_INFO("going backward: ");
                     ROS_INFO("z_update: %f, z_dst: %f 
\n",z_update, z_dst);
 }
 }
              if (z update < z dst || z update > z dst)
              {
                 velocity.linear.x = PID z;
//+ forward, - backward
                 // PID z = 0.0;
 }
              velocity_pub.publish(velocity);
 }
          else if (!z_update) 
// cannot detect
\{error_fwd = 0;error_bwd = 0;velocityu. linear. x = 0;
// velocity command = 0 bebop not move backward or forward
          velocity_pub.publish(velocity);
 }
        }
void detection check(const darknet ros msgs::ObjectCount&
check) //detection check function
   \hfill \{\;std_msgs::Empty takeoff;
//variable
std msgs::Empty land;
//variable
geometry msgs::Twist dst;
       geometry msgs::Twist velocity;
detect num = check.count;
//mockup value for simulation test
       if(dst set != 3){
          if (dummy == 0) {
               set_area();
 }
          //Detection check
          if (detect num == 1) {
```

```
// Ready for takeoff check
                 if (dummy == 0) {
                      \text{print}(\mathsf{m}) = -\text{Pre} \text{armin}(-\lambda \mathsf{m});
                      \begin{bmatrix} 1 & 1 & 1 \\ 2 & 1 & 1 \end{bmatrix} (11)
//receive ready command y = yes, ready/ n = not readycin >> status_ready; 
                      if (count_first == 1){
                           y init = y update;
//setting for checking takeoff condition
                          ROS_{INFO}("y\_init = 8.2f", y\_init); } 
                       // ROS INFO("y update = f'', y update);
                      if (status\_ready == 'n' || status\_ready =='N'){
                           dummy = 0; }
 }
                  if (status ready == 'y'||status ready == 'Y')
//status ready
{
                      dummy = 1;takeoff pub.publish(takeoff);
                      if (y_update > (y_init + 0.1)){
                           \overline{\text{already}} takeoff = true;
                       }
                       //takeoff checking condition
                      if ( already_takeoff ) {
                             //setting destination point 
                           if (dst set == 1 || dst set == 2 ) {
ROS INFO("y_init = \text{\textdegree-2f}", y_init);
                                printf("\n---Please enter
destination point---\ln");
cout \langle \rangle "please enter left or right (meter): ";
                                          //receive left or right
destination
                  cin >> x_dst;
//collect value to destination of x
                               cout << "please enter height from 
camera's center(meter): ";
destination
\sin \gg y \text{ dist};1Co
//collect value to destination of y
                                cout << "please enter depth from 
camera (meter): ";<br>
\sqrt{r}<br>
\frac{1}{r}<br>
\frac{1}{r}<br>
\frac{1}{r}<br>
\frac{1}{r}<br>
\frac{1}{r}<br>
\frac{1}{r}<br>
\frac{1}{r}<br>
\frac{1}{r}<br>
\frac{1}{r}<br>
\frac{1}{r}<br>
\frac{1}{r}<br>
\frac{1}{r}<br>
\frac{1}{r}<br>
\frac{1}{r}<br>
\frac{1}{r}<br>
\frac{1}{r}<br>
\frac{1}{r}<br>
\frac{1}{cin >> z_dst; 
//collect value to destination os z
                                dst set = 0;dst.linear.x = x_dst; 
                               dstu = y dst.
                               dstu = z<sup>-</sup>dst;
                               dst_pub.publish(dst);
 }
                           x_fov_{min} = -(2.22*z_dst + 0.5)/2;x^{-} fov max = (2.22 \times z \overline{d}st + 0.5)/2;
                           i\bar{f} (x_dst < x_min || x_dst > x_max ||
x dst < x fov min || x dst > x fov max || y dst < y min
                               || \overline{y} \text{ dist} > y \text{ max} || z dst < 2.0 ||
z dst > z max) {
                               printf("\nOut of flying area, please 
try again.\n\n");
                               printf("x_min = %f, x_max = %f,
y_min = f, y_max = f, x fov_min = f, x fov_max = f\n\n",
                                x_min, x_max, y_min,y_max,x_fov_min, 
x fov max);
                               dst set = 1; }
```

```
if (dst set == 0) {
                                 control velocity();
                            }
                            ///landing after arrives to 
destination///
                            if ((diff error x \le 0.05 &&
diff_error_x >= -0.05) && (diff_error_y <= 0.05 &&
diff_error_y >= -0.05) & &
                                 (diff error z \le 0.05 &&
diff error z \ge -0.05)){
                                 //Clear error//
                                 diff_error_x = 0;diff error y = 0;
                                 diff error z = 0;PID_x = 0.0;PID y = 0.0;
                                 PID Z = 0.0;//Continue condition//
                                 cout << "Do you want to continue? 
(y/n): "cin >> status continue;
                                 if(status continue == 'y' ||
status_continue == 'Y'){ // continue go to destination
set
                                       printf("---Next 
destination---\ln");
                                      dst_set = 2;Property of the state of the state of the state of the state of the state of the state of the state of the state of the state of the state of the state of the state of the state of the state of the state of the state of 
                                 if(status\ continue == 'n' ||status continue == 'N'){ // not continue landing
                                      printf("\n---Bebop is 
landing---\ln");
                                      land pub.publish(land);
                                     \text{dst_set} = 3;\mathbf{U}_{\mathbf{R}_{\text{max}}} = 1\mathcal{L} and \mathcal{L} and \mathcal{L} } 
 }
else{ 
//else for not ready to takeoff or not arming
                        printf("\nArmming denied, please try again.
\ln\ln";
 }
 }
```

```
else{
                 velocity.linear.x = 0.0; 
                velocity.linear.y = 0.0;
                velocity.linear.z = 0.0; 
                velocity pub.publish(velocity);
 }
         }
         else{
             printf("\n---End Process---\n");
         }
     }
private:
     ros::NodeHandle n; 
    ros::Publisher velocity_pub;
    ros::Publisher takeoff_pub;
    ros::Publisher land_pub;
    ros::Publisher dst_pub;
    ros::Subscriber sub_position;
    ros::Subscriber sub_detection;
   ros::Subscriber sub gain tunning;
   ros::Subscriber sub gain tunning D;
};
int main(int argc, char **argv)
{
ros::init(argc, argv, "navigation_bebop2");
SubscribeAndPublish SAPObject;
ros::spin();
return 0;
}RISIDERS
```
**โนโลยีสุร**ิ

102

```
#include <iostream>
#include <bits/stdc++.h> 
#include <ros/ros.h>
#include <geometry_msgs/PoseStamped.h>
#include <pcl ros/point cloud.h>
#include <pcl/point types.h>
#include <darknet_ros_msgs/BoundingBoxes.h>
#include <darknet_ros_msgs/BoundingBox.h>
#include <geometry msgs/PoseWithCovariance.h>
#include <geometry_msgs/Point.h>
#include <geometry_msgs/Twist.h>
#include <boost/foreach.hpp>
#include <math.h>
#include <fstream>
#include <stdio.h>
#include <iomanip>
#include <stack>
#include <vector>
#include <string>
typedef pcl::PointCloud<pcl::PointXYZ> PointCloud;
using namespace std;
   float x = 0.0;
    float y = 0.0;
    float z = 0.0;
    float sum x = 0.0;
    float sum y = 0.0;
    float sum z = 0.0;
     double x_obj, y_obj, z_obj;
    double x_dst, y_dst, z_dst;
     int i;
     int rounds;
    int x center screen = 640;int y bottom screen = 360;
int x error, y error;
    int dummy = 0;clock t times = clock();
float sample time = times;
 FILE * pFileTXT;
    // float cam height = 0.0; //0.125; //metre
    string classes;
```

```
class SubscribeAndPublish
{
public:
  SubscribeAndPublish()
\left\{\right. //Topic you want to publish
     pose_pub = n_.advertise<geometry_msgs::PoseStamped>
("/zed position", 10);
     // gps = n_.advertise<geometry_msgs::PoseWithCovariance>
("/gps", 10);
     //Topic you want to subscribe
    sub =n .subscribe("/zed/zed_node/point_cloud/cloud_registered", 1,
\overline{\text{subscribed}}handPublish::\overline{\text{callback}}, this);
    sub1 = n .subscribe("/darknet ros/bounding boxes", 1,
&SubscribeAndPublish::calculate, this); // for yolo detect 
method
    dst sub = n .subscribe("/dst point", 1,
&SubscribeAndPublish::setText, this);
    // image sub = n .subscribe("/blob/point blob", 1,
&SubscribeAndPublish::calculate, this); //for image processing 
method
   }
    int x_center, y_center, x_min, x_max, y_min, y max;
    float Y_cali,X_cali,Z_cali,x_ave, y_ave, z_ave, y_ave_reverse;
    float round(float var)
\left\{ \begin{array}{c} 1 \end{array} \right.float value = (int) (var * 10);
      return (float)value / 10;
 } 
// // Calculate Pixel centroid from yolo
  void calculate(const darknet ros msgs::BoundingBoxes& msg)
\{if (msg.bounding boxes[0].id == 0){
                                                  10-classes = msg.bounding boxes[0].Class;x center = ((msg.bounding boxes[0].xmax -mg.bounding boxes[0].xmin)/2)+ msg.bounding boxes[0].xmin;
    y center = ((msg.bounding boxes[0].ymax -msg.bounding boxes[0].ymin)/2) + msg.bounding boxes[0].ymin;
    dummv = 1;
   // ROS_INFO("\ncalculate function\n");
       }
 }
```

```
void setText(const geometry_msgs::Twist& msg)
\left\{\begin{array}{c}1\end{array}\right\}x dst = msgu = max.x;y dst = msg.linear.y;
    z dst = msgu.linear.z;
    pfilerXT = fopen("Position log.txt", "a");fprintf (pFileTXT, "\ntimes= %f", sample time);
   fprintf (pFileTXT, "\ndestination point: x = 8.2f, y =%.2f , z = 8.2f m. \n", x dst, y dst, z dst);
    fclose (pFileTXT);
   }
//// convert to meter ////
   void callback(const PointCloud::ConstPtr& msg)
\{\}clock t times = clock();
    float sample time = times*0.03/10000;
  if (dummy == 1) {
    geometry_msgs::PoseStamped pose;
   x obj = msg->points[(y_center*1280)+x_center-1].y;
    y obj = msg->points[(y_center*1280)+x_center-1].z;
    z obj = msg->points[(y]center*1280)+x center-1].x;
    // printf("\nx_obj =%.2f, y_obj=%.2f, z_obj=%.2f\n", x_obj,
y_obj, z_obj);
    dummy = 0; //// REDUCE NOISE PROCESS BY AVERAGE ////
    // summation of value
    if((x_obj == x_obj & y_obj == y_obj & z_obj == z_obj) &(x_0bj := -INFINITE & y_0bj := -INFINITE & z & z_0bj := -INFINITY && x obj != INFINITY && y obj != INFINITY && z obj !=
INFINITY)&& 
      (x \text{ obj} > -2.0 && x obj < 2.0) && (y_obj > -1.0 && y_obj
(1.0) && (z obj > 0.0 && z obj (4.0)) // printf("\nPart1\n");
         // summation 
        sum x = x obj + sum x;
                                                  1Cn
        sum y = y obj + sum y;
        sum\ z = z\ obj + sum\ z;// printf("summation of x = f(n", sum x);
         i++;
                      าลยเทคโ
       // average value
      if(i \frac{1}{6} 5 == 0 & i != 0){
        x ave = sum x/5;
        y ave = sum y/5;
        z ave = sum z/5;
         rounds++;
        printf("\nround: %d\n", rounds);
        printf("Class: %s\n", classes.c str());
        printf("x ave = \frac{1}{6}.2f,y ave = \frac{1}{6}.2f,z ave = \frac{1}{6}.2f\n",x ave,
y ave, z ave);
```

```
//clear value
        sum x = 0;sum y = 0;
        sum z = 0; // logfile
pFileTXT = fopen("Position log.txt", "a");
fprintf (pFileTXT, "times= % f round:% d = % f, y =
8.2f, z = 8.2f m. \n", sample time, rounds, x ave, y ave, z ave);
         fclose (pFileTXT);
        pFileTXT = fopen("Bounding box center log.txt", "a");
        fprintf (pFileTXT, "round: a center = \frac{1}{8}d, \frac{1}{8}d \ln", rounds,
x center, y center);
         fclose (pFileTXT);
        pose.pose.position.x = x ave;
        pose.pose.position.y = \bar{y} ave;
        pose.pose.position.z = \overline{z} ave;
        pose pub.publish(pose);
       }
     }
   }
   }
private:
   ros::NodeHandle n_; 
   ros::Publisher pose_pub;
   ros::Publisher gps;
   ros::Subscriber sub_;
   ros::Subscriber sub1_;
   ros::Subscriber dst_sub;
  // ros::Subscriber image sub;
};//End of class SubscribeAndPublish
int main(int argc, char **argv)
{
   //Initiate ROS
   ros::init(argc, argv, "subscribe_and_publish");
   //Create an object of class SubscribeAndPublish that will take 
care of everything
   SubscribeAndPublish SAPObject;
   ros::Rate rate(10);
   ros::spin();
   return 0;
}
```
**ภาคผนวก ข**

**บทความทางวิชาการที่ได้รับการตีพิมพ์เผยแพร่ในระหว่างศึกษา**

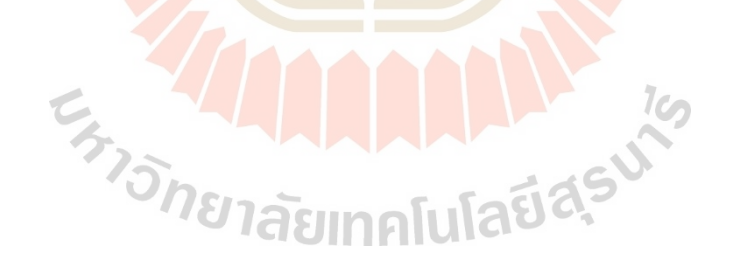

# **รายชื่อบทความวิชาการที่ได้รับการตีพิมพ์เผยแพร่ในระหว่างศึกษา**

- Nenchoo, B., & Tantrairatn, S. (2020). Real-Time 3D UAV Pose Estimation by Visualization. **Proceedings**, 39, 18.
- Chaisena, K., Nenchoo, B., & Tantrairatn, S. (2020). Automatic Balancing System in Quadcopter with Change in Center of Gravity. **IOP Conference Series: Materials Science and Engineering**, 886, 012006.

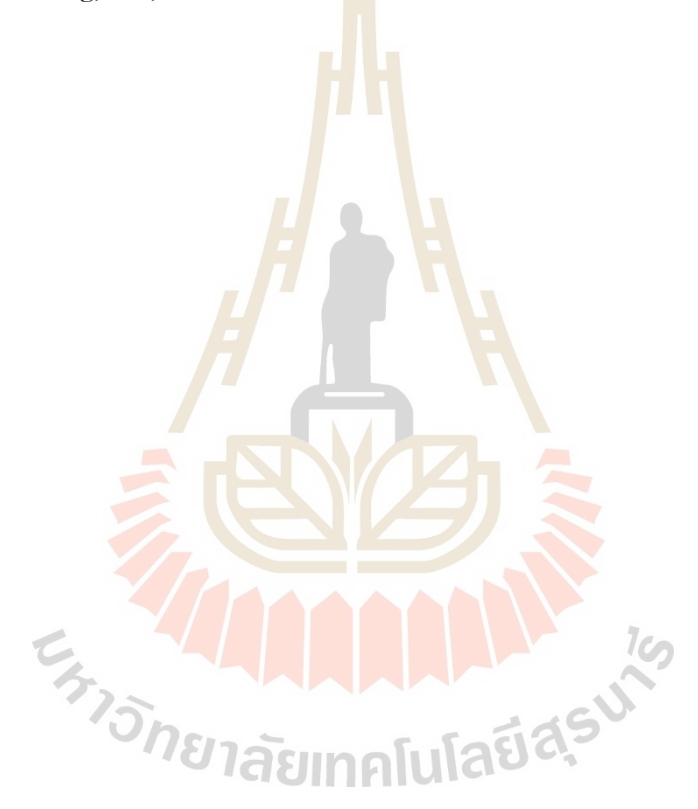

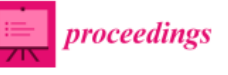

Proceedings

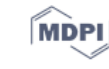

### Real-Time 3D UAV Pose Estimation by Visualization<sup>+</sup>

#### Benjamaporn Nenchoo and Suradet Tantrairatn \*

Institute of Engineering, Suranaree University of Technology, Nakhon Ratchasima 30000, Thailand; benz 2469@hotmail.com

+ Presented at the Innovation Aviation & Aerospace Industry-International Conference 2020 (IAAI 2020), Chumphon, Thailand, 13-17 January 2020.

Published: 7 January 2020

Abstract: This paper presents an estimation of 3D UAV position in real-time condition by using Intel RealSense Depth camera D435i with visual object detection technique as a local positioning system for indoor environment. Nowadays, global positioning system or GPS is able to specify UAV position for outdoor environment. However, for indoor environment GPS hasn't a capability to determine UAV position. Therefore, Depth stereo camera D435i is proposed to observe on ground to specify UAV position for indoor environment instead of GPS. Using deep learning for object detection to identify target object with depth camera to specifies 2D position of target object. In addition, depth position is estimated by stereo camera and target size. For experiment, Parrot Bebop2 as a target object is detected by using YOLOv3 as a real-time object detection system. However, trained Fully Convolutional Neural Networks (FCNNs) model is considerably significant for object detection, thus the model has been trained for bebop2 only. To conclude, this proposed system is able to specifies 3D position of bebop2 for indoor environment. For future work, this research will be developed and apply for visualized navigation control of drone swarm.

#### Keywords: deep learning; indoor positioning system; visualization

#### 1. Introduction

The application to deploy drone in indoor environments has been needed, for instance using UAV to silos inspection, disaster relief, warehouse management etc., Nevertheless, positioning for indoor environment is the main challenge for researcher. Because GPS hasn't a capability to determine UAV position as discussed by Mainetti et al. (2014) [2] and Mautz et al. (2009) [4]. Thus, sensors with high precision, accuracy performance (centimeter level) and low latency are necessary for UAV indoor applications.

Motion tracking systems use reflected markers to detect position, speed and orientation of object. UAVs are able to flight at the same time by using markers with different shapes. Each camera has coverage area depending on the field of view. A ground station receives and processes camera data, allowing motion-tracking reconstruction. For conclude, Motion tracking systems work as an artificial GPS for indoor environment. Therefore, with high performance and accuracy they have to exchange with high cost for maintenance and calibration [7].

Stereo or IR depth perception cameras technologies in robotics are able to reconstruct 3D model and understand the environment. The high accuracy position and orientation accuracy make these sensors suitable to perform visual odometry algorithms [7]. Intel RealSense Depth camera D435i combines the robust depth sensing capabilities of the D435 with the addition of an inertial measurement unit (IMU). The maximum range Approx. 10 m. Accuracy depending on calibration, scene, and lighting condition. Depth field of view approx.  $87^{\circ}$   $\pm$  3°  $\times$  58°  $\pm$  1°  $\times$  95°  $\pm$  3° with Intel

Proceedings 2019, 39, 18; doi: 10.3390/proceedings2019039018

www.mdpi.com/journal/proceedings

Correspondence: suradetj@sut.ac.th; Tel.: +66-955-623-555

#### Proceedings 2019, 39, 18

RealSense Vision Processor D435i as a vision processor board. Due to lower cost than motion tracking systems stereo depth camera used in this research as a sensor

Therefore, this paper present 3D position estimation by using object detection with Intel RealSense Depth camera D435i as sensor for indoor environment application. For conclusion, this proposed system is able to specifies 3D position of bebop2 for indoor environment.

The paper is organized as follows: Section 2 Materials and Method describe about model training, detection, connection and working flow chart. Section 3 Results and Discussion describes testing result in static and flying test. Section 4 Conclusion describes conclusions of the work and future work

#### 2. Materials and Methods

This section provides a description of the Model Training and Detection and Positioning Method used in this research.

#### 2.1. Model Training and Detection

Model training is one of procedure for deep learning. Accuracy of trained model depends on dataset, epochs, learning rates and other parameters. In this research, model is trained to detect bebop2 while flying, take-off and landing with 8000 images of dataset that based on YOLOv3(coco) model with Supervisely platform. Dataset's preparation is important procedure before training. After images was labeled, these have to do data transformation language (DTL) process viz vertical flip and horizontal flip. This process is defined with a JSON based config file. YOLO architecture is provided FCNN (fully convolutional neural network). The images (nxn) are passed through the FCNN, then output is (mxm) prediction. The convolutional neural network has 24 convolutional layers with 2 fully connected layers. Alternating  $1 \times 1$  convolutional layer reduce the features space from preceding layers. The convolutional layers pretrained on the ImageNet classification task at half the resolution (224 × 224 input image) and then double the resolution for detection [1] as shown in Figure 1.

However, the connection of YOLOv3 with Intel RealSense Depth camera D435i aren't able to directly connect each other. By the way, this problem solved by using YOLOv3 base on Robot Operating Systems (ROS) or Darknet ROS package work as ROS bridge.

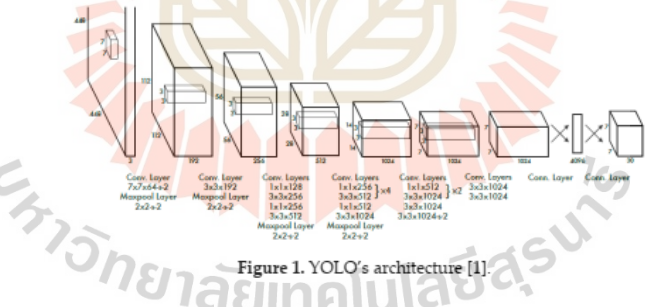

#### 2.2. Positioning Method

3D positioning systems for indoor environment using Intel RealSense Depth camera D435i is utilized as a positioning sensor which set origin coordinates  $X = 0$  at middle of camera's frame,  $Y = 0$ at ground level and  $Z = 0$  at position of depth camera and detect Bebop2 with YOLOv3 object detection. The bounding box pixels of target object on screen size  $640 \times 480$  pixels send to points cloud topics of Intel RealSense Depth camera D435i that collect the coordinate x, y and z in every single pixel. For receives the coordinate  $x$ ,  $y$  and  $z$  in meter unit, coordinates pixel center  $x$  and  $y$  from darknet ros [3] send to points cloud topic with point cloud library (PCL) for transformation of pixel to meter. Moreover, there is some noise from the position  $x$ ,  $y$  and  $z$  in meter after transformation

 $2$  of  $5$ 

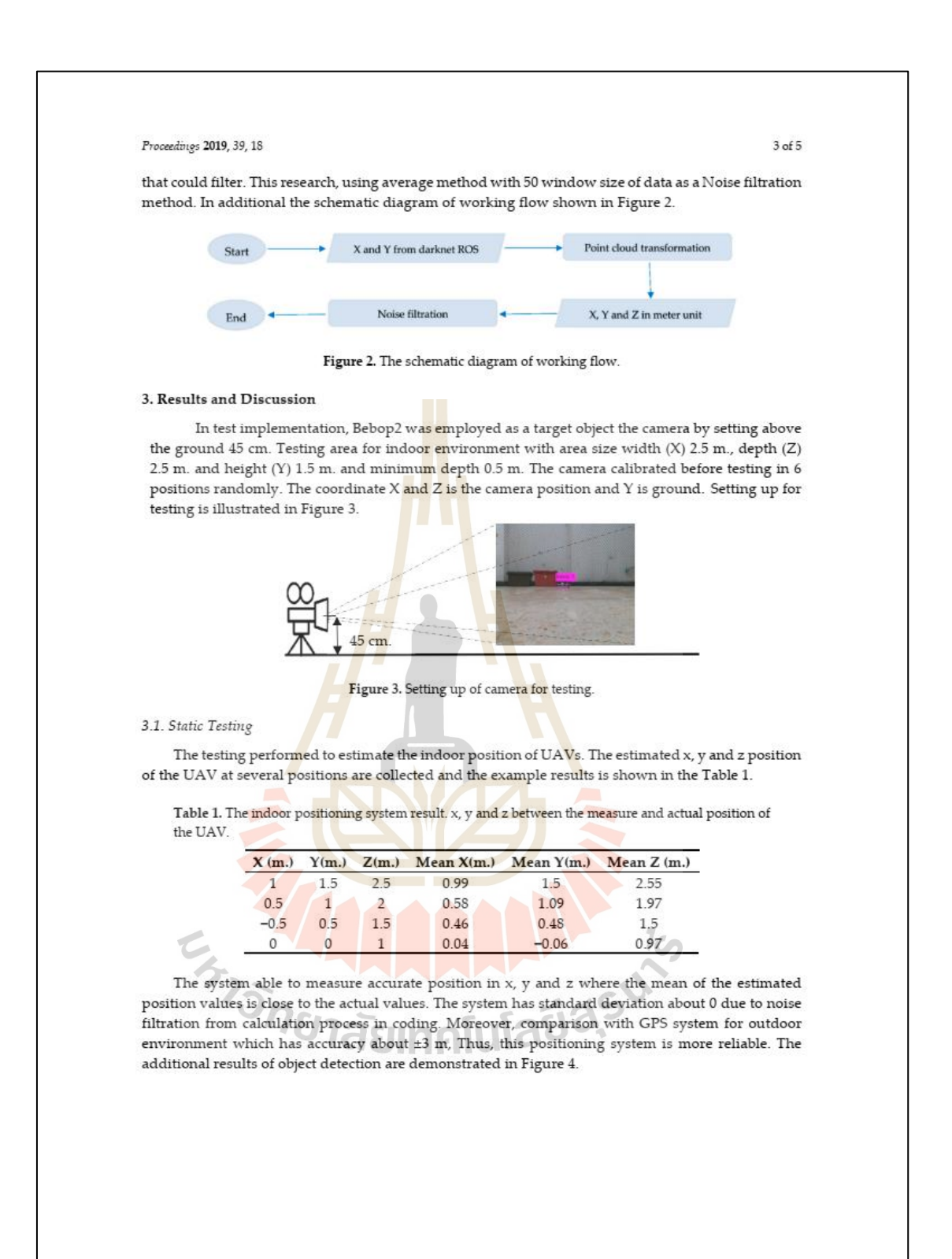

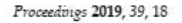

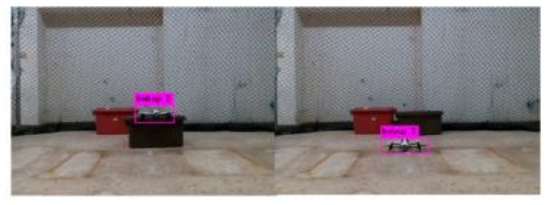

Figure 4. Result of object detection while static testing.

#### 3.2. Flying Testing

Testing perform to estimate indoor position of UAV while flying and 3D trajectory plot with MATLAB program. Height (Y values from system) is altitude from ground in unit of meter, depth (Z from system) is distance from depth camera to UAV in unit of meter and X value is width from middle of camera. Moreover, the calculation process with fast process since position is update at a frequency less than 10 Hz and variance is acceptable. However, there is some mistake during testing due to model that is sometime unable to continuously detect. The result of flying test is shown in Figure 5.

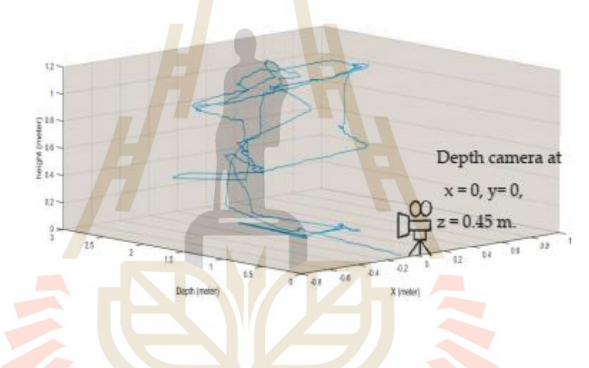

Figure 5. 3D trajectory plot of UAV by MATLAB with indoor positioning system.

#### 4. Conclusions

UAV for indoor application has become increasing popular in application viz disaster release, mapping, indoor inspection etc. This research present one of choices to specify 3D position of UAV for indoor environment by using deep learning with Intel RealSense Depth camera D435i. The testing results show satisfy performance of system with low variance, high accuracy with maximum error about 10 cm. and fast by updating position at frequency less than 10 Hz. However, sometimes the camera system was unable to detect object due to trained model. Therefore, for future work, the trained model performance need to more improve by training more accuracy model. Moreover, filtration process will be applied with advanced techniques including Karman filter for more accuracy and this system will be applied to specify 3D position and navigation of swarm drone.

#### References

Redmon, J.; Divvala, S.; Girshick, R.; Farhadi, A. You Only Look Once: Unified, Real-Time Object Detection.  $\overline{1}$ arXiv 2016, arXiv:1506.02640v5.

4 of 5

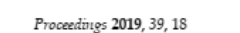

- 2 Mainetti, L.; Luigi, P.; Ilaria, S. A survey on indoor positioning systems. In Proceedings of the 2014 22nd International Conference on Software, Telecommunications and Computer Networks (SoftCOM), Split, Croatia, 17-19 September 2014.
- Marko B. YOLO ROS: Real-Time Object Detection for ROS. 2017. Available online:  $\overline{3}$ https://github.com/leggedrobotics/darknet\_ros (accessed on 1 November 2019).
- Mautz, R. Overview of current indoor positioning systems. Geodezija ir kartografija 2009, 35, 18-22.  $\overline{4}$

En TELLELLAND

- Yasir, M.; Amelia, W.; Fajril, A. Indoor UAV Positioning Using Stereo Vision Sensor. Procedia Eng. 2012, 41, 5 575-579
- $\boldsymbol{6}$ Yohanes, K.; Izabela, N. A system of UAV application in indoor environment. Prod. Manuf. Res. Open Access J. 2016, 4, 2-22.
- .<br>Li, Y.; Scanavino, M.; Capello, E.; Dabbene, F.; Guglieri, G.; Vilardi, A. A novel distributed architecture for  $\overline{7}$ UAV indoor navigation. Transp. Res. Procedia 2018, 35, 13-22.

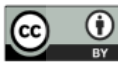

© 2020 by the authors. Licensee MDPI, Basel, Switzerland. This article is an open access article distributed under the terms and conditions of the Creative Commons Attribution (CC BY) license (http://creative.commons.org/licenses/by/4.0/).

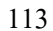

5 of 5

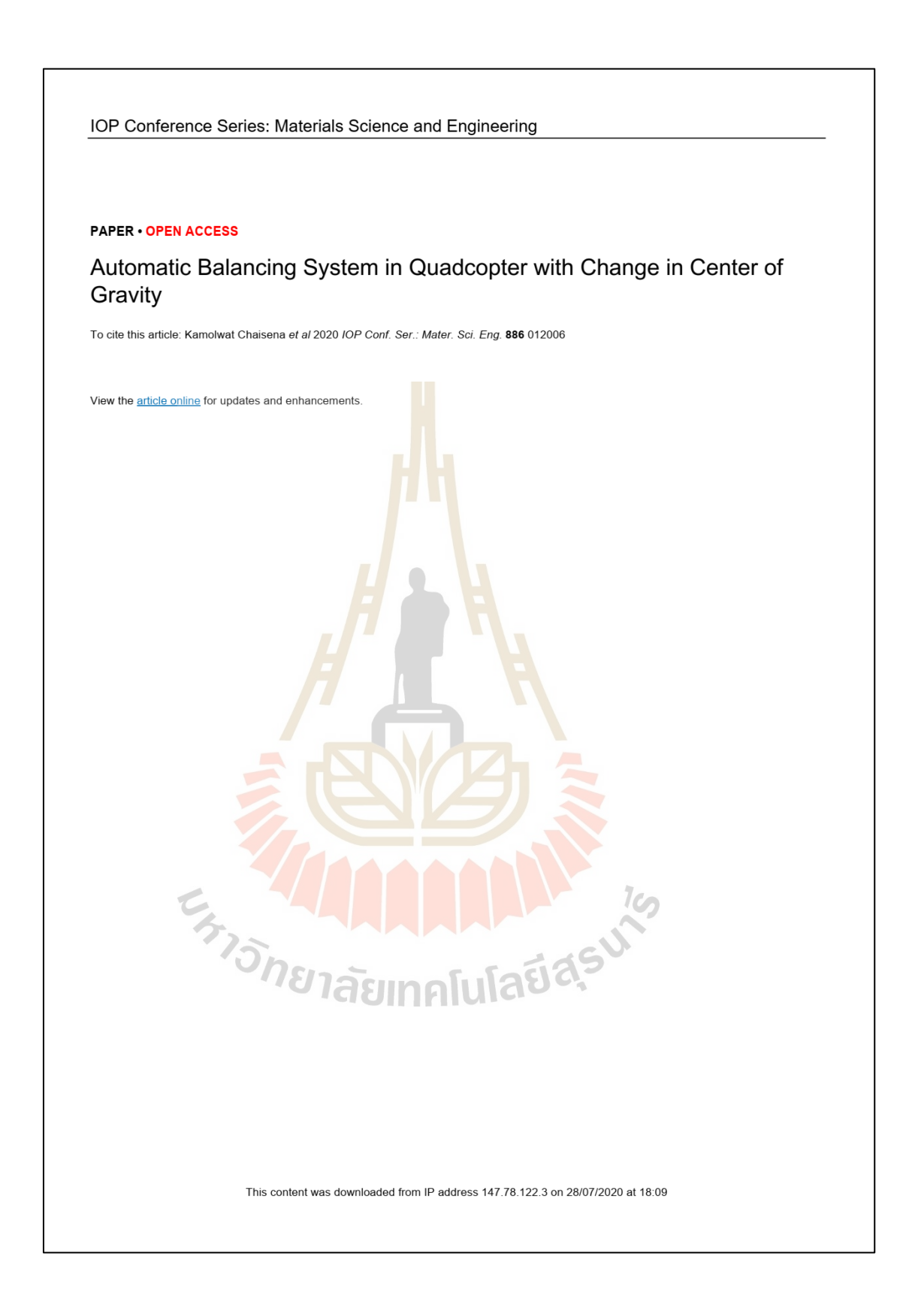

10th TSME-International Conference on Mechanical Engineering (TSME-ICoME 2019) **IOP** Publishing IOP Conf. Series: Materials Science and Engineering 886 (2020) 012006 doi:10.1088/1757-899X/886/1/012006

### Automatic Balancing System in Quadcopter with Change in **Center of Gravity**

Kamolwat Chaisena<sup>1</sup>, Benjamaporn Nenchoo<sup>1</sup> and Suradet Tantrairatn<sup>1,\*</sup>

<sup>1</sup>Suranaree University of Technology, Nakhonratchasima, 30000, Thailand

\* Corresponding Author: suradeti@sut.ac.th

#### Abstract

The purpose of this paper is to explore an automatic balancing system using the proportional integral derivative or PID feedback control algorithm in quad-rotor Helicopter, so-called quadcopter, with the center of gravity, moved on account of payload. Nowadays, the quadcopter widely used for a variety of applications due to high stability performance. In many applications in quadcopter usually carried a payload in the middle of its frame to maintain the balance during flight. However, the application of quadcopter could be a contributing factor to increase a payload on one side and can lead to an improper position of the center of gravity. This study set out to investigate the use of the mass of battery and landing gear to create a counterbalance to compensate for the payload. The stabilization of the balancing system was implemented by the PID control algorithm to control the counterbalancing of the quadcopter. The current study found that the PID control algorithm works well to maintain the balance in a quadcopter with the center of gravity moving during flight.

Keywords: Balancing System, PID control, Unbalance of Quadcopter

#### 1 Introduction

Since it reported in the early 1900s, a multi-rotor helicopter has been attracting a lot of interest. In the 1920s, there has been an increasing interest in multi-rotor helicopter since it has been used in the military. One of the greatest challenges of the application of a multi-rotor helicopter is its huge, overweight, and instability in control. In a few decades, the technology in the field of Unmanned Aerial Vehicle or UAV has been developing continuously. This type of UAV aircraft was developed to a smaller size to suit the application. It also used in military and civil missions.

Nowadays, a quadcopter is considered as multi-rotor aircraft and has been widely used due to its lightweight and high-lift force, vertically take-off and landing. It has become a central issue for hovering in the air and remains stable for flight control. This type of UAV aircraft consists of four rotors at the end of the arm. Its movement is allowed an adjustment of the rotor speed independently so that it can control a pitch, roll and yaw. The quadcopter can play an important role in addressing the issue of carrying a payload. For instance, it can be used as a camera for aerial video and photography, gripper for pick and place the object, transportation of goods. Generally, the payload is

Content from this work may be used under the terms of the Creative Commons Attribution 3.0 licence. Any further distribution of this work must maintain attribution to the author(s) and the title of the work, journal citation and DOI. Published under licence by IOP Publishing Ltd

10th TSME-International Conference on Mechanical Engineering (TSME-ICoME 2019) **IOP** Publishing IOP Conf. Series: Materials Science and Engineering 886 (2020) 012006 doi:10.1088/1757-899X/886/1/012006

usually attached in the center of mass of the aircraft body to maintain stability during flight. However, in some applications, the payload is mounted out in front of the body because there is not enough space in the center of the aircraft frame.

Studies of quadcopter show the importance of improving PID control so that it can increase the stability in aircraft control [1-4]. Moreover, several attempts have been made to investigate an effect of variations in center of gravity such as the response of rotating speed of the rotors [5], the PID control used to stabilize the quadrotor with dynamic change in center of gravity on account of payload [6]. In particular [7], this research has established the solution to maintain the stability of multi-rotor during flight using landing gear. And, it has been acting as a tail in a mechanical system to create a counterbalance to compensate the payload.

In previous research [8], we have presented an automatic balancing system in quadcopter using the aircraft component as lithium polymer battery, which energizes the whole system to create a counterbalance to compensate the payload attached on the front of the quadcopter frame. The method of the balancing system implemented by PID, which was used to control the stabilization. The battery had linearly driven a servomotor to create a counterbalance. As a result, the response of the previous system was quite slow because the movement was changed from rotation to translation. In the previous work, it had not been mentioned about the improvement of PID control.

This paper is to explore the relationship between a new model of a quadcopter and automatic balancing system using a combination of the mass of battery and landing gear. It is also to create a counterbalance to have a faster response and to present the process of improvements in PID control of stabilization.

#### 2. Concept and Method

This section discusses the model and design of the quadcopter and concept of balancing system. The S-500 PCB quad-rotor frame was used. The quadcopter consists of four motors, there are two motors rotate clockwise (CW) direction and two motors rotate counterclockwise (CCW) direction as shown in Figure1. The moment force around the vertical axis of the aircraft body was compensated for each other.

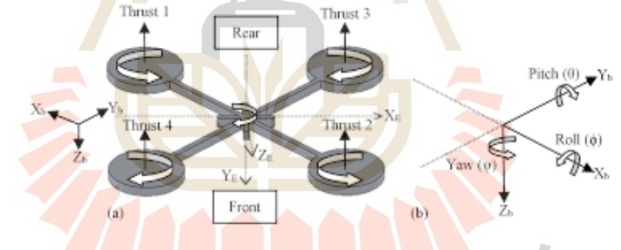

Figure 1. A free body diagram of quadcopter X [9]

In this study, the balance situation with the equally PWM signal value of four motors used as a condition. The unbalance situation simulated by installing a payload on the front of the aircraft frame. The PWM signal value of four motors was unable to have equal values. From this data, the PWM signal values of a pair of front motors showed greater value than a pair of rear motors. The lightweight aluminum bar is attached to the front of the aircraft frame so that it was able to adjust the position of aluminum block to simulate the movement of the center of gravity when carrying a payload (see Figure 2). Figure 3 provides a free body diagram of a quadcopter with three situations.

 $\overline{2}$ 

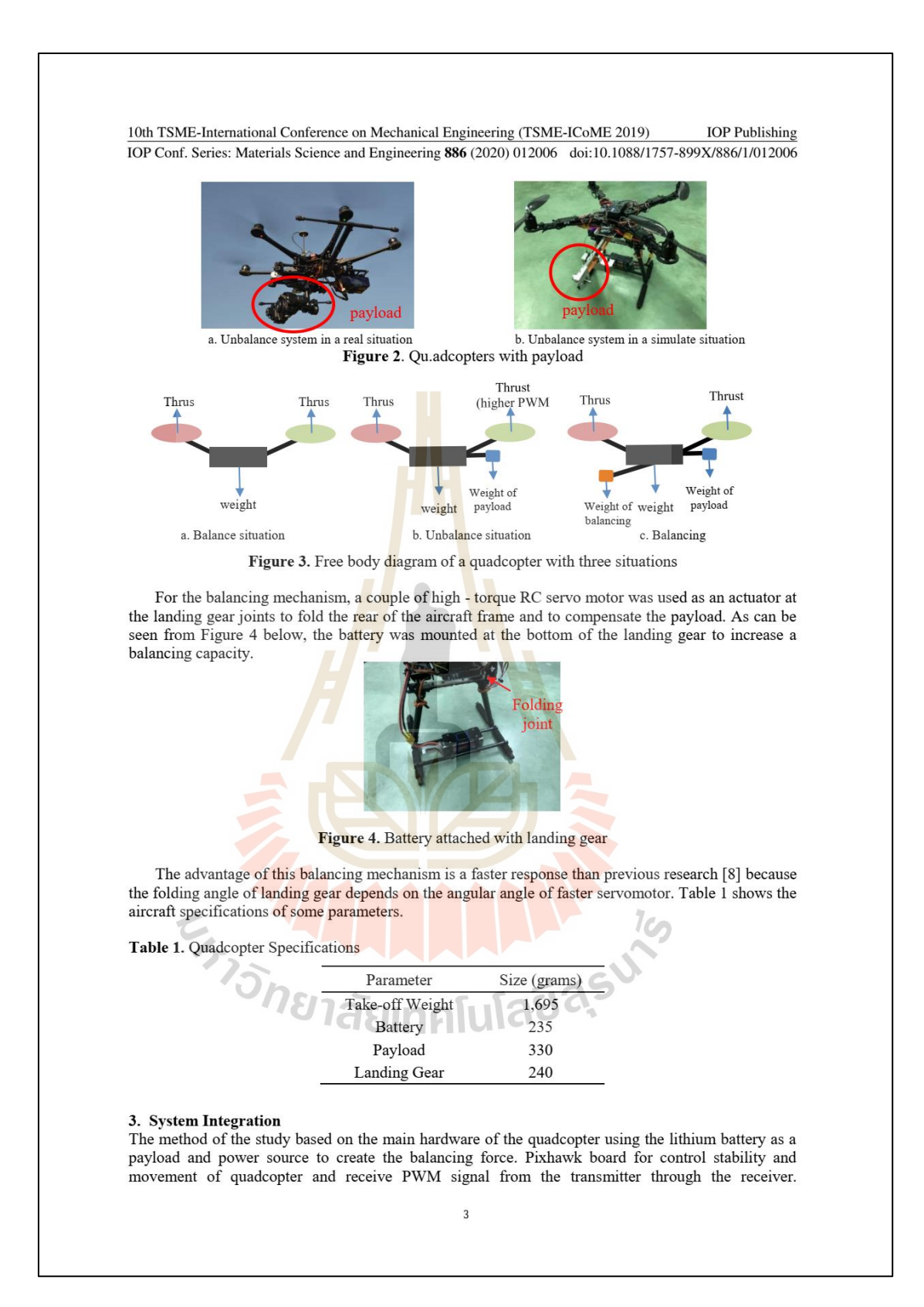

10th TSME-International Conference on Mechanical Engineering (TSME-ICoME 2019) **IOP** Publishing IOP Conf. Series: Materials Science and Engineering 886 (2020) 012006 doi:10.1088/1757-899X/886/1/012006 Moreover, there is an Arduino board as a processing unit to control the servo motor for controlling and balancing the system (see Figure 5 below). RC TRANSMITTER **BATTERY**<br>(LIPO) POWER<br>MODULE RECEIVER  $4ESCs$ FLIGHT **CONTROLLER**<br>(PIXHAWK) 2 SERVO<br>MOTORS **4 BRUSHLESS**<br>MOTORs ARDUINO<br>UNO (PID) Automatic balancing system by **Read I** retraction of landing gear Figure 5. A diagram of a hardware system By the way, it can be seen that complete systems need more than one hardware system, it also needs software and controller to control the systems. It is apparent from the diagram that the proportional – integral – derivative or PID control is applicable in many industrials and a wide range of research. This controller response is able to correct by tuning three values as Kp, Ki and Kd to create minimum errors. It suggested that PWM values of a pair of front rotors have equal value and set as a set point. It also has equal value and set as a process variable. As shown in Figure 6a, the setpoint value as an input was sent to the PID controller to control servomotor until a process variable converges effectively to a set point. Besides, the process balancing system starts with tuning PID value with trial and error method in the Arduino board. Arduino board receives PWM values from Pixhawk and sets these values as setpoint and process variable. These values sent to the PID controlling process to control servomotor for balancing system. The schematic diagram provided in Figure 6b. Start ng in Arduino IDE  $PID<sub>0</sub>$ ceiving PWM value from<br>Pixhawk to Arduino Set-poir  $PID$ Servomotor PWM (Front r 1 PID controlling Process variable 1 PWM (Rear rotor) WM signals to b. A schematic diagram of the balancing system a. A PID block diagram Figure 6. An automatic balancing system diagram  $\overline{4}$ 

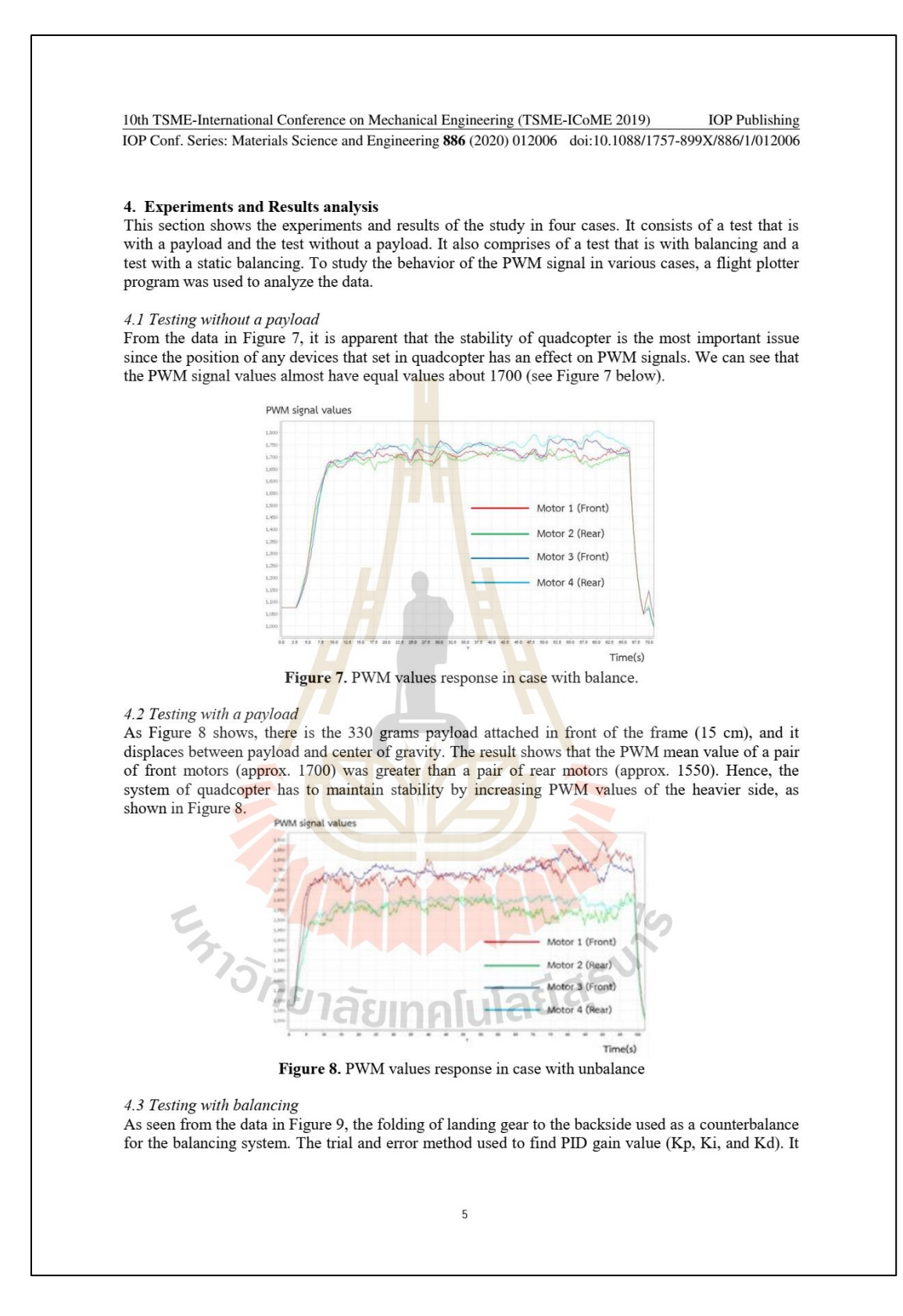

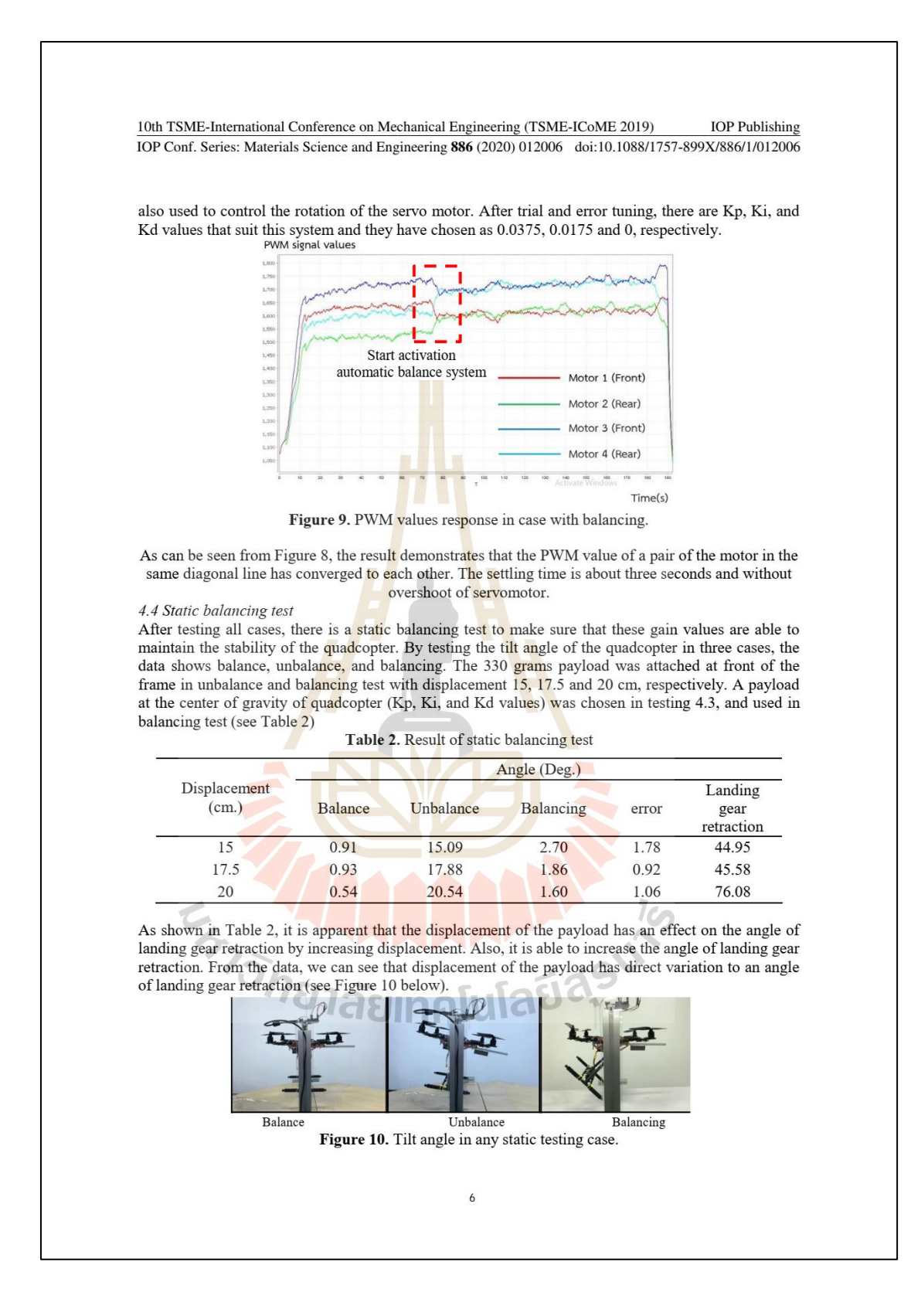

10th TSME-International Conference on Mechanical Engineering (TSME-ICoME 2019) **IOP Publishing** IOP Conf. Series: Materials Science and Engineering 886 (2020) 012006 doi:10.1088/1757-899X/886/1/012006

#### 5. Conclusion

This study has found that generally, the balancing system by folding landing gear with 475 grams counterbalance payload due to the building of quadcopter with 330 grams of payload. The most obvious finding to emerge from this study is that the PID controller used in this balancing system for maintaining the stability of quadcopter with Kp, Ki and Kd values as 0.0375, 0.0175 and 0, respectively. The results can also be summarised as follow:

5.1 In balance case (without payload): PWM signal values of 4 motor have equal value about 1700. 5.2 In unbalance case (with payload): PWM signal values of a pair of the front motor is greater than a pair of the rear motor.

5.3 In balancing case: PID controller able to control a servo motor with three seconds of settling time, without overshoot and maintain the stability of a quadcopter.

#### References

- [1] Li J and Li Y 2011 Proc. 2011 IEEE Int. Conf. on Mechatronics and Automation (Beijing) (China)
- Praveen V and Pillai A S 2016 *IJCTA*. 9(15) 7151-7158  $\lceil 2 \rceil$
- Wang P Man Z Cao Z Zeng J and Zhao Y 2016 Proc. 2016 Int. Conf. on Advanced  $\overline{3}$ Mechatronics Systems (Melbourne) (Australia) pp 498-503
- Qasim M Susanto E and Wibowo A S 2017 Proc. 5th Int. Conf. on Instrumentation, Control,  $[4]$ and Automation pp 109-114
- Xu X Liu C and Ye B 2016 Proc. 8th Int. Conf. on Modelling, Identification and Control pp  $[5]$ 1348-353
- Ariyanto M Paryanto M and Naniwa T 2016 Proc. 8th Int. Conf. on Information Technology  $[6]$ and Electrical Engineering (Yogyakarta) (Indonesia) pp 1-6
- Molina J and Hirai S 2017 Proc. Int. Conf. on Unmanned Aircraft Systems (Miami) (USA)  $[7]$ pp1731-1736
- Chaisena K Chamniprasart K and Tantrairatn S 2018 Proc. Int. Conf. on Engineering Science  $[8]$ and Innovative Technology (Phang-Nga) (Thailand) pp 1-5
- $[9]$ Kuantama E 2017 Int. J. Computers Communication and Control 12(4) 519-532

**EN TELLA LA PRODUCTION DE LA PRODUCTION DE LA PRODUCTION DE LA PRODUCTION DE LA PRODUCTION DE LA PRODUCTION DE**<br>EN 1970 DE LA PRODUCTION DE LA PRODUCTION DE LA PRODUCTION DE LA PRODUCTION DE LA PRODUCTION DE LA PRODUCTION

 $\overline{7}$ 

## **ประวตัิผู้เขียน**

้นางสาวเบญจมาภรณ์ เณรชู เกิดเมื่อวันที่ 7 ธันวาคม พ.ศ. 2538 ที่อำเภอเมือง จังหวัด นครราชสีมา เริ่มต้นชั้นประถมศึกษาที่โรงเรียนเมืองนครราชสีมา จังหวัดนครราชสีมา จนกระทั่ง ระดับมัธยมศึกษา ได้เข้าศึกษาต่อที่โรงเรียนสุรนารีวิทยา จังหวัดนครราชสีมา ต่อมาเมื่อปีพ.ศ. 2557 ได้ศึกษาต่อในระดับอุดมศึกษาที่มหาวิทยาลัยเทคโนโลยีสุรนารี สาขาวิชาวิศวกรรมเครื่องกล หลักสูตรวิศวกรรมอากาศยาน สำเร็จการศึ<mark>กษ</mark>าวิศวกรรมศาสตรบัณฑิตในปี พ.ศ. 2561 ต่อมาได้ เข้าศึกษาต่อในระดับบัณฑิตศึกษา สาขาวิชาวิศวกรรมเครื่องกลและระบบกระบวนการ ในปี พ.ศ.2562 ได้ร่วมงานวิจัยกับ Dr. Sutthiphong Srigrarom ที่ Singapore Polytechnic ประเทศสิงคโปร์ เป็ นเวลา 1 เดือน

ึ ขณะศึกษาระดับบัณฑิตศึกษา<mark>ได้</mark>รับมอบห<mark>มา</mark>ยให้เป็นผู้สอนในสาขาวิชาวิศวกรรมเครื่องกล จ านวน 2รายวิชา ดงัต่อไปน้ี

- 1. Aircraft Maintenance and Aircraft System Laboratory
- 2. Aerodynamics and Aircraft Structure Laboratory
- ี ผลงานวิจัย: ได้นำเสนอบ<mark>ทความจำนวน 2 บทค</mark>วาม ดังต่อไปนี้

1. บทความเรื่ อง "Real-Time 3D UAV Pose Estimation by Visualization" การประชุม วิชาการระดับนานาชาติ Innovation Aviation & Aerospace Industry International Conference 2020 (IAAI 2020) 13-17 มกราคม 2563จังหวัดชุมพร ดังปรากฏในภาคผนวก ข.

2. บทความเรื่อง "Automatic Balancing System in Quadcopter with Change in Center of Gravity" การประชุมวิชาการนานาชาติเครือข่ายวิศวกรรมเคร ื่องกลแห่งประเทศไทย คร้ังท 10 (TSME-ICOME 2019) 10-13ธันวาคม 2562 พัทยา ดังปรากฏในภาคผนวก ข.